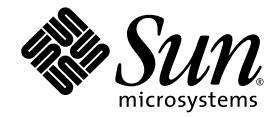

# Sun StorEdge™ QFS **및** Sun StorEdge SAM-FS **소프트웨어 설치 및 구성 안내서**

**릴리스** 4.2

Sun Microsystems, Inc. www.sun.com

**부품 번호**. 817-7393-10 2004**년** 10**월**, **개정판** A

**이 문서에 대한 의견은 다음 주소로 보내 주십시오**. http://www.sun.com/hwdocs/feedback

Copyright 2004 Sun Microsystems, Inc., 4150 Network Circle, Santa Clara, California 95054, U.S.A. 모든 권리는 저작권자의 소유입니다.

Sun Microsystems, Inc.는 이 설명서에서 설명하는 제품에 구현된 기술과 관련한 지적 재산권을 보유합니다. 특히 이러한 지적 재산권에는 http://www.sun.com/patents에 나열된 하나 이상의 미국 특허와 미국 또는 기타 국가에서의 하나 이상의 추가 특허 또는 출원 중인 제품이 포함될 수 있습니다.

본 설명서 및 관련 제품은 사용, 복사, 배포 및 역컴파일을 제한하는 라이센스 하에서 배포됩니다. 본 제품 또는 설명서의 어떠한 부분도 Sun 및 Sun 소속 라이센스 부여자(있는 경우)의 사전 서면 승인 없이는 어떠한 형태나 수단으로도 재생산할 수 없습니다.

글꼴 기술과 같은 협력업체 소프트웨어는 Sun 제공업체로부터 저작권을 얻거나 사용 허가받은 것입니다.

본 제품의 일부는 Berkeley BSD 시스템일 수 있으며 University of California로부터 라이센스를 취득했습니다. UNIX는 X/Open Company, Ltd.를 통 해 독점적 라이센스를 취득한 미국 및 기타 국가의 등록 상표입니다.

Sun, Sun Microsystems, Sun 로고, AnswerBook2, docs.sun.com, Solaris, SunOS, SunSolve, Java, JavaScript, Solstice DiskSuite 및 Sun StorEdge는 미국 및 기타 국가에서 Sun Microsystems, Inc.의 상표 또는 등록 상표입니다.

모든 SPARC 상표는 라이센스 하에서 사용되며 미국 및 기타 국가에서 SPARC International, Inc.의 상표 또는 등록 상표입니다. SPARC 상표가 있는 제품은 Sun Microsystems, Inc.가 개별한 구조에 기초합니다.

Mozilla는 미국 및 기타 국가에서 Netscape Communications Corporation의 상표 또는 등록 상표입니다.

OPEN LOOK 및 Sun™ Graphical User Interface는 해당 사용자 및 라이센스 피부여자를 위해 Sun Microsystems, Inc.가 개발했습니다. Sun은 컴퓨터 산업에서 시각적 또는 그래픽 사용자 인터페이스의 개념을 연구하고 개발하는데 있어 Xerox의 선구자적 업적을 인정합니다. Sun은 Xerox Graphical User Interface에 대한 Xerox의 비독점적 라이센스를 보유하고 있으며 이 라이센스는 OPEN LOOK GUI를 구현하거나 그 외의 경우 Sun의 서면 라이센스 계약을 준수하는 Sun의 라이센스 피부여자를 포괄합니다.

본 설명서는 "있는 그대로" 제공되며 상업성, 특정 목적에 대한 적합성, 비침해성에 대한 모든 암시적 보증을 포함하여 모든 명시적 또는 묵시 본 설명서는 "있는 그내도" 세공되며 장법영, 특징 특역에 대한 특립형, 바ョ에 하면 "" 나 나 나 나 나 나 나 나 나 나 아<br>적 조건과 표현 및 보증에 대해 책임을 지지 않습니다. 이러한 보증 부인은 법적으로 허용된 범위 내에서만 적용됩니다.

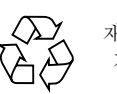

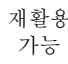

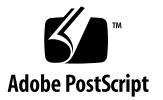

목차

[머리말](#page-16-0) **xvii** 본 [설명서의](#page-16-1) 구성 xvii [UNIX](#page-17-0) 명령 사용 xviii 쉘 [프롬프트](#page-17-1) xviii 표기 [규칙](#page-18-0) xix 관련 [설명서](#page-19-0) xx 온라인 Sun 설명서 [액세스](#page-19-1) xx ▼ [Sun Network Storage](#page-19-2) 문서 웹 사이트에서 문서 액세스하기 xx ▼ [docs.sun.com](#page-20-0)에서 문서 액세스하기 xxi 타사 웹 [사이트](#page-20-1) xxi Sun 기술 지원 센터 [연락처](#page-20-2) xxi [라이센스](#page-21-0) xxii [진단](#page-21-1) xxii 설치 [지원](#page-21-2) xxii 고객 [의견](#page-21-3) xxii

#### **1.** [시스템](#page-22-0) 요구 사항 및 사전 설치 작업 **1**

[개요](#page-23-0) 2

[Sun StorEdge QFS](#page-24-0) 파일 시스템 3

[Sun StorEdge SAM-FS](#page-26-0) 파일 시스템 5

[Sun SAM-QFS](#page-28-0) 파일 시스템 7

[Sun StorEdge QFS](#page-30-0) 공유 파일 시스템 9

Sun Cluster 환경에서의 [Sun StorEdge QFS](#page-32-0) 파일 시스템 11

Sun Cluster 환경에서의 [Sun StorEdge QFS](#page-32-1) 로컬 파일 시스템 11

Sun Cluster 환경에서의 [Sun StorEdge QFS](#page-32-2) 고가용성 파일 시스템 11

Sun Cluster 환경에서의 [Sun StorEdge QFS](#page-34-0) 공유 파일 시스템 13

[Sun SAM-Remote](#page-35-0) 14

서버 [요구](#page-36-0) 사항 15

[Solaris](#page-36-1) 운영 체제 요구 사항 15

▼ [환경](#page-36-2) 확인 15

[Solaris OS](#page-37-0) 패치 설치 16

Sun StorEdge QFS 및 [Sun StorEdge SAM-FS](#page-37-1) 소프트웨어 요구 사항 16 파일 [시스템](#page-38-0) 계획 및 디스크 캐시 확인 17

- ▼ 파일 시스템 [계획하기](#page-38-1) 17
- ▼ 디스크 캐시 요구 사항 [계산하기](#page-38-2) 17 예제 1 - 광섬유 채널 연결 [디스크에서](#page-39-0) format(1M) 명령 사용하기 18 예제 2 - SCSI 연결 [디스크에서](#page-40-0) format(1M) 명령 사용하기 19

[디스크](#page-42-0) 공간 확인 21

▼ [디스크](#page-43-0) 공간 확인 22

(선택 사항) [아카이브](#page-43-1) 매체 확인 22

▼ 제거 [가능한](#page-44-0) 매체 장치 연결 23

장치 목록 [만들기](#page-49-0) 28

▼ 장치 목록 [만들기](#page-49-1) 28

[소프트웨어](#page-51-0) 라이센스 키 얻기 30

[릴리스](#page-52-0) 파일 얻기 31

- ▼ [Sun Download Center](#page-52-1)에서 소프트웨어 구하기 31
- ▼ [CD-ROM](#page-53-0)에서 설치 32
- ▼ Sun StorEdge QFS 또는 [Sun StorEdge SAM-FS 4.2](#page-53-1) 소프트웨어 제거하기 32

타사 [제품과의](#page-54-0) 호환성 확인 33

(선택 사항[\) Sun StorEdge QFS](#page-55-0) 공유 파일 시스템 요구 사항 확인 34

메타 [데이터](#page-55-1) 서버 요구 사항 34

운영 체제 및 [하드웨어](#page-55-2) 요구 사항 34

[Sun StorEdge QFS](#page-55-3) 릴리스 레벨 34

[Sun SAM-QFS](#page-56-0) 요구사항 35

(선택 사항) Sun Cluster 환경에서 [Sun StorEdge QFS](#page-57-0) 파일 시스템 설치를 위한 요구 사 항 [확인](#page-57-0) 36

예제 [- Sun Cluster](#page-60-0)에서 scdidadm(1M) 명령 사용 39

[고가용성](#page-60-1) 결정 39

[중복성](#page-62-0) 결정 41

[명령으로부터의](#page-62-1) 출력 분석 41

[성능](#page-63-0) 고려 사항 42

(선택 사항) 요구 사항 확인 [SAM-QFS Manager](#page-63-1) 42

[하드웨어](#page-64-0) 요구 사항 43

[브라우저](#page-64-1) 요구 사항 43

운영 [체제](#page-64-2) 요구 사항 43

웹 [소프트웨어](#page-64-3) 요구 사항 43

(선택 사항) [네트워크](#page-65-0) 관리 스테이션 확인 44

#### **2. [Sun StorEdge QFS](#page-66-0)** 초기 설치 절차 **45**

설치 필요 [조건의](#page-66-1) 충족 확인 45

[Sun StorEdge QFS](#page-67-0) 서버의 패키지 추가 46

▼ [패키지](#page-67-1) 추가 46

[Sun StorEdge QFS](#page-68-0) 소프트웨어 라이센스 활성화 47

▼ [Sun StorEdge QFS](#page-69-0) 소프트웨어 라이센스 활성화 48 [PATH](#page-69-1) 및 MANPATH 변수 설정 48

▼ [PATH](#page-69-2) 및 MANPATH 변수 설정하기 48 [호스트](#page-70-0) 시스템 준비 49

▼ [호스트](#page-70-1) 시스템 준비 49

(선택 사항) 활성화 [SAM-QFS Manager](#page-72-0) 51

▼ [SAM-QFS Manager](#page-72-1) 소프트웨어 설치하기 51 [SAM-QFS Manager](#page-75-0) 소프트웨어 사용 54

- ▼ [SAM-QFS Manager](#page-75-1)를 처음 호출하기 54
- ▼ 구성에 [SAM-QFS Manager](#page-76-0) 사용하기 55
- [mcf](#page-78-0) 파일을 작성하여 Sun StorEdge QFS 구성 정의하기 57

```
▼ mcf 파일 만들기 58
```
다음에 [이동할](#page-79-1) 위치 58

[mcf](#page-79-2) 파일 필드 58

[Equipment Identifier](#page-79-3) 필드 58

[Equipment Ordinal](#page-80-0) 필드 59

[Equipment Type](#page-80-1) 필드 59

[Family Set](#page-81-0) 필드 60

[Device State](#page-81-1) 필드 60

[Additional Parameters](#page-81-2) 필드 60

```
로컬 파일 시스템의 구성 예제 61
```
구성 [예제](#page-82-1) 1 61

- ▼ [시스템](#page-84-0) 구성 63
- [구성](#page-85-0) 예제 2 64
- ▼ [시스템](#page-85-1) 구성 64
- [구성](#page-87-0) 예제 3 66
- ▼ [시스템](#page-87-1) 구성 66
- [구성](#page-88-0) 예제 4 67
- ▼ [시스템](#page-89-0) 구성 68

Solaris OS 플랫폼에서 [Sun StorEdge QFS](#page-90-0) 공유 파일 시스템에 대한 구성 예제 69

▼ [시스템](#page-92-0) 구성 71

[Sun StorEdge QFS](#page-95-0) 고가용성 파일 시스템의 구성 예제 74

▼ [Sun StorEdge QFS](#page-95-1) 고가용성 파일 시스템에 대한 mcf 파일 작성하기 74

Sun Cluster 플랫폼에서 [Sun StorEdge QFS](#page-96-0) 공유 파일 시스템에 대한 구성 예 [제](#page-96-0) 75

▼ Sun Cluster에서 [Sun StorEdge QFS](#page-96-1) 파일 시스템에 대한 mcf 파일 작성하 기 75

(선택 사항) 다른 [호스트에서](#page-100-0) mcf 파일 편집 79

- ▼ Sun Cluster의 다른 호스트에서 [Sun StorEdge QFS](#page-101-0) 고가용성 파일 시스템에 대 [한](#page-101-0) mcf 파일 편집하기 80
- ▼ 다른 호스트에서 [Sun StorEdge QFS](#page-101-1) 공유 파일 시스템에 대한 mcf 파일 편집 하기 80

[예](#page-102-0) 81

(선택 사항) 공유 [호스트](#page-104-0) 파일 작성 83

- ▼ 메타 데이터 서버에 공유 호스트 파일 [작성하기](#page-104-1) 83 [Solaris OS](#page-106-0) 호스트의 예제 85 [Sun Cluster](#page-106-1) 호스트의 예제 85
- ▼ (선택 사항) [클라이언트에서](#page-107-0) 로컬 호스트 파일 작성하기 86 주소 [얻기](#page-108-0) 87
	- [예제](#page-108-1) 87
- 환경 [초기화](#page-110-0) 89
	- ▼ 환경 [초기화](#page-110-1) 89

([선택](#page-110-2) 사항) defaults.conf 파일 편집 89

▼ [기본값](#page-110-3) 설정 89

[라이센스](#page-111-0) 및 mcf 파일 확인 90

- ▼ [라이센스](#page-112-0) 파일 확인하기 91
- ▼ [mcf](#page-112-1) 파일 확인하기 91

([선택](#page-113-0) 사항) samfs.cmd 파일 만들기 92

▼ [samfs.cmd](#page-114-0) 파일 만들기 93

[/etc/vfstab](#page-115-0) 파일 업데이트 및 마운트 지점 만들기 94

▼ [/etc/vfstab](#page-116-0) 파일 업데이트 및 마운트 지점 만들기 95 파일 [시스템](#page-118-0) 초기화 97

▼ 파일 [시스템](#page-119-0) 초기화 98

[Sun StorEdge QFS](#page-119-1) 파일 시스템의 예제 98

[Sun StorEdge QFS](#page-119-2) 공유 파일 시스템의 예제 98

(선택 사항) 데몬이 [실행중인지](#page-120-0) 확인 99

▼ 데몬 [확인하기](#page-120-1) 99

파일 시스템 [마운트하기](#page-122-0) 101

- ▼ 하나의 [호스트에서](#page-122-1) 파일 시스템 마운트 101
- ▼ (선택 사항) 메타 데이터 서버 변경 [확인하기](#page-123-0) 102

([환경](#page-124-0) 설정) SUNW.qfs 자원 유형 구성 103

▼ [Sun StorEdge QFS](#page-124-1) 공유 파일 시스템을 SUNW.qfs(5) 자원으로 활성화하 기 103

(선택 사항[\) HAStoragePlus](#page-125-0) 자원 구성 104

▼ [Sun StorEdge QFS](#page-125-1) 고가용성 파일 시스템을 HAStoragePlus 자원으로 구성하 [기](#page-125-1) 104

(선택 사항) NFS [클라이언트](#page-125-2) 시스템과 파일 시스템 공유 104

- ▼ [Sun Cluster](#page-126-0) 환경에서 파일 시스템 NFS 공유하기 105
- ▼ [Solaris OS](#page-126-1) 환경에서 파일 시스템 NFS 공유하기 105
- ▼ Solaris OS 화경의 NFS [클라이언트에서](#page-128-0) 파일 시스템 NFS 마운트하기 107 (선택 사항) 공유 자원을 [온라인으로](#page-129-0) 가져오기 108
	- ▼ 공유 자원을 [온라인으로](#page-129-1) 가져오기 108
- (선택 사항) 모든 [노드의](#page-130-0) 자원 그룹 확인 109
	- ▼ 모든 [노드의](#page-130-1) 자원 그룹 확인 109

[qfsdump](#page-131-0)(1M)을 사용한 정기 덤프 설정 110

- ▼ [자동으로](#page-132-0) qfsdump(1M) 명령 실행 111
- ▼ [수동으로](#page-133-0) qfsdump(1M) 명령 실행 112

(선택 사항) [구성](#page-133-1) 파일 백업 112

(선택 사항) [원격](#page-134-0) 통지 기능 구성 113

▼ 원격 통지 [활성화](#page-134-1) 113

▼ 원격 통지 [비활성화](#page-135-0) 114

(선택 사항) [관리자](#page-136-0) 그룹 추가 115

▼ [관리자](#page-137-0) 그룹 추가 116

[시스템](#page-137-1) 로깅 구성 116

▼ 로깅 [활성화](#page-137-2) 116 (선택 항목) [다른](#page-138-0) 제품 구성 117

#### **3. [Sun StorEdge QFS](#page-140-0)** 업그레이드 절차 **119**

설치 필요 [조건의](#page-140-1) 충족 확인 119

(선택 사항) 기존 파일 [시스템](#page-141-0) 백업 120

버전 1 및 버전 2 수퍼 블록 [사용하기](#page-142-0) 121

▼ 각 파일 [시스템](#page-142-1) 백업 121

(선택 사항) 파일 [시스템](#page-144-0) 공유 해제 123

▼ 파일 [시스템](#page-144-1) 공유 해제 123

파일 시스템 마운트 [해제하기](#page-144-2) 123

- ▼ [umount](#page-144-3)(1M) 명령을 사용하여 마운트 해제하기 123
- ▼ [fuser](#page-145-0)(1M), kill(1) 및 umount(1M) 명령을 사용하여 마운트 해제하 기 124
- ▼ [/etc/vfstab](#page-145-1) 파일을 편집하고 재부팅하여 마운트 해제하기 124
- ▼ [Sun StorEdge QFS](#page-145-2) 공유 파일 시스템 마운트 해제 124

기존 [Sun StorEdge QFS](#page-145-3) 소프트웨어 제거하기 124

- ▼ 4.1 [릴리스에서](#page-146-0) 소프트웨어 제거하기 125
- ▼ 4.0 [릴리스에서](#page-146-1) 소프트웨어 제거하기 125

패키지 [추가하기](#page-147-0) 126

▼ [패키지](#page-147-1) 추가 126

라이센스 키 [업데이트](#page-148-0) 127

▼ (선택 사항[\) Sun StorEdge QFS](#page-148-1) 소프트웨어 라이센스 정보 입력 127 (선택 사항[\) SAM-QFS Manager](#page-149-0) 활성화 128

[라이센스](#page-149-1) 및 mcf 파일 확인 128

▼ [라이센스](#page-149-2) 파일 확인하기 128

▼ [mcf](#page-150-0) 파일 확인 129

([선택](#page-151-0) 사항) /etc/vfstab 파일 수정 130

▼ [/etc/vfstab](#page-151-1) 파일 수정하기 130 (선택 사항) 파일 시스템 [재초기화](#page-151-2) 및 복원 130

▼ 파일 시스템 [재초기화](#page-152-0) 및 복워 131 (선택 사항) 파일 [시스템](#page-152-1) 점검 131 파일 시스템 [마운트하기](#page-153-0) 132

▼ 파일 시스템 [마운트하기](#page-153-1) 132 (선택 사항) API 의존 [애플리케이션](#page-153-2) 재컴파일 132

#### **4. [Sun StorEdge SAM-FS](#page-154-0)** 초기 설치 절차 **133**

설치 필요 [조건의](#page-154-1) 충족 확인 133

[Sun StorEdge SAM-FS](#page-155-0) 서버의 패키지 추가 134

▼ [패키지](#page-155-1) 추가 134

([선택](#page-156-0) 사항) st.conf 및 samst.conf 파일 확인 및 업데이트 135

- ▼ [장치](#page-157-0) 유형 확인 136
- ▼ (선택[사항](#page-158-0)) /kernel/drv/st.conf 파일에 테이프 장치 추가하기 137
- ▼ [st.conf](#page-162-0) 파일에 대한 대상 장치, LUN 또는 전역 이름 확인 또는 추가하 기 141
- ▼ (선택 [사항](#page-164-0)) samst.conf 파일에서 장치 지원 확인 또는 추가 143
- ▼ 모든 장치의 구성 여부 [확인하기](#page-167-0) 146

[st.conf](#page-168-0) 파일의 오류 처리 147

[Sun StorEdge SAM-FS](#page-169-0) 소프트웨어 라이센스 활성화 148

- ▼ [Sun StorEdge SAM-FS](#page-169-1) 소프트웨어 라이센스 정보 입력 148 [PATH](#page-169-2) 및 MANPATH 변수 설정 148
	- ▼ [PATH](#page-169-3) 및 MANPATH 변수 설정하기 148

[시스템](#page-170-0) 재부팅 149

▼ [시스템](#page-170-1) 재부팅 149

(선택 사항) 활성화 [SAM-QFS Manager](#page-171-0) 150

▼ [SAM-QFS Manager](#page-171-1) 소프트웨어 설치하기 150

[SAM-QFS Manager](#page-174-0) 소프트웨어 사용 153

▼ [SAM-QFS Manager](#page-175-0)를 처음 호출하기 154

▼ 구성에 [SAM-QFS Manager](#page-176-0) 사용하기 155

[mcf](#page-178-0) 파일을 작성하여 Sun StorEdge SAM-FS 구성 정의하기 157

▼ [mcf](#page-178-1) 파일 만들기 157

[/var/adm/messages](#page-181-0) 파일을 사용하여 주변 장치 식별 160

[Sun StorEdge SAM-FS](#page-182-0) 구성 예제 161

[Sun StorEdge SAM-FS](#page-184-0) 디스크 캐시 구성 예제 163

▼ [mcf](#page-185-0) 파일 쓰기 164 수동으로 [로드되는](#page-185-1) 광자기 드라이브 구성 164

▼ [드라이브](#page-186-0) 구성 165

광자기 [라이브러리](#page-187-0) 구성 166

▼ 광자기 [라이브러리](#page-187-1) 구성하기 166 수동으로 로드되는 DLT [드라이브](#page-188-0) 구성 167

▼ DLT 드라이브 [구성하기](#page-189-0) 168

DLT [라이브러리](#page-190-0) 구성 169

▼ DLT [라이브러리](#page-190-1) 구성하기 169

네트워크 연결 [라이브러리에](#page-192-0) 대한 mcf 파일 항목 예제 171 (선택 사항) 네트워크 연결 자동화 [라이브러리에](#page-194-0) 대한 매개변수 파일 작성 173

[ADIC/Grau](#page-195-0) 자동화 라이브러리 174

▼ ADIC/Grau 자동화 [라이브러리에](#page-195-1) 대한 매개변수 파일 구성하기 174 진단 [정보](#page-197-0) 176

[Fujitsu LMF](#page-197-1) 자동화 라이브러리 176

▼ Fuiitsu LMF 자동화 [라이브러리에](#page-198-0) 대한 매개변수 파일 구성하기 \_ 177 IBM 3494 자동화 [라이브러리](#page-199-0) 178

▼ IBM 3494 자동화 [라이브러리에](#page-199-1) 대한 매개변수 파일 구성하기 178 Sony 네트워크 연결 자동화 [라이브러리](#page-202-0) 181

▼ Sony 네트워크 연결 자동화 [라이브러리에](#page-202-1) 대한 매개변수 파일 구성하 [기](#page-202-1) 181

[StorageTek ACSLS](#page-204-0) 연결 자동화 라이브러리 183

▼ [StorageTek ACSLS](#page-205-0) 연결 자동화 라이브러리에 대한 매개변수 파일 구성 [하기](#page-205-0) 184

공유 [드라이브](#page-209-0) 188

[Sun StorEdge SAM-FS](#page-210-0) 환경 초기화 189

(선택 사항) [드라이브](#page-211-0) 순서 확인 190

- ▼ 전면 패널이 있는 테이프 또는 광자기 [라이브러리의](#page-211-1) 드라이브 수서 확 [인](#page-211-1) 190
- ▼ 전면 패널이 없는 테이프 [라이브러리의](#page-213-0) 드라이브 순서 확인 192
- ▼ 전면 패널이 없는 광자기 [라이브러리의](#page-214-0) 드라이브 순서 확인 193

([선택](#page-217-0) 사항) archiver.cmd 파일 만들기 196

▼ [archiver.cmd](#page-217-1) 파일 만들기 196

[아카이버](#page-219-0) 명령 파일 명령 198

로그 파일 [지정](#page-219-1): logfile=*pathname* 명령 198

[아카이브](#page-219-2) 복사본 수 확인: *copy\_number*[ -norelease ] [ *archive\_age* ] Directive 198

[볼륨](#page-220-0) 예약: vsns 및 endvsns 명령 199

메타 [데이터의](#page-220-1) 아카이브 여부 확인: archivemeta=on|off 명령 199

아카이브 세트 정의: [아카이브](#page-221-0) 세트 이름 지정 명령 200

최대 [아카이브](#page-221-1) 파일 크기 설정: archmax=*media size* 명령 200

기타 명령 [설정](#page-221-2) 200

고급 [아카이버](#page-222-0) 명령 파일 예제 201

(선택 사항) 디스크 아카이브 [활성화하기](#page-224-0) 203

- ▼ [아카이브할](#page-224-1) 파일이 포함된 호스트에서 디스크 아카이브 활성화하기 \_203
- ▼ (선택 사항) 아카이브 복사본이 쓰여질 [호스트에서](#page-227-0) 디스크 아카이브 활성화 [하기](#page-227-0) 206

([선택](#page-228-0) 사항) defaults.conf 파일 편집 207

▼ 해당 [사이트에](#page-229-0) 대한 기본값 사용자 정의하기 208

[defaults.conf](#page-229-1)에서 제어할 수 있는 기능 208

[바코드](#page-230-0) 209

[드라이브](#page-230-1) 타이밍 값 209

[라이센스](#page-231-0) 및 mcf 파일 확인 210

▼ [라이센스](#page-231-1) 파일 확인하기 210

▼ [mcf](#page-233-0) 파일 확인하기 212

(선택 사항) 제거 가능한 매체 [카트리지](#page-233-1) 레이블 지정 212 (선택 사항) [카탈로그](#page-235-0) 채우기 214

▼ 여러 볼륨이 있는 자동화 [라이브러리](#page-236-0) 모으기 215

▼ 적은 수의 볼륨이 있는 자동화 [라이브러리](#page-237-0) 모으기 216

▼ IBM 3494 자동화 [라이브러리](#page-237-1) 모으기 216

▼ 라이브러리 빨리 모으기[\(StorageTek ACSLS](#page-238-0) 연결 라이브러리만) 217 [StorageTek ACSLS](#page-238-1) 연결 자동화 라이브러리 — 일반적인 문제 및 오류 메시 [지](#page-238-1) 217

([선택](#page-240-0) 사항) samfs.cmd 파일 만들기 219

▼ [samfs.cmd](#page-240-1) 파일 만들기 219

[/etc/vfstab](#page-240-2) 파일 업데이트 및 마운트 지점 만들기 219

▼ [/etc/vfstab](#page-241-0) 파일 업데이트 및 마운트 지점 만들기 220 파일 [시스템](#page-242-0) 초기화 221

▼ 파일 [시스템](#page-242-1) 초기화 221

파일 시스템 [마운트하기](#page-243-0) 222

▼ 파일 시스템 [마운트하기](#page-243-1) 222

(선택 사항) NFS [클라이언트](#page-244-0) 시스템과 파일 시스템 공유(선택 사항) 223

▼ 파일 [시스템을](#page-244-1) NFS와 공유 223

▼ [클라이언트에서](#page-246-0) 파일 시스템 마운트 225

[samfsdump](#page-247-0)(1M)를 사용하여 정기적인 덤프 파일 쓰기 226

▼ [자동으로](#page-248-0) samfsdump(1M) 명령 실행 227

▼ [수동으로](#page-248-1) samfsdump(1M) 명령 실행 227

(선택 사항) [구성](#page-249-0) 파일 백업 228

(선택 사항) [원격](#page-249-1) 통지 기능 구성 228

- ▼ 원격 통지 [활성화](#page-250-0) 229
- ▼ 원격 통지 [비활성화](#page-251-0) 230 (선택 사항) [관리자](#page-252-0) 그룹 추가 231
	- ▼ [관리자](#page-252-1) 그룹 추가 231
- [시스템](#page-252-2) 로깅 구성 231
	- ▼ 로깅 [활성화](#page-253-0) 232
- (선택 사항) 기타 [Sun StorEdge](#page-254-0) 제품 구성 233

#### **5. [Sun StorEdge SAM-FS](#page-256-0)** 업그레이드 절차 **235**

설치 필요 [조건의](#page-257-0) 충족 확인 236

- (선택 사항) 기존 파일 [시스템](#page-257-1) 백업 236
	- 버전 1 및 버전 2 수퍼 블록 [사용하기](#page-258-0) 237
	- ▼ 파일 [시스템](#page-259-0) 백업 238
- [Sun StorEdge SAM-FS](#page-260-0) 파일 시스템 중지 239
	- ▼ 파일 [시스템](#page-260-1) 중지 239
- (선택 사항) 파일 [시스템](#page-260-2) 공유 해제 239
	- ▼ 파일 [시스템](#page-261-0) 공유 해제 240

파일 시스템 마운트 [해제하기](#page-261-1) 240

- ▼ [umount](#page-261-2)(1M) 명령을 사용하여 마운트 해제하기 240
- ▼ [fuser](#page-261-3)(1M), kill(1) 및 umount(1M) 명령을 사용하여 마운트 해제하 기 240
- ▼ [/etc/vfstab](#page-262-0) 파일을 편집하고 재부팅하여 마운트 해제하기 241

기존 [Sun StorEdge SAM-FS](#page-262-1) 소프트웨어 제거하기 241

- ▼ 4.1 릴리스에서 [소프트웨어](#page-262-2) 제거하기 241
- ▼ 4.0 릴리스에서 [소프트웨어](#page-263-0) 제거하기 242
- 패키지 [추가하기](#page-263-1) 242
	- ▼ [패키지](#page-263-2) 추가 242

```
파일 변경 사항 복원(inquiry.conf 및 samst.conf) 244
```
[라이센스](#page-265-1) 키 업데이트 244

▼ (선택 사항[\) Sun StorEdge SAM-FS](#page-266-0) 소프트웨어 라이센스 정보 입력 245 (선택 사항[\) SAM-QFS Manager](#page-266-1) 활성화 245 [라이센스](#page-267-0), mcf, archiver.cmd 및 stager.cmd 파일 확인 246

▼ [라이센스](#page-267-1) 파일 확인하기 246

▼ [mcf](#page-269-0) 파일 확인 248

▼ ([선택](#page-269-1) 사항) archiver.cmd 파일 확인하기 248

([선택](#page-270-0) 사항) /etc/vfstab 파일 수정 249

▼ [/etc/vfstab](#page-270-1) 파일 수정하기 249 (선택 사항) 파일 시스템 [재초기화](#page-270-2) 및 복원 249

▼ 파일 시스템 [재초기화](#page-270-3) 및 복원 \_ 249 (선택 사항) 파일 [시스템](#page-271-0) 점검 250

파일 시스템 [마운트하기](#page-271-1) 250

▼ 파일 시스템 [마운트하기](#page-272-0) 251

(선택 사항) API 의존 [애플리케이션](#page-272-1) 재컴파일 251

#### **A. [SAM-QFS Manager](#page-274-0)** 소프트웨어 노트 **253**

추가 [관리자](#page-274-1) 및 사용자 계정 만들기 253

- ▼ 추가 [관리자](#page-275-0) 계정 만들기 254
- ▼ 추가 [게스트](#page-275-1) 계정 만들기 254

[SAM-QFS Manager](#page-275-2) 소프트웨어 제거하기 254

▼ Sun StorEdge QFS 또는 [Sun StorEdge SAM-FS](#page-276-0) 서버에서 SAM-QFS Manager [소프트웨어](#page-276-0) 제거하기 255

[메시지](#page-276-1) 255

로그 및 [추적](#page-278-0) 파일 257

[SAM-QFS Manager](#page-279-0) 로그 258

웹 [서버](#page-279-1) 로깅 258

[추적](#page-279-2) 258

▼ [SAM-QFS Manager](#page-279-3) 및 원래 코드에 대한 추적 활성화 258

▼ 추적 활성화 또는 추적 레벨 [조절하기](#page-280-0) 259

[SAM-QFS Manager](#page-281-0) 데몬 정보 260

▼ RPC 데몬의 실행 여부 [결정하기](#page-281-1) 260

#### **B.** 릴리스 패키지 내용 및 [생성되는](#page-282-0) 디렉토리 **261**

릴리스 [패키지](#page-282-1) 내용 261 생성되는 파일 및 [디렉토리](#page-284-0) 263 설치시 [생성되는](#page-284-1) 디렉토리 263 설치시 [생성되는](#page-285-0) 파일 264 [사이트](#page-287-0) 파일 266 [수정되는](#page-288-0) 시스템 파일 267

#### **C.** 명령 [참조](#page-290-0) **269**

[사용자](#page-291-0) 명령 270 일반 [시스템](#page-292-0) 관리자 명령 271 파일 [시스템](#page-293-0) 명령 272 자동화 [라이브러리](#page-294-0) 명령 273 [아카이버](#page-295-0) 명령 274 특수 유지 [보수](#page-295-1) 명령 274 사용자 정의 가능 사이트 [스크립트](#page-296-0) 275 [애플리케이션](#page-297-0) 프로그래머 인터페이스 276 작동 [유틸리티](#page-297-1) 276

#### [용어](#page-298-0) 해설 **277**

# <span id="page-16-0"></span>머리말

본 매뉴얼 *Sun StorEdge QFS* 및 *Sun StorEdge SAM-FS* 소프트웨어 설치 및 구성 안내서 는 Sun StorEdge QFS 및 Sun StorEdge SAM-FS 소프트웨어 제품 릴리스 4.2에 대한 설치 및 업그레이드 절차를 설명합니다. 4.2 릴리스는 다음 최소 Solarisô 운영 체제(OS) 플랫 폼에 설치될 수 있습니다.

- Solaris 8 07/01
- Solaris 9 04/03

일부 기능에 대해 위 항목에 표시된 요구 사항 이상의 운영 체제 수준이 요구될 수 있습 니다. 자세한 정보는 릴리스 노트 또는 특정 기능 관련 문서를 참조하십시오.

이 설명서는 Sun StorEdge QFS 및 Sun StorEdge SAM-FS 소프트웨어의 구성 및 유지 관 리에 대한 책임이 있는 시스템 관리자용입니다. 이 설명서를 읽는 사용자는 시스템 관 리자가 이미 계정 작성, 시스템 백업 수행, 시스템 작성 및 기타 기본적인 Sun Solaris 시 스템 관리 업무를 포함한 Sun Solaris 업무 절차에 해박한 지식을 보유한 상태임을 가정 합니다. 표 [P-1](#page-16-2)에서 소프트웨어에 대해 설명합니다.

<span id="page-16-2"></span>**표 P-1** 제품 개요

| 제품                  | 구성 요소                                                                    |
|---------------------|--------------------------------------------------------------------------|
| Sun StorEdge QFS    | Sun StorEdge QFS 독립형 파일 시스템                                              |
| Sun StorEdge SAM-FS | 표준 파일 시스템과 저장 및 아카이브 관리(SAM) 유틸리티                                        |
| Sun SAM-OFS         | Sun StorEdge SAM-FS 소프트웨어의 저장 및 관리 유틸리티와 결합<br>된 Sun StorEdge QFS 파일 시스템 |

### <span id="page-16-1"></span>본 설명서의 구성

본 설명서는 다음 장으로 구성되어 있습니다.

- 1 [장](#page-22-1)에는 설치에 대한 시스템 요구사항 및 필요조건이 포함되어 있습니다.
- 2 [장](#page-66-2)에서는 Sun StorEdge QFS 초기 설치 절차를 설명합니다.
- 3 [장](#page-140-2)에서는 Sun StorEdge OFS 업그레이드 절차를 설명합니다.
- 4 [장](#page-154-2)에서는 Sun StorEdge SAM-FS 초기 설치 절차를 설명합니다.
- 5 [장](#page-256-1)에서는 Sun StorEdge SAM-FS 업그레이드 절차를 설명합니다.
- <sup>Q</sup> [부록](#page-274-2) A에서는 SAM-QFS Manager 관리에 대한 정보를 제공합니다.
- [부록](#page-282-2) B에서는 설치시 작성된 디렉토리 및 릴리스 패키지 내용을 설명합니다.
- [부록](#page-290-1) C는 명령 참조입니다.

용어집에는 이 설명서 및 기타 Sun StorEdge QFS 및 Sun StorEdge SAM-FS 설명에 사용 된 용어들이 정의되어 있습니다.

### <span id="page-17-0"></span>UNIX 명령 사용

본 설명서에는 시스템 종료, 시스템 부팅 및 장치 구성과 같은 기본적인 UNIX® 명령에 대한 정보가 없습니다. 이러한 정보는 다음을 참조하십시오.

- 시스템과 함께 제공되는 소프트웨어 설명서
- 다음 URL의 Solaris OS 설명서

http://docs.sun.com

### <span id="page-17-1"></span>쉘 프롬프트

표 [P-2](#page-17-2)은 본 설명서에서 사용되는 쉘 프롬프트를 나타낸 것입니다.

<span id="page-17-2"></span>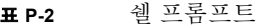

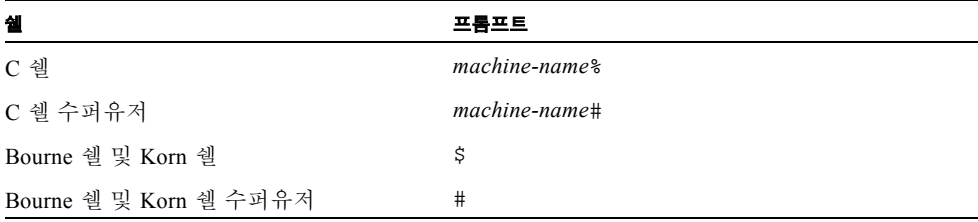

# 표기 규칙

<span id="page-18-0"></span>

표 [P-3](#page-18-1)은 본 설명서에서 사용된 표기 규칙을 나열한 것입니다.

<span id="page-18-1"></span>**표 P-3** 표기 규칙

| 서체 또는 기호             | 의미                                                           | 예                                                                                                    |
|----------------------|--------------------------------------------------------------|----------------------------------------------------------------------------------------------------|
| AaBbCc123            | 명령, 파일, 디렉토리 이름 또는<br>컴퓨터 화면 출력                              | .login 파일을 편집하십시오.<br>1s -a를 사용하여 모든 파일을 나열합니.<br>% You have mail.                                                                           |
| AaBbCc123            | 컴퓨터 화면 출력에서 사용자가<br>직접 입력하는 내용                               | ៖ su<br>Password:                                                                                                    |
| AaBbCc123            | 설명서 제목; 새로운 단어 또는<br>용어; 강조할 단어; 실제 이름 또<br>는 값으로 대체될 명령행 변수 | - <i>사용 설명서</i> 에서 6장을 참조하십시오.<br>이것을 <i>클래스</i> 옵션이라고 합니다.<br>이 작업을 수행하려면 root 권한이 <i>있어야</i><br>합니다.<br>파일을 삭제하려면 rm filename을 입력하십<br>시오. |
| Ħ                    | 구문에서 대괄호는 인수가 옵션<br>임을 나타냅니다.                                | scmadm $\lceil -d \sec \rceil \lceil -r \ n \rceil \nceil n \rceil \nceil n \rceil \rceil - 2 \rceil$                                        |
| $\{ arg \mid arg \}$ | 구문에서 중괄호와 파이프 기호<br>⑴는 인수들 중 하나가 지정되어<br>야 함을 나타냅니다.         | sndradm -b { $phost$   $shost$ }                                                                                                    |
|                      | 명령행 끝의 백슬래시(\)는 명령<br>이 다음 행에서 계속됨을 나타냅<br>니다.               | $atm90$ /dev/md/rdsk/d5 \<br>/dev/md/rdsk/d1                                                                                                 |

### <span id="page-19-0"></span>관련 설명서

이 설명서는 Sun StorEdge QFS 및 Sun StorEdge SAM-FS 소프트웨어 제품의 동작을 설 명하는 설명서 세트의 일부입니다. 표 [P-4](#page-19-3)는 이 제품들에 대한 전체 릴리스 4.2 설명서를 표시합니다.

#### <span id="page-19-3"></span>**표 P-4** Sun StorEdge QFS 및 Sun StorEdge SAM-FS 관련 문서

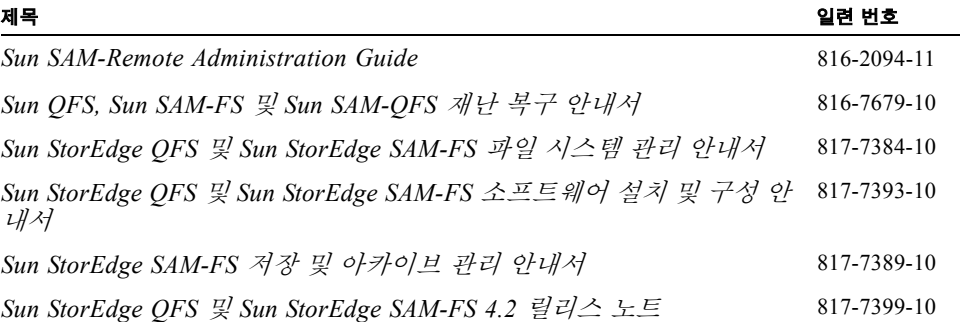

Sun Cluster 환경에서 Sun StorEdge QFS 파일 시스템을 구성하려는 경우, 다음 추가 문 서도 참고하면 좋습니다.

- *Solaris OS 용* Sun Cluster 개념 안내서
- *Solaris OS용* Sun Cluster 소프트웨어 설치 안내서
- Sun Cluster Data Services Planning and Administration Guide for Solaris OS
- Sun Cluster Data Service for Oracle Real Application Clusters Guide for Solaris OS

# <span id="page-19-1"></span>온라인 Sun 설명서 액세스

소프트웨어 배포에는 Sun Network Storage 문서 웹 사이트 또는 docs.sun.com로부터 볼 수 있는 PDF 파일도 포함됩니다.

### <span id="page-19-2"></span>▼ Sun Network Storage 문서 웹 사이트에서 문서 액세스하기

이 웹 사이트에는 Network Storage에 대한 설명서가 있습니다.

#### **1.** 다음 **URL**로 이동합니다**.**

www.sun.com/products-n-solutions/hardware/docs/Software/Storage\_Software Storage Software 페이지가 나타납니다.

#### **2.** 다음 목록에서 해당 링크를 클릭하십시오**.**

- Sun StorEdge OFS 소프트웨어
- Sun StorEdge SAM-FS 소프트웨어

<span id="page-20-0"></span>▼ docs.sun.com에서 문서 액세스하기

이 웹 사이트에는 Solaris 및 기타 여러 가지 Sun 소프트웨어 제품에 대한 설명서가 있습 니다.

#### **1.** 다음 **URL**로 이동합니다**.**

docs.sun.com

docs.sun.com 페이지가 나타납니다.

#### **2.** 검색 상자에서 다음 제품 중 하나를 검색하여 해당 제품 설명서를 찾으십시오**.**

- $\blacksquare$  Sun StorEdge QFS 4.2
- $\blacksquare$  Sun StorEdge SAM-FS 4.2

### <span id="page-20-1"></span>타사 웹 사이트

Sun은 이 문서에 언급된 타사 웹 사이트의 이용 여부에 대해 책임지지 않습니다. Sun은 해당 사이트 또는 공급원을 통해 이용 가능한 컨텐츠, 광고, 제품 또는 기타 자료에 대해 보증하거나 책임지지 않습니다. Sun은 그러한 사이트 또는 공급원을 통하여 이용 가능 한 해당 컨텐츠, 제품 또는 서비스로 인한(또는 연관된) 어떠한 실질적 또는 주장된 손 해나 손실에 대해 책임지지 않습니다.

# <span id="page-20-2"></span>Sun 기술 지원 센터 연락처

이 설명서에 없는 이 제품에 대한 기술적인 질문이 있는 경우 다음 웹 사이트를 방문하 십시오.

http://www.sun.com/service/contacting

## <span id="page-21-0"></span>라이센스

Sun StorEdge QFS 및 Sun StorEdge SAM-FS 소프트웨어에 대한 라이센스를 구할 수 있 는 정보는 Sun 판매 담당자나 공인 서비스 제공자(ASP)에게 문의하십시오.

# <span id="page-21-1"></span>진단

Sun StorEdge QFS 및 Sun StorEdge SAM-FS 소프트웨어에는 samexplorer(1M) 스크립 트가 포함되어 있습니다. 이 진단 스크립트는 시스템 관리자 및 Sun 고객 지원 담당자가 매우 유용하게 사용할 수 있습니다. 이 스크립트는 서버 구성에 대한 진단 보고서를 작 성하고 로그 정보를 수집합니다. 소프트웨어를 설치한 후, 이 스크립트에 대한 자세한 내용을 보려면 samexplorer(1M) 매뉴얼 페이지를 참조하십시오.

# <span id="page-21-2"></span>설치 지원

설치 및 구성 서비스를 받으려면,1-800-USA4SUN으로 전화하여 Sun Enterprise Services 에 문의하거나 해당 지역 Enterprise Services 영업 담당자에게 문의하십시오.

### <span id="page-21-3"></span>고객 의견

Sun은 본 설명서의 개선을 위해 항상 노력하고 있으며, 고객의 의견 및 제안을 언제나 환영합니다. 다음 웹 사이트를 방문하여 의견을 제출할 수 있습니다.

http://www.sun.com/hwdocs/feedback

피드백과 함께 설명서의 제목 및 부품 번호를 적어 주십시오(*Sun StorEdge QFS* 및 *Sun StorEdge SAM-FS* 소프트웨어 설치 및 구성 안내서, 부품 번호 817-7393-10).

# <span id="page-22-1"></span><span id="page-22-0"></span>시스템 요구 사항 및 사전 설치 작업

이 장에서는 Sun StorEdge QFS 및 Sun StorEdge SAM-FS 소프트웨어 설치에 대한 시스 템 요구 사항을 설명합니다. 이 장은 개요로 시작합니다. 나머지 절은 소프트웨어를 설 치 및 구성하기 전에 수행해야 할 작업 또는 충족시켜야 할 요구 사항에 대해 설명합니 다. 이러한 요구 사항은 다음과 같습니다.

- 15 [페이지의](#page-36-0) "서버 요구 사항"
- 15 페이지의 ["Solaris](#page-36-1) 운영 체제 요구 사항"
- 16 페이지의 "Sun StorEdge QFS 및 [Sun StorEdge SAM-FS](#page-37-1) 소프트웨어 요구 사항"
- 17 [페이지의](#page-38-0) "파일 시스템 계획 및 디스크 캐시 확인"
- <sup>Q</sup> 21 [페이지의](#page-42-0) "디스크 공간 확인"
- 22 페이지의 "(선택 사항) [아카이브](#page-43-1) 매체 확인"
- 30 페이지의 "[소프트웨어](#page-51-0) 라이센스 키 얻기"
- <sup>Q</sup> 31 [페이지의](#page-52-0) "릴리스 파일 얻기"
- 33 [페이지의](#page-54-0) "타사 제품과의 호환성 확인"
- 34 페이지의 "(선택 사항[\) Sun StorEdge QFS](#page-55-0) 공유 파일 시스템 요구 사항 확인"
- 36 페이지의 "(선택 사항) Sun Cluster 환경에서 [Sun StorEdge QFS](#page-57-0) 파일 시스템 설치 를 위한 [요구](#page-57-0) 사항 확인"
- 42 페이지의 "(선택 사항) 요구 사항 확인 [SAM-QFS Manager"](#page-63-1)
- 44 페이지의 "(선택 사항) [네트워크](#page-65-0) 관리 스테이션 확인"

# <span id="page-23-0"></span>개요

Sun StorEdge QFS 및 Sun StorEdge SAM-FS 파일 시스템은 유사하지만 이 설명서에서는 필요한 경우 차이점에 대해 설명합니다. 다음 하위절에서는 이러한 제품을 설명하고 사 용 가능한 추가 파일 시스템 기능을 소개합니다.

- 3 페이지의 "Sun StorEdge OFS 파일 시스템"
- 5 페이지의 ["Sun StorEdge SAM-FS](#page-26-0) 파일 시스템"
- 7 페이지의 ["Sun SAM-QFS](#page-28-0) 파일 시스템"
- 9 페이지의 ["Sun StorEdge QFS](#page-30-0) 공유 파일 시스템"
- 11 페이지의 "Sun Cluster 환경에서의 [Sun StorEdge QFS](#page-32-0) 파일 시스템"
- 14 페이지의 ["Sun SAM-Remote"](#page-35-0)

다음 절에는 파일 시스템 구성 시 사용할 수 있는 파일 시스템 설명 및 설치 점검 목록이 나옵니다.

### <span id="page-24-0"></span>Sun StorEdge QFS 파일 시스템

Sun StorEdge QFS 파일 시스템은 Sun StorEdge SAM-FS 제품에 들어 있는 파일 시스템 과 많은 기능을 공유합니다. Sun StorEdge QFS 파일 시스템은 고성능용으로 설계되었고 Sun StorEdge SAM-FS 파일 시스템 내에서 지원되는 기능보다 더 많은 기능을 포함하고 있습니다.

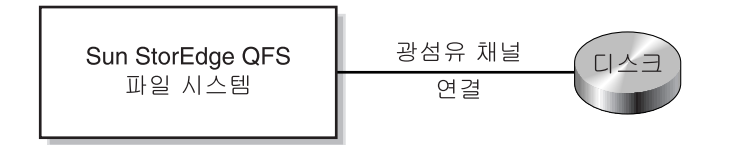

**그림 1-1** Sun StorEdge QFS 단일 Solaris 호스트 구성

Sun StorEdge QFS 파일 시스템을 구성할 때 표 [1-1](#page-24-1)을 점검 목록으로 사용할 수 있습니다.

<span id="page-24-1"></span>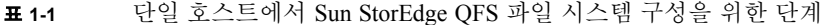

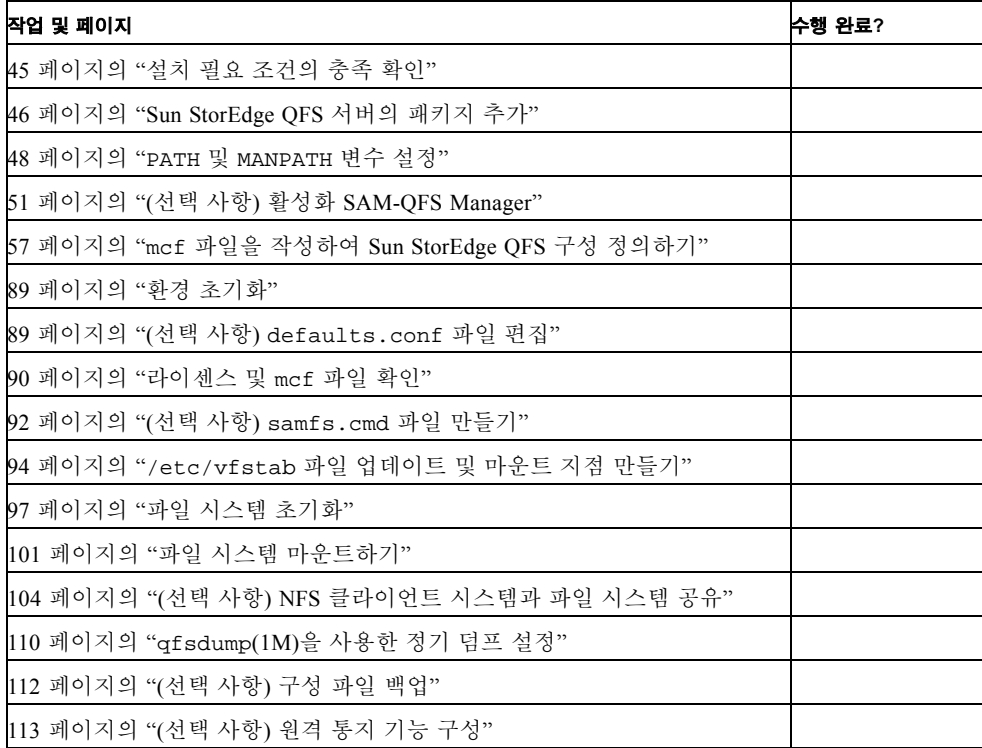

**표 1-1** 단일 호스트에서 Sun StorEdge QFS 파일 시스템 구성을 위한 단계 *(*계속*)*

| 작업 및 페이지                     | 수행 완료? |
|------------------------------|--------|
| 115 페이지의 "(선택 사항) 관리자 그룹 추가" |        |
| 116 페이지의 "시스템 로깅 구성"         |        |
| 117 페이지의 "(선택 항목) 다른 제품 구성"  |        |

### <span id="page-26-0"></span>Sun StorEdge SAM-FS 파일 시스템

Sun StorEdge SAM-FS 환경에는 저장 및 아카이브 관리자인 SAM과 함께 일반 용도의 파일 시스템이 포함되어 있습니다. Sun StorEdge SAM-FS 환경의 파일 시스템에서는 데 이터가 장치 기준 속도로 자동화 라이브러리에 아카이브되도록 합니다. 또한 데이터가 디스크 아카이브라는 프로세스를 통해 다른 파일 시스템의 파일에 아카이브될 수도 있 습니다. Sun StorEdge SAM-FS 환경의 파일 시스템은 완벽한 파일 시스템입니다. 사용 자에게는 표준 파일 시스템 인터페이스가 제공되고, 모든 파일이 기본 디스크 저장소에 있는 것처럼 파일을 읽고 쓸 수 있습니다.

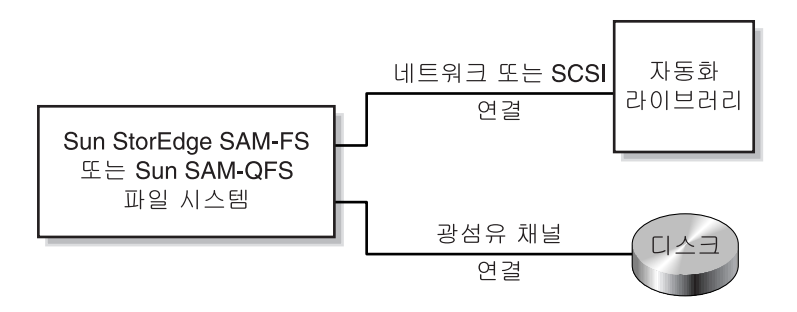

<span id="page-26-2"></span>**그림 1-2** 단일 Solaris 호스트에서 Sun StorEdge SAM-FS 또는 Sun SAM-QFS 구성

Sun StorEdge SAM-FS 파일 시스템을 구성할 때 표 [1-2](#page-26-1)를 점검 목록으로 사용할 수 있습 니다.

<span id="page-26-1"></span>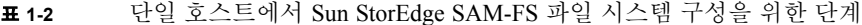

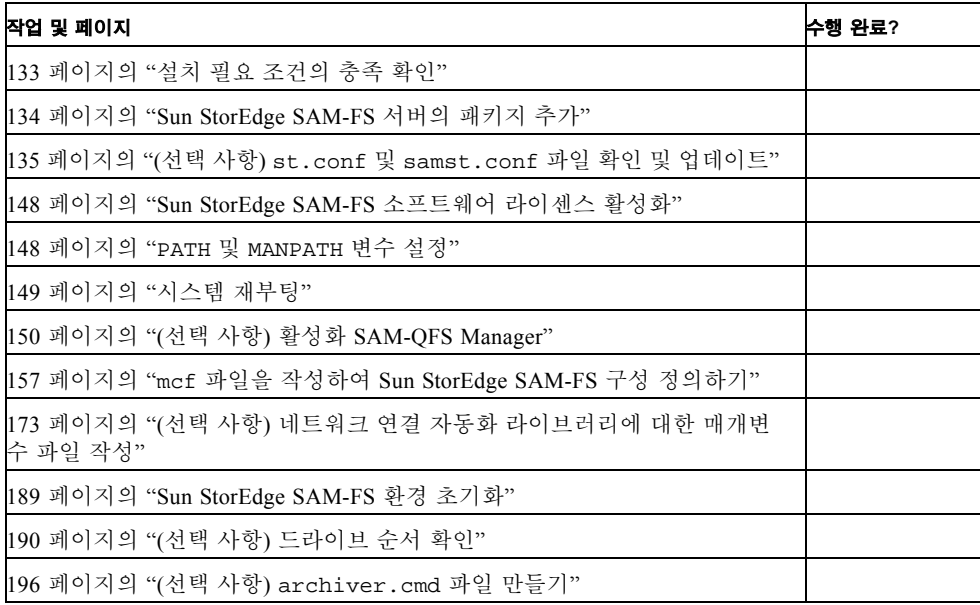

| 작업 및 페이지                                              | 수행 완료? |
|-------------------------------------------------------|--------|
| 203 페이지의 "(선택 사항) 디스크 아카이브 활성화하기"                     |        |
| 207 페이지의 "(선택 사항) defaults.conf 파일 편집"                |        |
| 210 페이지의 "라이센스 및 mcf 파일 확인"                           |        |
| 212 페이지의 "(선택 사항) 제거 가능한 매체 카트리지 레이블 지정"              |        |
| 214 페이지의 "(선택 사항) 카탈로그 채우기"                           |        |
| 219 페이지의 "(선택 사항) samfs.cmd 파일 만들기"                   |        |
| 219 페이지의 "/etc/vfstab 파일 업데이트 및 마운트 지점 만들기"           |        |
| 221 페이지의 "파일 시스템 초기화"                                 |        |
| 222 페이지의 "파일 시스템 마운트하기"                               |        |
| 223 페이지의 "(선택 사항) NFS 클라이언트 시스템과 파일 시스템 공유(선택<br>사항)" |        |
| 226 페이지의 "samfsdump(1M)를 사용하여 정기적인 덤프 파일 쓰기"          |        |
| 228 페이지의 "(선택 사항) 구성 파일 백업"                           |        |
| 228 페이지의 "(선택 사항) 원격 통지 기능 구성"                        |        |
| 231 페이지의 "(선택 사항) 관리자 그룹 추가"                          |        |
| 231 페이지의 "시스템 로깅 구성"                                  |        |
| 233 페이지의 "(선택 사항) 기타 Sun StorEdge 제품 구성"              |        |

**표 1-2** 단일 호스트에서 Sun StorEdge SAM-FS 파일 시스템 구성을 위한 단계 *(*계속*)*

### <span id="page-28-0"></span>Sun SAM-QFS 파일 시스템

Sun StorEdge QFS 및 Sun StorEdge SAM-FS 소프트웨어 모두의 라이센스를 구매할 경우 Sun StorEdge QFS 파일 시스템에서 Sun StorEdge SAM-FS 소프트웨어에 들어 있는 저장 및 아카이브 관리자를 실행할 수 있습니다. 이러한 시스템을 *Sun SAM-QFS*라고 합니다.

이 설명서에서는 분명하게 해야 할 필요가 없다면 Sun SAM-QFS 구성이라고 부르지 않 습니다. 이 설명서에서는 또한 저장 및 아카이브 관리에 대해 설명할 때 Sun StorEdge SAM-FS에 대한 참조를 Sun SAM-QFS 구성에 적용한다고 가정할 수 있습니다. 또한 시 스템 디자인 및 기능에 대해 설명할 때 Sun StorEdge QFS에 대한 참조를 Sun SAM-QFS 구성에도 적용한다고 가정할 수 있습니다.

Sun SAM-QFS 구성에 대한 그림은 [그림](#page-26-2) 1-2를 참조하십시오.

Sun SAM-QFS 환경을 구성할 때 표 [1-3](#page-28-1)을 점검 목록으로 사용할 수 있습니다. Sun SAM-QFS 환경을 만들려면 Sun StorEdge SAM-FS 파일 시스템 작성에 대한 지침을 따 릅니다. 그러나, mcf 파일에서 파일 시스템을 정의할 경우는 파일 시스템 장치 정의를 위한 Sun StorEdge QFS 지침을 사용하십시오.

| 작업 및 페이지                                                                                                    | 수행 완료? |
|----------------------------------------------------------------------------------------------------|--------|
| 133 페이지의 "설치 필요 조건의 충족 확인"                                                                                      |        |
| 134 페이지의 "Sun StorEdge SAM-FS 서버의 패키지 추가"                                                                       |        |
| 135 페이지의 "(선택 사항) st.conf 및 samst.conf 파일 확인 및 업데이트"                                                            |        |
| 148 페이지의 "Sun StorEdge SAM-FS 소프트웨어 라이센스 활성화"                                                                   |        |
| 148 페이지의 "PATH 및 MANPATH 변수 설정"                                                                                 |        |
| 149 페이지의 "시스템 재부팅"                                                                                              |        |
| 150 페이지의 "(선택 사항) 활성화 SAM-QFS Manager"                                                                          |        |
| 57 페이지의 "mcf 파일을 작성하여 Sun StorEdge QFS 구성 정의하기"<br>이 절의 정보를 사용하여 Sun SAM-QFS 환경에서 파일 시스템을 구성하십시오.               |        |
| 157 페이지의 "mcf 파일을 작성하여 Sun StorEdge SAM-FS 구성 정의하기"<br>이 절의 정보를 사용하여 Sun SAM-QFS 환경에서 제거 가능한 매체 장치를 구<br>성하십시오. |        |
| 173 페이지의 "(선택 사항) 네트워크 연결 자동화 라이브러리에 대한 매개변수<br>파일 작성"                                                          |        |
| 189 페이지의 "Sun StorEdge SAM-FS 환경 초기화"                                                                           |        |
| [190 페이지의 "(선택 사항) 드라이브 순서 확인"                                                                                  |        |
| 196 페이지의 "(선택 사항) archiver.cmd 파일 만들기"                                                                          |        |
| 203 페이지의 "(선택 사항) 디스크 아카이브 활성화하기"                                                                               |        |
| 207 페이지의 "(선택 사항) defaults.conf 파일 편집"                                                                          |        |

<span id="page-28-1"></span>**표 1-3** 단일 호스트에서 Sun SAM-QFS 환경 구성을 위한 단계

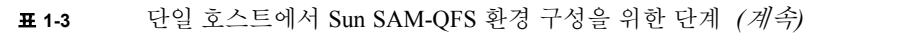

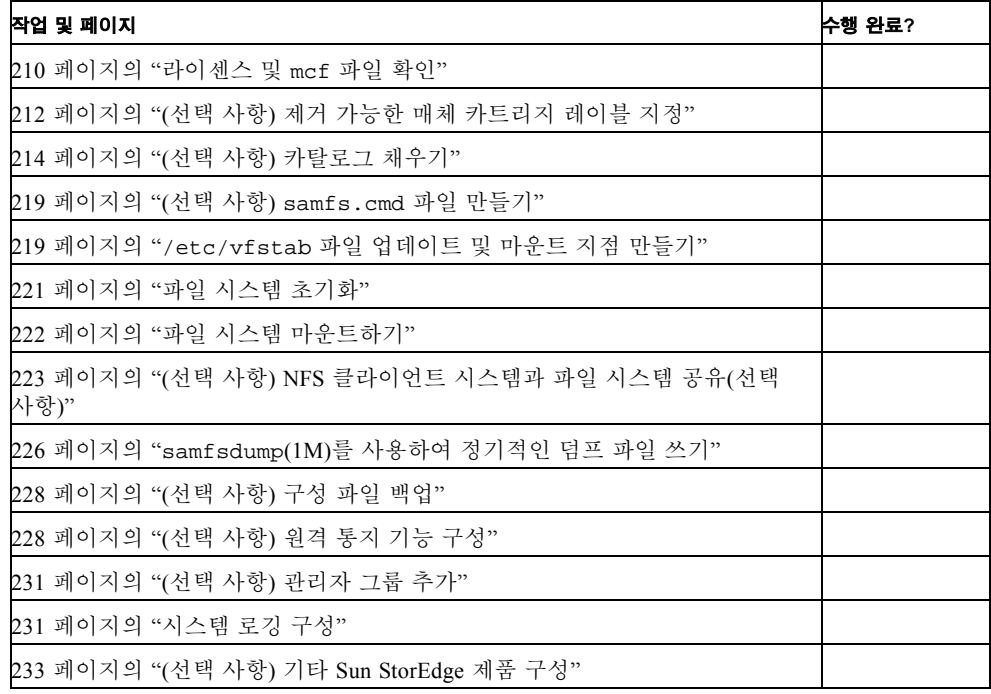

### <span id="page-30-0"></span>Sun StorEdge QFS 공유 파일 시스템

Sun StorEdge QFS 또는 Sun SAM-QFS 공유 파일 시스템은 여러 Solaris 운영 체제(OS) 호스트에 장착할 수 있도록 배포된 다중 파일 시스템입니다. 하나의 Solaris OS 호스트 가 메타 데이터 서버로 작동하고, 나머지는 클라이언트가 됩니다. 메타 데이터 서버의 변경 권한을 원할 경우, 하나 이상의 클라이언트를 대체 가능한 메타 데이터 서버로 지 정해야 합니다.

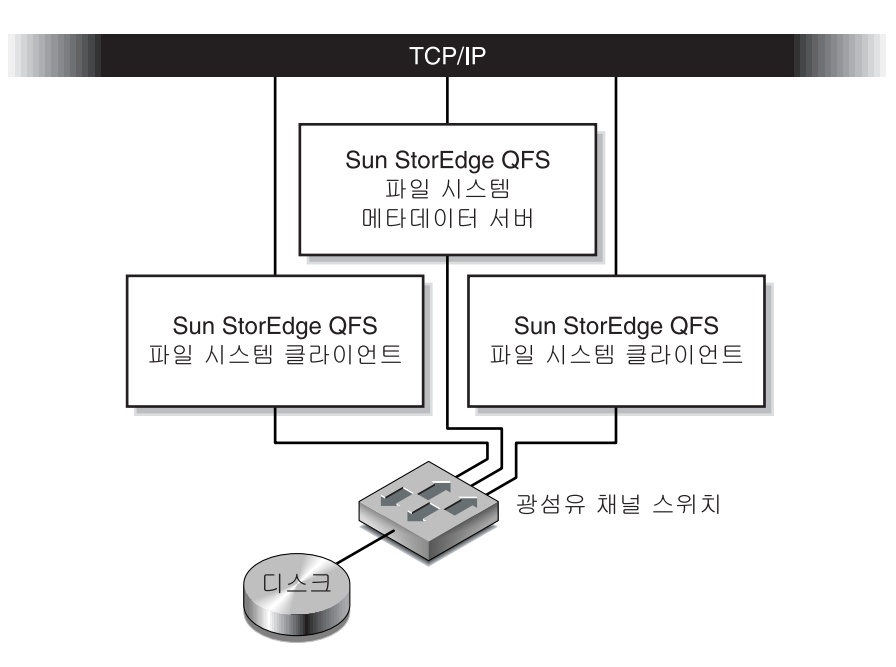

**그림 1-3** *Solaris* 호스트에서의 Sun StorEdge QFS 공유 파일 시스템 구성

Solaris OS 호스트에서 Sun StorEdge QFS 공유 파일 시스템을 구성할 때 표 [1-4](#page-30-1)를 점검 목 록으로 사용할 수 있습니다. Sun Cluster 호스트에서 Sun StorEdge QFS 공유 파일 시스 템을 구성하려는 경우, 11 페이지의 "Sun Cluster 환경에서의 [Sun StorEdge QFS](#page-32-0) 파일 시 [스템](#page-32-0)"에서 점검 목록을 확인합니다.

<span id="page-30-1"></span>**표 1-4** Solaris OS 호스트에서 Sun StorEdge QFS 파일 시스템을 구성하기 위한 단계

| 작업 및 페이지                              | 수행 완료? |
|---------------------------------------|--------|
| 45 페이지의 "설치 필요 조건의 충족 확인"             |        |
| 46 페이지의 "Sun StorEdge QFS 서버의 패키지 추가" |        |
| 48 페이지의 "PATH 및 MANPATH 변수 설정"        |        |
| 49 페이지의 "호스트 시스템 준비"                  |        |

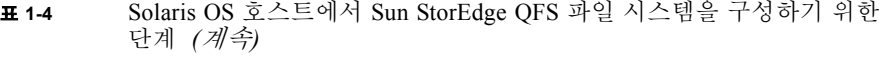

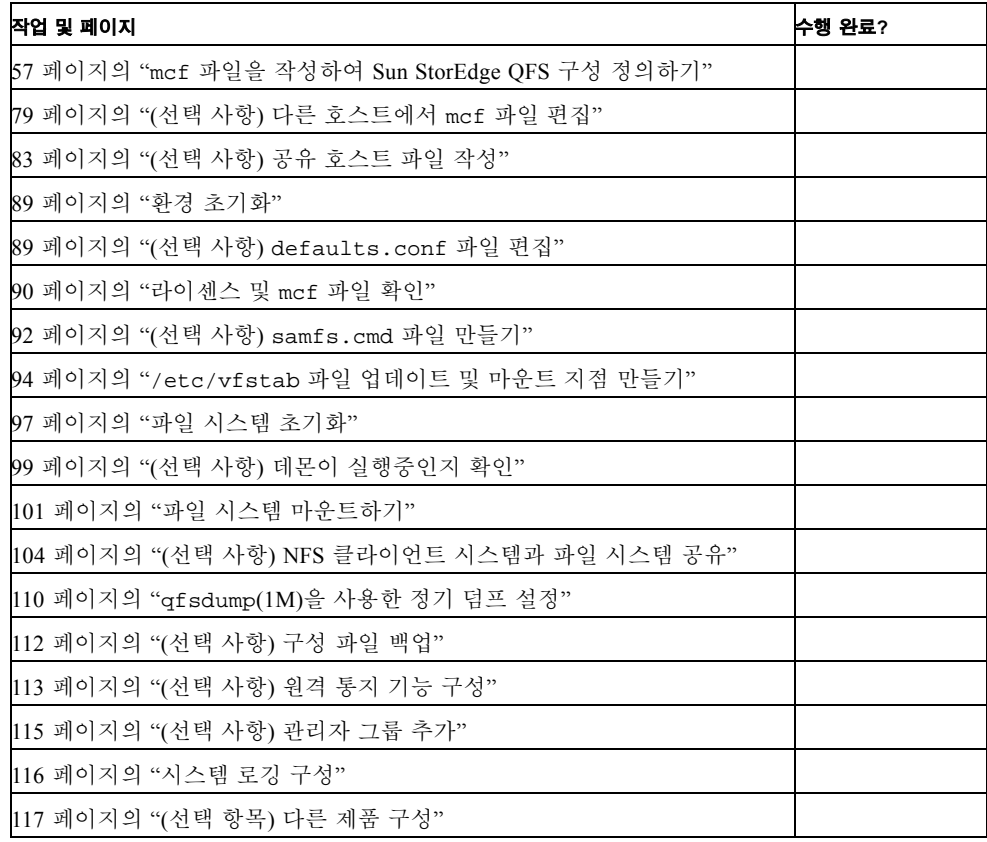

### <span id="page-32-0"></span>Sun Cluster 환경에서의 Sun StorEdge QFS 파일 시스템

다음 절은 Sun Cluster 환경에서 구성할 수 있는 Sun StorEdge QFS 파일 시스템 유형에 대해 설명합니다.

### <span id="page-32-1"></span>Sun Cluster 환경에서의 Sun StorEdge QFS 로컬 파일 시스템

Sun StorEdge QFS 로컬 파일 시스템은 하나의 호스트에 직접 연결됩니다. 이 매뉴얼에 는 이러한 유형의 파일 시스템을 구성하는데 필요한 모든 지침이 나옵니다. Sun StorEdge QFS 소프트웨어가 설치되는 호스트 시스템에만 액세스 가능한 디스크에 구성 되는 로컬 파일 시스템. Sun Cluster 환경에서 로컬 파일 시스템은 작성되는 노드에만 액 세스할 수 있습니다.

Sun Cluster 환경에서 Sun StorEdge QFS 파일 시스템을 로컬 파일 시스템으로 구성할 때 사용할 점검 목록은 표 [1-1](#page-24-1)을 참조하십시오.

### <span id="page-32-2"></span>Sun Cluster 환경에서의 Sun StorEdge QFS 고가용성 파일 시스템

Sun StorEdge QFS 고가용성 파일 시스템은 Sun Cluster 소프트웨어가 Sun Cluster 호스트 장애 시 다른 노드로 이동할 수 있는 다중 파일 시스템 자원입니다. 이 파일 시스템은 SUNW.HAStoragePlus 자원 유형을 사용하며, 다른 노드로 자동으로 장애 조치될 수 있습니다.

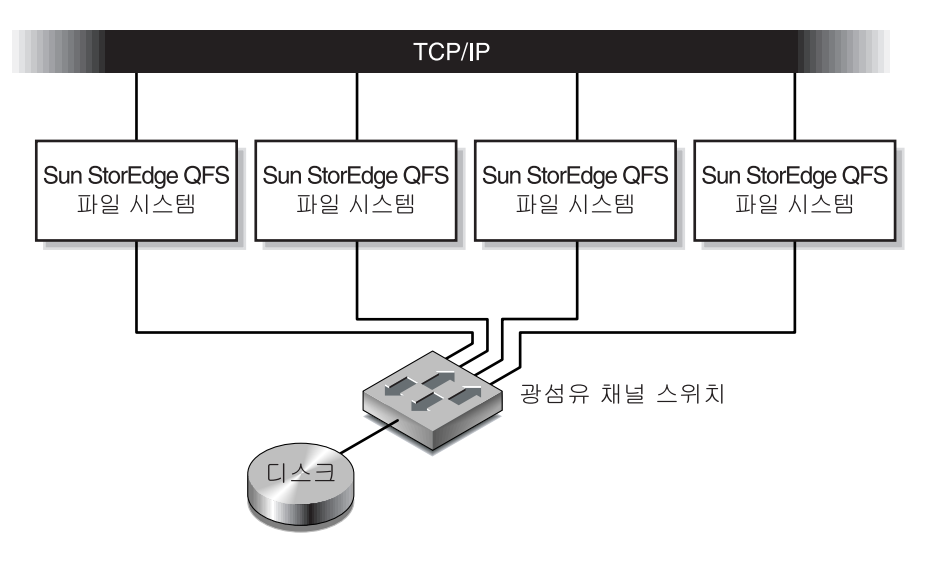

**그림 1-4** Sun Cluster에서의 Sun StorEdge QFS 고가용성 파일 시스템 구성

Sun Cluster 호스트에서 Sun StorEdge QFS 고가용성 파일 시스템을 구성할 때 표 [1-5](#page-33-0)를 점 검 목록으로 사용할 수 있습니다.

<span id="page-33-0"></span>**표 1-5** Sun Cluster 호스트에서 Sun StorEdge 고가용성 파일 시스템을 구성하기 위한 단계

| 작업 및 페이지                                        | 수행 완료? |
|-------------------------------------------------|--------|
| 45 페이지의 "설치 필요 조건의 충족 확인"                       |        |
| 46 페이지의 "Sun StorEdge QFS 서버의 패키지 추가"           |        |
| 47 페이지의 "Sun StorEdge QFS 소프트웨어 라이센스 활성화"       |        |
| 48 페이지의 "PATH 및 MANPATH 변수 설정"                  |        |
| 57 페이지의 "mcf 파일을 작성하여 Sun StorEdge QFS 구성 정의하기" |        |
| 79 페이지의 "(선택 사항) 다른 호스트에서 mcf 파일 편집"            |        |
| 89 페이지의 "환경 초기화"                                |        |
| 89 페이지의 "(선택 사항) defaults.conf 파일 편집"           |        |
| 90 페이지의 "라이센스 및 mcf 파일 확인"                      |        |
| 92 페이지의 "(선택 사항) samfs.cmd 파일 만들기"              |        |
| 94 페이지의 "/etc/vfstab 파일 업데이트 및 마운트 지점 만들기"      |        |
| 97 페이지의 "파일 시스템 초기화"                            |        |
| 101 페이지의 "파일 시스템 마운트하기"                         |        |
| 104 페이지의 "(선택 사항) HAStoragePlus 자원 구성"          |        |
| 108 페이지의 "(선택 사항) 공유 자원을 온라인으로 가져오기"            |        |
| 109 페이지의 "(선택 사항) 모든 노드의 자원 그룹 확인"              |        |
| 110 페이지의 "qfsdump(1M)을 사용한 정기 덤프 설정"            |        |
| 112 페이지의 "(선택 사항) 구성 파일 백업"                     |        |
| 113 페이지의 "(선택 사항) 원격 통지 기능 구성"                  |        |
| 115 페이지의 "(선택 사항) 관리자 그룹 추가"                    |        |
| 116 페이지의 "시스템 로깅 구성"                            |        |
| 117 페이지의 "(선택 항목) 다른 제품 구성"                     |        |

#### <span id="page-34-0"></span>Sun Cluster 환경에서의 Sun StorEdge QFS 공유 파일 시스템

Sun StorEdge QFS 공유 파일 시스템은 Sun Cluster 노드의 계위 다중 파일 시스템입니 다. Sun Cluster 노드에서 Sun StorEdge QFS 구성 파일 시스템을 구성할 때, Sun Cluster 소프트웨어는 메타 데이터 서버인 Sun Cluster 노드에 장애가 있을 경우, 해당 파일 시 스템의 메타 데이터 서버 작동을 다른 노드로 이동합니다. 이 파일 시스템은 SUNW.qfs(5) 자원 유형을 사용합니다.

Solaris OS 호스트의 Sun StorEdge QFS 공유 파일 시스템과 달리 Sun StorEdge QFS 공 유 파일 시스템에서 구성되는 모든 Sun Cluster 노드는 대체 가능한 메타 데이터 서버입 니다.

Sun StorEdge QFS 공유 파일 시스템의 메타 데이터 서버가 Sun Cluster에 있는 노드일 경우, 파일 시스템의 모든 호스트가 클러스터 노드이어야 합니다. 어떠한 호스트도 클 러스터 외부에 상주할 수 없습니다.

이 매뉴얼은 소프트웨어의 설치 방법 및 사용할 장치 선택 방법에 대해 설명합니다.

표 [1-6](#page-34-1)에서는 Sun StorEdge QFS 공유 파일 시스템 구성을 위해 수행해야 할 작업 및 참조 해야 할 문서가 표시되어 있습니다.

#### <span id="page-34-1"></span>**표 1-6** Sun StorEdge QFS 공유 파일 시스템 구성을 위한 작업

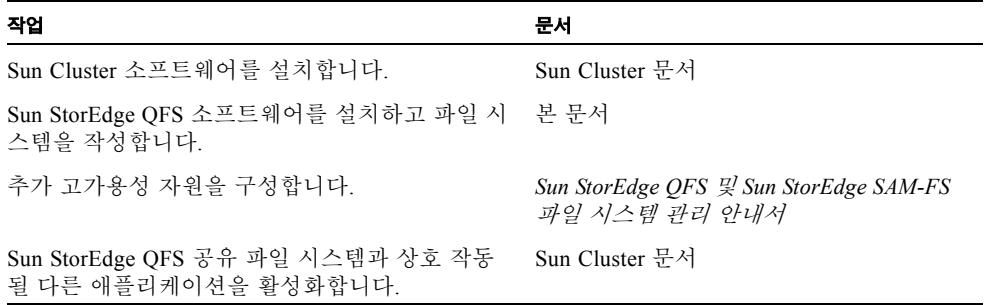

Sun Cluster 호스트에서 Sun StorEdge QFS 파일 시스템을 구성할 때 표 [1-7](#page-34-2)을 점검 목록으 로 사용할 수 있습니다.

#### <span id="page-34-2"></span>**표 1-7** Sun Cluster 호스트에서 Sun StorEdge QFS 공유 파일 시스템 구성을 위한 단계

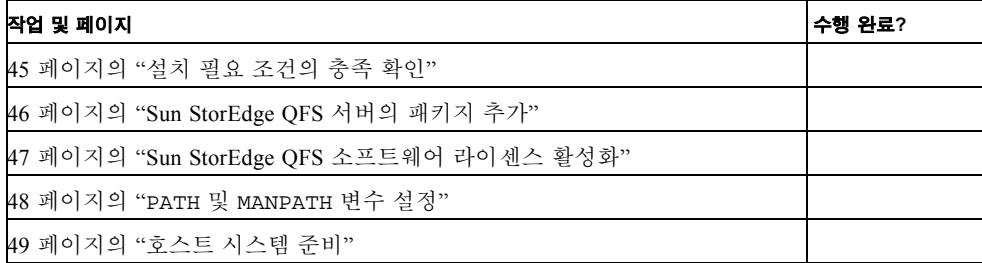

**표 1-7** Sun Cluster 호스트에서 Sun StorEdge QFS 공유 파일 시스템 구성을 위한 단계 *(*계속*)*

| 작업 및 페이지                                        | 수행 완료? |
|-------------------------------------------------|--------|
| 57 페이지의 "mcf 파일을 작성하여 Sun StorEdge QFS 구성 정의하기" |        |
| 79 페이지의 "(선택 사항) 다른 호스트에서 mcf 파일 편집"            |        |
| 83 페이지의 "(선택 사항) 공유 호스트 파일 작성"                  |        |
| 89 페이지의 "환경 초기화"                                |        |
| 89 페이지의 "(선택 사항) defaults.conf 파일 편집"           |        |
| 90 페이지의 "라이센스 및 mcf 파일 확인"                      |        |
| 92 페이지의 "(선택 사항) samfs.cmd 파일 만들기"              |        |
| 94 페이지의 "/etc/vfstab 파일 업데이트 및 마운트 지점 만들기"      |        |
| 97 페이지의 "파일 시스템 초기화"                            |        |
| 99 페이지의 "(선택 사항) 데몬이 실행중인지 확인"                  |        |
| 101 페이지의 "파일 시스템 마운트하기"                         |        |
| 103 페이지의 "(환경 설정) SUNW.qfs 자원 유형 구성"            |        |
| 108 페이지의 "(선택 사항) 공유 자원을 온라인으로 가져오기"            |        |
| 109 페이지의 "(선택 사항) 모든 노드의 자원 그룹 확인"              |        |
| 110 페이지의 "qfsdump(1M)을 사용한 정기 덤프 설정"            |        |
| 112 페이지의 "(선택 사항) 구성 파일 백업"                     |        |
| 113 페이지의 "(선택 사항) 원격 통지 기능 구성"                  |        |
| 115 페이지의 "(선택 사항) 관리자 그룹 추가"                    |        |
| 116 페이지의 "시스템 로깅 구성"                            |        |
| 117 페이지의 "(선택 항목) 다른 제품 구성"                     |        |

### <span id="page-35-0"></span>Sun SAM-Remote

Sun SAM-Remote 클라이언트 및 Sun SAM-Remote 서버 저장 관리 시스템으로 Sun StorEdge SAM-FS 또는 Sun SAM-QFS 환경에서 라이브러리 및 기타 제거 가능한 매체 장 치를 공유할 수 있습니다. Sun SAM-Remote 환경에 포함된 모든 호스트 시스템에는 동일 한 Sun StorEdge SAM-FS 소프트웨어 릴리스 레벨이 설치되고 작동 가능해야 합니다.

SAM-Remote를 구성하려면 본 설명서의 절차에 따라 Sun StorEdge SAM-FS 파일 시스 템을 만들어야 합니다. Sun StorEdge SAM-FS 파일 시스템을 테스트하고 올바르게 구성 되었는지 확인한 후 *Sun SAM-Remote Administration Guide*의 지침을 사용하여 원격 저장 및 아카이브 관리를 활성화할 수 있습니다.
# <span id="page-36-0"></span>서버 요구 사항

Sun StorEdge QFS 및 Sun StorEdge SAM-FS 소프트웨어는 UltraSPARC® 기술을 기반으 로 한 Sun 서버에 설치되어야 합니다.

예를 들어, uname(1M) 명령은 다음과 같이 ontheball에 대한 정보를 검색합니다.

```
ontheball# uname -p
sparc
```
SAM-QFS Manager 그래픽 사용자 인터페이스 도구를 설치하려는 경우 웹 서버 호스 트로 사용하려는 서버에 대한 추가 요구 사항이 있습니다. 이러한 요구 사항에 대한 자 세한 내용은 42 페이지의 "(선택 사항) 요구 사항 확인 [SAM-QFS Manager"](#page-63-0)를 참조하십 시오.

# <span id="page-36-1"></span>Solaris 운영 체제 요구 사항

Sun StorEdge QFS 및 Sun StorEdge SAM-FS 소프트웨어 패키지는 많은 Sun 워크스테이 션 및 서버에서 실행됩니다. 설치 전에 하드웨어의 기능, Solaris 운영 체제(OS)의 레벨 및 설치된 패치 릴리스를 확인해야 합니다. 또한 Sun StorEdge QFS 또는 Sun StorEdge SAM-FS 소프트웨어를 설치하려면 시스템에 루트 레벨로 액세스해야 합니다.

▼ 화경 확인

Sun StorEdge QFS 또는 Sun StorEdge SAM-FS 소프트웨어를 설치하려는 각 호스트에 대 해 이 단계를 반복하십시오.

**1.** 시스템에 **CD-ROM** 드라이브가 있거나 **Sun Download Center**에서 릴리스 패키지를 액 세스할 수 있는지 확인합니다**.**

Sun Download Center의 URL은 다음과 같습니다. http://www.sun.com/software/downloads

### **2.** 시스템에 루트로 로그인합니다**.**

소프트웨어를 설치하려면 수퍼유저 액세스 권한이 있어야 합니다.

**3.** 시스템의 **Solaris OS** 레벨을 확인합니다**.**

소프트웨어는 다음 최소 릴리스 레벨 중 하나에서 적절하게 구성된 Solaris 소프트웨어 에 따라 결정됩니다.

- Solaris 8 7/01
- Solaris 9  $4/03$

예를 들어, 다음 명령은 ontheball에 대한 운영 시스템 및 릴리스 레벨 정보를 검색합 니다.

```
ontheball% cat /etc/release
               Solaris 9 4/04 s9s_u6wos_08a SPARC
  Copyright 2004 Sun Microsystems, Inc. All Rights Reserved.
               사용법은 라이센스 조항에 따라야 합니다.
                    Assembled 22 March 2004
ontheball%
```
## Solaris OS 패치 설치

Sun Microsystems는 고객에게 CD-ROM, 익명 FTP, Sun Microsystems SunSolveSM 웹 사 이트(http://sunsolve.sun.com)를 사용하여 유지 보수 계약과 함께 Solaris OS 패 치를 제공합니다.

Sun StorEdge QFS 또는 Sun StorEdge SAM-FS 릴리스 패키지를 설치한 후 패치를 설치 하려면 CD-ROM을 로드하거나 시스템에 패치 소프트웨어를 전송하십시오. 패치 또는 점보 패치 클러스터에 포함된 README 파일의 *Patch Installation Instructions and Special Install Instructions(*패치 설치 지침 및 특별 설치 지침*)*에 설명된 지침을 따르십 시오.

# Sun StorEdge QFS 및 Sun StorEdge SAM-FS 소프트웨어 요구 사항

다중 환경에서 Sun StorEdge QFS 또는 Sun StorEdge SAM-FS를 설치할 경우(예: Sun SAM-Remote 구성 또는 Sun StorEdge QFS 공유 파일 시스템 구성에서), 구성에 포함하 려는 모든 호스트에서 동일한 릴리스 레벨 및 패치 모음을 설치해야 합니다. 여러 환경 에 포함된 모든 호스트 시스템에는 동일한 Sun StorEdge QFS 또는 Sun StorEdge SAM-FS 소프트웨어 릴리스 레벨이 설치되고 작동 가능해야 합니다.

# <span id="page-38-0"></span>파일 시스템 계획 및 디스크 캐시 확인

Sun StorEdge QFS 및 Sun StorEdge SAM-FS 소프트웨어 패키지에는 데이터 파일 및 디 렉토리를 작성하기 위해 특정한 양의 디스크 캐시(파일 시스템 장치)가 필요합니다.

- Sun StorEdge OFS 소프트웨어에는 최소한 두 개의 디스크 장치 또는 파티션(하나는 파일 데이터용이고 하나는 메타 데이터용)이 필요합니다. 디스크 장치 또는 파티션 이 많으면 I/O 성능이 향상됩니다.
- Sun StorEdge SAM-FS 소프트웨어에는 최소한 하나의 디스크 장치 또는 파티셔이 필 요합니다.

디스크 장치 및 파티션은 특정 형식을 필요로 하지 않습니다. 다중 인터페이스(HBA) 및 디스크 제어기에 대해 다중 장치를 구성하는 경우 성능이 향상될 수도 있습니다.

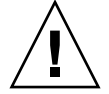

**주의 –** Sun StorEdge QFS 또는 Sun StorEdge SAM-FS 파일 시스템을 만들 때 기존 데이 터가 손상되므로 사용하려는 디스크 및 파티션을 현재 사용하고 있지 않은지 확인하고 기존 데이터를 포함하지 마십시오.

디스크는 광섬유 채널 또는 SCSI 제어기를 통하여 서버에 연결되어야 합니다. 디스크에 개별 디스크 파티션을 지정하거나 전체 디스크를 디스크 캐시로 사용할 수 있습니다. 소프트웨어는 Solstice DiskSuiteTM, Solaris Volume Manager 및 기타 볼륨 관리 소프트웨 어 제품과 같은 볼륨 관리 소프트웨어의 제어 하에 있는 것을 포함하여 디스크 어레이 를 지원합니다.

## ▼ 파일 시스템 계획하기

<sup>O</sup> **Sun StorEdge QFS** 및 **Sun StorEdge SAM-FS** 파일 시스템 레이아웃을 익혀 두십시오**.** 이 설명서에서 Sun StorEdge QFS 및 Sun StorEdge SAM-FS 파일 시스템의 모든 측면을 다루지는 않습니다. 볼륨 관리, 파일 시스템 레이아웃 및 파일 시스템 디자인의 기타 특 징에 대한 자세한 내용은 *Sun StorEdge QFS* 및 *Sun StorEdge SAM-FS* 파일 시스템 관리 안내서를 참조하십시오.

▼ 디스크 캐시 요구 사항 계산하기

- **1. Sun StorEdge QFS** 소프트웨어 **(**ma 파일 시스템**)**에 대한 최소 디스크 캐시 요구 사항을 계산합니다**.**
	- 디스크 캐시 = 가장 큰 파일(바이트) + 작업 파일에 필요한 공간의 양
	- 메타 데이터 캐시 = ((파일 수 + 디렉토리 수) \* 512) + (16384 \* 디렉토리 수)

### **2. Sun StorEdge SAM-FS** 소프트웨어에 대한 최소 디스크 캐시 요구 사항을 계산합니다**.**

<sup>Q</sup> 디스크 캐시 = 가장 큰 파일(바이트) + ((파일 수 + 디렉토리 수) \* 512) + (4096 \* 디 렉토리 수) + 작업 파일에 필요한 공간의 양

### **3. Sun SAM-QFS** 소프트웨어**(**ma 파일 시스템과 저장 및 아카이브 관리자**)**에 대한 최소 디 스크 캐시 요구 사항을 계산합니다**.**

SUNWsamfsr 및 SUNWsamfsu 패키지 모두를 설치할 때 Sun SAM-QFS 파일 시스템을 만들 수 있고 Sun StorEdge QFS 및 Sun StorEdge SAM-FS 소프트웨어 모두에 대해 사용 을 허가 받았습니다. Sun StorEdge SAM-FS 소프트웨어 패키지를 설치하고 라이센스 키 는 Sun StorEdge QFS 파일 시스템을 더 빠르게 활성화합니다. Sun SAM-QFS 파일 시스 템을 만들려는 경우 다음 지침을 사용합니다.

- 디스크 캐시 = 가장 큰 파일(바이트) + 작업 파일에 필요한 공간의 양
- 메타 데이터 캐시 = ((파일 수 + 디렉토리 수) \* 512) + (16384 \* 디렉토리 수)

### **4.** format**(1M)** 명령을 입력하여 충분한 디스크 캐시 공간이 있는지 확인합니다**.**

단일 서버에 Sun StorEdge QFS 또는 Sun StorEdge SAM-FS 파일 시스템을 설치하려는 경우 또는 Sun 클러스터 노드에 Sun StorEdge QFS 파일 시스템을 로컬 파일 시스템으로 설치하려는 경우 format(1M) 명령을 사용하십시오.

Ctrl-d를 사용하여 format(1M) 명령을 종료합니다.

예제 1 - 광섬유 채널 연결 디스크에서 format(1M) 명령 사용 하기

[코드 예](#page-39-0) 1-1은 서버에 연결된 여섯 개의 디스크를 나타내고 있습니다. 대상 10 및 11(c0t10d0 및 c0t11d0)에서 제어기 0으로 연결된 두 개의 내부 디스크가 있습니다. 나머지는 외부 디스크입니다.

분명하게 하기 위해 [코드 예](#page-39-0) 1-1의 format(1M) 명령 출력이 편집되어 있습니다.

#### <span id="page-39-0"></span>**코드 예 1-1** 광섬유 채널 연결 디스크에 대한 format(1M) 명령

#### # **format**

Searching for disks...done AVAILABLE DISK SELECTIONS: 0. c0t10d0 <SUN36G cyl 24620 alt 2 hd 27 sec 107> /sbus@3,0/SUNW,fas@3,8800000/sd@a,0 1. c0t11d0 <SUN36G cyl 24620 alt 2 hd 27 sec 107> /sbus@3,0/SUNW,fas@3,8800000/sd@b,0 2. c9t60020F2000003A4C3ED20F150000DB7Ad0 <SUN-T300-0118 cyl 34530 alt 2 h d 48 sec 128> /scsi\_vhci/ssd@g60020f2000003a4c3ed20f150000db7a 3. c9t60020F2000003A4C3ED215D60001CF52d0 <SUN-T300-0118 cyl 34530 alt 2 h d 48 sec 128>

**코드 예 1-1** 광섬유 채널 연결 디스크에 대한 format(1M) 명령 *(계속*)

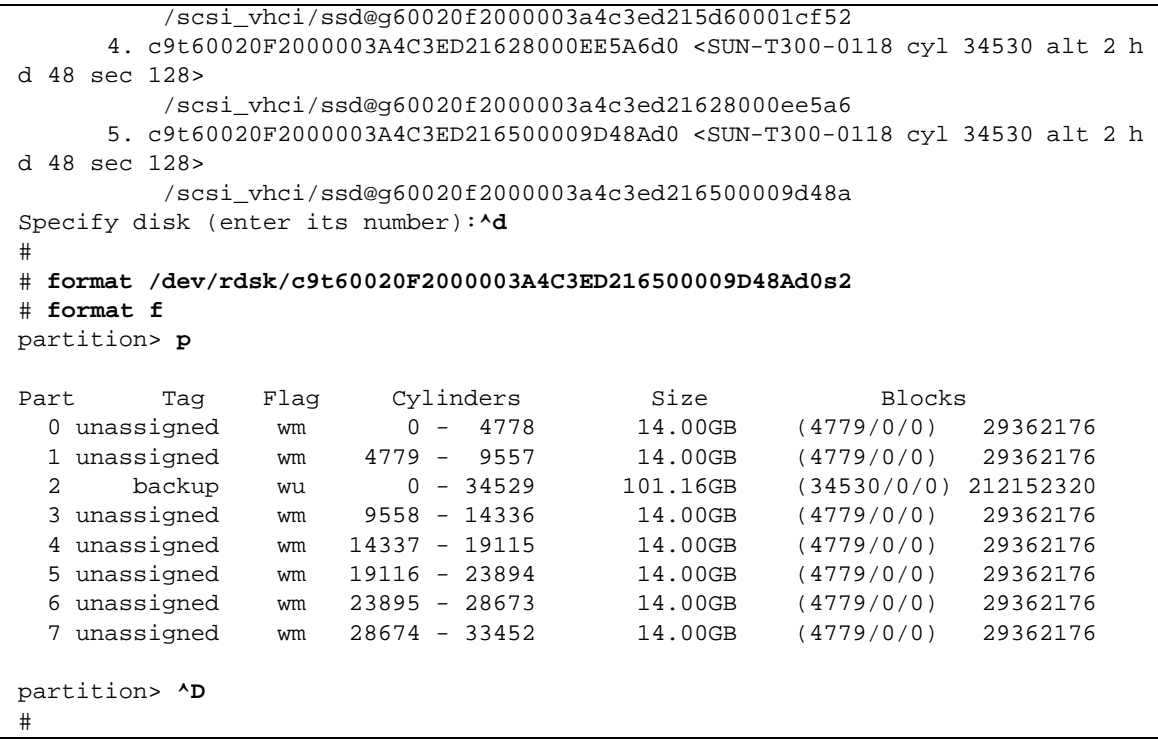

### 예제 2 - SCSI 연결 디스크에서 format(1M) 명령 사용하기

[코드 예](#page-40-0) 1-2는 서버에 연결된 네 개의 디스크를 나타내고 있습니다. 대상 0 (c0t0d0) 및 1 (c0t1d0)에서 제어기 0으로 연결된 두 개의 내부 디스크가 있습니다. 대상 0 (c3t0d0) 및 2 (c3t2d0)에서 제어기 3으로 연결된 두 개의 외부 디스크가 있습니다.

<span id="page-40-0"></span>**코드 예 1-2** SCSI 연결 디스크에 대한 format(1M) 명령

```
# format
Searching for disks...done
AVAILABLE DISK SELECTIONS:
        0. c0t0d0 <SUN9.0G cyl 4924 alt 2 hd 27 sec 133>
           /sbus@1f,0/SUNW,fas@e,8800000/sd@0,0
        1. c0t1d0 <SUN2.1G cyl 2733 alt 2 hd 19 sec 80>
           /sbus@1f,0/SUNW,fas@e,8800000/sd@1,0
        2. c3t0d0 <SUN36G cyl 24620 alt 2 hd 27 sec 107>
           /sbus@1f,0/QLGC,isp@0,10000/sd@0,0
        3. c3t2d0 <SUN36G cyl 24620 alt 2 hd 27 sec 107>
```

```
 /sbus@1f,0/QLGC,isp@0,10000/sd@2,0
Specify disk (enter its number): 1
selecting c0t1d0
[disk formatted]
Warning: Current Disk has mounted partitions.
FORMAT MENU:
        disk - select a disk
        type - select (define) a disk type
        partition - select (define) a partition table
       current - describe the current disk
       format - format and analyze the disk
        repair - repair a defective sector
       label - write label to the disk
        analyze - surface analysis
       defect - defect list management
        backup - search for backup labels
        verify - read and display labels
       save - save new disk/partition definitions
        inquiry - show vendor, product and revision
        volname - set 8-character volume name
        !<cmd> - execute <cmd>, then return
        quit
format> par
PARTITION MENU:
        0 - change '0' partition
        1 - change '1' partition
        2 - change '2' partition
        3 - change '3' partition
        4 - change '4' partition
        5 - change '5' partition
        6 - change '6' partition
        7 - change '7' partition
        select - select a predefined table
        modify - modify a predefined partition table
        name - name the current table
        print - display the current table
        label - write partition map and label to the disk
        !<cmd> - execute <cmd>, then return
        quit
partition> pri
Current partition table (original):
Total disk cylinders available: 2733 + 2 (reserved cylinders)
Part Tag Flag Cylinders Size Blocks
```
**코드 예 1-2** SCSI 연결 디스크에 대한 format(1M) 명령 *(*계속*)*

|              | var          | wm | $-2732$<br>0              | 1.98GB | 2733/0/0) 4154160 |  |
|--------------|--------------|----|---------------------------|--------|-------------------|--|
|              | 1 unassigned | wm | 0                         |        | (0/0/0)           |  |
|              | backup       | wm | 2732<br>$\qquad \qquad -$ | 1.98GB | 2733/0/0) 4154160 |  |
|              | 3 unassigned | wm | 0                         |        | (0/0/0)           |  |
|              | 4 unassigned | wm | 0                         |        | (0/0/0)           |  |
|              | 5 unassigned | wm | 0                         |        | (0/0/0)           |  |
|              | 6 unassigned | wm | 0                         |        | (0/0/0)           |  |
|              | unassigned   | wm | 0                         |        | (0/0/0)           |  |
|              |              |    |                           |        |                   |  |
| partition> q |              |    |                           |        |                   |  |

# <span id="page-42-2"></span><span id="page-42-1"></span>디스크 공간 확인

소프트웨어에는 RAID 장치, JBOD 장치 또는 모두로 구성된 디스크 캐시가 필요합니 다. 또한 /(루트), /opt 및 /var 디렉토리에 특정한 양의 디스크 공간이 필요합니다. 실제 필요한 양은 설치하는 패키지에 따라 다릅니다. 표 [1-8](#page-42-0)은 이러한 다양한 디렉토리 에 필요한 최소 디스크 공간의 양을 표시합니다.

<span id="page-42-0"></span>**표 1-8** 최소 디스크 공간 요구 사항

| 디렉토리           | Sun StorEdge QFS<br>최소량 | Sun StorEdge<br>SAM-FS 최소량 | <b>SAM-QFS Manager</b><br>최소량 |
|----------------|-------------------------|----------------------------|-------------------------------|
| / (루트) 디렉토리    | 2,000킬로바이트              | 2,000킬로바이트                 | 25,000킬로바이트                   |
| /opt 디렉토리      | 8,000킬로바이트              | 21,000킬로바이트                | 5,000킬로바이트                    |
| /var 디렉토리      | 1,000킬로바이트              | 6,000킬로바이트                 | 2,000킬로바이트                    |
| /usr디렉토리       | 2,000킬로바이트              | 2,000킬로바이트                 | 7,000킬로바이트                    |
| /tmp directory | 0킬로바이트                  | 0킬로바이트                     | 200,000킬로바이트                  |

아카이버 데이터 디렉토리, 아카이버 대기열 파일 및 로그 파일이 /var 디렉토리에 쓰 여지므로 표 [1-8](#page-42-0)에 표시된 크기는 /var 디렉토리에 필요한 최소량으로 간주해야 합니다.

### ▼ 디스크 공간 확인

다음 절차에서는 SUNWsamfsu 및 SUNWsamfsr 패키지를 설치할 수 있는 충분한 디스 크 공간이 시스템에 있는지 확인하는 방법을 설명합니다.

### <span id="page-43-0"></span>**1.** df**(1M)** 명령을 실행합니다**.**

[코드 예](#page-43-0) 1-3은 이 명령 및 해당 출력을 표시합니다.

**코드 예 1-3** df(1M) 명령을 사용하여 디스크 공간 확인

| $# df - k /$                          |        |       |                |            |
|---------------------------------------|--------|-------|----------------|------------|
| Filesystem                            | kbytes | used  | avail capacity | Mounted on |
| /dev/dsk/c0t1dos0 76767               |        | 19826 | 49271<br>29%   |            |
| $# df - k / opt$                      |        |       |                |            |
| Filesystem                            | kbytes | used  | avail capacity | Mounted on |
| /dev/dsk/c0t1dos4 192423 59006 114177 |        |       | 35%            | /opt       |

- **2.** / 디렉토리의 avail 열에 최소한 **2,000**킬로바이트의 공간이 있는지 확인합니다**.**
- **3.** /opt 디렉토리의 avail 열에 최소한 **21,000**킬로바이트의 공간이 있는지 확인합니다**.**
- **4.** /var 디렉토리에 최소한 **6,000**킬로바이트의 공간이 있는지 확인합니다**.**

로그 파일 및 기타 시스템 파일의 증가를 고려하여 30,000메가바이트 이상의 공간이 권 장됩니다.

**5.** 각 디렉토리에서 소프트웨어에 대한 충분한 공간이 없는 경우**,** 디스크를 다시 파티션하 여 각 파일 시스템에서 사용 가능한 공간을 확보합니다**.**

디스크를 다시 파티션하려면 해당 Sun Solaris 시스템 관리 설명서를 참조하십시오.

# (선택 사항) 아카이브 매체 확인

Sun StorEdge SAM-FS 소프트웨어를 사용할 경우는 이 확인 작업을 수행하십시오.

다른 파일 시스템에서 디스크 공간을 아카이브하려는 경우(디스크 아카이브라고 함), 다음을 확인합니다.

- <sup>Q</sup> 디스크가 연결되어 있는 호스트 시스템에 적어도 하나의 Sun StorEdge SAM-FS 파일 시스템이 작성되어 있는지.
- 디스크에 아카이브 사본을 수용할 충분한 공간이 있는지.

제거 가능한 매체 장치에 아카이브하는 경우 사용중인 환경에 다음이 포함되어 있어야 합니다.

- 아카이브 파일에 대한 적어도 하나의 제거 가능한 매체 장치. 이 장치는 단일 테이프 또는 광 드라이브이거나, 자동화 라이브러리 내의 드라이브와 같은 여러 장치가 될 수 있습니다.
- 아카이브 파일이 기록될 수 있는 테이프 또는 광자기 카트리지. 대부분의 SCSI 연결 및 광 채널 연결 라이브러리의 경우, Sun StorEdge SAM-FS 소프트웨어는 하나의 매 체 유형만 지원합니다. 두 개 이상의 라이브러리에 논리적으로 파티션될 수 있는 테 이프 라이브러리가 있는 경우, 한 논리적 라이브러리에 하나의 매체 유형을, 또 다른 라이브러리에 다른 매체 유형을 가질 수 있습니다. Sun StorEdge SAM-FS 소프트웨 어는 라이브러리 *catalog*의 각 라이브러리에 사용된 카트리지를 기록합니다. 라이브 러리 카탈로그에서 테이프 매체 유형을 혼합할 수 없으므로 라이브러리 또는 논리적 라이브러리 당 하나의 매체 유형만 사용하십시오.

Sun StorEdge SAM-FS 환경은 다양한 제거 가능한 매체 장치를 지원합니다. Sun Microsystems 판매 또는 지원 직원으로부터 현재 지원된 드라이브 및 라이브러리 목록 을 얻을 수 있습니다. 장치가 연결되고 쉽게 검색된 목록에 열거되어 있는지 확인하려 면 다음 절차 중 하나 또는 두 가지 모두를 수행하십시오.

- 제거 가능한 매체 장치가 서버에 연결되어 있는 경우, 23 [페이지의](#page-44-0) "제거 가능한 매 체 장치 [연결](#page-44-0)"의 절차를 수행하십시오.
- 28 [페이지의](#page-49-0) "장치 목록 만들기"의 지침을 사용하여 장치를 열거합니다. 133 [페이지](#page-154-0) 의 ["Sun StorEdge SAM-FS](#page-154-0) 초기 설치 절차"에서 이 목록을 다시 사용하게 됩니다.

## <span id="page-44-0"></span>▼ 제거 가능한 매체 장치 연결

이 절은 제거 가능한 매체 장치를 서버에 연결하는 방법을 설명합니다. 이러한 지침은 제거 가능한 매체 하드웨어를 서버에 연결하기 위한 일반적인 사항입니다. 이러한 주변 장치를 서버에 연결하는 구체적인 지침은 해당 벤더에서 자동화 라이브러리 및 드라이 브와 함께 제공한 하드웨어 설치 안내서를 참조하십시오.

### **1.** 서버에 콘솔이 연결되어 있는지 확인하십시오**.**

### **2.** 장치를 연결하기 전에 서버의 전원을 끕니다**.**

일반적으로 중앙 구성요소의 전원을 먼저 끈 후 주변 장치를 끕니다. 다음과 같이 init(1M) 명령을 사용하여 서버의 전원을 끄십시오.

#### # **init 5**

이 명령은 시스템을 PROM 레벨로 내립니다. 이러한 조건에서 서버 및 주변 장치의 전 원을 끄면 안전합니다. 해당 장비에 대한 올바른 전원 켜기 및 끄기 순서에 대한 자세한 지침은 하드웨어 벤더에서 제공하는 설명서를 참조하십시오.

- **3. Sun StorEdge SAM-FS** 파일 시스템에 사용되는 제거 가능한 매체 장치 및 디스크가 연 결되어 있고 올바르게 주소가 지정되어 있는지 확인하십시오**.**
- **4. (**선택 사항**) SCSI** 대상 **ID**가 각 **SCSI** 초기화 프로그램**(**호스트 어댑터**)**에 대해 고유한지 확인합니다**.**

SCSI 인터페이스를 통해 호스트 시스템에 연결된 라이브러리가 있는 경우 이 단계를 수 행하십시오.

ID 7은 대개 초기화 프로그램에 예약되어 있으므로 주변 장치에 대한 SCSI 대상 ID를 이 ID로 설정하지 않는 것이 좋습니다. 예를 들어 대상 ID를 3으로 사용하도록 설정된 이전의 디스크 드라이브가 연결된 SCSI 호스트 어댑터를 사용하는 경우 이 버스에 연결 되는 추가 주변 장치는 ID를 3으로 설정하면 안 됩니다. 일반적으로 내부 디스크 드라 이브 ID는 SPARC® 시스템의 경우 3이고, UltraSPARC 시스템의 경우 0입니다.

### **5.** 해당 제조업체에서 권장하는 순서에 따라 주변 장치의 전원을 켭니다**.**

일반적으로 가장 바깥쪽 주변 장치의 전원을 먼저 끄고 점점 중앙 구성요소 쪽으로 차 례로 작업합니다.

### **6.** 자동 부팅을 비활성화합니다**.**

>ok 프롬프트에서 다음 명령을 입력하여 자동 부팅을 비활성화합니다.

>ok **setenv auto-boot? false**

#### **7.** 다음 프롬프트에서 reset을 입력합니다**.**

예를 들어, 다음과 같습니다.

>ok **reset**

자동 부팅을 다시 활성화하는 방법은 이 절차의 뒷부분에 설명되어 있습니다.

### **8. (**선택 사항**) SCSI** 인터페이스를 통해 호스트 시스템에 연결된 각 장치에 대한 대상 **ID**  및 **LUN**의 인벤토리를 수행합니다**.**

SCSI 인터페이스를 통해 호스트 시스템에 연결된 라이브러리가 있는 경우 이 단계를 수 행하십시오.

[코드 예](#page-46-0) 1-4는 PROM >ok 프롬프트 및 probe-scsi-all 명령의 출력을 표시합니다.

<span id="page-46-0"></span>**코드 예 1-4** probe-scsi-all 명령 출력

| $\{0\}$ ok probe-scsi-all                        |                            |        |                              |      |
|--------------------------------------------------|----------------------------|--------|------------------------------|------|
|                                                  | /pci@6,400/scsi@2,1        |        |                              |      |
| Target 0                                         |                            |        |                              |      |
| Unit 0                                           | Removable Device type 8    |        | STK 9730                     | 1700 |
| Target 1                                         |                            |        |                              |      |
| Unit 0                                           | Removable Tape             | type 7 | OUANTUM DLT7000 2565         |      |
| Target 2                                         |                            |        |                              |      |
| Unit 0                                           | Removable Tape             | type 7 | OUANTUM DLT7000 2565         |      |
|                                                  |                            |        |                              |      |
| /pci@1f,4000/scsi@3                              |                            |        |                              |      |
| Target 0                                         |                            |        |                              |      |
| Unit $0$<br>Disk<br>SEAGATE ST318404LSUN18G 4207 |                            |        |                              |      |
| Target 6                                         |                            |        |                              |      |
| Unit 0                                           | Removable Read Only device |        | TOSHIBA XM6201TASUN32XCD1103 |      |

### **9. (**선택 사항**)** 이전 단계의 출력을 저장합니다**.**

이전 단계를 수행한 경우, 해당 출력을 저장합니다. 다음 절차 28 [페이지의](#page-49-0) "장치 목록 [만들기](#page-49-0)"에 대해 이 출력의 정보를 사용합니다.

### **10. (**선택 사항**)** 광섬유 채널 인터페이스를 통해 호스트 시스템에 연결된 각 장치에 대한 대 상 **ID** 및 **LUN**의 인벤토리를 수행합니다**.**

광섬유 채널 인터페이스를 통해 호스트 시스템에 연결된 라이브러리 또는 테이프 드라 이브가 있는 경우 이 단계를 수행하십시오.

[코드 예](#page-47-0) 1-5는 호스트 어댑터 디렉토리를 찾고, 항목을 선택하고, 광섬유 채널 호스트 버 스 어댑터(HBA) 장치를 표시하는데 사용하는 명령을 표시합니다.

<span id="page-47-0"></span>**코드 예 1-5** 대상 ID 및 LUN의 인벤토리 수행 방법을 표시하는 명령 및 출력

| $\{0\}$ ok show-devs                                                          |  |  |  |  |  |
|-------------------------------------------------------------------------------|--|--|--|--|--|
| /SUNW, ffb@le, 0                                                              |  |  |  |  |  |
| /SUNW, UltraSPARC-II@2,0                                                      |  |  |  |  |  |
| /SUNW, UltraSPARC-II@0,0                                                      |  |  |  |  |  |
| /counter-timer@1f,1c00                                                        |  |  |  |  |  |
| /pci@1f,2000                                                                  |  |  |  |  |  |
| /pci@1f,4000                                                                  |  |  |  |  |  |
| /virtual-memory                                                               |  |  |  |  |  |
| /memory@0,a0000000                                                            |  |  |  |  |  |
| /aliases                                                                      |  |  |  |  |  |
| /options                                                                      |  |  |  |  |  |
| /openprom                                                                     |  |  |  |  |  |
| /chosen                                                                       |  |  |  |  |  |
| /packages                                                                     |  |  |  |  |  |
| /pci@1f,2000/SUNW,qlc@1                                                       |  |  |  |  |  |
| /pci@1f,2000/SUNW,qlc@1/fp@0,0                                                |  |  |  |  |  |
| /pci@1f,2000/SUNW,qlc@1/fp@0,0/disk                                           |  |  |  |  |  |
| /pci@1f,4000/SUNW,ifp@2                                                       |  |  |  |  |  |
| /pci@1f,4000/scsi@3,1                                                         |  |  |  |  |  |
| /pci@1f,4000/scsi@3                                                           |  |  |  |  |  |
| /pci@1f,4000/network@1,1                                                      |  |  |  |  |  |
| /pci@1f,4000/ebus@1                                                           |  |  |  |  |  |
| /pci@lf,4000/SUNW,ifp@2/ses                                                   |  |  |  |  |  |
| $\{0\}$ ok select /pci@1f,2000/SUNW,qlc@1                                     |  |  |  |  |  |
| $\{0\}$ ok show-children                                                      |  |  |  |  |  |
| LiD HA LUN<br>--- Port WWN --- ----- Disk description -----                   |  |  |  |  |  |
| 2<br>7e<br>STK<br>500104f00041182b<br>L700<br>0236<br>0                       |  |  |  |  |  |
| 7e<br>500104f00043abfc<br>1.28<br>7с<br>STK<br>9840<br>$\Omega$               |  |  |  |  |  |
| 7d<br>500104f00045eeaf<br>STK<br>1.28<br>7e<br>$\Omega$<br>9840               |  |  |  |  |  |
| 6f<br>7e<br>500104f000416304<br><b>16E0</b><br>$\Omega$<br>IBM<br>ULT3580-TD1 |  |  |  |  |  |
| 500104f000416303<br>бe<br>7e<br>ULT3580-TD1<br>0<br>IBM<br>16E0               |  |  |  |  |  |

서버가 알려진 모든 장치(디스크 드라이브, 테이프 또는 광 드라이브, 자동화 라이브러 리 등)를 인식하지 못하는 경우 케이블 연결 상태를 확인해야 합니다. 장치 및 제어기가 통신되지 않으면 케이블 연결에 문제가 있는 경우가 많습니다. 모든 장치가 검색되어 나타날 때까지 다음 단계를 진행하지 마십시오.

**11. (**선택 사항**)** 이전 단계의 출력을 저장합니다**.**

이전 단계를 수행한 경우, 해당 출력을 저장합니다. 다음 절차 28 [페이지의](#page-49-0) "장치 목록 [만들기](#page-49-0)"에 대해 이 출력의 정보를 사용합니다.

**12.** 자동 부팅을 다시 활성화합니다**.**

>ok 프롬프트에서 다음 명령을 입력하여 자동 부팅을 활성화합니다.

>ok **setenv auto-boot? true**

### **13.** 시스템을 부팅합니다**.**

예를 들어, 다음과 같습니다.

>ok **boot**

### **14.** 시스템 파일을 검토합니다**.**

다음 파일을 검토하십시오.

- 모든 장치가 인식되었는지 확인하는 /var/adm/messages
- 예상되는 테이프 장치에 대한 /dev/rmt
- 예상되는 디스크에 대한 /dev/dsk 및 /dev/rdsk

특별한 드라이버 요구 사항 때문에 Sun StorEdge SAM-FS 소프트웨어 패키지 설치 후까 지 광자기 장치 또는 라이브러리에 대해 /var/adm/messages에 장치 정보가 나타나 지 않습니다.

#### **15.** 자동 클리닝 및 자동 로딩을 비활성화합니다**.**

자동화 라이브러리가 자동 클리닝 또는 자동 로딩을 지원하는 경우 Sun StorEdge SAM-FS 소프트웨어와 해당 라이브러리 사용 시 이러한 기능을 비활성화하십시오. 자 동 클리닝 및 자동 로딩 비활성화에 대한 정보는 라이브러리의 제조업체에서 제공되는 설명서를 참조하십시오.

**참고 –** 자동 로딩을 사용할 수 있는 유일한 시간은 카트리지를 초기 로드할 때와 Sun StorEdge SAM-FS 소프트웨어가 실행되지 않을 때입니다. Sun StorEdge SAM-FS 시스템 실행 중에는 자동 로드를 비활성화해야 합니다.

### **16. 28** [페이지의](#page-49-1) **"**장치 목록 만들기**"**로 가십시오**.**

## <span id="page-49-1"></span>장치 목록 만들기

사용하려는 장치(들)는 연결되어 있어야 하며 Sun StorEdge SAM-FS 소프트웨어를 설치 하려는 서버에 의해 인식되어야 합니다. Sun StorEdge SAM-FS 소프트웨어를 구성하려 면 장치에 대해 다음을 알고 있어야 합니다.

- 장치 유형, 제조업체 및 모델 번호.
- 장치가 서버에 연결된 방식. 다음 중 하나의 방법으로 장치를 연결할 수 있습니다.
	- 장치는 SCSI 연결 또는 광섬유 채널 연결을 사용할 수 있습니다. 각 장치는 테이프 카트리지 또는 광자기(MO) 카트리지를 허용합니다.

SCSI 연결 드라이브의 경우 각 드라이브의 SCSI 대상 ID 및 LUN을 알아야 합니다. 광섬유 채널 연결 드라이브의 경우 각 드라이브의 LUN 및 전역 노드 이름을 알아야 합니다.

■ 자동화 라이브러리는 SCSI 연결, 광섬유 채널 연결 또는 네트워크 연결을 사용할 수 있습니다.

SCSI 또는 광섬유 채널 연결을 사용하는 라이브러리를 *direct-attached* 라이브러리라 고 합니다 SCSI 연결 라이브러리의 경우 각 라이브러리의 SCSI 대상 ID 및 LUN을 알 아야 합니다. 광섬유 채널 연결 라이브러리의 경우 각 라이브러리의 LUN 및 전역 노 드 이름을 알아야 합니다.

네트워크 연결을 사용하는 라이브러리를 *network-attached* 라이브러리라고 합니다. 기존 시스템 구성 파일에서 네트워크 연결 라이브러리를 구성할 수 없습니다. 각 네 트워크 연결 라이브러리에 대한 매개변수를 작성해야 하는데, 이것은 나중에 설치 프로세스에서 설명합니다.

### <span id="page-49-0"></span>▼ 장치 목록 만들기

이 절차는 장치 정보를 모으는 방법을 보여줍니다.

### **1.** 장치의 인벤토리 목록을 만드십시오**.**

Sun StorEdge SAM-FS 환경에 포함하려는 각 장치에 대해 이름, 제조업체, 모델 및 연결 유형을 포함하도록 표 [1-9](#page-49-2)를 채웁니다.

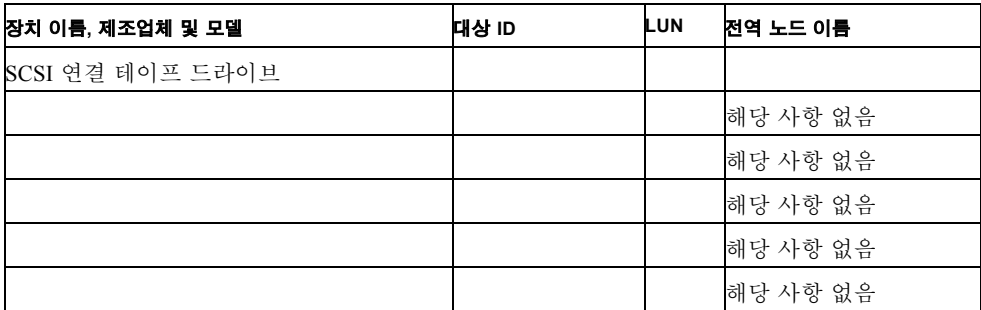

### <span id="page-49-2"></span>**표 1-9** 구성할 장치의 인벤토리 목록

| 장치 이름, 제조업체 및 모델    | 대상 ID    | LUN | 전역 노드 이름 |
|---------------------|----------|-----|----------|
| 광섬유 채널 연결 테이프 드라이브  |          |     |          |
|                     | 해당 없음    |     |          |
|                     | 해당 없음    |     |          |
|                     | 해당 없음    |     |          |
|                     | 해당 없음    |     |          |
|                     | 해당 없음    |     |          |
| SCSI 연결 MO 드라이브     |          |     |          |
|                     |          |     | 해당 사항 없음 |
|                     |          |     | 해당 사항 없음 |
|                     |          |     | 해당 사항 없음 |
|                     |          |     | 해당 사항 없음 |
|                     |          |     | 해당 사항 없음 |
| 광섬유 채널 연결 MO 드라이브   |          |     |          |
|                     | 해당 사항 없음 |     |          |
|                     | 해당 사항 없음 |     |          |
|                     | 해당 사항 없음 |     |          |
|                     | 해당 사항 없음 |     |          |
|                     | 해당 사항 없음 |     |          |
| SCSI 연결 자동화 라이브러리   |          |     |          |
|                     |          |     | 해당 사항 없음 |
|                     |          |     | 해당 사항 없음 |
|                     |          |     | 해당 사항 없음 |
|                     |          |     | 해당 사항 없음 |
|                     |          |     | 해당 사항 없음 |
| 광섬유 채널 연결 자동화 라이브러리 |          |     |          |
|                     | 해당 사항 없음 |     |          |
|                     | 해당 사항 없음 |     |          |
|                     | 해당 사항 없음 |     |          |
|                     | 해당 사항 없음 |     |          |
|                     | 해당 사항 없음 |     |          |

**표 1-9** 구성할 장치의 인벤토리 목록 *(*계속*)*

# <span id="page-51-0"></span>소프트웨어 라이센스 키 얻기

설치하려는 Sun StorEdge QFS 또는 Sun StorEdge SAM-FS 릴리스에 대한 소프트웨어 라 이센스 키가 있는지 확인하십시오.

설치할 릴리스 레벨에 대한 Sun Microsystems 라이센스 키를 가지고 있지 않은 경우 공 인 서비스 공급자(ASP) 또는 Sun에 문의하십시오. 라이센스에 대해 Sun에 문의할 때는 해당 환경과 관련된 정보를 제공해야 합니다.

Sun StorEdge QFS 라이센스의 경우 다음과 같은 정보를 제공해야 합니다.

- Sun 판매 주문 번호
- Sun StorEdge QFS 소프트웨어를 설치할 시스템의 호스트 ID
- Sun StorEdge QFS 환경에서 사용할 각 호스트 시스템의 서버 유형 Sun StorEdge QFS 공유 파일과 같은 다중 파일 시스템을 구성하려면, 각 호스트에 대한 라이센스가 있 어야 합니다.

Sun StorEdge SAM-FS 라이센스의 경우 다음과 같은 정보를 제공해야 합니다.

- Sun 판매 주문 번호
- Sun StorEdge SAM-FS 소프트웨어를 설치할 시스템의 호스트 ID
- Sun StorEdge SAM-FS 환경에서 사용할 라이브러리 유형
- Sun StorEdge SAM-FS 라이브러리에서 사용할 드라이브의 매체 유형
- 유지하려는 아카이브 데이터의 양(테라바이트)
- Sun StorEdge SAM-FS 소프트웨어에 사용할 수 있는 슬롯의 총 수

다음 조건 중 하나에 해당되지 않는다면 Sun StorEdge QFS 및 Sun StorEdge SAM-FS 패 키지에 대한 라이센스 키를 사용하여 시스템에서 무제한으로 실행할 수 있습니다.

- 임시 라이세스가 발급된 경우. 임시 라이세스가 만료되면 시스템은 더 이상 카트리 지를 로드 및 언로드하거나 파일을 아카이브, 스테이지 또는 릴리스할 수 없습니다.
- Sun StorEdge SAM-FS 소프트웨어를 사용중이며 라이센스에 대해 허용된 슬롯의 수 를 초과한 경우. 이런 경우 카트리지를 가져오거나 레이블을 지정할 수 없습니다. 디 스크에 이미 있는 파일에 대한 액세스는 아무런 영향이 없습니다.
- 소프트웨어와 함께 운영해야 하는 하드웨어를 변경한 경우. 이러한 유형의 변경에는 드라이브, 자동화 라이브러리 및 서버에 대한 변경 작업이 포함됩니다. 라이센스는 특정 hostid에 할당되고 양도가 불가능합니다.

라이센스가 만료되면 파일 시스템을 마운트할 수 있지만 Sun StorEdge SAM-FS 환경에 서 파일을 아카이브하거나 스테이지할 수 없습니다.

초기 설치 후, 소프트웨어를 업그레이드하거나 해당 환경의 구성을 변경하는 경우 소프 웨어 라이센스를 변경해야 할 수도 있습니다. 라이센스를 업그레이드해야 하는 환경의 변경에는 라이브러리 추가 또는 호스트 시스템 변경이 포함됩니다. 기존 라이센스에 관 련된 질문이 있는 경우 samcmd(1M) l 명령(*license*의 소문자 l)을 입력할 수 있습니다. 라이센스를 업그레이드해야 하는 경우 Sun 영업 담당자에게 문의하십시오.

**참고 –** Sun StorEdge QFS 또는 Sun StorEdge SAM-FS 4.0 또는 4.1 릴리스에서 업그레이 드하려는 경우, 사용중인 환경의 기타 변경사항에 따라 라이센스를 업그레이드해야 할 수도 있습니다.

# <span id="page-52-0"></span>릴리스 파일 얻기

릴리스 소프트웨어 복사본이 있는지 확인하십시오. Sun StorEdge QFS 및 Sun StorEdge SAM-FS 소프트웨어는 Sun Download Center에서 다운로드하거나 CD-ROM으로 구할 수 있습니다. 소프트웨어를 구하는 정보는 공인 서비스 공급자(ASP) 또는 Sun 영업 담 당자에게 문의하십시오.

릴리스 이후의 업그레이드 패치는 다음 URL에서 얻을 수 있습니다.

http://sunsolve.sun.com

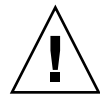

**주의 –** *Sun StorEdge QFS and Sun StorEdge SAM-FS 4.2 Release Notes*를 읽지 않은 경우, 계속하기 전에 읽어 두십시오. 이 릴리스에 대한 *Sun StorEdge QFS and Sun StorEdge SAM-FS 4.2 Release Notes*는 본 설명서의 머리말 있는 설명서 웹 사이트 중 하나에서 언제 라도 액세스할 수 있습니다.

- ▼ Sun Download Center에서 소프트웨어 구하기
	- **1.** 브라우저에 다음 **URL**을 입력합니다**.**

http://www.sun.com/software/download/sys\_admin.html

- **2.** 받으려는 **Sun StorEdge QFS** 또는 **Sun StorEdge SAM-FS** 소프트웨어 패키지를 누릅 니다**.**
- **3.** 소프트웨어를 다운로드하려면 웹 사이트의 지침에 따르십시오**.**

## ▼ CD-ROM에서 설치

### **1. Sun StorEdge QFS** 또는 **Sun StorEdge SAM-FS** 서버에서 루트로 로그인합니다**.**

Sun StorEdge QFS 및 Sun StorEdge SAM-FS 소프트웨어는 소프트웨어 추가 및 제거에 대해 Sun Solaris 운영 체제(OS) 패키지 유틸리티를 사용합니다. 소프트웨어 패키지에 대한 변경 작업을 수행하려면 수퍼유저(root) 로 로그인해야 합니다. pkgadd(1M) 유 틸리티를 실행하면 패키지 설치에 필요한 여러 가지 작업을 확인하는 메시지가 나타납 니다.

### **2. CD** 드라이브에 **CD**를 넣습니다**.**

시스템은 CD의 삽입 여부를 자동으로 감지할 수 있어야 합니다. 그렇지 않은 경우, [코](#page-53-0) [드 예](#page-53-0) 1-6에 표시된 명령을 실행하여 Sun Solaris Volume Manager를 중지 및 시작하고 Sun StorEdge QFS 및 Sun StorEdge SAM-FS 소프트웨어 패키지가 포함된 디렉토리로 변경 하십시오.

<span id="page-53-0"></span>**코드 예 1-6** Sun StorEdge QFS 및 Sun StorEdge SAM-FS 패키지 액세스에 사용하는 명령

```
# /etc/init.d/volmgt stop
# /etc/init.d/volmgt start
# volcheck
# cd /cdrom/cdrom0
```
CD에서 패키지는 Sun Solaris 버전으로 구성된 /cdrom/cdrom0 디렉토리에 상주합 니다.

▼ Sun StorEdge QFS 또는 Sun StorEdge SAM-FS 4.2 소프트웨어 제거하기

나중에 4.2 소프트웨어 패키지를 제거할 경우 다음 단계를 수행하십시오.

**1. (**선택 사항**)** 관리 스테이션 및 **Sun StorEdge QFS** 및 **Sun StorEdge SAM-FS** 서버에서 **SAM-QFS Manager** 소프트웨어를 제거합니다**.**

SAM-QFS Manager 소프트웨어를 설치한 경우 254 페이지의 ["SAM-QFS Manager](#page-275-0) 소프 트웨어 [제거하기](#page-275-0)"에 설명된 절차를 수행하십시오.

**2.** pkginfo**(1)** 명령을 사용하여 시스템에 설치되어 있는 **Sun StorEdge QFS** 및 **Sun StorEdge SAM-FS** 소프트웨어 패키지 종류를 확인합니다**.**

Sun StorEdge QFS 4.2 패키지를 찾으려면 다음 명령을 입력하십시오.

# **pkginfo | grep qfs**

Sun StorEdge SAM-FS 4.2 패키지를 찾으려면 다음 명령을 입력하십시오.

```
# pkginfo | grep sam
```
### **3.** pkgrm**(1M)** 명령을 사용하여 기존 소프트웨어를 제거하십시오**.**

선택 패키지를 사용중인 경우 주요 SUNWqfsr/SUNWqfsu 또는 SUNWsamfsr/SUNWsamfsu 패키지를 제거하기 전에 선택 패키지들을 제거합니다. 추 가로 SUNWqfsr 및 SUNWsamfsr 패키지를 제거하기 전에 SUNWqfsu 및 SUNWsamfsu 패키지를 제거하십시오.

예제 **1.** 모든 가능한 Sun StorEdge QFS 패키지를 제거하려면 다음 명령을 입력합니다.

# **pkgrm SUNWcqfs SUNWfqfs SUNWjqfs SUNWqfsu SUNWqfsr**

SUNWqfsr가 마지막으로 제거되는 패키지여야 합니다.

예제 **2.** 모든 가능한 Sun StorEdge SAM-FS 패키지를 제거하려면 다음 명령을 입력합 니다.

# **pkgrm SUNWcsamf SUNWfsamf SUNWjsamf SUNWsamfsu SUNWsamfsr**

SUNWsamfsr가 마지막으로 제거되는 패키지여야 합니다.

# <span id="page-54-0"></span>타사 제품과의 호환성 확인

Sun StorEdge QFS 및 Sun StorEdge SAM-FS 소프트웨어는 제 3자 업체의 많은 다른 하드 웨어 및 소프트웨어 제품과 상호작동합니다. 사용중인 환경에 따라 Sun StorEdge QFS 또는 Sun StorEdge SAM-FS 패키지를 설치 또는 업그레이드하기 전에 다른 소프트웨어 또는 펌웨어를 업그레이드해야 할 수도 있습니다. 라이브러리 모델 번호, 펌웨어 레벨 및 기타 호환성 정보에 관련된 정보에 대해서는 *Sun StorEdge QFS and Sun StorEdge SAM-FS 4.2 Release Notes*를 참조하십시오.

# <span id="page-55-0"></span>(선택 사항) Sun StorEdge QFS 공유 파일 시스템 요구 사항 확인

Sun StorEdge QFS 공유 파일 시스템을 구서하려면 이 확인 작업을 수행하십시오.

다음 절은 Sun StorEdge QFS 공유 파일 시스템을 설치하기 위해 충족시켜야 하는 시스 템 요구 사항에 대해 설명합니다.

## 메타 데이터 서버 요구 사항

적어도 하나의 Solaris 메타 데이터 서버가 있어야 합니다. 메타 데이터 서버의 변경 권 한을 원할 경우, 메타 데이터 서버가 될 수 있는 하나 이상의 다른 호스트가 있어야 합니 다. 이러한 다른 호스트 시스템을 *potential* 메타 데이터 서버라고 합니다. Sun Cluster에 서 Sun StorEdge QFS 공유 파일 시스템에 들어 있는 모든 노드는 대체 가능한 메타 데이 터 서버입니다.

다음은 메타 데이터와 관련된 구성 권장 사항입니다.

- Sun StorEdge QFS 공유 파일 시스템에는 다중 메타 데이터(mm) 파티션이 있어야 합 니다. 이렇게 해야 메타 데이터 I/O가 분산되고 파일 시스템 처리량이 향상됩니다.
- Sun StorEdge OFS 공유 파일 시스템은 개별적인 개인 메타 데이터 네트워크를 사용 해야 합니다. 그래서 일반 사용자 트래픽은 메타 데이터 트래픽과 인터페이스하지 않습니다. 이 환경에서는 허브 기반이 아닌 스위치 기반 네트워크가 권장됩니다.

## 운영 체제 및 하드웨어 요구 사항

사용중인 구성이 다음 운영 체제 및 하드웨어 요구 사항을 충족시켜야 합니다.

- Sun StorEdge QFS 공유 파일 시스템에 구성되는 호스트 시스템은 네트워크로 연결되 어야 합니다.
- 온라인 데이터 저장 장치는 모든 호스트에 직접 액세스할 수 있어야합니다. 모든 온 라인 메타 데이터 저장 장치는 모든 대체 가능한 메타 데이터 서버 호스트에서 직접 액세스할 수 있어야 합니다.

## Sun StorEdge QFS 릴리스 레벨

사용중인 구성이 다음 Sun StorEdge QFS 요구 사항을 충족시켜야 합니다.

- Sun StorEdge QFS 공유 파일 시스템에 구성되는 각 호스트에는 Sun StorEdge QFS 소 프트웨어 패키지가 설치되어 있어야 합니다.
- Sun StorEdge OFS 공유 파일 시스템의 Solaris 시스템에 설치된 모든 Sun StorEdge QFS 소프트웨어는 릴리스 레벨이 동일해야 합니다. 이렇게 해야 Sun StorEdge QFS 공유 파일 시스템에 있는 모든 Solaris 시스템이 동일한 네트워크 프로토콜 버전을 가 지게 됩니다. 이러한 레벨이 일치하지 않은 경우 마운트를 시도하면 시스템에서 다 음과 같은 메시지를 생성합니다.

SAM-FS: 클라이언트 client package version *x* mismatch, should be *y*.

시스템은 위의 메시지를 메타 데이터 서버의 /var/adm/messages 파일에 씁니다.

■ Sun QFS 또는 Sun SAM-QFS 공유 파일 시스템에 대해 패치를 적용하거나 소프트웨 어를 업그레이드할 경우 공유 파일 시스템에 액세스 권한이 있는 모든 호스트에 동 일한 패치를 적용해야 합니다. 모든 호스트 시스템이 동일한 패치 레벨을 실행하지 않는 경우 예상치 못한 결과가 발생할 수도 있습니다.

## Sun SAM-QFS 요구사항

Sun SAM-QFS 환경에서 메타 데이터 서버를 변경할 수 있도록 하려면 다음 요구 사항 에 부합해야 합니다.

- 대체 가능한 메타 데이터 서버로 구성할 Solaris 시스템은 저장 영역 네트워크(예: Sun SAN Foundation 소프트웨어 3.0 이상)나 라이브러리 또는 아카이브 매체 리포지 토리를 포함하는 마운트 지점에 연결된 네트워크를 통해 연결되어야 합니다. 이 경 우 다른 메타 데이터 서버가 아카이브 이미지에 액세스할 수 있습니다.
- 매체 카탈로그는 메타 데이터 서버 및 모든 대체 가능한 메타 데이터 서버에서 액세 스할 수 있는 파일 시스템에 상주해야 합니다
- Sun SAM-QFS 환경의 메타 데이터 서버를 변경할 수 있도록 하려면, 모든 대체 메타 데이터 서버는 자동화 라이브러리 및 아카이브 매체 장치 모두에 연결되어야 합니다.
- 메타 데이터 서버의 변경 중 NFS 입력/출력(I/O) 작업을 유지하려면 다음 작업 중 하 나를 수행하십시오.
	- hard 옵션을 사용하여 NFS 클라이언트에서 파일 시스템을 마운트합니다. 예를 들어, 다음과 같습니다.

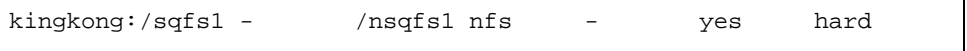

■ NFS 클라이언트에서 timeo NFS 마운트 매개변수를 설정하여 장애 조치 시간을 스팬합니다. 3000(5 분)이라는 값은 대개의 장애 조치 시나리오를 처리하는 데 적 절합니다. 예를 들어, 다음과 같습니다.

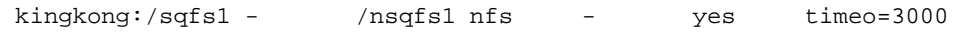

■ 메타 데이터 서버가 패닉하거나 장애가 있는 경우, 기존의 메타 데이터 서버에서 내보내진 모든 NFS 마운트를 새로운 메타 데이터 서버로 이동합니다. 이를 수행 하려면, 클러스터 소프트웨어를 사용하거나 새 메타 데이터 서버로부터 NFS 마운 트를 내보냅니다. 그런 다음, 각 NFS 클라이언트에서 파일 시스템을 마운트 해제 한 후 다시 마운트합니다.

**참고 –** Sun Microsystems는 Sun Cluster 환경에서 Sun SAM-QFS 소프트웨어의 저장 및 아카이브 관리 기능을 지원하지 않습니다. 이 절의 정보는 Sun Cluster 환경의 Sun StorEdge QFS 공유 파일 시스템에 적용되지 않습니다.

# (선택 사항) Sun Cluster 환경에서 Sun StorEdge QFS 파일 시스템 설치를 위한 요 구 사항 확인

Sun Cluster 환경에서 Sun StorEdge QFS 파일 시스템을 설치하려는 경우 이 확인 작업을 수행하십시오.

Sun Cluster 환경에서 다음과 같이 Sun StorEdge QFS 파일 시스템 및 Sun StorEdge QFS 공유 파일 시스템 두 가지를 구성할 수 있습니다.

■ Sun StorEdge QFS 공유 파일 시스템의 경우, Sun Cluster 소프트웨어의 장애 조치 시 Sun StorEdge QFS 파일 시스템 작동을 장애 서버에서 다른 서버로 이동시킵니다. Sun Cluster 소프트웨어는 메타 데이터 서버를 다른 호스트로 이동하기 위한 명령을 입력하도록 요구하지 않고 메타 데이터 서버의 작동을 장애 노드에서 다른 노드로 이동합니다.

또한 해당 환경이 34 페이지의 "(선택 사항[\) Sun StorEdge QFS](#page-55-0) 공유 파일 시스템 요구 [사항](#page-55-0) 확인"에 나열된 요구 사항에 부합되는지 확인합니다.

■ Sun StorEdge QFS 고가용성 파일 시스템은 Sun Cluster 환경에서 구성된 비공유 Sun StorEdge QFS 파일 시스템입니다. 그러한 파일 시스템은 하나의 노드에서 구성되나, 클러스터 내에서 고가용성 자원으로 사용될 수 있습니다. 파일 시스템을 호스트하는 노드에 장애가 발생할 경우, 클러스터 소프트웨어는 파일 시스템을 다른 노드로 이 동시킵니다.

Sun Cluster 환경에서 Sun StorEdge QFS 공유 파일 시스템을 구성하려는 경우, 다음을 확인하십시오.

### **1.** 하드웨어를 확인합니다**.**

클러스터로 사용할 2-8개의 UltraSPARC 호스트가 있는지 확인합니다.

### **2.** 현재 환경을 확인합니다**.**

각 클러스터 노드에 다음 최소 수준의 소프트웨어가 설치되어 있는지 확인합니다.

- Solaris 8 2/02 또는 Solaris 9 4/03
- $\blacksquare$  Sun Cluster 3.1 4/04

각 노드에는 동일한 수준의 Sun Cluster 소프트웨어 및 Sun Cluster 패치 모음이 있어야 합니다. Sun StorEdge QFS 파일 시스템을 호스트할 클러스터의 각 노드에 Sun StorEdge QFS 소프트웨어 패키지를 설치해야 합니다.

### **3. Sun Cluster**에서의 디스크 사용 방법에 익숙한지 확인합니다**.**

Sun Cluster에서 디스크 캐시 공간은 고가용적이고 중복적인 저장소에 구성되어야 합니 다. *Sun Cluster System Administration Guide for Solaris OS*에 나오는 개념을 잘 이해했는 지 확인합니다.

Sun Cluster 작동에 익숙한지 확인합니다. Sun Cluster 작동에 대한 정보는 다음 매뉴얼 을 참조하십시오.

- <sup>Q</sup> *Solaris OS*용 *Sun Cluster* 개념 안내서
- *Solaris OS용 Sun Cluster 소프트웨어 설치 안내서*
- Sun Cluster Data Services Planning and Administration Guide for Solaris OS

### **4. 21** [페이지의](#page-42-1) **"**디스크 공간 확인**"**에 나오는 지침에 따라 디스크 공간을 확인합니다**.**

21 [페이지의](#page-42-1) "디스크 공간 확인"에서는 파일 시스템이 필요로 하는 여러 디렉토리에 할 당할 디스크 공간에 대해 설명합니다.

### **5.** 디스크 장치의 종류가 올바른지 확인합니다**.**

고가용성 파일 시스템의 경우, 고가용성 장치로부터 구성되어야 합니다. 사용할 수 있 는 디스크 장치의 유형은 구성하려는 파일 시스템 종류 및 볼륨 관리자의 사용 여부에 따라 다음과 같이 다릅니다.

■ Sun StorEdge OFS 공유 파일 시스템을 구성하려는 경우, RAW DID(장치 식별) 장치 를 사용합니다. scdidadm(1M) 명령 출력에서 이러한 장치는 /dev/did/\* 장치로 나타납니다. 파일 시스템을 공유하는 Sun Cluster 노드는 HBA(호스트 버스 어댑터) 직접 연결을 통해 각 DID 장치에 액세스해야 합니다. 모든 장치는 Sun StorEdge QFS 공유 파일 시스템에 마운트하는 Sun Cluster의 모든 노드로부터 파일 시스템에 액세 스할 수 있어야 합니다. DID 장치에 대한 자세한 내용은 did(7) 매뉴얼 페이지를 참 조하십시오.

mcf 파일에서 이러한 장치를 지정할 때, scdidadm(1M) 출력으로부터 /dev/did 장치를 사용합니다. 이에 대한 자세한 내용은 57 [페이지의](#page-78-0) "mcf 파일을 작성하여 [Sun StorEdge QFS](#page-78-0) 구성 정의하기"를 참조하십시오.

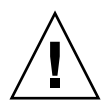

**주의 –** Sun Cluster에서 Sun StorEdge QFS 공유 파일 시스템을 구성하려는 경우, 볼륨 관리자는 사용하지 마십시오. 데이터가 손상될 수 있습니다.

■ Sun StorEdge QFS 고가용성 파일 시스템을 구성하려는 경우, RAW 장치 또는 볼륨 관리자가 관리하는 장치를 사용할 수 있습니다.

RAW 장치로부터 구성하려는 경우, Sun Cluster 전역 장치를 사용합니다. scdidadm(1M) 명령의 출력을 사용하여 전역 장치 이름을 결정하고, mcf(1) 파일에 서 장치를 지정할 때 did를 global으로 교체합니다. 전역 장치는 이러한 장치가 물 리적으로 모든 노드에 연결되어 있는 경우에도 Sun Cluster의 모든 노드로부터 액세 스할 수 있습니다. 하드웨어가 디스크에 연결되어 있는 모든 노드가 충돌하거나 또 는 연결이 끊어진 경우, 남은 노드는 해당 디스크에 액세스할 수 없습니다. 전역 장치 에 작성된 파일 시스템은 크게 사용될 필요는 없습니다.

볼륨 관리자를 사용하려면 다음 중 하나를 사용하십시오.

- Solstice DiskSuite 볼륨 관리자 이 장치는 /dev/md에 위치합니다.
- VERITAS Volume Manager (VxVM). 이 장치는 /dev/vx에 위치합니다.

scsetup(1M)을 사용하여 파일 시스템을 구성하기 전에 Sun Cluster 프레임워크에 볼륨 관리 장치를 등록합니다.

**참고 –** 볼륨 관리자를 사용할 경우, 중복성 제공용으로만 사용하십시오. 성능상의 이유 로 분리된 장치에 저장소를 연결하기 위해 사용하지 마십시오. 이로 인해 Sun StorEdge QFS 고가용성 파일 시스템이 구성 요소 장치에 I/O를 비효율적으로 배분하게 됩니다.

장치에 대해 확신하지 못할 경우, scdidadm(1M) 명령을 -L 옵션으로 실행하여 Sun Cluster에서 고가용성 장치를 결정합니다. 이 명령은 DID 구성 파일의 장치 경로를 나열 합니다. 명령의 출력에서 정확히 동일한 DID 장치 번호와 함께 나열된 2개 이상의 DID 장치를 가진 장치를 찾습니다. 그러한 장치는 Sun Cluster에서 고가용적이며, 단일 노드 에만 직접 연결되어 있더라도 파일 시스템에 대해 전역 장치로 구성될 수 있습니다.

직접 연결 노드가 아닌 다른 노드로부터 전역 장치로 실행된 I/O 요청은 Sun Cluster 상 호 연결로 실행됩니다. 이러한 단일 노드, 전역 장치는 해당 장치에 직접 액세스하는 모 든 노드를 사용할 수 없을 경우 사용이 중지됩니다.

### **6.** 장치 중복성을 확인합니다**.**

고가용성 장치 설정을 결정한 후, 장치 중복성을 점검합니다. 모든 장치는 장애 시 작동 이 멈추지 않도록 하기 위해 미러링(RAID-1) 또는 스트리핑(RAID-6)을 사용해야 합니 다.

■ Sun StorEdge OFS 공유 파일 시스템을 구성하려는 경우, 디스크 장치 하드웨어가 중복 성을 지원해야 합니다. 중복성을 얻기 위해 볼륨 관리자를 사용하지 마십시오.

■ 파일 시스템을 구성하려는 경우, Solstice DiskSuite나 VERITAS Volume Manager를 사 용하여 미러링(RAID-1) 또는 스트리핑(RAID-5)을 얻을 수 있습니다.

볼륨 크기 지정 및 중복 구성에 대한 자세한 정보는 *Solaris Volume Manager Administration Guide* 또는 VERITAS Volume Manager 문서를 참조하십시오.

## 예제 - Sun Cluster에서 scdidadm(1M) 명령 사용

적합한 장치를 찾으려면, 고가용성 장치를 결정한 다음 중복적인 장치를 결정합니다.

### 고가용성 결정

[코드 예](#page-60-0) 1-7 은 scdidadm(1M) Sun Cluster 명령을 표시합니다. 이 예제는 해당 명령에 대 해 -L 옵션을 사용하여 모든 노드에 대한 DID 구성 파일의 장치 경로를 나열합니다. scdidadm(1M) 명령의 출력에서 2개 이상의 노드에서 보이는 장치 및 동일한 전역 이 름을 가진 장치를 표시하는 출력을 찾습니다. 이는 전역 장치입니다.

[코드 예](#page-60-0) 1-7 은 RAID-5 구성의 Sun StorEdge T3 어레이를 사용합니다. 디스크 장치의 명령 출력은 사용하는 장비에 따라 다를 수 있습니다.

<span id="page-60-0"></span>**코드 예 1-7** scdidadm(1M) 명령 예제

|    | ash# scdidadm -L                                        |                   |
|----|---------------------------------------------------------|-------------------|
| ı  | ash:/dev/rdsk/c0t6d0 /dev/did/rdsk/d1                   |                   |
| 2  | $ash: /dev/rdsk/clt1d0$ /dev/did/rdsk/d2                |                   |
| 3  | $ash://dev/rdsk/c1t0d0$ /dev/did/rdsk/d3                |                   |
| 4  | $elm://dev/rdsk/c6t50020F2300004921d1/dev/did/rdsk/d4$  |                   |
| 4  | ash:/dev/rdsk/c5t50020F2300004921d1/dev/did/rdsk/d4     |                   |
| 5  | $elm://dev/rdsk/c6t50020F2300004921d0/dev/did/rdsk/d5$  |                   |
| 5  | ash:/dev/rdsk/c5t50020F2300004921d0/dev/did/rdsk/d5     |                   |
| 6  | $elm://dev/rdsk/c6t50020F23000049CBd1/dev/did/rdsk/d6$  |                   |
| 6  | ash:/dev/rdsk/c5t50020F23000049CBdl /dev/did/rdsk/d6    |                   |
| 7  | $elm://dev/rdsk/c6t50020F23000049CBd0 /dev/did/rdsk/d7$ |                   |
| 7  | ash:/dev/rdsk/c5t50020F23000049CBd0/dev/did/rdsk/d7     |                   |
| 8  | elm:/dev/rdsk/c6t50020F23000055A8d0/dev/did/rdsk/d8     |                   |
| 8  | ash:/dev/rdsk/c5t50020F23000055A8d0/dev/did/rdsk/d8     |                   |
| 9  | $elm://dev/rdsk/c6t50020F23000078F1d0/dev/did/rdsk/d9$  |                   |
| 9  | ash:/dev/rdsk/c5t50020F23000078F1d0/dev/did/rdsk/d9     |                   |
| 10 | elm:/dev/rdsk/c0t6d0                                    | /dev/did/rdsk/d10 |
| 11 | $elm://dev/rdsk/c1t1d0$ /dev/did/rdsk/d11               |                   |
| 12 | $elm://dev/rdsk/c1t0d0$ /dev/did/rdsk/d12               |                   |
|    |                                                         |                   |

 *# The preceding output indicates that both ash and elm can access disks 4, 5, 6, 7, 8, and 9. # These disks are highly available.*

**코드 예 1-7** scdidadm(1M) 명령 예제 *(*계속*)*

```
ash# format /dev/did/rdsk/d5s2
selecting /dev/did/rdsk/d5s2
[disk formatted]
FORMAT MENU:
       disk - select a disk
       type - select (define) a disk type
       partition - select (define) a partition table
      current - describe the current disk
      format - format and analyze the disk
       repair - repair a defective sector
      label - write label to the disk
      analyze - surface analysis
      defect - defect list management
      backup - search for backup labels
       verify - read and display labels
      save - save new disk/partition definitions
       inquiry - show vendor, product and revision
       volname - set 8-character volume name
       !<cmd> - execute <cmd>, then return
       quit
format> verify
Primary label contents:
Volume name = < >
ascii name = <SUN-T300-0118 cyl 34530 alt 2 hd 192 sec 64>
pcyl = 34532ncyl = 34530
acy1 = 2nhead = 192
nsect = 64Part Tag 6 Flag Cylinders Size Blocks
  0 usr wm 0 - 17264 101.16GB (17265/0/0) 212152320
  1 usr wm 17265 - 34529 101.16GB (17265/0/0) 212152320
  2 backup wu 0 -34529 202.32GB (34530/0/0) 424304640
 3 \text{ unassigned} wu 0 0 0 (0/0/0) 0
 4 unassigned wu 0 0 0 (0/0/0) 0 0
 5 unassigned wu 0 0 0 (0/0/0) 0 0
  6 unassigned wu 0 0 (0/0/0) 0
 7 unassigned wu 0 0 0 (0/0/0) 0 0
```
[코드 예](#page-60-0) 1-7은 파일 시스템에 대한 디스크 캐시 구성을 위해 장치 4에서 9까지 사용할 수 있음을 나타냅니다.

### 중복성 결정

Sun Cluster 환경에서 고려해야 할 중복성에는 2가지 유형 즉, RAID 기반 중복성 및 데 이터 경로 중복성이 있습니다. 이러한 중복성의 의미는 다음과 같습니다.

- RAID 기반 디스크 중복성은 RAID-1(미러링) 및 RAID-5(패리티 스트리핑) 구성에서 수행됩니다. 이러한 디스크 구성으로 Sun Cluster에서 볼륨 관리자 없이 RAW 장치를 구성할 수 있습니다. 이러한 RAW 장치는 다중 노드로부터 액세스할 수 있으므로, 모 든 노드로부터 format(1M) 명령을 실행하여 디스크에 대한 정보를 얻을 수 있습니 다.
- 데이터 경로 중복성은 단일 노드에서 구성되는 다중 호스트 버스 어댑터(HBA)로 수 행됩니다. 환경에 중복성에 대한 다중 HBA가 포함될 경우, Sun StorEdge QFS 파일 시스템은 데이터 경로 중복성을 사용하기 위해 Sun StorEdge Traffic Manager와 같은 다중경로 소프트웨어를 필요로 합니다. 자세한 정보는 *Sun StorEdge Traffic Manager Software Installation and Configuration Guide*를 참조하거나, scsi\_vhci(7D) 매뉴얼 페이지를 참조하십시오.

중복성을 결정하려면 디스크 제어기 및 디스크 장치에 대한 하드웨어 문서를 참조하십 시오. scdidadm(1M)가 보고한 디스크 제어기 및 디스크 장치가 중복 저장소에 있는지 알아야 합니다(확인해야 합니다). 자세한 정보는 저장소 제어기 벤더의 문서 세트를 참 조하고 현제 제어기 구성을 봅니다.

### 명령으로부터의 출력 분석

이 예제의 scdidadm(1M) 명령은 DID 장치인 /dev/did/rdsk/d5 또는 전역 장치인 /dev/global/rdsk/d5로 이루어진 장치 /dev/rdsk/c6t50020F2300004921d0를 나열합니다. 이 장치에는 2개의 파티션(0 및 1)이 있습니다. 각 파티션은 블록을 Sun StorEdge QFS 고가용성 파일 시스템에 의해 /dev/global/rdsk/d5s0 및 /dev/global/rdsk/d5s1으로 사용하기 위해 212152320 블록을 출력합니다.

Sun StorEdge QFS 고가용성 파일 시스템이 사용하기 위해 모든 장치를 구성하려면 scdidadm(1M) 및 format(1M) 명령을 실행해야 합니다.

- 클러스터에서 Sun StorEdge QFS 공유 파일 시스템을 구성하려면, 고가용적이고 중복 적인 장치를 사용해야 합니다.
- Sun StorEdge OFS 고가용성 파일 시스템을 구성하고 scdidadm(1M) 명령 출력이 Sun StorEdge QFS 고가용성에 대해 사용하려는 장치가 JBOD(드라이브의 한 묶음) 또는 이중 포트 SCSI 디스크 장치인 경우, Sun Cluster에서 지원되는 볼륨 관리자를 사용하여 중복성을 확보해야 합니다. 사용 가능한 옵션 및 그러한 볼륨 관리자에 의 해 제공되는 기능은 이 매뉴얼에서 다루지 않습니다.

볼륨 관리자를 사용하여 Sun StorEdge QFS 공유 파일 시스템을 지원하도록 중복 장 치를 구성할 수는 없습니다.

중복 저장소에서의 장치 구성에 대한 자세한 정보는 Sun Cluster 소프트웨어 설치 문서 를 참조하십시오.

성능 고려 사항

최적의 파일 시스템 성능을 위해 메타 데이터 및 파일 데이터는 여러 상호 연결 및 디스 크 제어기를 통해 액세스할 수 있어야 합니다. 또한 파일 데이터를 별도의 중복적이고 고가용적인 디스크 장치에 쓰도록 하십시오.

파일 시스템의 메타 데이터는 RAID-1 디스크에 쓰도록 하십시오. 파일 데이터는 RAID-1 또는 RAID-5 디스크에 모두 쓸 수 있습니다.

Sun StorEdge QFS 고가용성 파일 시스템을 구성하려 하고 볼륨 관리자를 사용하는 경우, 파일 시스템이 모든 제어기 및 디스크에 데이터를 스트리핑하거나, 볼륨 관리자가 스트 리핑을 수행할 때 최상의 성능이 실현됩니다. 볼륨 관리자는 중복성 제공용으로만 사용 하십시오.

# <span id="page-63-1"></span><span id="page-63-0"></span>(선택 사항) 요구 사항 확인 SAM-QFS Manager

SAM-QFS Manager를 사용하여 구성, 제어, 모니터하거나, 웹 서버를 통해 Sun StorEdge QFS 또는 Sun StorEdge SAM-FS 환경을 재구성하려는 경우 다음 확인 작업을 수행합니다.

다음 중 하나의 구성으로 SAM-QFS Manager를 설치할 수 있습니다.

- 하나 이상의 Sun StorEdge QFS 또는 Sun StorEdge SAM-FS 호스트를 관리하는 독립 형 관리 스테이션으로.
- Sun StorEdge QFS 또는 Sun StorEdge SAM-FS 호스트의 추가 소프트웨어로.

SAM-QFS Manager 소프트웨어 설치 후, 웹 서버에 대한 액세스가 허용된 네트워크의 모든 시스템에서 SAM-QFS Manager를 호출할 수 있습니다.

SAM-QFS Manager를 사용하려는 경우, SAM-QFS Manager 소프트웨어를 구성하려는 호스트가 다음 절에 설명된 요구 사항을 충족시켜야 합니다.

- 43 페이지의 "[하드웨어](#page-64-0) 요구 사항"
- 43 페이지의 "[브라우저](#page-64-1) 요구 사항"
- <sup>Q</sup> 43 [페이지의](#page-64-2) "운영 체제 요구 사항"
- 43 페이지의 "웹 [소프트웨어](#page-64-3) 요구 사항"

## <span id="page-64-0"></span>하드웨어 요구 사항

SPARC 서버에 SAM-QFS Manager를 설치해야 합니다. 최소한의 추가 하드웨어 요구 사 항은 다음과 같습니다.

- SPARC 400 MHz (또는 그 이상) CPU
- 1 기가바이트 메모리
- 20 기가바이트 디스크 하나
- 10/100/1000Base-T 이더넷 포트 하나

## <span id="page-64-1"></span>브라우저 요구 사항

사용중인 설치가 다음 브라우저 요구 사항을 충족시켜야 합니다.

- 표시된 최소 레벨에서 다음 브라우저 중 하나가 웹 서버에 설치되어 있어야 합니다.
	- Solaris OS에서 Netscape  $7.x$  / Mozilla 1.2.1ml
	- Microsoft Windows 98, SE, ME, 2000, XP에서 Netscape 7. $x$
	- Microsoft Windows 98, SE, ME, 2000, XP에서 Internet Explorer 5.5
- 브라우저에서 JavaScript™ 기술을 사용할 수 있어야 합니다. 예를 들어, Mozilla에서 다음 메뉴를 눌러 JavaScript 기술이 활성화되어 있음을 표시하는 패널로 갑니다. Edit, Preferences, Advanced 및 Scripts & Plugins.

## <span id="page-64-2"></span>운영 체제 요구 사항

다음 최소 Solaris 레벨 중 하나가 웹 서버에 설치되어 있는지 확인하십시오.

- Solaris 8  $7/01$
- Solaris 9  $4/03$

## <span id="page-64-3"></span>웹 소프트웨어 요구 사항

표시된 최소 레벨로 SAM-QFS Manager 설치 패키지에 다음 소프트웨어 개정판이 포함 되어 있습니다.

- Java 2 Standard Edition 버전 1.4.1\_03
- TomCat 버전 4.0.5

설치 절차 중 질문에 대답하라는 메시지가 나타납니다. 이러한 소프트웨어 패키지의 호 환 개정판이 없는 경우 해당 대답을 기반으로 설치 소프트웨어는 올바른 개정판을 설치 할 수 있습니다.

# <span id="page-65-0"></span>(선택 사항) 네트워크 관리 스테이션 확인

SNMP(단순 네트워크 관리 프로토콜) 소프트웨어를 통해 구성을 모니터하려면 다음 확 인 작업을 수행하십시오.

Sun StorEdge QFS 및 Sun StorEdge SAM-FS 소프트웨어를 구성하여 잠재적인 문제가 해 당 환경에서 발생할 때 통지해 줄 수 있습니다. SNMP 소프트웨어 관리 정보는 서버, 자 동화 라이브러리 및 드라이브와 같은 네트워크 장치 사이에서 교환됩니다. Sun StorEdge QFS 및 Sun StorEdge SAM-FS 소프트웨어가 해당 환경에서 잠재적인 문제를 감지하면 시스템을 원격으로 모니터할 수 있는 관리 스테이션으로 정보를 보냅니다.

사용할 수 있는 관리 스테이션에는 다음이 포함됩니다.

- Storage Automated Diagnostic Environment (StorADE)
- $\blacksquare$  Sun<sup>TM</sup> Management Center (Sun MC)
- $\blacksquare$  Sun Remote Server (SRS)
- Sun Remote Services NetConnect

SNMP 트랩을 활성화하려는 경우 Sun StorEdge QFS 및 Sun StorEdge SAM-FS 소프트웨 어를 설치하기 전에 관리 스테이션 소프트웨어가 설치되어 있고 올바르게 작동중이어 야 합니다. 설치 및 사용에 대한 정보는 관리 스테이션 소프트웨어와 함께 제공된 설명 서를 참조하십시오.

Sun StorEdge QFS 및 Sun StorEdge SAM-FS 소프트웨어가 감지할 수 있는 문제 또는 이 벤트 유형은 Sun StorEdge QFS 및 Sun StorEdge SAM-FS Management Information Base(MIB)에 정의되어 있습니다. 이벤트에는 구성, tapealert(1M) 이벤트 및 기타 변 칙적인 시스템 작업의 오류가 포함됩니다. MIB에 대한 전체 정보는 패키지를 설치한 후 /opt/SUNWsamfs/mibs/SUN-SAM-MIB.mib를 참조하십시오.

Sun StorEdge QFS 및 Sun StorEdge SAM-FS 소프트웨어는 TRAP SNMP (V2c) 프로토콜 을 지원합니다. 소프트웨어는 GET-REQUEST, GETNEXT-REQUEST 및 SET\_REQUEST를 지원하지 않습니다.

# Sun StorEdge QFS 초기 설치 절차

이 장에서는 Sun StorEdge QFS 독립형 소프트웨어를 처음으로 설치하고 구성하는 방법 에 대해 설명합니다. 사이트에서 Sun StorEdge QFS 독립형 소프트웨어 패키지를 처음으 로 설치하는 경우 이 절차를 따르십시오. 기존 서버에서 Sun StorEdge QFS 소프트웨어 를 업그레이드하는 경우에는 119 페이지의 ["Sun StorEdge QFS](#page-140-0) 업그레이드 절차"를 참 조하십시오.

이 장의 절차는 패키지 얻기, 서버 또는 노드에 소프트웨어 패키지 설치, 해당 사이트의 하드웨어에 맞는 소프트웨어 구성에 대해 설명합니다.

Solaris 명령을 전적으로 사용하여 Sun StorEdge QFS 파일 시스템을 설치 및 구성할 수 있거나, 명령 조합 및 그래픽 사용자 인터페이스(GUI) 구성 도구인 SAM-QFS Manager 를 사용하여 절차를 완료할 수 있습니다.

이 장의 대부분의 절차를 완료하려면 수퍼유저로 로그인해야 합니다.

## 설치 필요 조건의 충족 확인

1 [페이지의](#page-22-0) "시스템 요구 사항 및 사전 설치 작업" 장에서는 Sun StorEdge QFS 소프트웨 어를 설치 및 구성하기 전에 확인해야 할 항목을 설명합니다. 계속하기 전에 시스템 확 인 단계를 아직 마치지 못한 경우 지금 작업을 마치십시오. 시스템 요구 사항 확인 및 사 전 설치 작업 수행에 대해 해당 장에 설명된 단계는 다음과 같습니다.

- 15 [페이지의](#page-36-0) "서버 요구 사항"
- 15 페이지의 ["Solaris](#page-36-1) 운영 체제 요구 사항"
- 17 [페이지의](#page-38-0) "파일 시스템 계획 및 디스크 캐시 확인"
- <sup>Q</sup> 21 [페이지의](#page-42-2) "디스크 공간 확인"
- 30 페이지의 "[소프트웨어](#page-51-0) 라이센스 키 얻기"
- <sup>Q</sup> 31 [페이지의](#page-52-0) "릴리스 파일 얻기"
- 33 [페이지의](#page-54-0) "타사 제품과의 호환성 확인"
- 42 페이지의 "(선택 사항) 요구 사항 확인 [SAM-QFS Manager"](#page-63-1)
- 44 페이지의 "(선택 사항) [네트워크](#page-65-0) 관리 스테이션 확인"

# Sun StorEdge QFS 서버의 패키지 추가

Sun StorEdge QFS 소프트웨어는 소프트웨어를 추가하고 삭제할 때 Sun Solaris 패키징 유틸리티를 사용합니다. pkgadd(1M) 유틸리티를 실행하면 패키지 설치에 필요한 여러 가지 작업을 확인하는 메시지가 나타납니다.

## ▼ 패키지 추가

### **1.** 수퍼유저가 됩니다**.**

**2.** cd**(1)** 명령을 사용하여 소프트웨어 패키지 릴리스 파일이 상주하는 디렉토리로 변경합 니다**.**

사전 설치 작업을 마치면 31 [페이지의](#page-52-0) "릴리스 파일 얻기"에 설명된 대로 릴리스 파일 을 구할 수 있습니다. cd(1) 명령을 사용하여 릴리스 파일이 포함된 디렉토리로 변경합 니다. 다음과 같이 적절한 디렉토리에 대한 변경은 릴리스 매체에 따라 다릅니다.

- 릴리스 파일을 다운로드한 경우 파일을 다운로드하는 디렉토리로 변경합니다.
- CD-ROM에서 릴리스 파일을 구한 경우, 다음 명령 중 하나를 사용하십시오.
	- Solaris 2.8 플랫폼에 소프트웨어를 설치하려면 다음 명령을 사용하십시오.

# **cd /cdrom/cdrom0/2.8**

■ Solaris 2.9 플랫폼에 소프트웨어를 설치하려면 다음 명령을 사용하십시오.

# **cd /cdrom/cdrom0/2.9**

**3.** pkgadd**(1M)** 명령을 사용하여 SUNWqfsr 및 SUNWqfsu 패키지를 추가합니다**.** 예를 들어, 다음과 같습니다.

# **pkgadd -d . SUNWqfsr SUNWqfsu**

### **4.** 각 질문에 대한 대답으로 yes 또는 y를 입력합니다**.**

SUNWqfsr 및 SUNWqfsu를 설치할 때 관리자 그룹을 정의할 것인지 묻는 메시지가 나 타납니다. 기본값(관리자 그룹 없음)을 적용하려면 y를 선택하고, 관리자 그룹을 정의 하려면 n을 선택하십시오. 나중에 set\_admin(1M) 명령을 사용하여 특정 명령에 대한 권한을 재설정할 수도 있습니다. 이 명령에 대한 자세한 내용은 set\_admin(1M) 매뉴 얼 페이지를 참조하십시오.

### **5. (**선택 사항**)** pkgadd**(1M)** 명령을 사용하여 하나 이상의 번역 패키지를 추가합니다**.**

중국어, 프랑스어 또는 일본어로 번역된 패키지를 설치하려는 경우에만 다음 작업을 수 행하십시오. [코드 예](#page-68-0) 2-1은 번역 패키지 설치를 위한 명령을 표시합니다.

<span id="page-68-0"></span>**코드 예 2-1** pkgadd(1M) 명령을 사용하여 번역 패키지 추가

# **pkgadd -d SUNWcqfs** # **pkgadd -d SUNWfqfs** # **pkgadd -d SUNWjqfs**

SAM-QFS Manager 소프트웨어 추가에 관한 절차는 이 장의 후반부에 나와 있습니다. SAM-QFS Manager 설치 스크립트가 해당 소프트웨어의 번역 버전을 추가하도록 프롬 프트합니다.

### **6.** 각 호스트에서 pkginfo**(1M)** 명령을 실행하고 출력 결과를 검사하여 **Sun StorEdge QFS** 패키지가 설치되어 있는지 확인합니다**.**

각 호스트에는 SUNWqfsr 및 SUNWqfsu 패키지가 설치되어 있어야 합니다.

[코드 예](#page-68-1) 2-2에는 필요한 SUNWqfsr/SUNWqfsu 패키지가 표시되어 있습니다.

<span id="page-68-1"></span>**코드 예 2-2** pkginfo(1M) 명령 예제

# **pkginfo | grep SUNWqfs** system SUNWqfsr Sun QFS software Solaris 9 (root) system SUNWqfsu Sun QFS software Solaris 9 (usr)

### **7. (**선택 사항**)** 추가 호스트 시스템에 패키지 설치하기

다중 호스트 파일 시스템을 구성하려는 경우, 이 단계를 수행합니다.

이 절차를 반복하여 각 호스트에 패키지를 설치합니다.

# Sun StorEdge QFS 소프트웨어 라이센스 활성화

Sun StorEdge QFS 소프트웨어를 실행하려면 라이센스 키가 필요합니다. 자세한 내용은 30 페이지의 "[소프트웨어](#page-51-0) 라이센스 키 얻기"를 참조하십시오.

Sun StorEdge QFS 파일 시스템은 암호화된 라이센스 키를 사용합니다. 라이센스 키는 인코딩된 영숫자 문자열로 구성되어 있습니다.

## ▼ Sun StorEdge QFS 소프트웨어 라이센스 활성화

- **1.** /etc/opt/SUNWsamfs/LICENSE.4.2 파일을 만듭니다**.**
- **2. 1**열에서 시작하여 해당 **ASP** 또는 **Sun Microsystems**에서 얻은 라이센스 키를 /etc/opt/SUNWsamfs/LICENSE.4.2 파일의 첫 번째 행에 입력합니다**.** 키는 반드시 1열부터 시작되어야 합니다. /etc/opt/SUNWsamfs/LICENSE.4.2 파 일에는 다른 키워드, 호스트 ID, 주석 또는 기타 정보가 표시될 수 없습니다.
- **3. (**선택 사항**)** 추가 호스트 시스템에 라이센스 키 설치하기

다중 호스트 파일 시스템을 구성하려는 경우, 이 단계를 수행합니다. 이 절차를 반복하여 각 호스트에 라이센스 키를 설치합니다.

# PATH 및 MANPATH 변수 설정

이 절차는 Sun StorEdge QFS 명령 및 매뉴얼 페이지에 쉽게 액세스할 수 있도록 PATH 및 MANPATH 환경 변수의 수정 방법을 표시합니다.

- ▼ PATH 및 MANPATH 변수 설정하기
	- **1. Sun StorEdge QFS** 사용자 명령**(**예를 들어**,** sls**(1))**에 액세스해야 하는 사용자의 경우**,**  /opt/SUNWsamfs/bin을 사용자의 PATH 변수에 추가합니다**.**
	- **2.** vi**(1)** 또는 다른 편집기를 사용하여 명령 및 매뉴얼 페이지에 대한 올바른 경로를 포함 하도록 시스템 설정 파일을 편집합니다**.**
		- **a. Bourne** 쉘 또는 **Korn** 쉘에서 .profile 파일을 편집하고 PATH 및 MANPATH 변수를 변경하고 변수를 내보냅니다**.**

[코드 예](#page-69-0) 2-3는 .profile 파일이 편집 후 어떻게 달라졌는지 표시합니다.

<span id="page-69-0"></span>**코드 예 2-3** 완료된 .profile 파일

PATH=\$PATH:/opt/SUNWsamfs/bin:/opt/SUNWsamfs/sbin MANPATH=\$MANPATH:/opt/SUNWsamfs/man export PATH MANPATH

### **b. C** 쉘에서 .login 및 .cshrc 파일을 편집합니다**.**

편집을 마쳤으면 .cshrc 파일의 path 설명이 다음 행처럼 보일 수도 있습니다.

set path = (\$path /opt/SUNWsamfs/bin /opt/SUNWsamfs/sbin)

[코드 예](#page-70-0) 2-4는 편집을 마친 후 .login 파일의 MANPATH가 어떻게 되는지 표시합니다.

<span id="page-70-0"></span>**코드 예 2-4** .login 파일의 완료된 MANPATH

setenv MANPATH /usr/local/man:opt/SUNWspro/man:/\$OPENWINHOME/\ share/man:/opt/SUNWsamfs/man

### **3. (**선택 사항**)** 추가 호스트 시스템에 PATH 및 MANPATH 변수 설정하기

다중 호스트 파일 시스템을 구성하려는 경우, 이 단계를 수행합니다.

이 절차를 반복하여 각 호스트에 대한 PATH 및 MANPATH 변수를 설정합니다.

# 호스트 시스템 준비

다음 파일 시스템 유형을 구성하려면 이 절차를 수행하십시오.

- Solaris OS에서의 Sun StorEdge OFS 공유 파일 시스템
- Sun Cluster에서의 Sun StorEdge QFS 공유 파일 시스템

## ▼ 호스트 시스템 주비

### **1.** 모든 호스트가 동일한 사용자 및 그룹 **ID**를 가지고 있는지 확인합니다**.**

NIS(Network Information Name) 서비스를 실행하고 있지 않는 경우, 모든 /etc/passwd 및 /etc/group 파일이 동일한지 확인하십시오. NIS를 실행하고 있는 경우에는 /etc/passwd 및 /etc/group 파일은 이미 동일합니다.

이 행에 대한 자세한 내용은 nis+(1) 매뉴얼 페이지를 참조하십시오.

### **2. (**선택 사항**)** 네트워크 시간 데몬 명령인 xntpd**(1M)**를 설정하여 모든 호스트의 시간을 동기화합니다**.**

Solaris OS에 Sun StorEdge QFS 공유 파일 시스템을 구성하려면 이 단계를 수행하십시 오. Sun Cluster에서 Sun StorEdge QFS 공유 파일 시스템을 구성하려는 경우, 이 단계는 Sun Cluster 설치의 일부이므로 다시 수행할 필요가 없습니다.

모든 호스트의 클록은 Sun StorEdge QFS 공유 파일 시스템 작동 기간 동안 동기화되어 야 하고, 동기화된 상태가 유지되어야 합니다. 자세한 내용은 xntpd(1M) 매뉴얼 페이 지를 참조하십시오.

다음 단계는 하나의 호스트에 xntpd(1M) 데몬을 활성화합니다.

### **a.** xntpd**(1M)** 데몬을 중지합니다**.**

예를 들어, 다음과 같습니다.

# **/etc/init.d/xntpd stop**

- **b.** vi**(1)** 또는 다른 편집기를 사용하여 /etc/inet/ntp.conf 파일을 작성합니다**.**
- **c.** /etc/inet/ntp.conf 파일에서 로컬 시간 서버의 이름을 지정하는 행을 작성합 니다**.**

이 행의 형식은 다음과 같습니다.

server *IP-address* prefer

위 명령에서 server 및 prefer는 필수 키워드입니다. *IP-address*에 대한 로컬 시간 서버의 IP 주소를 지정합니다.

로컬 시간 서버가 없는 경우, 다음 URL 중 하나에서 공식 시간 소스로의 액세스 방법 에 대한 정보를 봅니다.

http://www.eecis.udel.edu/~mills/ntp/servers.html http://www.boulder.nist.gov/timefreq/general/pdf/1383.pdf

또는 검색 엔진에서 public time sources를 검색할 수도 있습니다.

**d.** /etc/inet/ntp.conf 파일을 닫습니다**.**

**e.** xntpd**(1M)** 데몬을 시작합니다**.**

# **/etc/init.d/xntpd start**

**3.** 각 호스트에서 위 단계를 반복합니다**.**
# (선택 사항) 활성화 SAM-QFS Manager

SAM-QFS Manager를 사용하여 Sun StorEdge QFS 환경을 구성, 제어, 모니터 또는 재구 성하려면 이 작업을 수행하십시오.

- 이 절의 절차는 다음과 같습니다.
- 51 페이지의 ["SAM-QFS Manager](#page-72-0) 소프트웨어 설치하기".
- 54 페이지의 ["SAM-QFS Manager](#page-75-0)를 처음 호출하기".
- 55 페이지의 "구성에 SAM-OFS Manager 사용하기". 이 절차를 사용하여 SAM-QFS Manager 소프트웨어를 사용하여 실행하려는 구성 작업을 결정합니다.

이 절의 정보에 추가하여 이 설명서의 부록 253 페이지의 ["SAM-QFS Manager](#page-274-0) 소프트웨 어 [노트](#page-274-0)"는 SAM-QFS Manager 사용의 다른 측면에 대해 설명합니다.

**참고 –** SAM-QFS Manager는 Sun StorEdge QFS 공유 파일 시스템을 지원하지 않으며 Sun Cluster 환경에서도 파일 시스템을 지원하지 않습니다.

# <span id="page-72-0"></span>▼ SAM-QFS Manager 소프트웨어 설치하기

- **1. 42** 페이지의 **"(**선택 사항**)** 요구 사항 확인 **[SAM-QFS Manager"](#page-63-0)**의 설치 요구 사항이 충 족되었는지 확인하십시오**.**
- **2.** 관리 스테이션으로 사용하려는 서버에 로그인합니다**.**

이것은 SUNWsamfsr 및 SUNWsamfsu 패키지를 설치한 동일한 서버일 수 있습니다.

- **3.** 수퍼유저가 됩니다**.**
- **4.** cd**(1)** 명령을 사용하여 서버에서 소프트웨어 패키지 릴리스 파일이 상주하는 디렉토리 로 변경합니다**.**

사전 설치 작업을 마치면 31 [페이지의](#page-52-0) "릴리스 파일 얻기"에 설명된 대로 릴리스 파일 을 구할 수 있습니다. cd(1) 명령을 사용하여 릴리스 파일이 포함된 디렉토리로 변경합 니다.

예를 들어 CD-ROM에서 릴리스 파일을 구한 경우, 다음 명령을 사용하십시오.

# **cd /cdrom/cdrom0**

릴리스 파일을 다운로드한 경우 파일을 다운로드하는 디렉토리로 변경합니다.

**5.** samqfsmgr\_setup 스크립트를 실행하여 **SAM-QFS Manager** 소프트웨어를 설치합 니다**.**

예를 들어, 다음과 같습니다.

#### # **samqfsmgr\_setup**

**6.** samqfsmgr\_setup 스크립트에 의해 프롬프트되면 질문에 대답합니다**.**

설치 절차 중 환경에 대한 질문에 대답하라는 메시지가 나타납니다. 스크립트는 SAMadmin 역할 및 samadmin 및 samuser 로그인 ID에 대해 암호를 입력하도록 프롬 프트합니다.

samgfsmgr\_setup 스크립트는 자동으로 다음을 설치합니다.

- TomCat, Java Runtime Environment (JRE), JATO, 및 Sun Web Console 패키지. SAM-QFS Manager에 호환되지 않는 이러한 소프트웨어 패키지의 기존 버전이 있는 경우 설치 소프트웨어는 이 때 적절한 레벨을 설치할 것인지 묻습니다.
- SUNWsamqfsuiu 패키지.
- SUNWsamqfsuir 패키지.

설치 스크립트가 번역 패키지의 설치 여부를 묻는 질문에 대답하도록 프롬프트합니다. 패키지 설치 후 TomCat Web 서버를 시작하고 로그를 활성화하며 SAMadmin 역할을 작 성합니다.

## **7.** vi**(1)** 또는 다른 편집기를 사용하여 명령 및 매뉴얼 페이지에 대한 올바른 경로를 포함 하도록 시스템 설정 파일을 편집합니다**.**

**a. Bourne** 쉘 또는 **Korn** 쉘에서 .profile 파일을 편집하고 PATH 및 MANPATH 변수를 변경하고 변수를 내보냅니다**.**

[코드 예](#page-73-0) 2-5는 .profile 파일이 편집 후 어떻게 달라졌는지 표시합니다.

<span id="page-73-0"></span>**코드 예 2-5** 완료된 .profile 파일

```
PATH=$PATH:/opt/SUNWsamqfsui/bin
MANPATH=$MANPATH:/opt/SUNWsamqfsui/man
export PATH MANPATH
```
## **b. C** 쉘에서 .login 및 .cshrc 파일을 편집합니다**.**

편집을 마쳤으면 .cshrc 파일의 path 설명이 다음 행처럼 보일 수도 있습니다.

set path =  $(Spath /opt/SUNWsamqfsui/bin)$ 

[코드 예](#page-74-0) 2-6은 편집을 마친 후 .login 파일의 MANPATH가 어떻게 되는지 표시합니다.

<span id="page-74-0"></span>**코드 예 2-6** .login 파일의 완료된 MANPATH

setenv MANPATH /usr/local/man:opt/SUNWspro/man:/\$OPENWINHOME/\ share/man:/opt/SUNWsamfs/man:/opt/SUNWsamqfsui/man

- **8. Sun StorEdge QFS** 서버에 수퍼유저로 로그인합니다**.**
- **9.** ps**(1)** 및 grep**(1)** 명령을 사용하여 rpcbind 서비스가 실행중인지 확인합니다**.** 예를 들어, 다음과 같습니다.

```
# ps -ef | grep rpcbind
```
#### **10.** 위 명령의 출력을 검사합니다**.**

해당 출력에 다음과 유사한 행이 포함되어야 합니다.

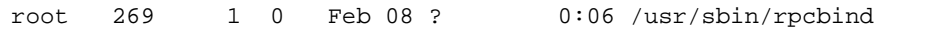

rpcbind가 출력에 나타나지 않는 경우 다음 명령을 입력하십시오.

# **/usr/sbin/rpcbind**

**11. (**선택 사항**) SAM-QFS Manager (**sam-mgmtrpcd**)** 데몬을 시작합니다**.**

설치 시 이 데몬이 자동으로 시작되도록 선택하지 않은 경우, 이 단계를 수행하십시오. 다음 명령을 입력하여 SAM-QFS Manager 데몬을 시작합니다.

# **/opt/SUNWsamfs/sbin/samadm config -a**

이렇게 구성하면, 시스템은 데몬 프로세스가 중지될 때마다 이 데몬을 자동으로 재시작 합니다. 데몬은 시스템 재부팅 시 자동으로 재시작됩니다. 데몬을 완전히 중지하려면, 다음 명령을 입력하십시오.

#### # **/opt/SUNWsamfs/sbin/samadm config -n**

위의 명령은 또한 데몬이 자동으로 재시작하는 것을 방지합니다.

SAM-QFS Manager 데몬이 한 번만 실행되고 자동으로 재시작하지 않도록 하려면, 다음 명령을 사용합니다.

# **/opt/SUNWsamfs/sbin/samadm start**

데몬 시작을 위해 위의 명령을 사용한 경우, 다음 명령을 사용하여 해당 명령을 중지할 수 있습니다.

#### # **/opt/SUNWsamfs/sbin/samadm stop**

자세한 내용은 samadm(1M) 매뉴얼 페이지를 참조하십시오.

# SAM-QFS Manager 소프트웨어 사용

SAM-QFS Manager가 설치된 후 두 개의 가능한 사용자 이름(samadmin 및 samuser) 및 두 개의 다른 역할(SAMadmin 또는 no role)을 사용하여 소프트웨어에 로그인할 수 있습니다. SAM-QFS Manager를 사용하여 수행할 수 있는 작업은 사용자 이름 및 로 그인에서 가정하는 역할에 따라 다릅니다. 이러한 차이점은 다음과 같습니다.

- samadmin으로 로그인하는 경우 두 역할 중 하나로부터 선택할 수 있습니다.
	- SAMadmin 역할은 Sun StorEdge QFS 환경에서 장치를 구성, 모니터, 제어 및 재구 성할 수 있는 전체 관리자 특권을 허용합니다.

Sun StorEdge QFS 관리자만 SAMadmin 역할을 사용하여 로그인해야 합니다. 다른 모 든 사용자는 samuser로 로그인해야 합니다.

- no role 역할은 환경 모니터만 허용합니다. 다른 방법으로 변경 또는 재구성할 수 없습니다.
- samuser로 로그인하는 경우 환경 모니터만 할 수 있습니다. 다른 방법으로 변경 또 는 재구성할 수 없습니다.

시스템 관리자에 대하여 SAM-QFS Manager를 호스트하는 서버에서 Solaris OS 루트 사 용자가 SAM-QFS Manager의 관리자일 필요는 없습니다. samadmin만 SAM-QFS Manager 애플리케이션에 대한 관리자 특권이 있습니다. 루트 사용자는 관리 스테이션 의 관리자입니다.

# <span id="page-75-0"></span>▼ SAM-QFS Manager를 처음 호출하기

명령이 아니라 SAM-QFS Manager를 호출하고 이를 사용하여 구성 절차의 일부를 수행 하려는 경우 이 절차를 수행하십시오.

## **1.** 관리 스테이션 웹 서버에 로그인합니다**.**

## **2.** 웹 브라우저에서 **SAM-QFS Manager** 소프트웨어를 호출합니다**.**

해당 URL은 다음과 같습니다.

https://*hostname*:6789

*hostname*에 대해 호스트의 이름을 입력합니다. 호스트 이름에 추가하여 도메인 이름을 지정해야 하는 경우 이 형식으로 *hostname*을 지정합니다. *hostname*.*domainname*.

이 URL은 http가 아니라 https로 시작합니다. Sun Web Console 로그인 화면이 나타 납니다.

- **3.** User Name 프롬프트에서 samadmin을 입력합니다**.**
- <span id="page-76-1"></span>**4.** Password 프롬프트에서 **51** 페이지의 **["SAM-QFS Manager](#page-72-0)** 소프트웨어 설치하기**"**의 samqfsmgr\_setup 스크립트 처리 중 질문에 대답할 때 입력한 암호를 입력합니다**.**
- **5.** SAMadmin 역할을 누릅니다**.**

Sun StorEdge QFS 관리자만 SAMadmin 역할을 사용하여 로그인해야 합니다.

- **6.** Role Password 프롬프트에서 **4** [단계](#page-76-1)에서 입력한 암호를 입력합니다**.**
- **7.** Log In을 클릭합니다**.**
- **8.** SAM-QFS Manager 1.1을 클릭합니다**.**

이제 SAM-QFS Manager에 로그인되었습니다.

- 이 때 SAM-OFS Manager를 사용하여 환경을 구성하려는 경우 이 화면에 머물러서 관리하려는 서버를 추가합니다. 이 작업을 수행하는 데 도움이 필요한 경우 도움말 을 누릅니다. 서버를 추가한 후 SAM-QFS Manager를 사용하는 환경 구성에 대한 자 세한 내용을 보려면 55 페이지의 "구성에 [SAM-QFS Manager](#page-76-0) 사용하기"을 참조하십 시오.
- 이 때 SAM-OFS Manager 사용을 마치려면 Log\_Out을 누릅니다.
- 이 때 추가 계정을 작성하려면 253 페이지의 "SAM-OFS Manager 소프트웨어 노트" 를 참조하십시오.
- <span id="page-76-0"></span>▼ 구성에 SAM-OFS Manager 사용하기

이 설명서는 Solaris OS 명령을 사용하는 구성 프로세스를 안내하지만 또한 명령 대신 SAM-QFS Manager를 사용하여 많은 작업을 수행할 수 있습니다.

## **1.** 화면의 오른쪽 상단 모서리에 있는 Help를 눌러 **SAM-QFS Manager** 온라인 설명서에 액세스합니다**.**

## **2.** 구성 작업을 마칩니다**.**

표 [2-1](#page-77-0)은 나머지 Sun StorEdge QFS 파일 시스템을 설치 및 구성하기 위해 수행해야 하는 단계 및 각 작업을 완료할 수 있는 방법들을 표시합니다.

나타나는 순서대로 표 [2-1](#page-77-0)의 구성 단계를 수행합니다. 명령 사용 및 SAM-QFS Manager 사용 사이에서 대체할 필요가 있을 때 사용하기 위해 SAM-QFS Manager 창 옆에 있는 터미널 창을 열 수 있습니다.

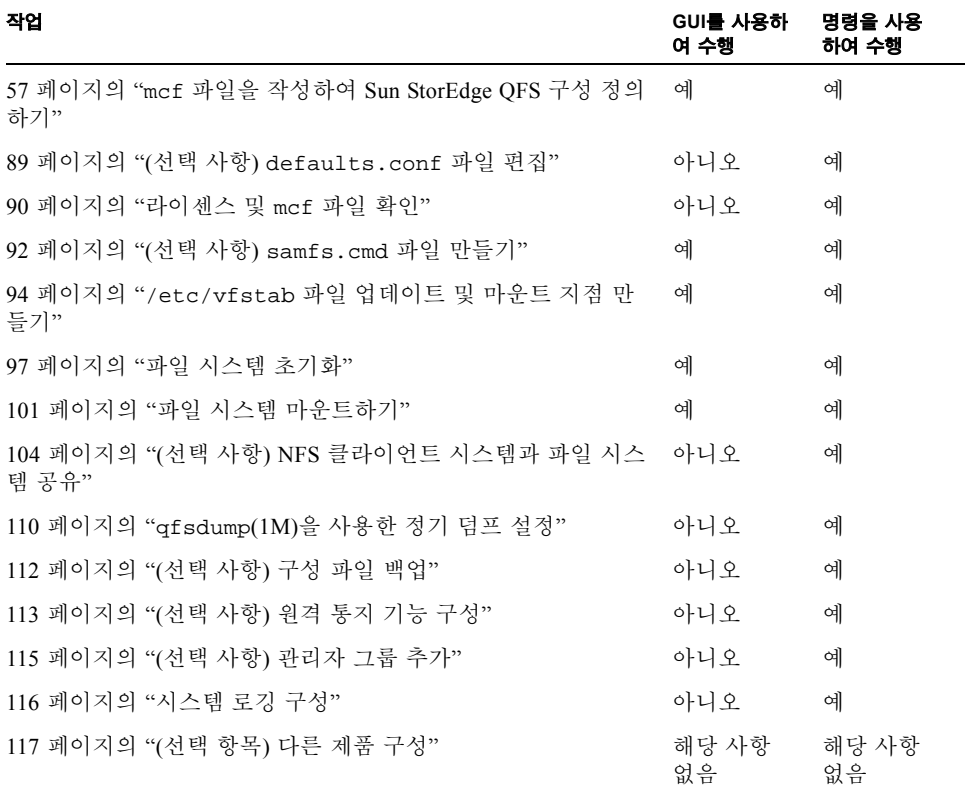

<span id="page-77-0"></span>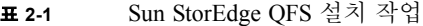

표 [2-1](#page-77-0)는 선택 사항으로 여러 설치 단계를 설명합니다. Solaris OS 명령을 사용하여 수행 해야 하는 유일한 필수 설치 단계는 다음과 같습니다.

- 90 페이지의 "[라이센스](#page-111-0) 및 mcf 파일 확인". 라이센스 파일이 설치되어 올바르게 작 동중인지 확인해야 하지만 SAM-QFS Manager를 사용하여 mcf 파일을 작성한 경우 mcf 파일을 확인해야 할 필요는 없습니다.
- 110 페이지의 "[qfsdump](#page-131-0)(1M)을 사용한 정기 덤프 설정". 데이터를 보존하려면 반드 시 이 단계를 수행해야 합니다.

사용중인 환경에 따라 표 [2-1](#page-77-0)의 나머지 설치 단계는 필수적입니다(또는 매우 권장됩니다).

# <span id="page-78-0"></span>mcf 파일을 작성하여 Sun StorEdge QFS 구 성 정의하기

각 Sun StorEdge QFS 환경은 고유합니다. 사용되는 시스템 요구 사항 및 하드웨어는 사 이트마다 다릅니다. 해당 Sun StorEdge QFS 환경에 적합한 구성을 설정하는 것은 해당 사이트 시스템 관리자의 책임입니다.

마스터 구성 파일 /etc/opt/SUNWsamfs/mcf는 Sun StorEdge QFS 파일 시스템이 관 리하는 장비의 토폴로지를 정의합니다. 이 파일은 해당 환경에 포함된 장치 및 파일 시 스템을 지정합니다. 각 장비에 mcf 파일의 고유 Equipment Identifier를 할당합니다.

Sun StorEdge QFS 장치를 구성하려면 해당 구성의 각 장치 및 패밀리 세트에 대한 행을 포함하는 mcf 파일을 /etc/opt/SUNWsamfs/mcf에 만들어야 합니다. mcf에는 사용 될 디스크 슬라이스를 식별하고 Sun StorEdge QFS 파일 시스템으로 구성할 수 있는 정 보를 포함하고 있습니다.

/opt/SUNWsamfs/examples에 mcf 파일의 예제가 있습니다.

**참고 –** 파일 시스템 디자인 고려 사항에 대한 자세한 내용은 *Sun StorEdge QFS* 및 *Sun StorEdge SAM-FS* 파일 시스템 관리 안내서를 참조하십시오.

다음 절에서는 mcf 파일의 작성 및 유지 관리와 관련하여 예제를 제공하고 작업을 설명 합니다.

- 58 [페이지의](#page-79-0) "mcf 파일 만들기"
- 58 [페이지의](#page-79-1) "mcf 파일 필드"
- 61 페이지의 "로컬 파일 [시스템의](#page-82-0) 구성 예제"
- 74 페이지의 ["Sun StorEdge QFS](#page-95-0) 고가용성 파일 시스템의 구성 예제"
- 75 페이지의 "Sun Cluster 플랫폼에서 [Sun StorEdge QFS](#page-96-0) 공유 파일 시스템에 대한 구 성 [예제](#page-96-0)"

**참고 –** mcf 파일 작성 지침은 Sun StorEdge QFS 환경을 만드는지, 아니면 Sun SAM-QFS 환경을 만드는지에 따라 다릅니다.

Sun StorEdge QFS 소프트웨어를 설치하는 경우, 모든 구성 지침이 이 절에 포함되어 있 습니다.

Sun SAM-QFS 환경을 만드는 경우 mcf 파일의 파일 시스템 부분 구성에 대한 지침이 이 절에 포함되어 있습니다. 라이브러리 및 드라이브 구성에 대한 지침은 157 [페이지의](#page-178-0) "mcf 파일을 작성하여 [Sun StorEdge SAM-FS](#page-178-0) 구성 정의하기"에 포함되어 있습니다.

<span id="page-79-0"></span> $\bullet$  mcf 파일 만들기

<sup>O</sup> vi**(1)** 또는 다른 편집기를 사용하여 mcf파일을 만듭니다**.**

mcf 파일을 만들 때 다음 지침을 따르십시오.

- 각 행의 필드는 공백 또는 탭으로 구분합니다.
- 이 파일에 입력되는 각 주석 행은 우물정자(#)로 시작됩니다.
- 생략되는 옵션 필드를 나타내려면 대시(-)를 사용합니다.
- Sun StorEdge OFS 공유 파일 시스템을 작성하려는 경우, 우선 메타 데이터 서버에서 mcf 파일을 작성합니다.

[코드 예](#page-79-2) 2-7는 mcf 파일에서 각 행 항목의 필드를 나타낸 것입니다.

<span id="page-79-2"></span>**코드 예 2-7** mcf 파일 필드

```
#
# Sun QFS file system configuration
#
# Equipment Equip Equip Fam Dev Additional
# Identifier Ord Type Set State Parameters
# ---------- ----- ----- ---- ----- ----------
```
# 다음에 이동할 위치

mcf 파일을 작성한 후, 이 절의 예제를 참고로 하여 구성하려는 파일 시스템 유형에 따 라 다음 절의 하나로 진행합니다.

- 공유 파일 시스템을 작성하려는 경우, 83 [페이지의](#page-104-0) "(선택 사항) 공유 호스트 파일 작 [성](#page-104-0)"으로 이동하십시오.
- <sup>Q</sup> Sun StorEdge QFS 단일 호스트 파일 시스템 또는 Sun StorEdge QFS 고가용성 파일 시 스템을 작성하려는 경우, 89 [페이지의](#page-110-1) "환경 초기화"로 이동하십시오.

# <span id="page-79-1"></span>mcf 파일 필드

mcf 파일의 필드는 구성하려는 파일 시스템의 종류에 관계 없이 동일합니다. [코드 예](#page-79-2) 2-7 에 필드가 표시되어 있습니다. 다음 절에서 필드를 설명합니다. 이러한 mcf 파일 필드 에 대한 자세한 정보는 *Sun StorEdge QFS* 및 *Sun StorEdge SAM-FS* 파일 시스템 관리 안 내서를 참조하십시오.

# Equipment Identifier 필드

이 필드는 필수 필드입니다. 다음 중 하나를 입력합니다.

- 파일 시스의 이름. 이 필드에 파일 시스템 이름이 포함되어 있으면 길이가 31자로 제 한됩니다. 이 파일 시스템에 포함되는 모든 장치에 대해 Family Set 필드에 이 동일한 시스템 이름을 입력합니다.
- nodev 키워드. 이 키워드는 Solaris OS 화경의 메타 데이터 서버가 아닌 Sun StorEdge QFS 공유 파일 시스템 클라이언트에 대한 mcf 파일에 나타날 수 있습니다. Sun Cluster 환경에서 구성된 호스트에 대해 nodev를 사용하지 마십시오.
- 디스크 파티션 또는 디스크 슬라이스 식별자 mcf 파일은 몇 종류의 파일 시스템을 지원합니다. Equipment Identifier 필드에 지정하는 장치는 구성할 수 있는 파일 시스 템의 종류를 결정합니다.

디스크 파티션이나 디스크 슬라이스의 지정은 127자 이내로 제한되어 있습니다. 표 [2-2](#page-80-0)는 Sun StorEdge QFS 파일 시스템 작성시 사용할 장치의 종류를 표시합니다.

**플랫폼 Sun StorEdge QFS (공유) Sun StorEdge QFS (단일 호스트)** Solaris OS RAW 장치(/dev/dsk/...) RAW 장치(/dev/dsk/c*n*t*n*d*n*s*n*) 볼륨 관리자가 제어하는 장치  $((\text{dev}/\text{vx}/... \text{ or } \text{/dev}/\text{md}/...))$ Sun Cluster DID 장치(/dev/did/...) 전역 장치(/dev/global/...)

<span id="page-80-0"></span>**표 2-2** 파일 시스템 유형 및 허용된 디스크 장치

다음 참고 사항은 표 [2-2](#page-80-0)의 정보과 관련됩니다.

- Sun Cluster 환경에서 RAW 장치 또는 볼륨 관리자가 관리하는 장치로부터 Sun StorEdge QFS 고가용성 파일 시스템을 구성할 수 있습니다. Sun 또는 VERITAS 볼 륨 관리자를 사용할 수 있습니다.
- Sun StorEdge QFS 공유 파일 시스템에서 구성된 장치에 대해 볼륨 관리자를 사용 하지 마십시오.
- Sun StorEdge QFS 고가용성 파일 시스템을 작성하려는 경우, 볼륨 관리자를 사용 하면 디스크가 고가용적이지 않을 수 있습니다. Sun Cluster 환경에서 장치 구성 방법 결정에 대한 정보는 36 페이지의 "(선택 사항[\) Sun Cluster](#page-57-0) 환경에서 Sun [StorEdge QFS](#page-57-0) 파일 시스템 설치를 위한 요구 사항 확인"을 참조하십시오.

## Equipment Ordinal 필드

이 필드는 필수 필드입니다. 1 ≤ *eq\_ord* ≤ 65534.에 해당하는 고유 정수를 입력합니다.

# Equipment Type 필드

- 이 필드는 필수 필드입니다. 다음과 같이 Equipment Type에 대한 코드를 입력합니다.
- ma Equipment Type은 Sun StorEdge QFS 파일 시스템의 파일 시스템을 정의합니다. 이것은 파일 시스템의 첫 행입니다. 이 파일 시스템의 모든 하위 행은 해당 장치를 정 의합니다.
- mm Equipment Type은 메타 데이터 장치를 정의합니다.
- mr 및 md Equipment Type은 라운드 로빈 또는 스트라이프 데이터 장치를 정의합니다.
- $\blacksquare$  q*XXX* Equipment Type은 스트라이프 그룹 데이터 장치를 정의합니다. 스트라이프 그 룹은 문자 g로 시작되고 그 다음에 1, 2 또는 3자리 정수가 붙습니다. 예를 들어 g2 및 g14는 모두 스트라이프 그룹에 유효한 값입니다.

Equipment Type에 대한 자세한 내용은 mcf(4) 매뉴얼 페이지를 참조하십시오.

# Family Set 필드

이 필드는 필수 필드입니다. 장치가 속한 파일 시스템의 이름을 입력합니다. 시스템은 Sun StorEdge QFS 파일 시스템에 동일한 Family Set 이름으로 모든 장치를 구성합니다. 31자로 제한됩니다.

이 행이 특정 파일 시스템에 대해 장치를 정의하는 일련의 행에서 첫 번째 행인 경우, Equipment Identifier 필드에서 입력한 것과 동일한 이름을 입력합니다.

이 행이 파일 시스템 내에서 장치를 정의하는 경우, 이 필드에 파일 시스템 이름을 입력 합니다.

# Device State 필드

이 필드는 옵션 필드입니다. 지정된 경우, 이 필드는 키워드 on또는 대시 문자(-)를 포함 해야 합니다. Sun StorEdge QFS 파일 시스템이 초기화될 때의 장치 상태를 입력합니다.

# Additional Parameters 필드

이 필드는 옵션 필드입니다. Sun StorEdge QFS 공유 파일 시스템을 구성하려는 경우에 만 이 필드에서 shared를 지정하십시오. Sun StorEdge QFS 공유 파일 시스템에 대한 자세한 내용은 *Sun StorEdge QFS* 및 *Sun StorEdge SAM-FS* 파일 시스템 관리 안내서를 참조하십시오.

자세한 내용은 mcf(4) 매뉴얼 페이지를 참조하십시오. 예제 mcf 파일은 /opt/SUNWsamfs/examples/mcf에 있습니다.

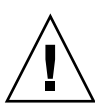

**주의 –** 시스템에서 사용하고 있지 않는 디스크 파티션을 지정해야 합니다. 파티션을 중 복적으로 사용하지 마십시오.

잘못된 파티션 이름을 지정하게 되면 사용자 데이터 또는 시스템 데이터가 손상될 수도 있습니다. 이러한 문제는 모든 유형의 파일 시스템을 만드는 경우 발생할 수 있습니다. 지정된 파티션이 현재 마운트되지 않은 UFS 파일 시스템을 포함할 경우 위험성이 가장 높습니다.

[코드 예](#page-82-1) 2-8은 하나의 Solaris OS 호스트에 직접 연결되는 Sun StorEdge QFS 파일 시스템 에 대한 mcf 파일의 파일 시스템 항목을 표시합니다.

<span id="page-82-1"></span>**코드 예 2-8** Sun StorEdge QFS mcf 파일 예제

| #                                      |              |           |      |       |            |
|----------------------------------------|--------------|-----------|------|-------|------------|
| Sun QFS file system configuration<br># |              |           |      |       |            |
| #                                      |              |           |      |       |            |
| Equipment<br>#                         | Equip        | Equip Fam |      | Dev   | Additional |
| # Identifier                           | Ord          | Type      | Set  | State | Parameters |
| #                                      |              |           |      |       |            |
| afsl                                   | $\mathbf{1}$ | ma        | afsl | on    |            |
| /dev/dsk/c1t0d0s0 11                   |              | mm        | afsl | on    |            |
| /dev/dsk/c1t1d0s4 12                   |              | m r       | qfsl | on    |            |
| /dev/dsk/c1t2d0s4 13                   |              | m r       | afs1 | on    |            |
| /dev/dsk/c1t3d0s4 14                   |              | m r       | afs1 | on    |            |

**참고 –** Sun StorEdge QFS 파일 시스템을 사용하면서 mcf 파일을 변경한 경우 새로운 mcf 지정을 Sun StorEdge QFS 소프트웨어에 전달해야 합니다. 시스템에 대한 mcf 파일 변경 사항 전파에 대한 자세한 내용은 *Sun StorEdge QFS* 및 *Sun StorEdge SAM-FS* 파일 시스템 관리 안내서를 참조하십시오.

# <span id="page-82-0"></span>로컬 파일 시스템의 구성 예제

이 절의 구성 예제를 사용하여 다음 종류의 구성에 설치될 Sun StorEdge QFS 파일 시스 템에 대한 mcf 파일을 구성합니다.

- <sup>Q</sup> 단일 Sun Solaris OS 호스트에서.
- Sun Cluster의 단일 호스트에서. 이러한 파일 시스템은 Sun Cluster에서 고가용적이지 않으며 공유되지 않습니다.

Sun Cluster에서 사용할 수 있는 mcf 예제를 보려면 70 페이지의 "Sun Cluster 파일 시스 템에 대한 구성 예제"를 참조하십시오.

구성 예제 1

이 예제는 SCSI 연결 장치로 연결된 Sun StorEdge Multipack 데스크탑 어레이가 있는 서 버를 사용하여 두 개의 Sun StorEdge QFS 파일 시스템을 구성하는 방법을 표시합니다.

format(1M) 명령을 사용하여 디스크를 파티션하는 방법을 결정할 수 있습니다. [코](#page-83-0) [드 예](#page-83-0) 2-9은 format(1M) 명령의 출력을 표시합니다.

<span id="page-83-0"></span>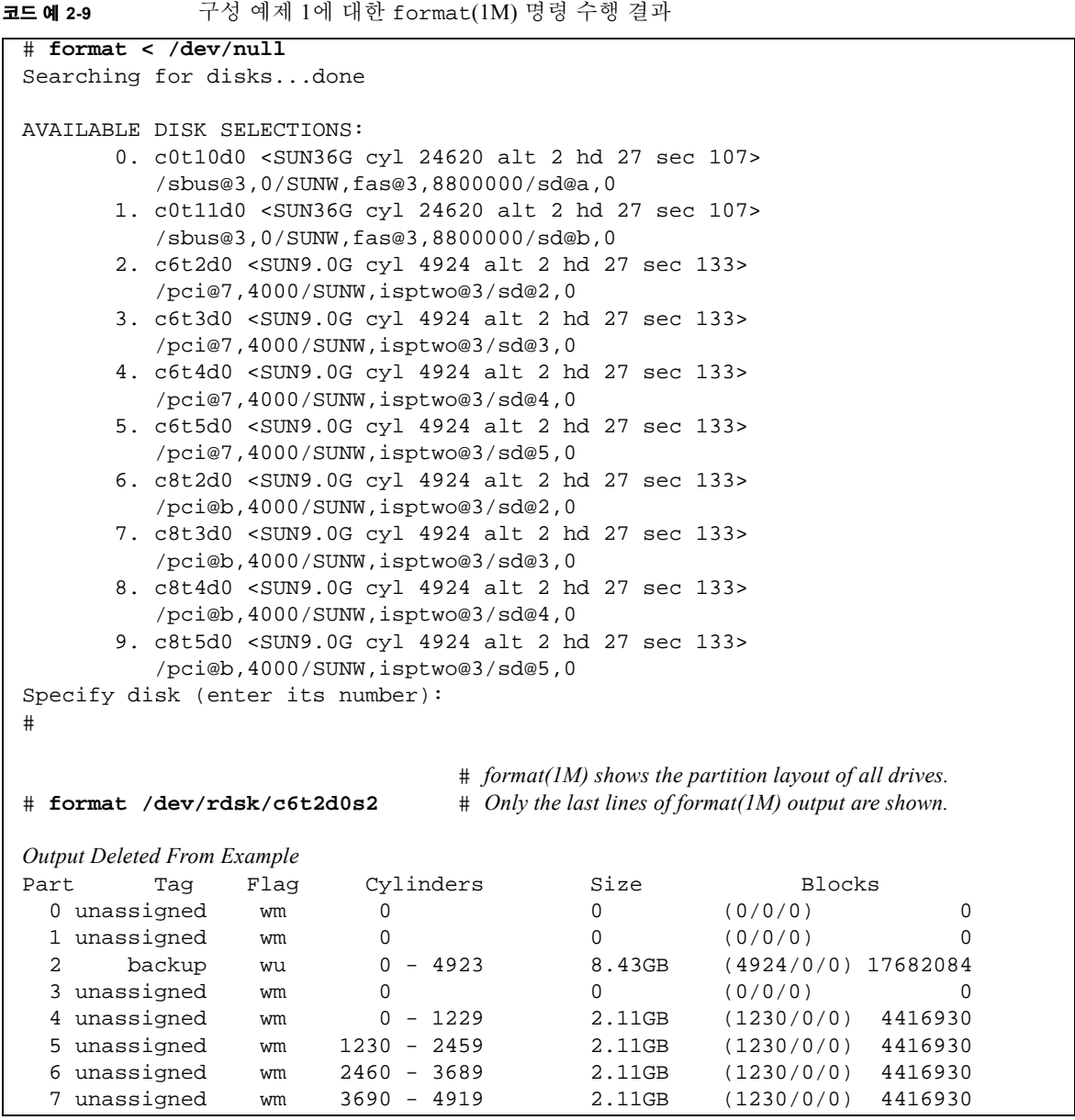

▼ 시스템 구성

다음과 같이 파일 시스템 및 디스크 파티션을 정의하여 이 구성 예제에 대한 mcf 파일 작성을 시작하십시오.

**1.** mcf 파일을 작성합니다**.**

**a.** 첫 번째 파일 시스템에 대한 ma 항목을 만듭니다**.**

- **b.** qfs1 파일 시스템에 대한 메타 데이터를 구성하는 파티션**(**들**)**을 나열하는 mm 항목 을 만듭니다**.**
- **c.** qfs1 파일 시스템에 대한 파일 데이터를 구성하는 파티션을 나열하는 여러 mr 항목 을 만듭니다**.**

#### **d.** 두 번째**(**qfs2**)** 파일 시스템에 대해 유사한 항목을 만듭니다**.**

작업을 마친 mcf 파일은 다음 두 파일 시스템을 정의합니다.

- 다음 디스크 중 슬라이스 4에서 만들어진 qfs1 파일 시스템: c8t2d0(메타 데이 터), c6t2d0(파일 데이터) 및 c6t3d0(파일 데이터).
- 다음 디스크 중 슬라이스 5에서 만들어진 qfs2 파일 시스템: c8t2d0(메타 데이 터), c6t2d0(파일 데이터) 및 c6t3d0(파일 데이터).

[코드 예](#page-84-0) 2-10은 결과 mcf 파일을 표시합니다.

<span id="page-84-0"></span>**코드 예 2-10** Sun StorEdge QFS예제 1에 대한 mcf 파일

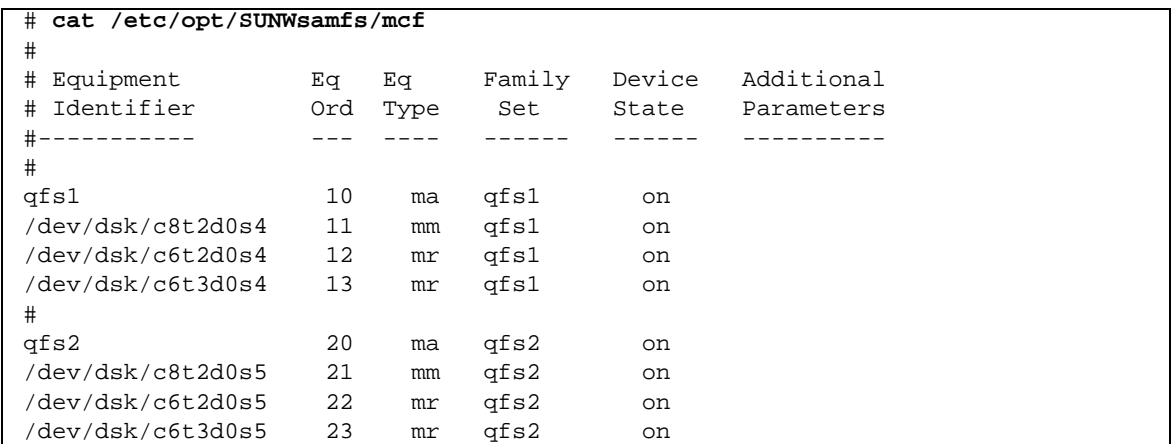

## **2.** /etc/vfstab 파일을 수정합니다**.**

mcf 파일에서 정의한 qfs1 및 qfs2 파일 시스템에 대해 /etc/vfstab 파일에 항목을 만드십시오. [코드 예](#page-85-0) 2-11의 마지막 두 행은 이러한 새 파일 시스템에 대한 항목을 표시합 니다.

<span id="page-85-0"></span>**코드 예 2-11** Sun StorEdge QFS예제 1에 대한 /etc/vfstab 파일

| # cat /etc/vfstab  |                          |               |        |      |       |          |
|--------------------|--------------------------|---------------|--------|------|-------|----------|
| # device           | device                   |               | file   |      | mount |          |
| # to               | to                       | mount         | system | fsck | at    | mount    |
| #.<br>mount        | fsck                     | point         | type   | pass | boot  | params   |
| $\#$ -----         |                          |               |        |      |       |          |
| fd                 |                          | /dev/fd       | fd     | -    | no    |          |
| /proc              |                          | /proc         | proc   | -    | no    |          |
| /dev/dsk/c0t10d0s1 | $\overline{\phantom{0}}$ |               | swap   | -    | no    | -        |
| /dev/dsk/c0t10d0s0 | /dev/rdsk/c0t10d0s0      |               | ufs    | 1    | no    | logging  |
| swap               |                          | $/\text{tmp}$ | tmpfs  | -    | yes   | -        |
| qfsl               |                          | /qfsl         | samfs  |      | yes   | stripe=1 |
| qfs2               |                          | $/$ qfs $2$   | samfs  | -    | yes   | stripe=1 |

**참고 –** /etc/vfstab 파일 수정은 이 장의 구성 절차에서 나중 단계입니다. 이 단계는 완료만을 위한 /etc/vfstab 파일 수정을 표시합니다.

구성 예제 2

이 예제는 네 개의 디스크 드라이브에서 라운드 로빈 할당을 사용하는 Sun StorEdge QFS 파일 시스템을 설명합니다.

이 예제에서는 다음과 같은 사항을 가정합니다.

- 메타 데이터 장치는 제어기 8, 디스크 4에서 사용되는 단일 파티션(s1)입니다.
- 데이터 장치는 제어기 6에 연결된 네 개의 디스크로 구성됩니다. 각 디스크는 개별 대상(1-4)에 있습니다.

▼ 시스템 구성

이 예제는 라운드 로빈 데이터 레이아웃을 보여줍니다. 데이터 레이아웃에 대한 자세한 내용은 *Sun StorEdge QFS* 및 *Sun StorEdge SAM-FS* 파일 시스템 관리 안내서를 참조하십 시오.

**1.** mcf 파일을 작성합니다**.**

[코드 예](#page-86-0) 2-12는 이 라운드 로빈 디스크 구성에 대한 mcf 파일을 표시합니다.

<span id="page-86-0"></span>**코드 예 2-12** Sun StorEdge QFS예제 2에 대한 mcf 파일

| cat /etc/opt/SUNWsamfs/mcf<br># |     |               |        |        |            |  |
|---------------------------------|-----|---------------|--------|--------|------------|--|
| #                               |     |               |        |        |            |  |
| Equipment<br>#                  | Eα  | Eq            | Family | Device | Additional |  |
| Identifier<br>#                 | Ord | Type          | Set    | State  | Parameters |  |
| #<br>---------                  |     |               |        |        |            |  |
| #                               |     |               |        |        |            |  |
| qfs3                            | 10  | ma            | qfs3   | on     |            |  |
| /dev/dsk/c8t4d0s4               | 11  | mm            | qfs3   | on     |            |  |
| /dev/dsk/c6t2d0s4               | 12  | $m\mathbf{r}$ | qfs3   | on     |            |  |
| /dev/dsk/c6t3d0s4               | 13  | m r           | qfs3   | on     |            |  |
| /dev/dsk/c6t4d0s4               | 14  | m r           | qfs3   | on     |            |  |
| /dev/dsk/c6t5d0s4               | 15  | mr            | qfs3   | on     |            |  |

**참고 –** /etc/vfstab 파일 수정 및 sammkfs(1M) 명령 사용은 이 장의 구성 절차에서 나중 단계입니다. 이 단계는 완료 목적으로 이러한 단계들을 표시합니다.

## **2.** /etc/vfstab 파일을 수정합니다**.**

/etc/vfstab 파일을 편집하여 mount params 필드에서 stripe=0을 지정하여 파 일 시스템에 라운드 로빈 할당을 분명하게 설정합니다. [코드 예](#page-86-1) 2-13은 qfs3 파일 시스템 에 대해 stripe=0을 표시합니다.

<span id="page-86-1"></span>**코드 예 2-13** Sun StorEdge QFS예제 2에 대한 /etc/vfstab 파일

| cat /etc/vfstab<br># |                                        |         |        |                 |       |          |
|----------------------|----------------------------------------|---------|--------|-----------------|-------|----------|
| #device              | device                                 |         | file   |                 | mount |          |
| #to                  | to                                     | mount   | system | fsck            | at    | mount    |
| #mount               | fsck                                   | point   | type   | pass            | boot  | params   |
| $\#$ - - - - -       |                                        |         |        |                 |       |          |
| fd                   |                                        | /dev/fd | fd     |                 | no    | -        |
| /proc                |                                        | /proc   | proc   |                 | no    |          |
| /dev/dsk/c0t10d0s1   |                                        |         | swap   |                 | no    |          |
|                      | /dev/dsk/c0t10d0s0 /dev/rdsk/c0t10d0s0 |         | ufs    |                 | no    | logging  |
| swap                 |                                        | /tmp    | tmpfs  | -               | yes   | -        |
| qfs3                 |                                        | /qfs3   | samfs  | $\qquad \qquad$ | yes   | stripe=0 |

## **3.** sammkfs**(1M)** 명령을 실행합니다**.**

sammkfs(1M) 명령을 사용하여 Sun StorEdge QFS 파일 시스템을 초기화하십시오. 기 본 DAU는 64킬로바이트이지만, 다음 예제에서는 DAU 크기를 128킬로바이트로 설정 합니다.

# **sammkfs -a 128 qfs1**

구성 예제 3

이 예제는 Sun StorEdge QFS 파일 시스템을 설명합니다. 네 개의 디스크 드라이브에 대 해 파일 데이터를 스트라이프합니다. 이 예제에서는 다음과 같은 사항을 가정합니다.

- 메타 데이터 장치는 제어기 0, LUN 0에서 사용되는 단일 파티션(s6)입니다.
- 데이터 장치는 제어기 6에 연결된 네 개의 디스크로 구성됩니다. 각 디스크는 개별 디스크(2 - 5)에 있습니다.
- ▼ 시스템 구성
	- **1.** mcf 파일을 작성합니다**.**

디스크 구성 가정을 사용하여 mcf 파일을 작성합니다. [코드 예](#page-87-0) 2-14은 스트라이프 디스크 구성에 대해 mcf 파일 예제를 표시합니다.

<span id="page-87-0"></span>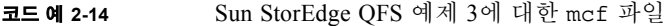

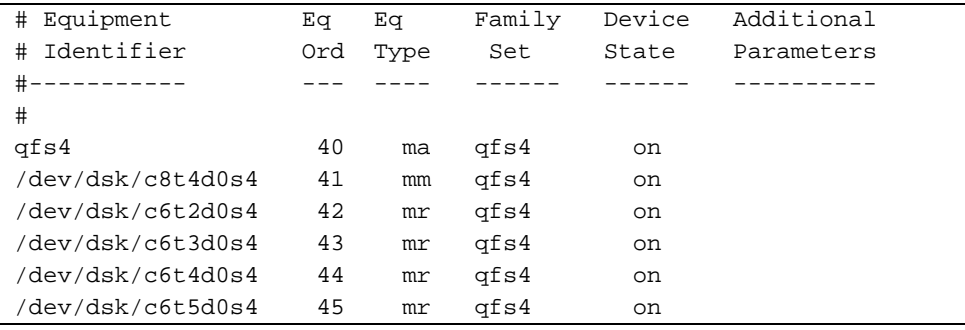

**참고 –** /etc/vfstab 파일 수정 및 sammkfs(1M) 명령 사용은 이 장의 구성 절차에서 나중 단계입니다. 이 단계는 완료 목적으로 이러한 단계들을 표시합니다.

## **2.** /etc/vfstab 파일을 수정합니다**.**

stripe= 옵션을 사용하여 스트라이프 너비를 설정합니다. [코드 예](#page-88-0) 2-15는 qfs4 파일 시 스템에 대해 stripe=1 설정의 마운트 매개변수가 있는 /etc/vfstab 파일을 표시합 니다.

<span id="page-88-0"></span>**코드 예 2-15** Sun StorEdge QFS예제 3에 대한 /etc/vfstab 파일

| cat /etc/vfstab    |                     |         |             |                   |       |          |
|--------------------|---------------------|---------|-------------|-------------------|-------|----------|
| $^{\#}$            |                     |         |             |                   |       |          |
| #                  |                     |         |             |                   |       |          |
| #device            | device              |         | file        |                   | mount |          |
| #to                | to                  | mount   | system fsck |                   | at    | mount    |
| #mount             | fsck                | point   | type        | pass              | boot  | params   |
| $\#$ - - - - -     |                     |         |             |                   |       |          |
| fd                 |                     | /dev/fd | fd          |                   | no    |          |
| /proc              |                     | /proc   | proc        | -                 | no    |          |
| /dev/dsk/c0t10d0s1 |                     |         | swap        | -                 | no    | -        |
| /dev/dsk/c0t10d0s0 | /dev/rdsk/c0t10d0s0 |         | ufs         | 1                 | no    | logging  |
| swap               |                     | /tmp    | tmpfs       | -                 | yes   | -        |
| qfs4               |                     | /qfs4   | samfs       | $\qquad \qquad -$ | yes   | stripe=1 |

stripe=1 지정은 1 DAU(디스크 할당 단위)의 스트라이프 너비로 4개의 모든 mr 데이 터 디스크에 걸쳐 파일 데이터를 스트라이프합니다. DAU는 sammkfs(1M) 명령을 사용 하여 파일 시스템을 초기화할 때 설정하는 할당 단위입니다.

#### **3.** sammkfs**(1M)** 명령을 실행합니다**.**

sammkfs(1M) 명령을 사용하여 Sun StorEdge QFS 파일 시스템을 초기화하십시오. 다음 예제에서는 DAU 크기를 128킬로바이트로 설정합니다.

# **sammkfs -a 128 qfs1**

이 스트라이프 디스크 구성에서 이 파일 시스템에 쓰여진 모든 파일은 128킬로바이트 증분으로 모든 장치에 걸쳐 스트라이프됩니다. 총 스트라이프 너비와 장치의 수를 곱한 값보다 작은 파일도 128킬로바이트의 디스크 공간을 사용합니다. 128킬로바이트보다 큰 파일에 대해서는 128킬로바이트 증분으로 총 공간에 필요한 공간이 할당됩니다. 파 일 시스템은 장치 41에만 메타 데이터를 씁니다.

# 구성 예제 4

스트라이프 그룹은 개별 디스크 장치의 RAID-0 장치를 구성하도록 해줍니다. 하지만 스트라이프 그룹의 경우 스트라이프 그룹당 하나의 DAU만 있습니다. RAID 장치에 걸 친 크고 효과적인 DAU의 이러한 쓰기 방법은 시스템 업데이트 시간을 절약해주고 고속 의 순차적 I/O를 지원합니다. 스트라이프 그룹은 매우 큰 파일을 디스크 장치 그룹으로 쓰는데 유용합니다.

**참고 –** DAU는 할당되는 최소 디스크 공간입니다. 스트라이프 그룹에 할당된 최소 디 스크 공간은 다음과 같습니다.

*allocation\_unit* x 그룹의 디스크 수

데이터의 단일 바이트를 쓰면 전체 스트라이프 그룹의 모든 구성원에서 DAU가 사용됩 니다. 파일 시스템에서 스트라이프 그룹 사용으로 인한 영향을 이해해야 합니다.

스트라이프 그룹 내의 장치는 동일한 크기여야 합니다. 스트라이프 그룹의 크기를 늘리 는 것은 불가능합니다. 그러나 파일 시스템에 추가 스트라이프 그룹을 추가할 수 있습 니다.

이 구성 예제는 메타 데이터를 지연 시간이 낮은 디스크에 분리하는 Sun StorEdge QFS 파일 시스템입니다. mcf 파일은 네 개의 드라이브에서 두 개의 스트라이프 그룹을 정의 합니다. 이 예제에서는 다음과 같은 사항을 가정합니다.

- 메타 데이터 장치는 제어기 8, 디스크 4에서 사용되는 단일 파티션(s5)입니다.
- 데이터 장치는 제어기 6에 연결된 네 개의 디스크(두 개의 동일한 디스크 두 그룹)로 구성됩니다. 각 장치는 개별 디스크(대상 2-5)에 있습니다.
- ▼ 시스템 구성
	- **1.** mcf 파일을 작성합니다**.**

디스크 구성 가정을 사용하여 mcf 파일을 작성합니다. [코드 예](#page-89-0) 2-16은 스트라이프 그룹 구성에 대해 mcf 파일 예제를 표시합니다.

<span id="page-89-0"></span>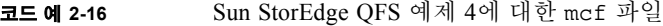

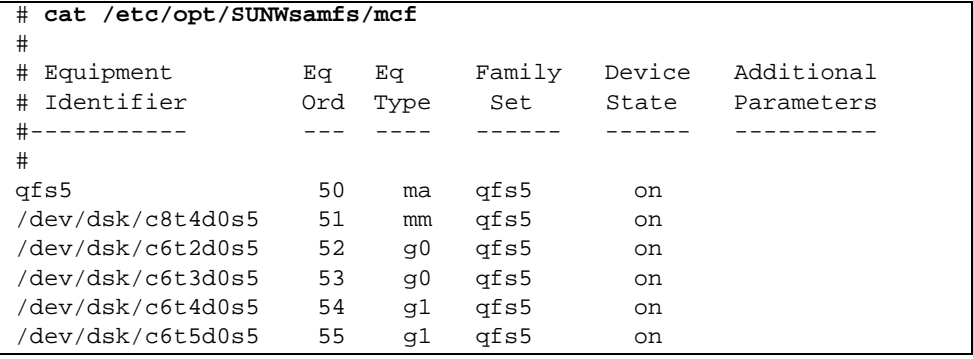

**참고 –** /etc/vfstab 파일 수정 및 sammkfs(1M) 명령 사용은 이 장의 구성 절차에서 나중 단계입니다. 이 절차는 완료를 위해서만 이러한 단계를 표시합니다.

#### **2.** /etc/vfstab 파일을 수정합니다**.**

stripe= 옵션을 사용하여 스트라이프 너비를 설정합니다. [코드 예](#page-90-0) 2-17는 스트라이프 그 룹 g0 사이에서 스트라이프 그룹 g1로 라운드 로빈 할당을 지정하는 stripe=0의 마운 트 매개변수가 있는 /etc/vfstab 파일을 표시합니다.

<span id="page-90-0"></span>**코드 예 2-17** Sun StorEdge QFS 예제 4에 대한 /etc/vfstab 파일

| cat /etc/vfstab<br>$^{\#}$ |                                        |         |        |                          |       |          |
|----------------------------|----------------------------------------|---------|--------|--------------------------|-------|----------|
| #device                    | device                                 |         | file   |                          | mount |          |
| #to                        | to                                     | mount   | system | fsck                     | at    | mount    |
| #mount                     | fsck                                   | point   | type   | pass                     | boot  | params   |
| $\#$ - - - - -             |                                        |         |        |                          |       |          |
| fd                         |                                        | /dev/fd | fd     |                          | no    |          |
| /proc                      |                                        | /proc   | proc   |                          | no    |          |
| /dev/dsk/c0t10d0s1         |                                        |         | swap   |                          | no    |          |
|                            | /dev/dsk/c0t10d0s0 /dev/rdsk/c0t10d0s0 |         | ufs    |                          | no    | logging  |
| swap                       |                                        | /tmp    | tmpfs  | $\overline{\phantom{0}}$ | yes   | -        |
| qfs5                       |                                        | /qfs5   | samfs  |                          | yes   | stripe=0 |

#### **3.** sammkfs**(1M)** 명령을 실행합니다**.**

sammkfs(1M) 명령을 사용하여 Sun StorEdge QFS 파일 시스템을 초기화하십시오. DAU가 할당 크기 또는 각 그룹의 크기와 동일하므로 -a 옵션이 스트라이프 그룹과 함 께 사용되지 않습니다.

# **sammkfs qfs5**

이 예제에는 2개의 스트라이프 그룹인 g0과 g1이 있습니다. /etc/vfstab에서 stripe=0인 경우, 장치 12와 13이 스트라이프되고, 장치 14와 15가 스트라이프되며, 파일은 두 스트라이프 그룹에 걸쳐 라운드 로빈됩니다. 스트라이프 그룹은 바운드 엔티 티로 취급하게 됩니다. 스트라이프 그룹을 구성한 후에는 또 다른 sammkfs(1M) 명령 을 실행하지 않고 변경할 수 없습니다.

# Solaris OS 플랫폼에서 Sun StorEdge QFS 공유 파일 시스템에 대한 구성 예제

[그림](#page-91-0) 2-1은 Sun SAM-QFS 환경의 Sun StorEdge QFS 공유 파일 시스템 구성을 나타냅니다.

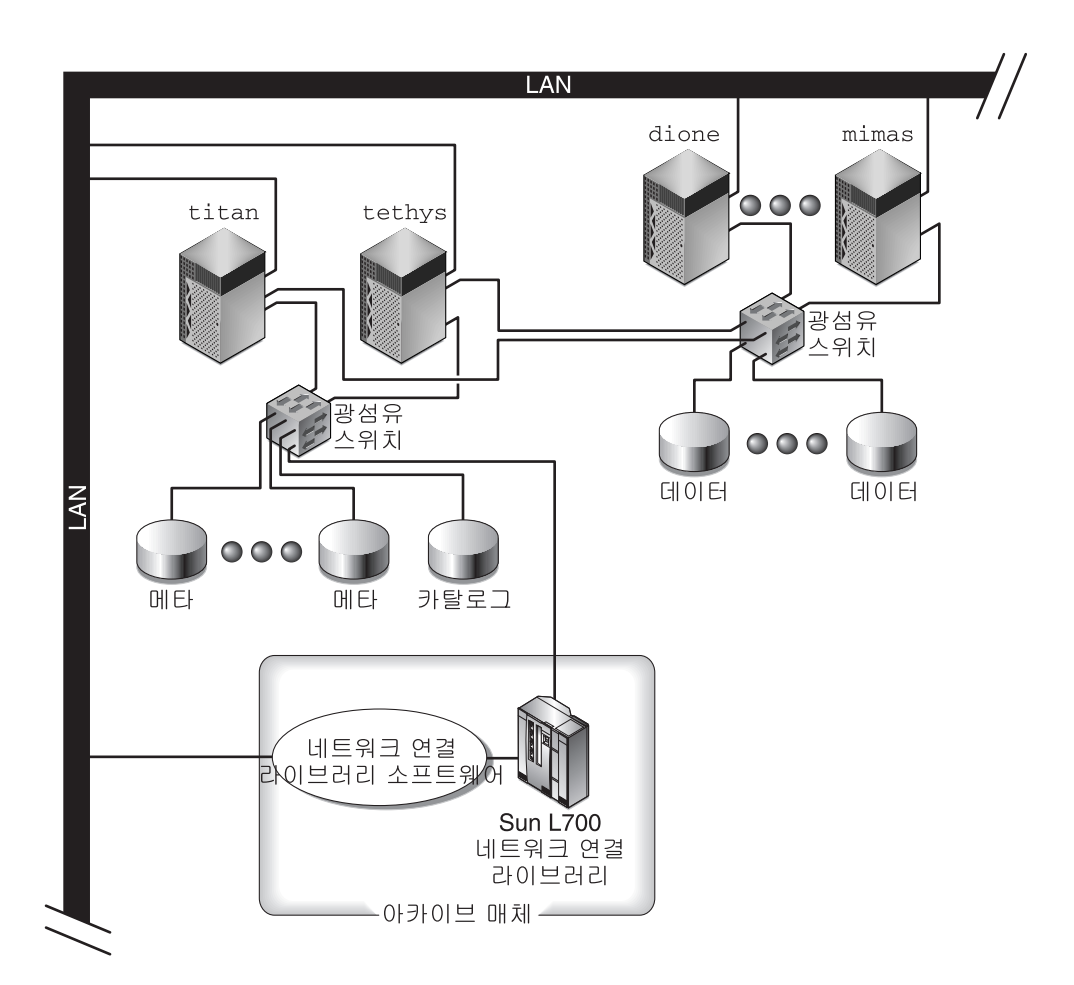

<span id="page-91-0"></span>**그림 2-1** Sun SAM-QFS 환경에서 Sun StorEdge QFS 공유 파일 시스템 구성

[그림](#page-91-0) 2-1은 네 개의 네트워크 연결 호스트 즉, titan, tethys, dione 및 mimas를 나타 낸 것입니다. tethys, dione 및 mimas 호스트는 클라이언트이고, titan 호스트가 현 재 메타 데이터 서버입니다. titan 및 tethys 호스트는 대체 가능한 메타 데이터 서버 입니다.

아카이브 매체는 네트워크에 연결된 라이브러리 및 테이프 드라이브로 구성되어 있으 며 titan 및 tethys에 광섬유로 연결되어 있습니다. 또한 아카이브 매체 카탈로그는 현재 메타 데이터 서버인 titan에 마운트된 파일 시스템에 상주합니다.

메타 데이터는 네트워크를 통해 클라이언트에서 메타 데이터 서버로 이동합니다. 메타 데이터 서버는 이름 공간에 대한 모든 수정 작업을 수행하고, 이로써 메타 데이터의 일 관성을 유지합니다. 메타 데이터 서버는 잠금 기능, 블록 할당 및 블록 할당 해제 기능도 제공합니다.

여러 메타 데이터 디스크가 titan 및 tethys에 연결되어 있고, 이러한 디스크는 대체 가능한 메타 데이터 서버에 의해서만 액세스할 수 있습니다. titan을 사용할 수 없게 되면 tethys가 장애 조치용 메타 데이터 서버로 사용되고, 라이브러리, 테이프 드라이 브 및 카탈로그는 Sun StorEdge QFS 공유 파일 시스템의 일부로 tethys에서 액세할 수 있게 됩니다. 데이터 디스크는 광섬유 채널 연결로 4개의 모든 호스트에 연결되어 있습 니다.

# ▼ 시스템 구성

#### **1.** format**(1M)** 명령을 실행하고 출력 결과를 확인합니다**.**

Sun StorEdge QFS 공유 파일 시스템 마운트 지점에 대해 구성된 메타 데이터 디스크 파 티션이 대체 가능한 메타 데이터 서버에 연결되어 있는지 확인하십시오. Sun StorEdge QFS 구성 파일 시스템에 대해 구성된 데이터 디스크 파티션이 대체 가능한 메타 데이터 서버 및 이 파일 시스템의 모든 클라이언트 호스트에 연결되어 있는지도 확인하십시오.

호스트가 다중 I/O 드라이브를 지원하는 경우, format(1M) 명령의 출력에 표시된 개별 장 치에 여러 제어기가 표시될 수 있습니다. 이는 실제 장치로의 다중 경로에 해당됩니다.

[코드 예](#page-92-0) 2-18은 titan에 대한 format(1M) 명령 출력을 표시합니다. 제어기 2에 하나의 메타 데이터 디스크가 있고, 제어기 3에 세 개의 데이터 디스크가 있습니다.

<span id="page-92-0"></span>**코드 예 2-18** titan에 대한 format(1M) 명령 수행 결과

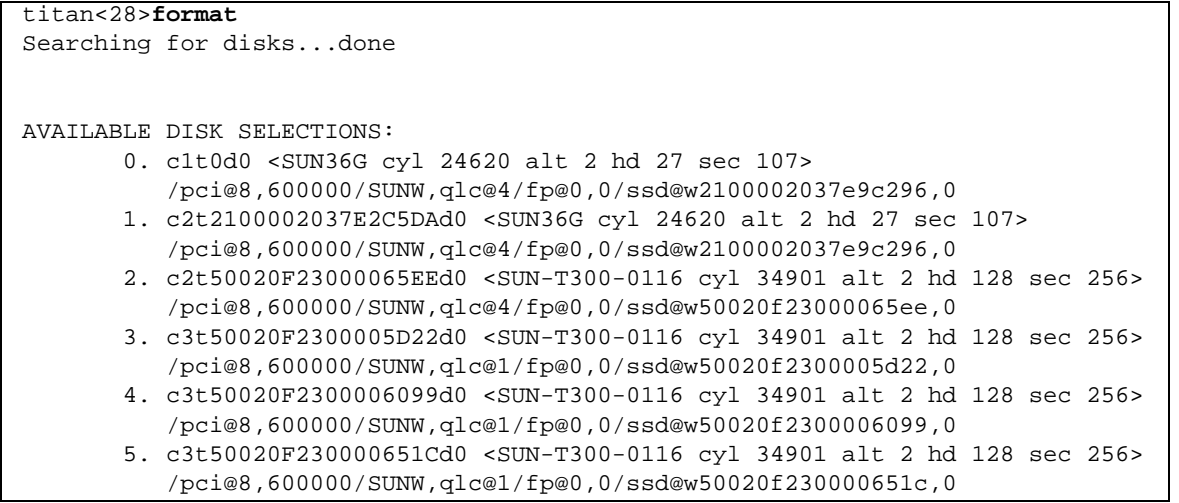

[코드 예](#page-93-0) 2-19은 tethys에 대해 format(1M) 명령을 수행한 결과를 나타낸 것입니다. 제 어기 2에 하나의 메타 데이터 디스크가 있고, 제어기 7에 네 개의 데이터 디스크가 있습 니다.

<span id="page-93-0"></span>**코드 예 2-19** tethys에 대한 format (1M) 명령 수행 결과

# tethys<1>**format** Searching for disks...done AVAILABLE DISK SELECTIONS: 0. c0t1d0 <IBM-DNES-318350Y-SA60 cyl 11112 alt 2 hd 10 sec 320> /pci@1f,4000/scsi@3/sd@1,0 1. c2t2100002037E9C296d0 <SUN36G cyl 24620 alt 2 hd 27 sec 107> /pci@8,600000/SUNW,qlc@4/fp@0,0/ssd@w2100002037e9c296,0 2. c2t50020F23000065EEd0 <SUN-T300-0116 cyl 34901 alt 2 hd 128 sec 256> /pci@1f,4000/SUNW,qlc@4/ssd@w50020f23000065ee,0 3. c7t50020F2300005D22d0 <SUN-T300-0116 cyl 34901 alt 2 hd 128 sec 256> /pci@1f,4000/SUNW,qlc@5/ssd@w50020f2300005d22,0 4. c7t50020F2300006099d0 <SUN-T300-0116 cyl 34901 alt 2 hd 128 sec 256> /pci@1f,4000/SUNW,qlc@5/ssd@w50020f2300006099,0

 5. c7t50020F230000651Cd0 <SUN-T300-0116 cyl 34901 alt 2 hd 128 sec 256> /pci@1f,4000/SUNW,qlc@5/ssd@w50020f230000651c,0

[코드 예](#page-93-0) 2-19에서 다음을 유의하십시오.

- titan의 제어기 3에 있는 데이터 디스크는 tethys의 제어기 7과 동일한 디스크입 니다. 장치 이름의 마지막 구성요소인 전역 이름을 찾아 이것을 확인할 수 있습니다. titan의 3번 디스크의 경우 전역 이름이 50020F2300005D22입니다. 이것은 tethys의 제어기 7의 3번과 이름이 동일합니다.
- titan의 메타 데이터 디스크의 경우 전역 이름이 50020F23000065EE입니다. 이것 은 tethys 제어기 2의 대상 0 이름과 동일합니다.

[코드 예](#page-93-1) 2-20는 mimas에 대한 format(1M) 명령 출력을 표시합니다. 제어기 1에 세 개의 데이터 디스크가 있고 메타 데이터 디스크는 없습니다.

<span id="page-93-1"></span>**코드 예 2-20** mimas에 대한 format (1M) 명령 수행 결과

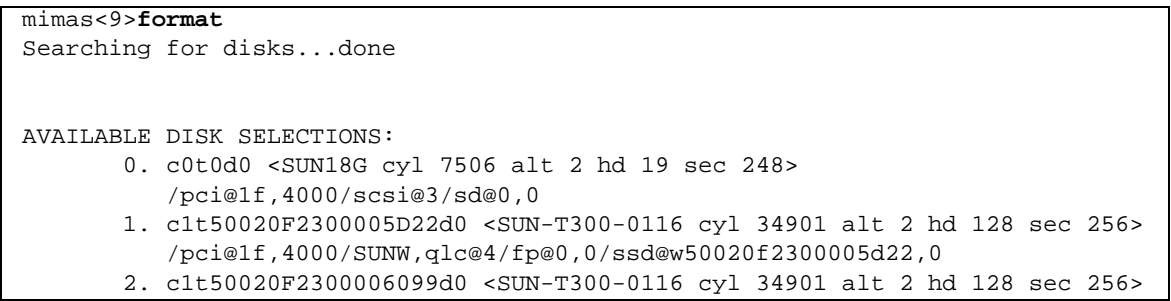

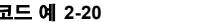

 /pci@1f,4000/SUNW,qlc@4/fp@0,0/ssd@w50020f2300006099,0 3. c1t50020F230000651Cd0 <SUN-T300-0116 cyl 34901 alt 2 hd 128 sec 256> /pci@1f,4000/SUNW,qlc@4/fp@0,0/ssd@w50020f230000651c,0

[코드 예](#page-93-0) 2-19 및 [코드 예](#page-93-1) 2-20은 titan의 제어기 3에 있는 데이터 디스크가 mimas의 제어 기 1과 동일한 디스크임을 표시합니다. 장치 이름의 마지막 구성요소인 전역 이름을 찾 아 이것을 확인할 수 있습니다. titan의 3번 디스크의 경우 전역 이름이 50020F2300005D22입니다. 이것은 mimas의 제어기 1의 3번과 이름이 동일합니다.

**참고 –** 모든 데이터 디스크 파티션은 연결되어야 하며, 이 파일 시스템을 공유하는 모 든 호스트에서 액세스할 수 있어야 합니다. 데이터 및 메타 데이터에 대한 모든 디스크 파티션은 연결되어야 하며, 모든 대체 가능한 메타 데이터 서버에서 액세스할 수 있어 야 합니다. format(1M) 명령을 사용하여 이러한 연결을 확인할 수 있습니다.

일부 저장 장치에 대해 format(1M) 명령의 출력이 고유의 전역 이름을 표시하지 않을 수 있습니다. 이런 경우가 발생하면 libdevid(3LIB) 매뉴얼을 참조하여 다른 호스트 에서 그러한 장치를 찾는 방법에 대한 정보를 봅니다.

## **2.** vi**(1)** 또는 다른 편집기를 사용하여 메타 데이터에서 mcf파일을 만듭니다**.**

Sun StorEdge QFS 공유 파일 시스템 및 공유되지 않은 Sun StorEdge QFS 파일 시스템의 mcf 파일 사이의 유일한 차이점은 Sun StorEdge QFS 공유 파일 시스템의 파일 시스템 이름 행에서 Additional Parameters 필드의 shared 키워드의 존재입니다.

**참고 –** Sun StorEdge QFS 또는 Sun StorEdge SAM-FS 파일 시스템이 Sun StorEdge QFS 공유 파일 시스템의 메타 데이터 서버 또는 클라이언트 호스트 시스템에서 이미 작동 중인 경우, Sun StorEdge QFS 공유 파일 시스템에 포함될 모든 호스트에 대해 기존의 패 밀리 세트 이름과 충돌하지 않는 패밀리 세트 이름을 선택해야 합니다.

[코드 예](#page-94-0) 2-21은 Sun StorEdge QFS 공유 파일 시스템에서 사용하기 위해 여러 디스크를 정 의하는 titan에 대한 mcf 파일의 일부를 표시합니다. 파일 시스템 이름 행의 Additional Parameters 필드에 shared 키워드를 표시합니다.

<span id="page-94-0"></span>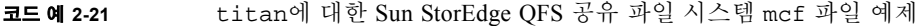

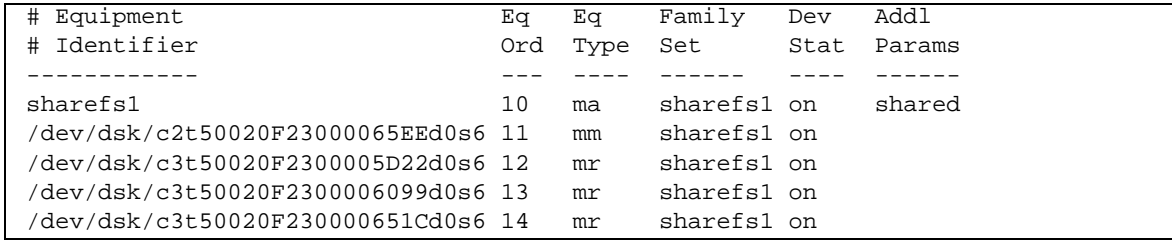

**참고 –** Sun SAM-QFS 공유 파일 시스템에서 메타 데이터 서버 또는 대체 가능한 메타 데이터 서버인 각 호스트의 경우, 해당 호스트의 mcf 파일이 고유한 공유 파일 시스템 및 대체 가능 공유 파일 시스템에서 사용하는 모든 라이브러리 및 라이브러리 카탈로그 를 정의해야 합니다. 이는 메타 데이터 서버를 변경하려는 경우에 필요합니다. mcf 파 일의 라이브러리 정의에 대한 정보는 133 페이지의 ["Sun StorEdge SAM-FS](#page-154-0) 초기 설치 [절차](#page-154-0)"를 참조하십시오.

# <span id="page-95-0"></span>Sun StorEdge QFS 고가용성 파일 시스템의 구성 예제

Sun Cluster 소프트웨어는 노드 장애시 Sun StorEdge QFS 고가용성 파일 시스템을 장애 노드에서 실행 가능한 노드로 이동합니다.

이 파일 시스템을 호스트할 수 있는 Sun Cluster의 각 노드에는 mcf 파일이 있어야 합니 다. 이 장의 구성 절차 후반부에서는 Sun Cluster에서 mcf 파일을 메타 데이터 서버의 mcf 파일에서 다른 노드로 복사하는 작업을 다룹니다.

▼ Sun StorEdge OFS 고가용성 파일 시스템에 대한 mcf 파일 작 성하기

Sun StorEdge QFS 고가용성 파일 시스템에 대한 mcf 파일 작성 절차는 다음과 같습니다.

- **1.** 첫 번째 파일 시스템에 대한 ma 항목을 만듭니다**.**
- **2.** qfs1 파일 시스템에 대한 메타 데이터를 구성하는 파티션**(**들**)**을 나열하는 mm 항목을 만듭니다**.**
- **3.** qfs1 파일 시스템에 대한 파일 데이터를 구성하는 파티션을 나열하는 mr**,** gXXX 또는 md 항목을 만듭니다**.**

scdidadm(1M) 명령을 사용하여 사용할 파티션을 결정할 수 있습니다.

예제 **1.** [코드 예](#page-95-1) 2-22는 RAW 장치를 사용하는 Sun StorEdge QFS 고가용성 파일 시스템에 대한 예제 mcf 파일 항목입니다.

<span id="page-95-1"></span>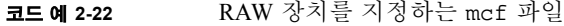

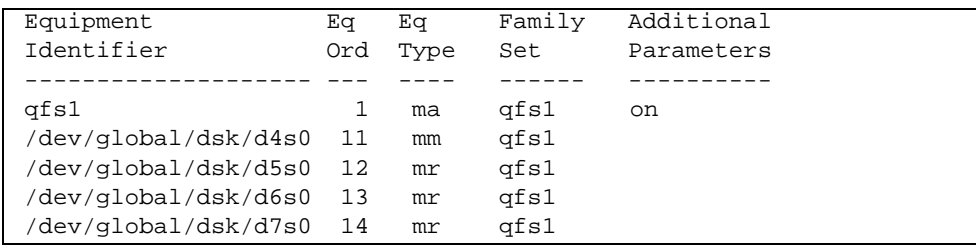

예제 **2.** [코드 예](#page-96-1) 2-23는 Solaris Volume Manager 메타 장치를 사용하는 Sun StorEdge QFS 고가용성 파일 시스템에 대한 예제 mcf 파일 항목입니다. 예제는 Solaris Volume Manager 메타 세트의 이름이 red로 사용되고 있음을 가정합니다.

<span id="page-96-1"></span>**코드 예 2-23** Solaris Volume Manager 장치를 지정하는 mcf 파일

| Equipment               | Ea | Eq       | Family | Additional |
|-------------------------|----|----------|--------|------------|
| Identifier              |    | Ord Type | Set    | Parameters |
|                         |    |          |        |            |
| afsl                    |    | ma       | afsl   | on         |
| /dev/md/red/dsk/d0s0 11 |    | mm       | qfsl   |            |
| /dev/md/red/dsk/d1s0 12 |    | mr       | afsl   |            |

예제 **3.** [코드 예](#page-96-2) 2-24는 VxVm 장치를 사용하는 Sun StorEdge QFS 고가용성 파일 시스템에 대한 예제 mcf 파일 항목입니다.

<span id="page-96-2"></span>

**코드 예 2-24** VxVM 장치를 지정하는 mcf 파일

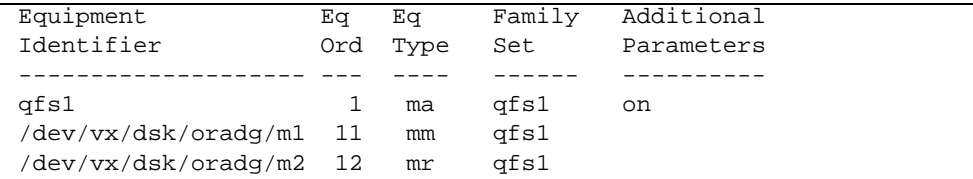

# <span id="page-96-0"></span>Sun Cluster 플랫폼에서 Sun StorEdge QFS 공유 파일 시스템에 대한 구성 예제

이 예제는 Sun Cluster에서 ash 및 elm 모두가 노드임을 가정합니다. 호스트 ash는 메 타 데이터 서버입니다. 이 예제의 mcf 파일에 있는 키워드 shared는 공유 파일 시스템 임을 시스템에 알리는 것입니다. 이 예제는 39 페이지의 "예제 [- Sun Cluster](#page-60-0)에서 [scdidadm](#page-60-0)(1M) 명령 사용"을 기준으로 합니다.

# ▼ Sun Cluster에서 Sun StorEdge OFS 파일 시스템에 대한 mcf 파 일 작성하기

메타 데이터 서버로 지정하려는 노드에서 mcf 파일을 작성했는지 확인합니다. Sun Cluster에서 Sun StorEdge QFS 공유 파일 시스템에 대한 mcf 파일 작성 절차는 다음과 같습니다.

# **1.** scdidadm**(1M)** -L 명령을 사용하여 **Sun Cluster**에 있는 장치에 대한 정보를 얻습니다**.**

scdidadm(1M) 명령은 장치 식별자(DID) 장치를 관리합니다. -L 옵션은 Sun Cluster에 있는 모든 노드를 포함한 모든 DID 장치 경로를 나열합니다. [코드 예](#page-97-0) 2-25는 모든 /dev/did 장치의 형식 출력을 표시합니다. 이 정보는 mcf 파일 구축시 필요합니다.

<span id="page-97-0"></span>**코드 예 2-25** format(1M) 명령 출력

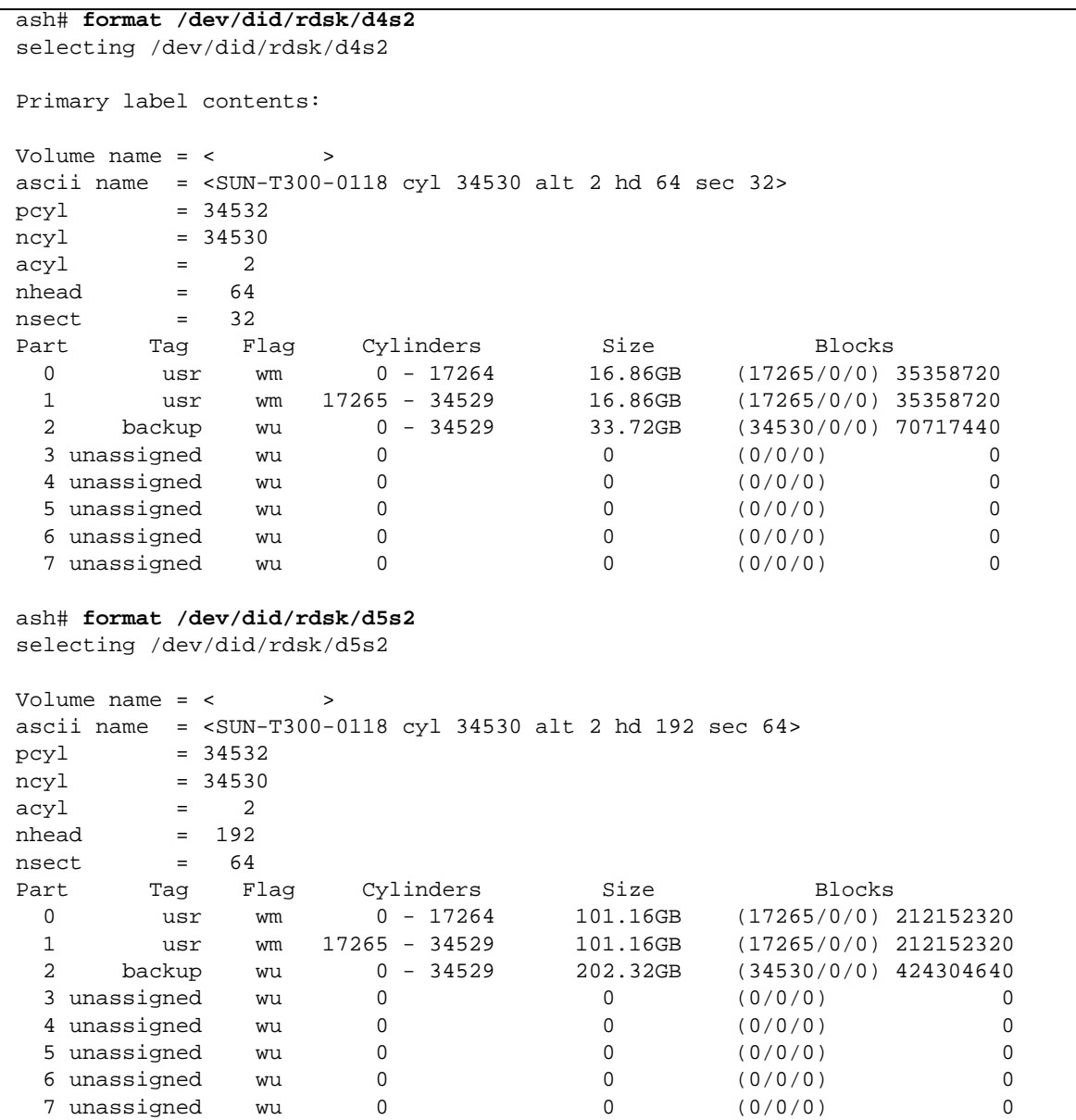

```
ash# format /dev/did/rdsk/d6s2
selecting /dev/did/rdsk/d6s2
Volume name = < \rightarrowascii name = <SUN-T300-0118 cyl 34530 alt 2 hd 64 sec 32>
pcyl = 34532ncy1 = 34530acy1 = 2nhead = 64nsect = 32Part Tag Flag Cylinders Size Blocks
  0 usr wm 0 - 17264 16.86GB (17265/0/0) 35358720
  1 usr wm 17265 - 34529 16.86GB (17265/0/0) 35358720
  2 backup wu 0 - 34529 33.72GB (34530/0/0) 70717440
 3 \text{ unassigned} wu 0 0 (0/0/0) 0
4 unassigned wu 0 0 0 (0/0/0) 0
 5 unassigned wu 0 0 0 (0/0/0) 0
  6 unassigned wu 0 0 (0/0/0) 0
  7 unassigned wu 0 0 (0/0/0) 0
ash# format /dev/did/rdsk/d7s2
selecting /dev/did/rdsk/d7s2
Volume name = < \rightarrowascii name = <SUN-T300-0118 cyl 34530 alt 2 hd 192 sec 64>
pcy1 = 34532ncy1 = 34530acy1 = 2nhead = 192nsect = 64Part Tag Flag Cylinders Size Blocks
  0 usr wm 0 - 17264 101.16GB (17265/0/0) 212152320
  1 usr wm 17265 - 34529 101.16GB (17265/0/0) 212152320
  2 backup wu 0 - 34529 202.32GB (34530/0/0) 424304640
 3 \text{ unassigned} wu 0 0 0 (0/0/0) 0
 4 unassigned wu 0 0 0 (0/0/0) 0 0
 5 unassigned wu 0 0 0 (0/0/0) 0 0
  6 unassigned wu 0 0 (0/0/0) 0
  7 unassigned wu 0 0 (0/0/0) 0
ash# format /dev/did/rdsk/d8s2
selecting /dev/did/rdsk/d8s2
Volume name = < >ascii name = <SUN-T300-0118 cyl 34530 alt 2 hd 128 sec 128>
```
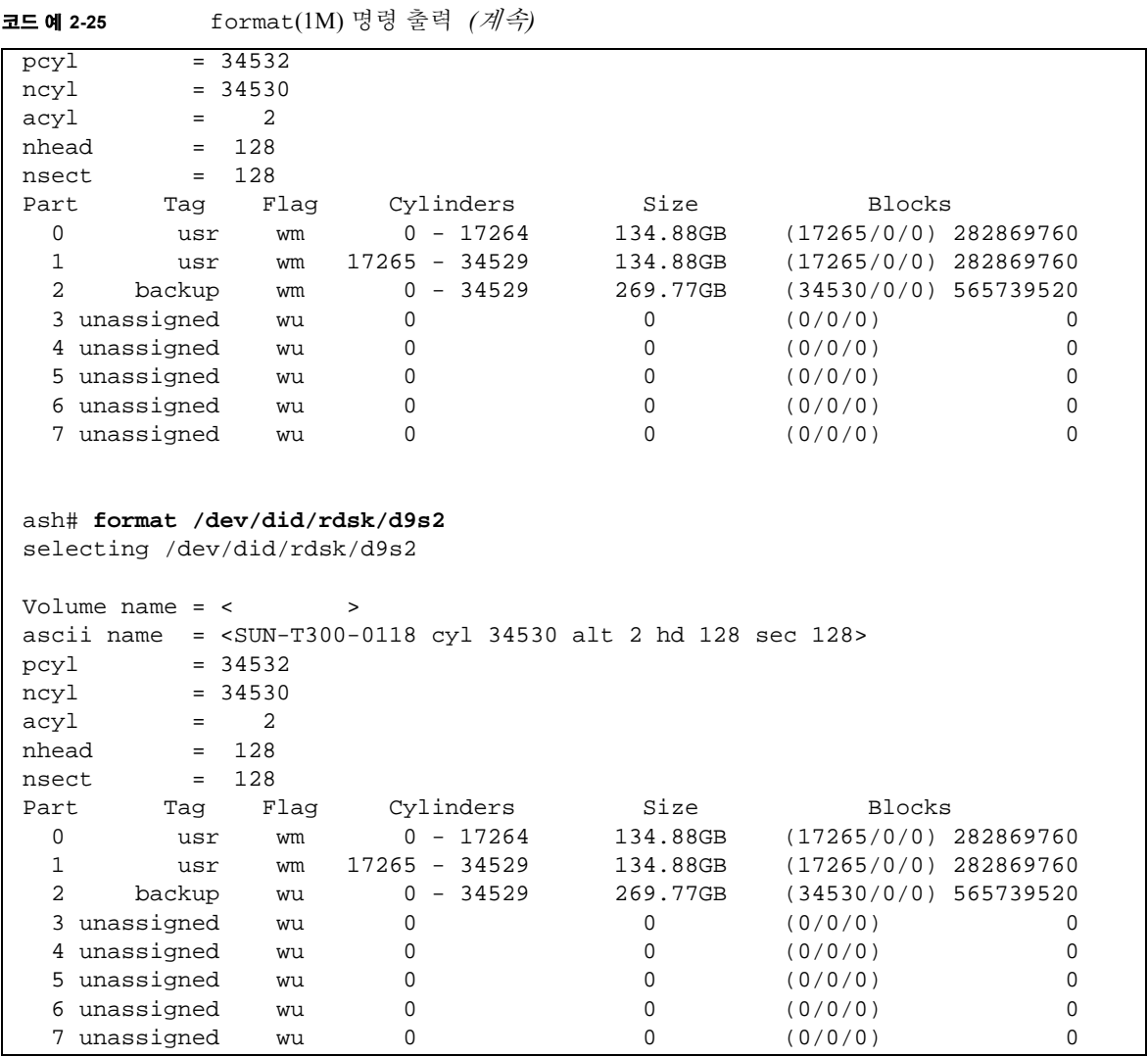

format(1M) 명령은 장치의 사용 가능한 공간을 나타내지만, 디스크가 미러링되는지 또는 스트리핑되는지의 여부는 나타내지 않습니다. 파일 시스템의 mm 장치를 미러링 (RAID-1)된 디스크에 놓습니다. mm 장치는 전체 파일 시스템에 할당된 공간중 약 10% 를 구성해야 합니다. [코드 예](#page-97-0) 2-25의 format(1M)출력은 [코드 예](#page-100-0) 2-26에 표시된 mcf 파일을 쓸 경우 사용되는 다음 정보를 나타냅니다.

- 장치 d4s0 및 d6s0에 대한 출력은 각 16.86 GB를 나타냅니다. 이 장치는 각각 Equipment Ordinal 501 및 Equipment Ordinal 502입니다.
- 장치 d8s0 및 d9s0에 대한 출력은 각 134.88 GB를 나타냅니다. 이 장치는 각각 Equipment Ordinal 503 및 Equipment Ordinal 504입니다.

**2.** 첫 번째 파일 시스템에 대한 ma 항목을 만듭니다**.**

이 행 항목에서 Additional Parameters 필드의 shared 키워드를 포함시키도록 합니다.

- **3.** qfs1 파일 시스템에 대한 메타 데이터를 구성하는 파티션**(**들**)**을 나열하는 mm 항목을 만듭니다**.**
- **4.** qfs1 파일 시스템에 대한 파일 데이터를 구성하는 파티션을 나열하는 여러 mr 항목을 만듭니다**.**

[코드 예](#page-100-0) 2-26은 mcf 파일을 나타냅니다.

<span id="page-100-0"></span>**코드 예 2-26** 메타 데이터 서버 ash의 mcf 파일

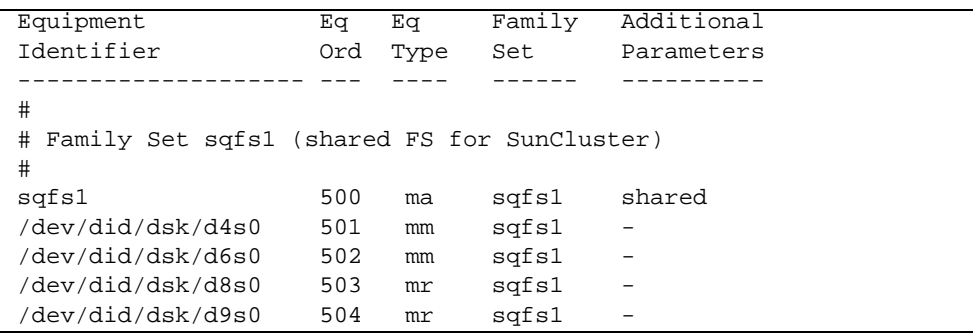

# (선택 사항) 다른 호스트에서 mcf 파일 편집

다음 파일 시스템 유형중 하나를 구성하려면 이 작업을 수행하십시오.

- Solaris OS에서의 Sun StorEdge QFS 공유 파일 시스템
- Sun Cluster에서의 Sun StorEdge OFS 공유 파일 시스템
- Sun Cluster에서의 Sun StorEdge QFS 고가용성 파일 시스템

특정 파일 시스템을 정의하는 mcf 파일 행은 해당 파일 시스템을 지원하는 각 호스트 시스템에 있는 mcf 파일에서 동일해야 합니다. 하나의 mcf 파일만 하나의 호스트에 상 주할 수 있습니다. mcf 파일에 정의된 기타 추가 Sun StorEdge QFS 파일 시스템을 가질 수 있으므로, 각 호스트의 mcf 파일은 동일하지 않을 수 있습니다.

▼ Sun Cluster의 다른 호스트에서 Sun StorEdge QFS 고가용성 파일 시스템에 대한 mcf 파일 편집하기

Sun Cluster 호스트의 Sun StorEdge QFS 고가용성 파일 시스템에 대하여 이 절차를 수행 하십시오.

- **1.** 구성하려는 파일 시스템을 지원할 **Sun Cluster** 노드에 로그인합니다**.**
- **2.** 수퍼유저가 됩니다**.**
- **3.** vi**(1)** 또는 다른 편집기를 사용하여 해당 노드에 mcf 파일을 만듭니다**.** mcf 파일이 호스트에 이미 존재할 경우, 새 파일 시스템에 대한 행을 mcf 파일에 추가 합니다.
- **4.** 파일 시스템을 정의하는 행을 주 노드의 mcf 파일로부터 이 노드의 mcf 파일로 복사합 니다**.**
- **5.** 파일 시스템을 지원하려는 각 호스트에 대해 위의 절차를 반복합니다**.**
- ▼ 다른 호스트에서 Sun StorEdge QFS 공유 파일 시스 템에 대한 mcf 파일 편집하기

Solaris OS 또는 Sun Cluster 호스트의 공유 파일 시스템에 대해 이 절차를 수행하십시오.

- **1.** 파일 시스템을 포함하려는 다른 호스트에 로그인합니다**.**
- **2.** 수퍼유저가 됩니다**.**
- **3.** format**(1M)** 명령을 사용하여 클라이언트 호스트 디스크가 있는지 확인합니다**.**
- **4.** vi**(1)** 또는 다른 편집기를 사용하여 mcf 파일을 만듭니다**.**

mcf 파일이 호스트에 이미 존재할 경우, 새 파일 시스템에 대한 행을 mcf 파일에 추가 합니다.

**5.** samfsconfig**(1M)** 명령을 실행합니다**.**

이 명령의 출력을 검사하여 Sun StorEdge QFS 공유 시스템에 추가할 각 추가 호스트에 대한 로컬 장치 이름을 찾습니다.

**6.** 기타 클라이언트 호스트의 mcf 파일을 업데이트합니다**.**

공유 파일 시스템을 액세스 또는 마운트하려는 모든 호스트 시스템에는 mcf 파일에 정 의된 해당 파일 시스템이 있어야 합니다. 이러한 mcf 파일의 내용은 Solaris OS 또는 Sun Cluster 호스트 파일 시스템의 여부에 따라서 다음과 같이 다릅니다.

- Solaris 호스트에는 다음과 같이 세 가지 유형의 호스트가 있습니다. 메타 데이터 서 버, 대체 가능한 메타 데이터 서버인 클라이언트 및 메타 데이터 서버가 아닌 클라 이언트. 메타 데이터 서버가 되지 않는 클라이언트의 경우, Equipment Identifier 필 드의 키워드 nodev를 사용하십시오. 이 절의 예제에서 이에 대한 사용 방법을 표시 합니다.
- Sun Cluster 호스트에는 다음과 같이 두 가지 유형의 호스트가 있습니다. 주 메타 데 이터 서버 및 대체 가능한 메타 데이터 서버. Sun Cluster 소프트웨어는 노드 장애의 경우 시스템 자원을 장애 조치하므로 메타 데이터가 될 수 없는 호스트는 없습니다.

vi(1) 또는 다른 편집기를 사용하여 클라이언트 호스트 시스템 중 하나에서 mcf 파일을 편집하십시오. mcf 파일은 Sun StorEdge QFS 공유 파일 시스템에 포함되도록 모든 클 라이언트 호스트에 대해 업데이트해야 합니다. 파일 시스템 및 디스크 선언 정보는 Family Set 이름, Equipment Ordinal 및 Equipment Type에 대해 메타 데이터 서버의 구성 과 동일한 데이터를 포함해야 합니다. 클라이언트 호스트의 mcf 파일에는 shared 키 워드도 포함되어야 합니다. 그러나 제어기 할당은 호스트마다 다를 수 있으므로 장치 이름을 변경할 수 있습니다.

samfsconfig(1M) 명령은 Sun StorEdge QFS 공유 파일 시스템에 포함된 장치를 식별 하는 데 도움이 되는 구성 정보를 생성합니다. 각 클라이언트 호스트에 개별적인 samfsconfig(1M) 명령을 입력합니다. 제어기 번호는 각 클라이언트 호스트에 의해 할당되므로 제어기 번호는 메타 데이터 서버의 제어기 번호와 다를 수 있습니다.

## **7.** 파일 시스템에 추가하려는 각 호스트에 대해 이 절차를 반복합니다**.**

# 예

예제 **1- Solaris OS hosts.** [코드 예](#page-102-0) 2-27은 클라이언트 tethys에서 패밀리 세트 sharefs1에 대한 장치 정보를 얻기 위해 samfsconfig(1M) 명령이 어떻게 사용되는 지 보여줍니다. tethys는 대체 가능한 메타 데이터 서버이므로 titan과 동일한 메타 데이터 디스크에 연결되어 있습니다.

<span id="page-102-0"></span>**코드 예 2-27** tethys에 대한 samfsconfig(1M) 명령 예제

```
tethys# samfsconfig /dev/dsk/*
#
# Family Set ísharefs1í Created Wed Jun 27 19:33:50 2003
#
sharefs1 10 ma sharefs1 on shared
/dev/dsk/c2t50020F23000065EEd0s6 11 mm sharefs1 on
/dev/dsk/c7t50020F2300005D22d0s6 12 mr sharefs1 on
/dev/dsk/c7t50020F2300006099d0s6 13 mr sharefs1 on
/dev/dsk/c7t50020F230000651Cd0s6 14 mr sharefs1 on
```
samfsconfig(1M) 명령 수행 결과에서 마지막 다섯 행을 클라이언트 호스트 tethys 의 mcf 파일에 복사하여 클라이언트 호스트 tethys의 mcf 파일을 편집합니다. 다음 사항을 확인하십시오.

■ 각 Device State 필드는 on으로 설정되어야 합니다.

■ sharedDevice State 키워드가 파일 시스템 이름의 Additional Parameters 필드에 나타 나야 합니다.

[코드 예](#page-103-0) 2-28은 결과 mcf 파일을 표시합니다.

<span id="page-103-0"></span>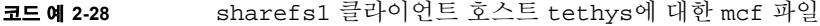

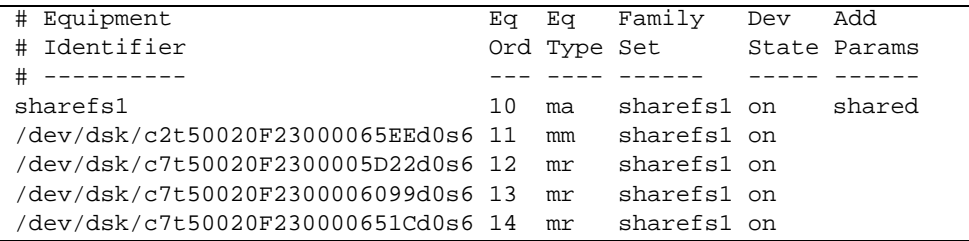

[코드 예](#page-103-0) 2-28에서 Equipment Ordinal 번호가 메타 데이터 서버 titan의 예제 mcf 파일과 동일하다는 것을 알 수 있습니다. 이러한 Equipment Ordinal 번호는 클라이언트 호스트 tethys 또는 기타 다른 클라이언트 호스트에서 사용 중이지 않아야 합니다.

예제 **2 - Solaris OS hosts.** [코드 예](#page-103-1) 2-29는 클라이언트 호스트 mimas에서 패밀리 세트 sharefs1에 대한 장치 정보를 얻기 위해 samfsconfig(1M) 명령이 어떻게 사용되는 지 보여줍니다. mimas는 메타 데이터 서버가 될 수 없으며 메타 데이터 디스크에 연결 되어 있지 않습니다.

<span id="page-103-1"></span>**코드 예 2-29** mimas에 대한 samfsconfig(1M) 명령 예제

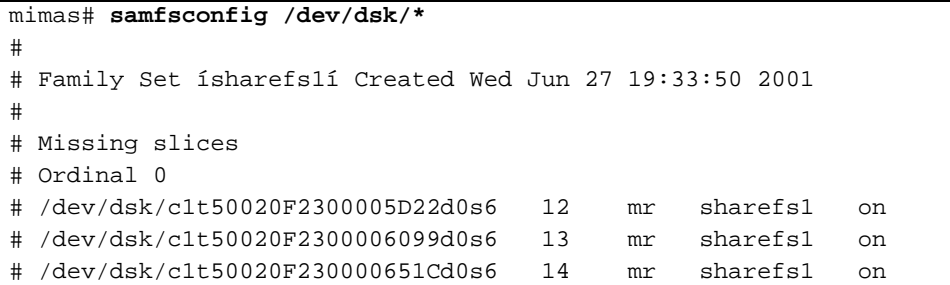

mimas에 대한 samfsconfig(1M) 명령 수행 결과에서 메타 데이터 디스크인 Ordinal 0이 없다는 것을 알 수 있습니다. 장치가 없기 때문에 samfsconfig(1M) 명 령은 파일 시스템의 요소를 주석 처리하고 파일 시스템 Family Set 선언 행을 생략합니 다. 다음과 같이 mcf 파일에 대해 편집 작업을 수행하십시오.

- 클라이언트 호스트 mimas에 대한 mcf 파일에서 sharefs1으로 시작되는 파일 시 스템의 Family Set 선언 행을 작성합니다. 파일 시스템의 패밀리 세트 선언 행의 Additional Parameter 필드에 shared 키워드를 입력합니다.
- 항목이 없는 각 Equipment Ordinal에 대해 하나 이상의 nodev 행을 작성합니다. 이러 한 각 행에서 액세스할 수 없는 각 장치에 대한 Equipment Identifier 필드에 키워드 nodev가 나타나야 합니다. 이 예제에서는 항목이 없는 메타 데이터 디스크를 나타 내기 위해 mcf 파일에 nodev라는 장치 항목을 만들었습니다.
- 각 Device State 필드를 on으로 설정합니다.
- 장치 행에 대한 주석 처리를 해제합니다.

[코드 예](#page-104-1) 2-30는 mimas에 대한 결과 mcf 파일을 표시합니다.

<span id="page-104-1"></span>**코드 예 2-30** 클라이언트 호스트 mimas에 대한 mcf 파일

| # The mcf File For mimas               |              |             |              |
|----------------------------------------|--------------|-------------|--------------|
| Equipment<br>#                         | Eq           | Eq Family   | Device Addl  |
| # Identifier                           | Ord Type Set |             | State Params |
|                                        |              |             |              |
| sharefs1                               | 10<br>ma     | sharefs1 on | shared       |
| nodev                                  | 11<br>mm     | sharefs1 on |              |
| /dev/dsk/c1t50020F2300005D22d0s6 12 mr |              | sharefs1 on |              |
| /dev/dsk/c1t50020F2300006099d0s6 13    | mr           | sharefs1 on |              |
| /dev/dsk/c1t50020F230000651Cd0s6 14 mr |              | sharefs1 on |              |

**참고 –** Sun SAM-QFS 공유 파일이 마운트된 후 언제라도 메타 데이터 서버의 mcf 파일 을 업데이트하는 경우, 해당 공유 파일 시스템에 액세스할 수 있는 모든 호스트에서 필 요할 때 mcf 파일을 업데이트해야 합니다.

# <span id="page-104-0"></span>(선택 사항) 공유 호스트 파일 작성

다음 파일 시스템 유형을 구성하려면 이 작업을 수행하십시오.

- Solaris OS에서의 Sun StorEdge QFS 공유 파일 시스템
- Sun Cluster에서의 Sun StorEdge OFS 공유 파일 시스템

# ▼ 메타 데이터 서버에 공유 호스트 파일 작성하기

시스템은 파일 시스템 작성 시간에 공유 파일 시스템의 호스트 파일에서 공유 호스트 파일에 정보를 복사합니다. samsharefs(1M) -u 명령을 실행할 때 이 정보를 업데이 트합니다.

- **1.** cd**(1)** 명령을 사용하여 /etc/opt/SUNWsamfs 디렉토리로 변경합니다**.**
- **2.** vi**(1)** 또는 다른 편집기를 사용하여 hosts.*fs-name*라고 하는호스트 파일을 만듭니다**.** *fs-name*에 대해 Sun StorEdge QFS 공유 파일 시스템의 패밀리 세트 이름을 지정합니다. 호스트 파일에서 주석이 허용됩니다. 주석 행은 우물정자(#)로 시작되어야 합니다. 우 물정자 오른쪽에 있는 문자는 무시됩니다.

#### **3.** 표 [2-3](#page-105-0)의 정보를 사용하여 호스트 파일의 행을 채웁니다**.**

파일 hosts.*fs-name*에는 Sun StorEdge QFS 공유 파일 시스템의 모든 호스트와 관련된 구성 정보가 포함되어 있습니다. ASCII 호스트 파일은 패밀리 세트 이름을 공유할 수 있 는 호스트를 정의합니다.

표 [2-3](#page-105-0)은 호스트 파일에 있는 필드에 대한 설명입니다.

#### <span id="page-105-0"></span>**표 2-3** 호스트 파일 필드

#### **필드 번호 내용**

- 1 Host Name(호스트 이름) 필드. 이 필드는 영숫자 호스트 이름을 포함해야 합니다. Sun StorEdge QFS 공유 파일 시스템 호스트를 정의합니다. hostname(1) 명령의 출 력을 사용하여 이 필드를 만들 수 있습니다.
- 2 Host IP Addresses(호스트 IP 주소) 필드. 이 필드에는 콤마로 구분된 호스트 IP 주소 목록을 포함해야 합니다. 이 필드를 작성하기 위해 ifconfig(1M) -a 명령의 출력 을 사용할 수 있습니다. 다음 중 하나의 방법으로 개별 주소를 지정할 수 있습니다.
	- 10진수와 점으로 이루어진 IP 주소 형식
	- IP 버전 6개의 16진수 주소 형식
	- 로컬 DNS(도메인 이름 서비스)가 특정 호스트 인터페이스로 변환할 수 있는 심볼 이름

메타 데이터 서버는 이 필드를 사용하여 호스트가 Sun StorEdge QFS 공유 파일 시스 템에 연결할 수 있는지의 여부를 확인합니다. 메타 데이터 서버가 이 필드에 나열되 지 않은 인터페이스로부터 연결 시도를 받는 경우, 이러한 연결 시도를 거부합니다. 반면, 메타 데이터 서버는 이 필드에 있는 주소와 일치하는 IP 주소를 가진 모든 호 스트를 허용하므로 요소를 추가하는 경우 주의해야 합니다. 클라이언트 호스트는 이 필드를 사용하여 메타 데이터 서버에 연결을 시도할 때 사 용할 메타 데이터 서버 인터페이스를 결정합니다. 각 호스트는 왼쪽에서 오른쪽으 로 주소를 검사하며, 목록의 첫 번째 응답 주소를 사용하여 연결이 이루어집니다.

3 Server(서버) 필드. 이 필드는 대시(-) 문자 또는 0부터 *n*까지의 정수를 포함해야 합 니다. -와 0은 동일합니다. Server 필드가 0이 아닌 정수인 경우 호스트는 대체 가능한 메타 데이터 서버입니다. 해당 행의 나머지는 서버를 메타 데이터 호스트로 정의합니다. 메타 데이터 서버는 파일 시스템에 대한 모든 메타 데이터 수정 작업을 처리합니다. 어느 한 시점이라도 메타 데이터 서버 호스트는 하나만 존재하며, 이 메타 데이터 서버는 Sun SAM-QFS 공유 파일 시스템에 대한 아카이브, 스테이지, 릴리스 및 리사이클을 지원합니다. Server 필드가 - 또는 0인 경우 호스트는 메타 데이터 서버가 될 수 없습니다. 4 Sun Microsystems에서 추후 사용을 위해 예약된 필드. 이 필드에는 대시 문자(-) 또 는 0이 포함되어야 합니다. -와 0은 동일합니다.

5 Server Host(서버 호스트) 필드. 이 필드에는 공백 또는 활성 메타 데이터 서버를 정 의하는 행에 server 키워드를 포함할 수 있습니다. 호스트 파일에서 오직 하나의 행에만 server 키워드를 포함할 수 있습니다. 다른 모든 행에서 이 필드는 비어 있 어야 합니다.

시스템은 호스트 파일을 읽고 조작합니다. samsharefs(1M) 명령을 사용하여 실행 중 인 시스템에 대한 메타 데이터 서버 및 클라이언트 호스트 정보를 확인할 수 있습니다.

# Solaris OS 호스트의 예제

[코드 예](#page-106-0) 2-31은 4개의 호스트가 있는 예제 호스트입니다.

<span id="page-106-0"></span>**코드 예 2-31** Sun StorEdge QFS 공유 파일 시스템 호스트 파일 예제

|        | # File /etc/opt/SUNWsamfs/hosts.sharefs1 |                    |            |
|--------|------------------------------------------|--------------------|------------|
| # Host | Host IP                                  | Server             | Not Server |
| # Name | Addresses                                | Priority Used Host |            |
|        |                                          |                    |            |
| titan  | 172.16.0.129, titan.xyzco.com            |                    | server     |
| tethys | 172.16.0.130, tethys.xyzco.com           | 2                  |            |
| mimas  | mimas.xyzco.com                          |                    |            |
| dione  | dione.xyzco.com                          |                    |            |

[코드 예](#page-106-0) 2-31은 sharefs1 파일 시스템에 대한 정보 필드 및 주석 행이 있는 호스트 파일 을 나타낸 것입니다. 이 예제에서 Server Priority 필드는 Server Priority 필드에 있는 숫자 1을 포함하여 기본 메타 데이터 서버를 titan으로 정의하고 있습니다. titan이 다운 되면 다음 메타 데이터 서버는 tethys이며, 이 필드의 숫자 2는 두 번째 우선 순위를 나타냅니다. dione이나 mimas는 메타 데이터 서버가 될 수 없음을 알 수 있습니다.

# Sun Cluster 호스트의 예제

Sun Cluster 호스트에서 Sun StorEdge QFS 공유 파일 시스템을 구성하려는 경우, 모든 호스트는 대체 가능한 메타 데이터 서버입니다. 호스트 파일 및 로컬 호스트 구성 파일 은 Host Names 필드에 노드 이름이 포함되어야 합니다. 이러한 필드는 Host IP Addresses 필드에 Sun Cluster 개인 상호 연결 이름을 포함해야 합니다.

[코드 예](#page-106-1) 2-32는 공유 파일 시스템인 sharefs1에 대한 로컬 호스트 공유를 표시합니다. 이 파일 시스템의 참여 호스트는 Sun Cluster 노드인 scnode-A 및 scnode-B입니다. 각 노드의 개인 상호 연결 이름은 Host IP Addresses 필드에 나열되어 있습니다.

<span id="page-106-1"></span>**코드 예 2-32** Sun StorEdge QFS 공유 파일 시스템 호스트 파일 예제

| # File /etc/opt/SUNWsamfs/hosts.sharefs1 |                    |                          |            |
|------------------------------------------|--------------------|--------------------------|------------|
| # Host<br>Host IP                        | Server             |                          | Not Server |
| Addresses<br># Name                      | Priority Used Host |                          |            |
| # ----                                   |                    |                          |            |
| scnode-A clusternode1-priv               | п.                 | $\overline{\phantom{0}}$ | server     |
| scnode-B clusternode2-priv               |                    | -                        |            |

# ▼ (선택 사항) 클라이언트에서 로컬 호스트 파일 작 성하기

다음 상황에서 이 절차를 수행합니다.

- Sun StorEdge OFS 공유 파일 시스템의 호스트 시스템에 여러 호스트 인터페이스가 있는 경우. 이 파일을 사용하여 파일 시스템 트래픽이 해당 환경의 공용 및 개인 네트 워크에서 처리되는 방식을 지정할 수 있습니다.
- Solaris OS 호스트에서 Sun StorEdge OFS 공유 파일 시스템을 구성하려는 경우. Sun Cluster에서 Sun StorEdge QFS 공유 파일 시스템을 구성하려는 경우는 작성하지 마십 시오.

#### **1.** 클라이언트 호스트에 대한 로컬 호스트 구성 파일을 만듭니다**.**

vi(1) 또는 다른 편집기를 사용하여 메타 데이터 서버 및 클라이언트 호스트가 파일 시 스템에 액세스할 때 사용할 수 있는 호스트 인터페이스를 정의하는 ASCII 로컬 호스트 구성 파일을 만드십시오. 로컬 호스트 구성 파일은 다음 위치에 있어야 합니다.

/etc/opt/SUNWsamfs/hosts.*fsname*.local

*fsname*에 대해 Sun StorEdge QFS 공유 파일 시스템의 패밀리 세트 이름을 지정합니다. 로컬 호스트 구성 파일에서 주석이 허용됩니다. 주석 행은 우물정자(#)로 시작되어야 합니다. 우물정자 오른쪽에 있는 문자는 무시됩니다.

표 [2-4](#page-107-0)은 로컬 호스트 구성 파일의 필드에 대한 설명입니다.

#### <span id="page-107-0"></span>**표 2-4** 로컬 호스트 구성 파일 필드

#### **필드 번호 내용**

- 1 Host Name(호스트 이름) 필드. 이 필드는 Sun StorEdge QFS 공유 파일 시스템의 일 부인 메타 데이터 서버 또는 대체 가능한 메타 데이터 서버의 영숫자 이름을 포함해 야 합니다. 2 Host Interfaces(호스트 인터페이스) 필드. 이 필드는 콤마로 구분된 호스트 인터페이 스 주소 목록을 포함해야 합니다. 이 필드를 작성하기 위해 ifconfig(1M) -a 명령 의 출력을 사용할 수 있습니다. 다음 중 하나의 방법으로 개별 인터페이스를 지정할
	- 수 있습니다.
	- 10진수와 점으로 이루어진 IP 주소 형식
	- IP 버전 6개의 16진수 주소 형식
	- 로컬 DNS(도메인 이름 서비스)가 특정 호스트 인터페이스로 변환할 수 있는 심볼 이름

각 호스트는 이 필드를 사용하여 호스트가 지정된 호스트 인터페이스에 연결을 시 도할지의 여부를 결정합니다. 시스템은 왼쪽에서 오른쪽으로 주소를 검사하며 공유 시스템 호스트 파일에 포함되어 있는 목록의 첫 번째 응답 주소를 사용하여 연결이 이루어집니다.
### **2. Sun StorEdge QFS** 공유 파일 시스템에 추가하려는 각 클라이언트 호스트에 대해 이 절 차를 반복합니다**.**

주소 얻기

이 절의 정보는 디버그하려는 경우에 유용할 수 있습니다.

Sun StorEdge QFS 공유 파일 시스템에서 각 클라이언트 호스트는 공유 호스트 파일에서 메타 데이터 서버 IP 주소의 목록을 얻습니다.

메타 데이터 서버 및 클라이언트 호스트는 각 클라이언트 호스트(존재할 경우)에 있는 메타 데이터 서버 및 hosts.*fsname*.local 파일의 공유 호스트 파일을 사용하여 메타 데이서 서버에 액세스할 때 사용할 호스트 인터페이스를 결정합니다. 이 프로세스는 다 음과 같습니다(다음 프로세스에서 *network client*의 *client*는 클라이언트 호스트와 메타 데이터 서버를 모두 가리킵니다.)

- 1. 클라이언트는 파일 시스템의 온 디스크 공유 호스트 파일에서 메타 데이터 서버 호 스트 IP 인터페이스 목록을 얻습니다. 이 파일을 검토하려면 메타 데이터 서버 또는 대체 가능한 메타 데이터 서버에서 samsharefs(1M) 명령을 실행하십시오.
- 2. 클라이언트는 /etc/opt/SUNWsamfs/hosts.*fsname*.local 파일을 검색합니다. 검색 결과에 따라 다음 중 하나가 발생합니다.
	- hosts.fsname.local 파일이 없는 경우, 클라이언트는 연결을 성공할 때까지 공 유 호스트 파일의 서버 행에 있는 각 주소에 차례로 연결을 시도합니다.
	- <sup>Q</sup> hosts.*fs\_name*.local 파일이 있으면 클라이언트는 다음 작업을 수행합니다.
		- i. 파일 시스템의 공유 호스트 및 hosts.*fsname*.local 파일 양쪽에서 메타 데 이터 서버에 대한 주소 목록을 비교합니다.
		- ii. 두 위치에 존재하는 주소 목록을 작성한 후 서버 연결에 성공할 때까지 이러한 각 주소에 차례로 연결을 시도합니다. 이러한 파일의 주소 순서가 다른 경우 클 라이언트는 hosts.*fsname*.local 파일에 있는 순서를 사용합니다.

### 예제

이 예제는 [그림](#page-91-0) 2-1로 연장되어 있습니다. [코드 예](#page-106-0) 2-31은 이 구성에 대한 호스트 파일을 표 시합니다. 는 [그림](#page-109-0) 2-2는 이러한 시스템으로의 인터페이스를 표시합니다.

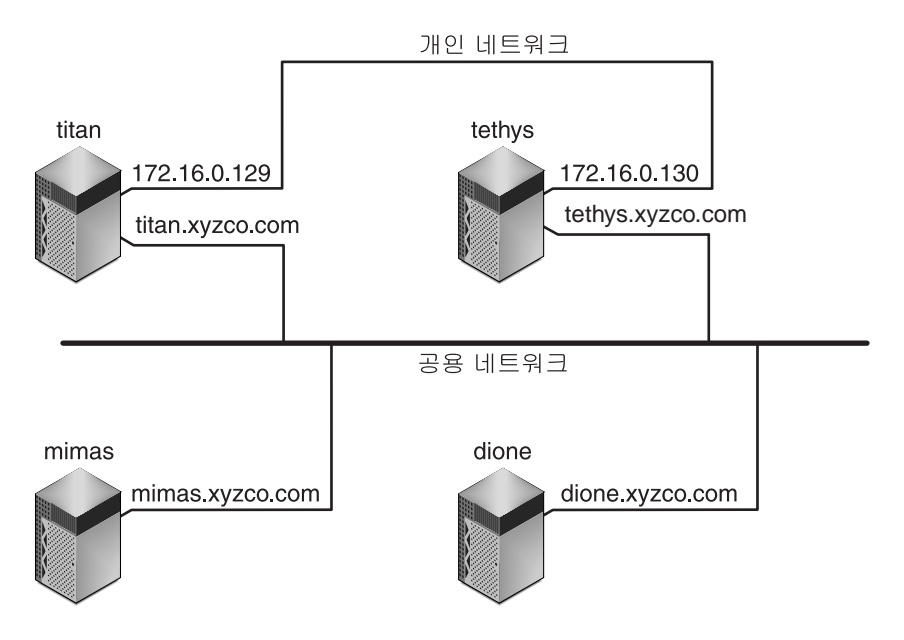

<span id="page-109-0"></span>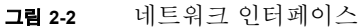

시스템 titan 및 tethys는 인터페이스 172.16.0.129 및 172.16.0.130으로 개인 네트워크 연결을 공유합니다. 시스템 관리자는 titan 및 tethys가 항상 개인 네트워 크 연결을 통해 통신하도록 각 시스템에 동일한

/etc/opt/SUNWsamfs/hosts.sharefs1.local 복사본을 만들었습니다. [코](#page-109-1) [드 예](#page-109-1) 2-33은 이러한 파일의 정보를 표시합니다.

<span id="page-109-1"></span>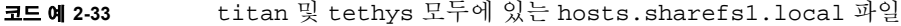

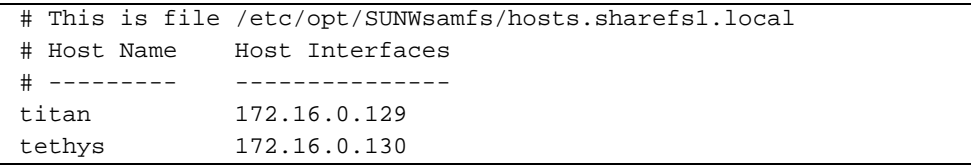

시스템 mimas 및 dione은 개인 네트워크에 없습니다. titan 및 tethys의 공용 인터 페이스를 통해 titan 및 tethys에 연결하고 titan 또는 tethys의 연결할 수 없는 개인 인터페이스에 연결하지 않기 위해 시스템 관리자는 mimas 및 dione에 동일한 /etc/opt/SUNWsamfs/hosts.sharefs1.local 복사본을 만듭니다. [코드 예](#page-109-2) 2-34은 이러한 파일의 정보를 표시합니다.

<span id="page-109-2"></span>**코드 예 2-34** mimas 및 dione 모두에 있는 hosts.sharefs1.local 파일

|             |  | # This is file /etc/opt/SUNWsamfs/hosts.sharefs1.local |
|-------------|--|--------------------------------------------------------|
| # Host Name |  | Host Interfaces                                        |

**코드 예 2-34** mimas 및 dione 모두에 있는 hosts.sharefs1.local 파일 *(*계속*)*

| titan  | titan.xyzco.com  |
|--------|------------------|
| tethys | tethys.xyzco.com |

# 환경 초기화

이 절차는 환경을 초기화합니다.

## ▼ 화경 초기화

<sup>O</sup> samd**(1M)** config 명령을 입력하여 **Sun StorEdge QFS** 환경을 초기화합니다**.** 예를 들어, 다음과 같습니다.

# **samd config**

Sun StorEdge QFS 공유 파일 시스템 또는 Sun StorEdge QFS 고가용성 파일 시스템을 구 성하려는 경우, 각 호스트에서 이 명령을 반복하십시오.

# (선택 사항) defaults.conf 파일 편집

/opt/SUNWsamfs/examples/defaults.conf 파일에는 Sun StorEdge QFS 환경에 대한 기본 설정이 포함되어 있습니다. 첫 설치 후 언제라도 이러한 설정을 변경할 수 있 습니다. 지금 기본 설정을 변경할 것인지 결정하려면 defaults.conf(4) 매뉴얼 페이 지를 검토하여 이 파일이 제어하는 작업 유형을 식별합니다.

시스템 기본값을 변경하려는 경우 이 작업을 수행하십시오.

## ▼ 기본값 설정

**1.** defaults.conf**(4)** 매뉴얼 페이지를 읽고 기본값을 변경할 것인지 결정하려면 이 파 일을 검토합니다**.**

#### **2.** cp**(1)** 명령을 사용하여 해당하는 편리한 위치에

/opt/SUNWsamfs/examples/defaults.conf를 복사합니다**.**

예를 들어, 다음과 같습니다.

# **cp /opt/SUNWsamfs/examples/defaults.conf /etc/opt/SUNWsamfs/defaults.conf**

### **3.** vi**(1)** 또는 다른 편집기를 사용하여 파일을 편집합니다**.**

변경하려는 시스템의 여러 측면을 제어하는 행을 편집합니다. 변경하는 행의 1열에서 우물정자(#)를 제거합니다.

예를 들어, Sun Cluster에서 Sun StorEdge QFS 공유 파일 시스템을 구성하려는 경우, [코](#page-111-0) [드 예](#page-111-0) 2-35는 디버깅 시 도움이 되는 defaults.conf 항목을 표시합니다.

<span id="page-111-0"></span>**코드 예 2-35** 디버깅을 위한 defaults.conf 항목

|          |  | # File defaults.conf |  |  |  |  |
|----------|--|----------------------|--|--|--|--|
| trace    |  |                      |  |  |  |  |
| all=on   |  |                      |  |  |  |  |
| endtrace |  |                      |  |  |  |  |

- **4.** samd**(1M)** config 명령을 사용하여 sam-fsd**(1M)** 데몬을 재시작하고 해당 데몬이 defaults.conf**(4)** 파일의 변경 사항을 인식하도록 활성화합니다**.**
- **5. (**선택 사항**) Sun StorEdge QFS** 공유 파일 시스템 또는 **Sun StorEdge QFS** 고가용성 파 일 시스템에 포함하려는 각 호스트에서 이 절차를 반복합니다**.**

디버그용으로 defaults.conf 파일은 모든 호스트에서 동일해야 합니다.

# 라이센스 및 mcf 파일 확인

설치 및 구성 프로세스 중 이 부분에서 다음 파일들은 각 Sun StorEdge QFS 호스트에 있 습니다.

- /etc/opt/SUNWsamfs/LICENSE.4.2
- $\blacksquare$ /etc/opt/SUNWsamfs/mcf

이 절의 절차는 이러한 구성 파일의 정확성을 확인하는 방법을 표시합니다.

Sun StorEdge QFS 공유 파일 시스템 또는 Sun StorEdge QFS 고가용성 파일 시스템을 구 성하려는 경우, 모든 호스트에서 이 확인 작업을 수행하십시오.

▼ 라이세스 파일 확인하기

#### <sup>O</sup> samcmd**(1M)** l **(**소문자 **L)** 명령을 입력하여 라이센스 파일을 확인합니다**.**

samcmd(1M) 출력에는 활성화되는 기능에 대한 정보가 포함되어 있습니다. 수신하는 출력이 [코드 예](#page-112-0) 2-36에 표시된 출력과 다른 경우 47 페이지의 ["Sun StorEdge QFS](#page-68-0) 소프트웨 어 [라이센스](#page-68-0) 활성화"로 돌아가십시오.

<span id="page-112-0"></span>**코드 예 2-36** samcmd(1M) 사용

```
# samcmd l
License information samcmd 4.2 Fri Aug 27 16:24:12 2004
hostid = XXXXXXLicense never expires
Fast file system feature enabled
QFS stand alone feature enabled
Shared filesystem support enabled
SAN API support enabled
```
▼ mcf 파일 확인하기

### **● sam-fsd(1M) 명령을 입력하여 mcf** 파일을 확인합니다.

다음과 같이 오류에 대해 출력을 검토합니다.

■ mcf 파일에 구문 오류가 없는 경우 sam-fsd(1M) 출력은 [코드 예](#page-112-1) 2-37에 표시된 출력 과 유사합니다. 여기에는 파일 시스템 및 기타 시스템 정보에 대한 정보가 포함되어 있습니다.

```
코드 예 2-37 2류가 없는 sam-fsd(1M) 출력
```

```
# sam-fsd
추적 파일은 다음 사항을 제어합니다.
sam-amld off
sam-archiverd off
sam-catserverd off
sam-fsd off
```
sam-rftd off sam-recycler off sam-sharefsd off sam-stagerd off sam-serverd off sam-clientd off sam-mgmt off License: License never expires. **코드 예 2-37** 오류가 없는 sam-fsd(1M) 출력 *(*계속*)*

■ 그러나 mcf 파일에 구문 또는 기타 오류가 있는 경우 출력에 오류가 표시됩니다.

mcf 파일에 오류가 있는 경우 이 파일을 올바르게 작성하는 방법에 대한 자세한 내 용은 57 페이지의 "mcf 파일을 작성하여 [Sun StorEdge QFS](#page-78-0) 구성 정의하기" 및 mcf(4) 매뉴얼 페이지를 참조하십시오.

**참고 –** Sun StorEdge QFS 파일 시스템을 사용하면서 mcf 파일을 변경한 경우 새로운 mcf 지정을 Sun StorEdge QFS 소프트웨어에 전달해야 합니다. 시스템에 대한 mcf 파일 변경 사항 전파에 대한 자세한 내용은 *Sun StorEdge QFS* 및 *Sun StorEdge SAM-FS* 파일 시스템 관리 안내서를 참조하십시오.

# (선택 사항) samfs.cmd 파일 만들기

시스템이 마운트 매개변수를 읽는 장소로 /etc/opt/SUNWsamfs/samfs.cmd 파일 을 만들 수 있습니다. 다중 마운트 매개변수가 있는 다중 Sun StorEdge QFS 시스템을 구 성하는 경우 이 파일을 만드십시오.

다음과 같은 방법으로 마운트 매개변수를 지정할 수 있습니다.

- mount(1M) 명령에서. 여기에서 지정된 마운트 옵션은 /etc/vfstab 파일 및 samfs.cmd 파일에서 지정된 마운트 옵션보다 우선합니다.
- /etc/vfstab 파일에서. 여기에서 지정된 마운트 옵션은 samfs.cmd 파일에서 지 정된 마운트 옵션보다 우선합니다.
- samfs.cmd 파일에서.

일부 기능은 samfs.cmd 파일에서 더 쉽게 관리할 수 있습니다. 이러한 기능에는 다음 사항이 포함됩니다.

- 스트라이프
- Read-Ahead. 페이지된 I/O를 수행할 때 미리 읽혀지는 바이트의 수를 지정합니다.
- Write-Behind. 페이지된 I/O를 수행할 때 나중에 쓰여지는 바이트의 수를 지정합니다.
- Owrite. 여러 스레드에서 동일한 파일에 대한 동시 읽기 및 쓰기를 가능하게 합니다.

/etc/vfstab 파일에 대한 자세한 내용은 94 페이지의 "[/etc/vfstab](#page-115-0) 파일 업데이트 및 [마운트](#page-115-0) 지점 만들기"를 참조하십시오. mount(1M) 명령에 대한 자세한 내용은 mount samfs(1M) 매뉴얼 페이지를 참조하십시오.

## ▼ samfs.cmd 파일 만들기

### **1.** vi**(1)** 또는 다른 편집기를 사용하여 samfs.cmd파일을 만듭니다**.**

samfs.cmd 파일에 행을 만들어 마운트, 성능 기능 또는 파일 시스템 관리의 다른 측면 을 제어합니다. samfs.cmd 파일에 대한 자세한 내용은 *Sun StorEdge QFS* 및 *Sun StorEdge SAM-FS* 파일 시스템 관리 안내서 또는 samfs.cmd(4) 매뉴얼 페이지를 참조 하십시오.

[코드 예](#page-114-0) 2-38은 Sun StorEdge QFS 파일 시스템용 samfs.cmd 파일을 표시합니다.

<span id="page-114-0"></span>**코드 예 2-38** Sun StorEdge QFS 파일 시스템용 samfs.cmd 파일 예제

qwrite # Global mount option. Enables qwrite for all file systems fs=qfs1 # Enables mount options for the qfs1 file system only trace # Enables file system tracing for qfs1 only

#### **2. (**선택 사항**)** 다른 호스트에 행을 필요한 만큼 samfs.cmd 파일로 복사합니다**.**

다중 호스트 파일 시스템을 작성하려는 경우, 이 단계를 수행합니다.

특정 파일 시스템의 마운트 매개변수를 설명하기 위해 Sun Cluster에 있는 하나의 호스 트에서 samfs.cmd 파일을 작성한 경우, 해당 파일 시스템에 액세스할 수 있는 모든 노 드에서 해당 행을 samfs.cmd 파일로 복사합니다.

디버그용으로 samfs.cmd 파일은 특정 파일 시스템과 연관된 경우 모든 호스트에서 동 일해야 합니다. 예를 들어, qfs3 파일 시스템이 Sun Cluster의 모든 노드에서 액세스할 수 있을 경우, qfs3 파일 시스템을 설명하는 samfs.cmd 파일의 해당 행은 Sun Cluster 의 모든 노드에서 동일해야 합니다.

사이트의 필요성에 따라, 마운트 옵션을 /etc/vfstab 파일보다 samfs.cmd 파일에 서 관리하는 것이 더 쉬울 수 있습니다. /etc/vfstab 파일은 충돌시 samfs.cmd 파일 보다 우선합니다.

마운트 옵션에 대한 자세한 내용은 94 페이지의 "[/etc/vfstab](#page-115-0) 파일 업데이트 및 마운 트 지점 [만들기](#page-115-0)"를 참조하십시오.

# <span id="page-115-0"></span>/etc/vfstab 파일 업데이트 및 마운트 지점 만들기

이 작업은 /etc/vfstab 파일의 편집 방법을 표시합니다.

**참고 –** 이 장의 예제에서 /global이 Sun Cluster 환경에 마운트된 파일 시스템의 마운 트 옵션으로 사용된 경우라도 필요하지 않습니다. 마운트 지점을 사용할 수 있습니다.

표 [2-5](#page-115-1)는 /etc/vfstab 파일의 필드에 입력할 수 있는 값을 표시합니다.

<span id="page-115-1"></span>**표 2-5** /etc/vfstab 파일의 필드

#### **필드 필드 이름 및 내용**

- 1 Device to mount(마운트할 장치). 마운트할 Sun StorEdge QFS 파일 시스템의 이름. 이것 은 mcf 파일에서 지정된 파일 시스템의 Family Set 이름과 동일해야 합니다.
- 2 Device to fsck(1M)(fsck(1M)에 대한 장치). 대시(-) 문자여야 합니다. 대시는 옵션이 없 음을 나타냅니다. 이렇게 하면 Solaris 시스템이 Sun StorEdge QFS 파일 시스템에서 fsck(1M)를 수행할 수 없습니다. 이 프로세스에 대한 자세한 내용은 fsck(1M) 또는 samfsck(1M) 매뉴얼 페이지를 참조하십시오.
- 3 Mount point(마운트 지점). 예:
	- 단일 호스트에서 로컬 Sun StorEdge QFS 파일 시스템에 대한 /qfs1.
	- Sun Cluster의 Sun StorEdge QFS 공유 파일 시스템에 대한 /global/qfs1.
	- Sun Cluster의 Sun StorEdge QFS 고가용성 파일 시스템에 대한 /global/qfs1.
- 4 파일 시스템 유형. samfs가 되어야 합니다.

**필드 필드 이름 및 내용**

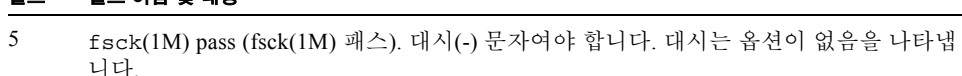

- 6 Mount at boot(부팅 시 마운트). yes 또는 no를 지정합니다.
	- 이 필드에 yes를 지정하면 Sun StorEdge QFS 파일 시스템이 부팅 시 자동으로 마운 트되도록 요청합니다. Sun Cluster에서 사용하기 위해 파일 시스템을 작성하려는 경 우 yes를 지정하지 마십시오.
	- 이 필드에 no를 지정하면 파일 시스템이 자동으로 마운트되지 않음을 나타냅니다. Sun Cluster에서 해당 파일 시스템이 Sun Cluster 제어 하에 있음을 나타내기 위해 사 용할 목적으로 파일 시스템을 작성하려는 경우, 이 필드에 no를 지정합니다. 이러한 항목의 형식에 대한 자세한 내용은 mount\_samfs(1M) 매뉴얼 페이지를 참조 하십시오.
- 7 Mount parameters(마운트 매개변수). 마운트 매개 변수. 파일 시스템 마운트에 사용되는 매개 변수 목록(공백 없이 콤마로 구분). /etc/vfstab 파일 또는 samfs.cmd 파일의 mount(1M) 명령에서 마운트 옵션들을 지정할 수 있습니다. mount(1M) 명령에서 지정 된 마운트 옵션은 /etc/vfstab 파일 또는 samfs.cmd 파일에서 지정된 마운트 옵션 보다 우선합니다. /etc/vfstab 파일에서 지정된 마운트 옵션은 samfs.cmd 파일에 서 마운트 옵션보다 우선합니다.
	- 예를 들어 stripe=1은 스트라이프 너비를 1 DAU로 지정합니다. 사용 가능한 마운트 옵션 목록은 mount\_samfs(1M) 매뉴얼 페이지를 참조하십시오.
- ▼ /etc/vfstab 파일 업데이트 및 마운트 지점 만 들기
	- **1.** vi**(1)** 또는 다른 편집기를 사용하여 /etc/vfstab 파일을 열고 각 **Sun StorEdge QFS**  파일 시스템에 대한 항목을 만듭니다**.**

[코드 예](#page-116-0) 2-39은 로컬 Sun StorEdge QFS 파일 시스템에 대한 머리글 필드 및 항목을 표시합 니다.

<span id="page-116-0"></span>**코드 예 2-39** Sun StorEdge QFS 파일 시스템용 /etc/vfstab 파일 항목 예제

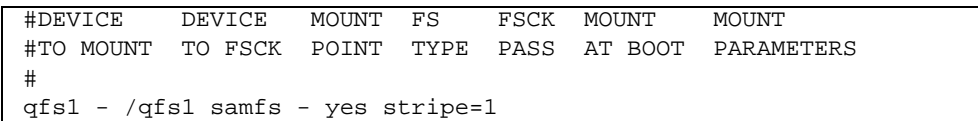

표 [2-5](#page-115-1)는 /etc/vfstab 파일의 여러 필드 및 그에 대한 내용을 설명한 것입니다.

Sun Cluster 환경용으로 파일 시스템을 구성하려는 경우, 필요하거나 권장되는 마운트 옵션은 구성하려는 파일 시스템의 유형에 따라 다릅니다. 표 [2-6](#page-117-0)에서 마운트 옵션을 설 명합니다.

<span id="page-117-0"></span>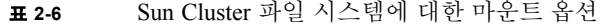

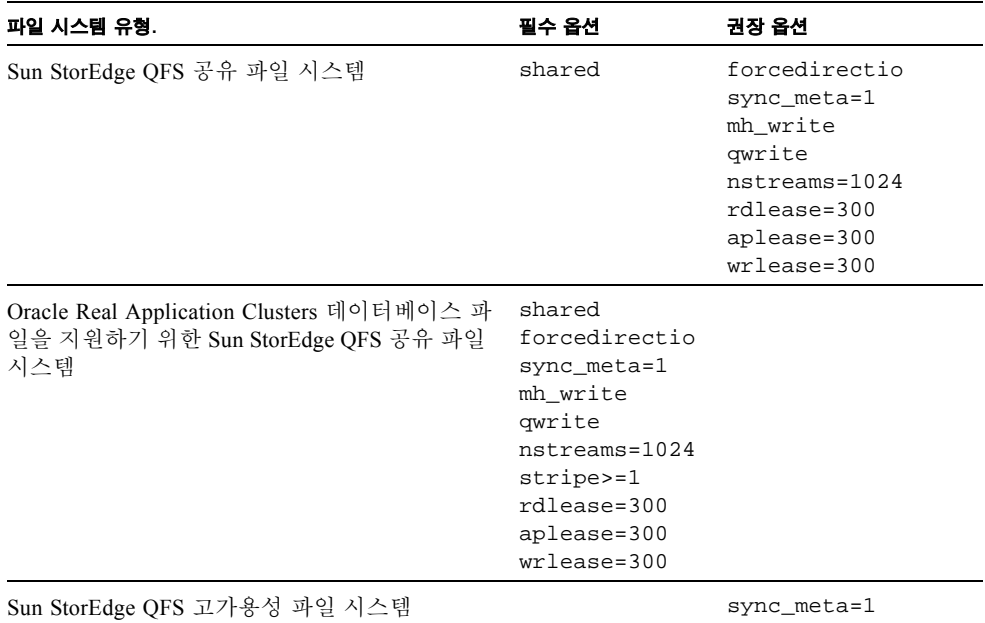

표 [2-6](#page-117-0)에 언급된 대부분의 마운트 옵션을 /etc/vfstab 파일 또는 samds.cmd 파일에 서 지정할 수 있습니다. 그러나, shared 옵션은 /etc/vfstab 파일에서 지정되어야 합니다.

**팁 –** 표 [2-6](#page-117-0)에 언급된 trace 마운트 옵션 이외에 구성 디버그 목적으로 마운트 옵션을 지정할 수도 있습니다.

**2.** mkdir**(1M)** 명령을 사용하여 파일 시스템 마운트 지점을 만듭니다**.**

마운트 지점 위치는 파일 시스템이 마운트되는 위치에 따라 다릅니다. 다음 예제는 이 에 대해 설명합니다.

예제 **1.** 이 예제에서는 /qfs1이 /qfs1 파일 시스템의 마운트 지점이라고 가정합니다. 이것은 로컬 파일 시스템입니다. 독립형 서버 또는 Sun Cluster의 로컬 노드에 있을 수 있습니다. 예를 들어, 다음과 같습니다.

# **mkdir /qfs1**

예제 **2.** 이 예제는 /global/qfs1이 Sun Cluster에서 마운트될 Sun StorEdge QFS 공유 파일 시스템인 qfs1 파일 시스템의 마운트 지점임을 가정합니다.

# **mkdir /global/qfs1**

**참고 –** 다중 마운트 지점을 구성한 경우, 서로 다른 마운트 지점(예: /qfs2) 및 패밀리 세트 이름(예: qfs2)을 사용하여 각 마운트 지점에 대해 이 단계를 반복하십시오.

### **3. (**선택 사항**) Sun StorEdge QFS** 공유 파일 시스템 또는 **Sun StorEdge QFS** 고가용성 파 일 시스템을 구성하려는 경우**,** 모든 호스트에서 이전 단계를 반복하십시오**.**

디버그용으로 Sun StorEdge QFS 공유 파일 시스템을 구성하려는 경우, 마운트 옵션은 파일 시스템을 마운트할 수 있는 모든 호스트에서 동일해야 합니다.

# 파일 시스템 초기화

이 절차는 sammkfs(1M) 명령 및 파일 시스템을 초기화하도록 지정한 Family Set 이름 을 사용하는 방법을 표시합니다.

**참고 –** sammkfs(1M) 명령을 사용하여 하나의 조정 매개변수, 디스크 할당 단위(DAU) 를 설정합니다. 파일 시스템을 재초기화하지 않으면 이 매개변수를 재설정할 수 없습니 다. DAU가 조정에 어떤 영향을 미치는지에 대한 자세한 내용은 *Sun StorEdge QFS* 및 *Sun StorEdge SAM-FS* 파일 시스템 관리 안내서 또는 sammkfs(1M) 매뉴얼 페이지를 참 조하십시오.

- ▼ 파일 시스템 추기화
	- <sup>O</sup> sammkfs**(1M)** 명령을 사용하여 mcf 파일에서 정의된 각 **Family Set**에 대한 파일 시스 템을 초기화합니다**.**

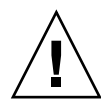

**주의 –** sammkfs(1M)를 실행하면 새로운 파일 시스템이 만들어집니다. 따라서 /etc/opt/SUNWsamfs/mcf 파일의 파일 시스템과 연관된 파티션에 현재 포함되어 있는 데이터에 대한 모든 참조가 제거됩니다.

## Sun StorEdge QFS 파일 시스템의 예제

[코드 예](#page-119-0) 2-40은 qfs1의 Family Set 이름을 가진 Sun StorEdge QFS 파일 시스템을 초기화 하는 데 사용되는 명령입니다.

<span id="page-119-0"></span>**코드 예 2-40** qfs1 예제 파일 시스템 초기화

```
# sammkfs -a 128 qfs1
Building 'qfs1' will destroy the contents of devices:
                 /dev/dsk/c1t0d0s0
                 /dev/dsk/c3t1d0s6
                 /dev/dsk/c3t1d1s6
                 /dev/dsk/c3t2d0s6
Do you wish to continue? [y/N]
```
이 메시지에 대한 응답으로 y를 입력하면 파일 시스템 생성 프로세스가 계속됩니다.

## Sun StorEdge QFS 공유 파일 시스템의 예제

Sun StorEdge QFS 공유 파일 시스템을 구성하려는 경우, 메타 데이터 서버에서만 sammkfs 명령을 입력합니다.

시스템 프롬프트에서 sammkfs(1M) 명령을 입력하십시오. -S 옵션은 파일 시스템이 Sun StorEdge QFS 공유 파일 시스템이 되도록 지정합니다. 이 명령을 다음 형식으로 사 용합니다.

**sammkfs -S -a** *allocation\_unit fs\_name*

#### **표 2-7** sammkfs(1M) Command Arguments

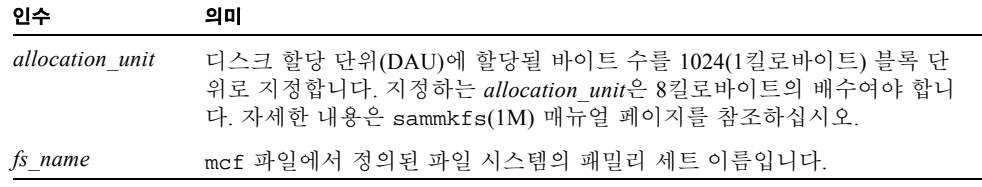

sammkfs(1M) 명령에 대한 자세한 내용은 sammkfs(1M) 매뉴얼 페이지를 참조하십시 오. 예를 들어, 다음 sammkfs(1M) 명령을 사용하여 Sun StorEdge QFS 공유 파일 시스템 을 초기화하고 공유된 것으로 확인합니다.

#### # **sammkfs -S -a 512 sharefs1**

mcf 파일에 shared 키워드가 나타나는 경우, 파일 시스템은 sammkfs(1M) 명령에 -S 옵션을 사용하여 공유 파일 시스템으로 초기화되어야 합니다. 공유 파일 시스템으로 초 기화되지 않으면 파일 시스템을 공유 파일 시스템으로 마운트할 수 없습니다.

파일 시스템을 Sun StorEdge QFS 파일 시스템으로 초기화하려는 경우, 파일 /etc/opt/SUNWsamfs/hosts.sharefs1은 sammkfs(1M) 명령 실행시 존재해야 합니다. sammkfs(1M) 명령은 파일 시스템 작성시 호스트 파일을 사용합니다. samsharefs(1M) 명령을 사용하여 나중에 호스트 파일의 내용을 교체 또는 업데이트 할 수 있습니다.

# (선택 사항) 데몬이 실행중인지 확인

다음 파일 시스템 유형을 구성하려면 이 작업을 수행하십시오.

- Solaris OS에서의 Sun StorEdge OFS 공유 파일 시스템
- Sun Cluster에서의 Sun StorEdge QFS 공유 파일 시스템

## ▼ 데몬 확인하기

파일 시스템을 마운트하는 각 호스트에서 이 단계를 수행합니다.

### **1.** ps**(1)** 및 grep**(1)** 명령을 사용하여 sam-sharefsd 데몬이 이 파일 시스템에 대해 실행 중인지 확인합니다**.**

[코드 예](#page-121-0) 2-41는 이러한 명령을 나타낸 것입니다.

<span id="page-121-0"></span>**코드 예 2-41** ps(1) 및 grep(1) 명령의 출력

# **ps -ef | grep sam-sharefsd** root 26167 26158 0 18:35:20 ? 0:00 sam-sharefsd sharefs1 root 27808 27018 0 10:48:46 pts/21 0:00 grep sam-sharefsd

[코드 예](#page-121-0) 2-41는 sam-sharefsd 데몬이 sharefs1 파일 시스템에 대해 활성화되어 있음 을 나타냅니다. 해당 시스템이 이와 같은 경우라면 이 절차의 다음 단계를 진행할 수 있 습니다. 그러나 시스템에서 반환한 출력 결과에 sam-sharefsd 데몬이 Sun StorEdge QFS 공유 파일 시스템에 대해 활성화되어 있지 않다고 나타나면 몇 가지 진단 절차를 수행해야 합니다. 이러한 절차에 대한 자세한 내용은 *Sun StorEdge QFS* 및 *Sun StorEdge SAM-FS* 파일 시스템 관리 안내서를 참조하십시오.

이 데몬의 실행 여부에 따라 이 절차의 남은 단계를 수행하십시오.

#### **2. (**선택 사항**)** sam-fsd 데몬이 실행중인지 결정합니다**.**

이전 단계의 출력이 sam-sharefsd 데몬이 실행중이 아님을 나타낼 경우 이 단계를 수 행하십시오.

**a.** ps**(1)** 및 grep**(1)** 명령을 사용하여 sam-fsd 데몬이 이 파일 시스템에 대해 실행 중 인지 확인합니다**.**

#### **b.** 출력을 검사합니다**.**

[코드 예](#page-121-1) 2-42는 데몬이 실행중임을 나타내는 sam-fsd 출력을 표시합니다.

<span id="page-121-1"></span>**코드 예 2-42** sam-fsd 데몬이 실행중임을 나타내는 sam-fsd(1M) 출력

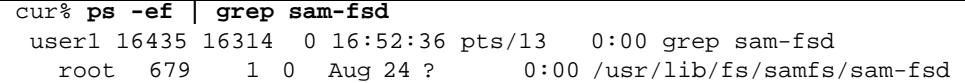

■ 출력이 sam-fsd 데몬이 실행중이 아님을 나타낼 경우 및 시스템의 마지막 부팅 이 후로 액세스된 파일 시스템이 없을 경우, samd(1M) config 명령을 다음과 같이 실 행합니다.

#### # **samd config**

- 출력이 sam-fsd 데몬이 실행중임을 나타낼 경우, defaults.conf(4) 파일의 추적 을 활성화하고 다음 파일을 점검하여 구성 오류가 문제를 야기시키는지 결정합니다.
	- /var/opt/SUNWsamfs/trace/sam-fsd
	- /var/opt/SUNWsamfs/trace/sam-sharefsd

# <span id="page-122-1"></span>파일 시스템 마운트하기

mount(1M) 명령은 파일 시스템을 마운트합니다. 또한 /etc/vfstab 및 samfs.cmd 구성 파일을 읽습니다. mount(1M) 명령에 대한 자세한 내용은 mount\_samfs(1M) 매 뉴얼 페이지를 참조하십시오.

하나 이상의 절차를 사용하여 파일 시스템을 마운트합니다. 각 절차에 대한 개요는 관 련 파일 시스템을 설명합니다.

## ▼ 하나의 호스트에서 파일 시스템 마우트

모든 Sun StorEdge QFS 파일 시스템에서 이 절차를 다음과 같이 수행합니다.

- 단일 호스트에서 Sun StorEdge QFS 파일 시스템을 구성하려는 경우, 해당 호스트에 서 이 절차를 수행합니다. 완료되면 104 페이지의 "(선택 사항) NFS [클라이언트](#page-125-0) 시스 템과 파일 [시스템](#page-125-0) 공유"로 이동합니다.
- Sun StorEdge OFS 공유 파일 시스템을 환경에서 구성할 경우, 우선 메타 데이서 서버 에서 이 절차를 수행합니다. 완료되면 파일 시스템의 다른 호스트에서 이 절차를 수 행합니다.
- Sun Cluster 환경에서 Sun StorEdge OFS 공유 파일 시스템을 구성하려는 경우, 파일 시스템을 호스트할 수 있는 모든 노드에서 이 절차를 수행합니다.
- Sun Cluster에서 Sun StorEdge QFS 고가용성 파일 시스템을 구성하려는 경우, 파일 시 스템을 호스트할 수 있는 모든 노드에서 이 절차를 수행합니다.
- **1.** mount**(1M)** 명령을 사용하여 파일 시스템을 마운트합니다**.**

파일 시스템 마운트 지점을 인수로 지정합니다. 예를 들어, 다음과 같습니다.

# **mount /qfs1**

### **2.** 인수가 없는 mount**(1M)** 명령을 사용하여 마운트를 확인합니다**.**

이 단계는 파일 시스템이 마운트되었는지 확인하고 권한 설정 방법을 표시합니다. [코](#page-122-0) [드 예](#page-122-0) 2-43은 예제 파일 시스템 qfs1이 마운트되었는지 확인하기 위해 실행된 mount(1M) 명령의 출력을 표시합니다.

<span id="page-122-0"></span>**코드 예 2-43** mount(1M) 명령을 사용하여 파일 시스템이 마운트되었는지 확인하기

#### # **mount**

```
<<< information deleted >>>
/qfs1 on qfs1 read/write/setuid/dev=8001b1 on Mon Jan 14 12:21:03 2002
<<< information deleted >>>
```
**3. (**선택 사항**)** chmod**(1)** 및 chown**(1)** 명령을 실행하여 파일 시스템 루트 디렉토리의 권한 및 소유권을 변경합니다**.**

이것이 파일 시스템을 처음 마운트하는 것이면 이 단계를 수행하는 것이 일반적입니다. [코드 예](#page-123-0) 2-44은 파일 시스템 권한 및 소유권을 변경하는 데 사용하는 명령을 표시합니다.

```
코드 예 2-44 chmod(1M) 및 chown(1M)을 사용하여 파일 시스템 권한 및 소유권 변
            경하기
```

```
# chmod 755 /qfs1
# chown root:other /qfs1
```
## ▼ (선택 사항) 메타 데이터 서버 변경 확인하기

Solaris OS 또는 Sun Cluster 환경에서 Sun StorEdge QFS 공유 파일 시스템을 작성하려는 경우 이 절차를 수행하십시오. 이 절차로 파일 시스템이 메타 데이터 서버 변경을 지원 하도록 구성되어 있음을 확인합니다.

### **1.** 수퍼유저로 메타데이터 서버에 로그인 합니다**.**

<span id="page-123-1"></span>**2.** samsharefs**(1M)** 명령을 사용하여 메타 데이터 서버를 변경합니다**.**

예를 들어, 다음과 같습니다.

ash# **samsharefs -s oak qfs1**

### <span id="page-123-2"></span>**3.** ls**(1)** -al 명령을 사용하여 파일이 새 메타 데이터 서버에서 액세스할 수 있는지 확인 합니다**.**

예를 들어, 다음과 같습니다.

oak# **ls -al /qfs1**

#### **4. 2** [단계](#page-123-1) 및 **3** [단계을](#page-123-2) 반복합니다**.**

Solaris OS 환경에서 Sun StorEdge QFS 공유 파일 시스템을 작성하려는 경우, 각 메타 데 이터 서버 또는 대체 가능한 메타 데이터 서버에서 이러한 명령을 반복합니다.

에서 Sun StorEdge QFS 공유 파일 시스템을 작성하려는 경우, 파일 시스템을 마운트할 수 있는 모든 호스트에서 이러한 단계를 반복합니다.

# (환경 설정) SUNW.qfs 자원 유형 구성

Sun Cluster 플랫폼에서 Sun StorEdge QFS 공유 파일 시스템을 구성하려는 경우 이 작업 을 수행하십시오.

## ▼ Sun StorEdge OFS 공유 파일 시스템을 SUNW.qfs(5) 자원으로 활성화하기

#### **1.** 수퍼유저로 메타데이터 서버에 로그인 합니다**.**

#### **2. the** scrgadm**(1M)** -p 명령을 사용하고 SUNW.qfs**(5)** 자원 유형을 검색합니다**.**

이 절차는 이전 단계를 성공했음을 확인합니다. 예를 들어, 다음과 같습니다.

metadataserver# **scrgadm -p | grep SUNW.qfs**

SUNW.qfs 자원 유형이 없을 경우, 다음 명령을 실행합니다.

metadataserver# **scrgadm -a -t SUNW.qfs**

### **3.** scrgadm**(1M)** 명령을 사용하여 SUNW.qfs**(5)** 자원 유형의 **FilesystemCheckCommand**  속성을 /bin/true로 설정합니다**.**

SUNW.qfs(5) 자원 유형은 Sun StorEdge QFS 소프트웨어 패키지의 일부입니다. 공유 파 일 시스템과 사용하기 위해 자원 유형을 구성하면 공유 파일 시스템의 메타 데이터 서 버가 고가용적이 됩니다. 따라서 Sun Cluster 계위 애플리케이션은 파일 시스템에 포함 된 데이터에 액세스할 수 있습니다. 자세한 내용은 *Sun StorEdge QFS* 및 *Sun StorEdge SAM-FS* 파일 시스템 관리 안내서를 참조하십시오.

[코드 예](#page-124-0) 2-45는 scrgadm(1M) 명령을 사용하여 SUNW.qfs 자원 유형을 등록하고 구성하 는 방법을 표시합니다. 이 예제에서 노드는 scnode-A 및 scnode-B 입니다. /global/sharefs1은 /etc/vfstab 파일에 지정되어 있듯이 마운트 옵션입니다.

<span id="page-124-0"></span>**코드 예 2-45** SUNW.qfs 자원 구성

```
# scrgadm -a -g qfs-rg -h scnode-A,scnode-B
# scrgadm -a -g qfs-rg -t SUNW.qfs -j qfs-res \
          -x QFSFileSystem=/global/sharefs1
```
# (선택 사항) HAStoragePlus 자원 구성

Sun Cluster 플랫폼에서 Sun StorEdge QFS 고가용성 파일 시스템을 구성하려는 경우 이 작업을 수행하십시오.

- ▼ Sun StorEdge OFS 고가용성 파일 시스템을 HAStoragePlus 자원으로 구성하기
	- <sup>O</sup> scrgadm**(1M)** 명령을 사용하여 **HAStoragePlus**의 **FilesystemCheckCommand** 속성을 /bin/true로 설정합니다**.**

HAStoragePlus에 대한 모든 자원 유형은 SUNW.HAStoragePlus(5)의 지정대로 적용됩 니다.

다음 예제 명령은 scrgadm(1M) 명령을 사용하여 자원을 구성하는 방법을 표시합니다.

# **scrgadm -a -g qfs-rg -j ha-qfs -t SUNW.HAStoragePlus \ -x FilesystemMountPoints=/global/qfs1 \ -x FilesystemCheckCommand=/bin/true**

# <span id="page-125-0"></span>(선택 사항) NFS 클라이언트 시스템과 파 일 시스템 공유

파일 시스템을 구성하고 해당 파일 시스템이 NFS 공유가 되도록 하려면 이 작업을 수행 하십시오.

이 절차는 Sun Solaris share(1M) 명령을 사용하여 파일 시스템을 원격 시스템에 의한 마운트에 사용할 수 있도록 만듭니다. share(1M) 명령은 대개 /etc/dfs/dfstab 파 일에 위치하고, init(1M) state 3으로 진입할 때 Sun Solaris OS에 의해 자동으로 실행됩 니다.

## ▼ Sun Cluster 화경에서 파일 시스템 NFS 공유하기

다음 절차는 Sun Cluster 환경에서 파일 시스템을 NFS 공유하는 방법에 대해 일반 용어 를 사용하여 설명합니다. HAStorage Plus에 의해 제어되는 NFS 공유 파일 시스템에 대 한 자세한 정보는 *Sun StorEdge QFS* 및 *Sun StorEdge SAM-FS* 파일 시스템 관리 안내서, *Sun Cluster Data Service for Network File System (NFS) Guide for Solaris OS* 및 NFS 문서 를 참조하십시오.

**1.** dfstab.*resource\_name* 파일을 찾습니다**.**

HAStoragePlus의 Pathprefix 속성은 dfstab.*resource\_name* 파일이 상주하는 디렉토 리를 지정합니다.

**2.** vi**(1)** 또는 다른 편집기를 사용하여 *Pathprefix*/SUNW.nfs/dfstab.*resource\_name* 파 일에 share**(1M)** 명령을 추가합니다**.**

예를 들어, 다음과 같은 행을 추가하여 새 파일 시스템을 NFS 공유합니다.

share -F nfs -o rw /global/qfs1

▼ Solaris OS 화경에서 파일 시스템 NFS 공유하기

Sun StorEdge QFS 공유 파일 시스템을 구성하려는 경우, 메타데이터 서버 또는 공유 클 라이언트 중 하나로부터 이 절차를 수행할 수 있습니다.

**1.** vi**(1)** 또는 다른 편집기를 사용하여 /etc/dfs/dfstab 파일에 share**(1M)** 명령을 추 가합니다**.**

예를 들어 다음과 같은 행을 추가하여 Solaris OS가 새로운 Sun StorEdge QFS 파일 시스 템을 NFS 공유하도록 지시합니다.

share -F nfs -o rw=client1:client2 -d "QFS" /qfs1

**2.** ps**(1)** 및 grep**(1)** 명령을 사용하여 nfs.server가 실행되고 있는지 확인합니다**.**

[코드 예](#page-127-0) 2-46은 이러한 명령 및 해당 출력을 표시합니다.

<span id="page-127-0"></span>**코드 예 2-46** 명령 및 NFS 작업을 표시하는 출력

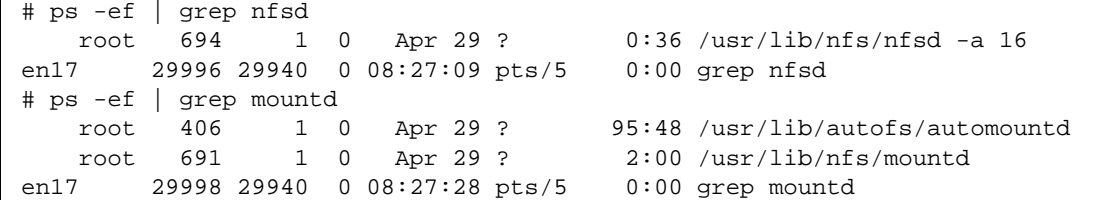

[코드 예](#page-127-0) 2-46에서 /usr/lib/nfs를 포함하는 행은 NFS 서버가 마운트되었음을 표시합 니다.

### **3. (**선택 사항**) NFS** 서버를 시작합니다**.**

nfs.server 서버가 실행되고 있지 않은 경우 이 단계를 수행하십시오. 다음 명령을 사용하십시오.

# **/etc/init.d/nfs.server start**

#### **4. (**선택 사항**)** root 쉘 프롬프트에서 share**(1M)** 명령을 입력합니다**.**

새로운 Sun StorEdge QFS 파일 시스템을 즉시 NFS와 공유하려는 경우에 이 단계를 수 행하십시오.

Sun Solaris OS 부팅 시 NFS 공유 파일 시스템이 없는 경우 NFS 서버는 시작하지 않습 니다. [코드 예](#page-127-1) 2-47은 NFS 공유를 활성화하는 데 사용하는 명령을 표시합니다. 첫 번째 share 항목을 이 파일에 추가한 후 레벨 3을 실행하도록 변경해야 합니다.

#### <span id="page-127-1"></span>**코드 예 2-47** NFS 명령

```
# init 3
# who -r
       . run-level 3 Dec 12 14:39 3 2 2
# share
         - /qfs1 - ìQFSî
```
일부 NFS 마운트 매개변수는 NFS 마운트된 Sun StorEdge QFS 파일 시스템의 성능에 영 향을 미칠 수 있습니다. 이러한 매개변수는 /etc/vfstab 파일에서 다음과 같이 설정 할 수 있습니다.

- timeo = *n*. 이 값은 NFS 시간 초과 값을 *n* /10초로 설정합니다. 기본값은 11/10초 (1.1초)입니다. 성능 목적으로는 다음 값을 사용합니다. 해당 시스템에 알맞게 값을 높이거나 낮게 설정할 수 있습니다.
- rsize = *n*. 이 값은 읽기 버퍼 크기를 *n* 바이트로 설정합니다. NFS 2에서 기본값 (8192)을 32768으로 변경합니다. NFS 3에서 기본값 32768을 유지합니다.

■ wsize = *n*. 이 값은 쓰기 버퍼 크기를 *n* 바이트로 설정합니다. NFS 2에서 기본값 (8192)을 32768으로 변경합니다. NFS 3에서 기본값 32768을 유지합니다.

이러한 매개변수에 대한 자세한 내용은 mount\_nfs(1M) 매뉴얼 페이지를 참조하십 시오.

- **5. 107** 페이지의 **"Solaris OS** 환경의 **NFS** [클라이언트에서](#page-128-0) 파일 시스템 **NFS** 마운트하기**"** 를 진행합니다**.**
- <span id="page-128-0"></span>▼ Solaris OS 환경의 NFS 클라이언트에서 파일 시스 템 NFS 마운트하기

Sun StorEdge QFS 공유 파일 시스템을 구성하려는 경우, 메타데이터 서버 또는 공유 클 라이언트 중 하나로부터 이 절차를 수행할 수 있습니다.

**1. NFS** 클라이언트 시스템에서 vi**(1)** 또는 다른 편집기를 사용하여 /etc/vfstab 파일 을 편집하고 행을 추가하여 서버의 **Sun StorEdge QFS** 파일 시스템을 편리한 마운트 지 점에 마운트합니다**.**

다음 예제 행은 /qfs1 마운트 지점에 server:/qfs1를 마운트합니다.

 $server://qfs1 - /qfs1$  nfs - no intr, timeo=60

이 예제에서, server:/qfs1이 /qfs1에 마운트되고 정보가 /etc/vfstab 파일에 입 력됩니다.

- **2.** /etc/vfstab 파일을 저장하고 닫습니다**.**
- **3.** mount**(1M)** 명령을 입력합니다**.**

다음 mount(1M) 명령은 qfs1 파일 시스템을 마운트합니다.

client# **mount /qfs1**

필요한 경우, 자동 마운터도 이 작업을 수행할 수 있습니다. server:/qfs1을 자동 마 운터 맵에 추가하기 위한 해당 사이트 절차를 따르십시오. 자동 마운트에 대한 자세한 내용은 automountd(1M) (1) 매뉴얼 페이지를 참조하십시오.

**참고 –** 때때로 NFS 클라이언트 요청에 대한 Sun StorEdge QFS 파일 시스템의 응답에서 상당한 지연이 있을 수 있습니다. 이것은 Sun StorEdge QFS 공유 파일 시스템에서 발생 할 수 있습니다. 결과적으로 시스템은 작업을 마칠 때까지 재시도하는 대신 오류를 생 성할 수도 있습니다.

이런 상황을 방지하기 위해 Sun은 클라이언트가 활성화된 hard 옵션 또는 활성화된 soft, retrans 및 timeo 옵션이 있는 파일 시스템을 마운트하도록 권장합니다. soft 옵션을 사용하는 경우 retrans=120 (또는 그 이상) 및 timeo=3000(또는 그 이상)으 로 지정하십시오.

# (선택 사항) 공유 자원을 온라인으로 가져 오기

다음 파일 시스템 유형을 구성하려면 이 작업을 수행하십시오.

- Sun Cluster에서의 Sun StorEdge QFS 공유 파일 시스템
- Sun Cluster에서의 Sun StorEdge QFS 고가용성 파일 시스템

## ▼ 공유 자워을 온라인으로 가져오기

### **1.** 적절한 호스트에 로그인합니다**.**

- Sun StorEdge OFS 공유 파일 시스템을 구성하려는 경우, 메타 데이터 서버에 로그인 합니다.
- Sun StorEdge OFS 고가용성 파일 시스템을 구성하려는 경우, 파일 시스템의 기준이 되는 노드에 로그인합니다.

이 작업은 모든 노드에 마운트된 파일 시스템으로만 수행해야 합니다. 마운트되지 않은 경우, 101 페이지의 "파일 시스템 [마운트하기](#page-122-1)"로 돌아가서 지침을 따릅니다.

### **2.** scswitch**(1M)** 명령을 사용하여 파일 시스템 자원을 다른 노드로 이동합니다**.**

예를 들어, 다음과 같습니다.

metadataserver# **scswitch -Z -g qfs-rg**

### **3.** scstat**(1M)** 명령을 사용하여 파일 시스템 자원이 다른 노드로 이동되었는지 확인합 니다**.**

예를 들어, 다음과 같습니다.

**코드 예 2-48** scstat(1M) 사용

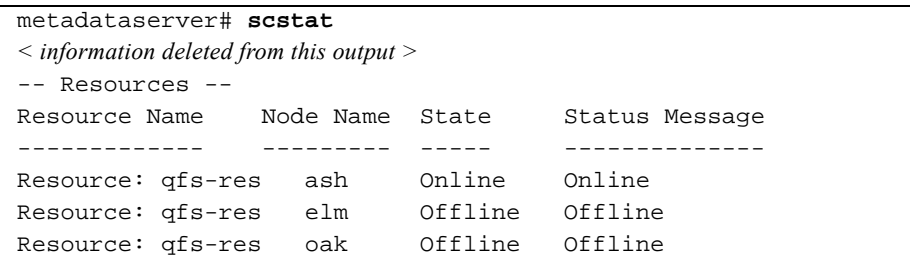

# (선택 사항) 모든 노드의 자원 그룹 확인

다음 파일 시스템 유형을 구성하려면 이 작업을 수행하십시오.

- Sun Cluster에서의 Sun StorEdge QFS 공유 파일 시스템. 이 단계는 메타 데이터 서버 가 노드간 이동할 수 있음을 확인합니다.
- Sun Cluster에서의 Sun StorEdge QFS 고가용성 파일 시스템. 이 단계는 Sun Cluster 소 프트웨어가 장애 조치 수행시 노드간 이동할 수 있음을 확인합니다.

## ▼ 모든 노드의 자워 그룹 확인

**1. Sun Cluster**의 모든 노드에서 scswitch**(1M)** 명령을 사용하여 파일 시스템자원을 노 드간 이동할 수 있습니다**.**

예를 들어, 다음과 같습니다.

server# **scswitch -z -g qfs-rg -h elm**

**2.** scstat**(1M)** 명령을 사용하여 파일 시스템 자원이 다른 노드로 이동되었는지 확인합 니다**.**

예를 들어, 다음과 같습니다.

```
코드 예 2-49 scstat(1M) 사용
```
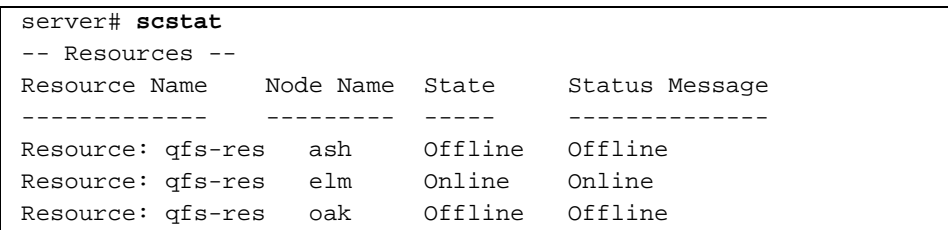

**3.** 클러스터의 각 노드에서 위 명령을 반복합니다**.**

# <span id="page-131-0"></span>qfsdump(1M)을 사용한 정기 덤프 설정

파일 시스템은 디렉토리, 파일 및 링크로 구성됩니다. Sun StorEdge QFS 파일 시스템은 모든 파일의 추적 정보를 .inodes 파일에 보관합니다. .inodes 파일은 별도의 메타 데이터 장치에 상주합니다. 파일 시스템은 데이터 장치에 모든 파일 데이터를 씁니다.

qfsdump(1M) 명령을 정기적으로 사용하여 메타 데이터 및 파일 데이터의 덤프 파일을 만드는 것이 중요합니다. qfsdump(1M) 명령은 전체 파일 시스템 또는 파일 시스템의 일부에 포함된 각 파일에 대한 상대 경로 정보를 저장합니다. 이 기능은 재난 발생 시 데 이터를 보호합니다.

적어도 하루에 한 번 덤프 파일을 만듭니다. 빈도수는 사이트의 요구 사항에 따릅니다. 정기적으로 파일 시스템 데이터를 덤프하여 기존 파일 및 파일 시스템을 복원할 수 있 습니다. 한 서버에서 다른 서버로 파일 및 파일 시스템을 이동할 수도 있습니다. 다음은 덤프 파일을 만들기 위한 일부 지침입니다.

- qfsdump(1M) 명령은 파일 이름, inode 정보 및 데이터를 덤프합니다. 이 명령은 지 정된 파일 및 디렉토리의 전체 덤프를 만듭니다. 증분 덤프는 사용할 수 없습니다. 이러한 이유로 qfsdump(1M) 덤프 파일은 매우 커질 수 있습니다. qfsdump(1M) 명 령에는 ufsdump(1M)와 달리 테이프 관리, 크기 추정 또는 증분 덤프 기능이 없습니 다. 또한 qfsdump(1M) 명령은 볼륨 오버플로를 지원하지 않으므로 여분의 공간을 고려해야 하고 파일 시스템의 크기가 덤프 매체의 크기를 초과하지 않도록 해야 합 니다.
- qfsdump(1M) 명령은 스파스(sparse) 파일의 모든 데이터를 덤프하고, qfsrestore(1M) 명령은 모든 데이터를 복원합니다. 하지만 이러한 명령을 실행하 면 스파스 파일의 특성이 그대로 보존되지 않습니다. 따라서 덤프 파일 및 복원된 파 일 시스템에서 예상보다 많은 공간을 차지하는 파일이 될 수 있습니다.
- 마운트된 파일 시스템에서 afsdump(1M) 명령을 실행합니다. 새로운 파일이 디스크 에서 만들어지면서 비일관성이 발생할 수 있습니다. 유휴 기간(파일이 만들어지거나 수정되지 않는 시간) 동안 파일 시스템을 덤프하는 것이 좋으며, 이렇게 해야 비일관 성 발생을 최소화할 수 있습니다.
- 모든 Sun StorEdge OFS 파일 시스템에 대한 메타 데이터 및 데이터를 덤프하십시오. /etc/vfstab에서 samfs 유형의 모든 파일 시스템을 찾습니다.

qfsdump(1M) 명령은 수동 또는 자동으로 실행할 수 있습니다. 이 명령이 자동으로 실 행되도록 구현하더라도 해당 사이트의 상황에 따라 수동으로 실행해야 할 경우도 있습 니다. 재난이 발생할 경우에는 qfsrestore(1M) 명령을 사용하여 파일 시스템을 다시 만들 수 있습니다. 단일 디렉토리 또는 파일을 복원할 수도 있습니다. 자세한 내용은 qfsdump(1M) 매뉴얼 페이지 및 *Sun QFS, Sun SAM-FS* 및 *Sun SAM-QFS* 재난 복구 안내 서를 참조하십시오.

덤프 파일 작성에 대한 자세한 내용은 qfsdump(1M) 매뉴얼 페이지를 참조하십시오. 다음 절에서는 이 명령을 수동 및 자동으로 실행하는 절차에 대해 설명합니다.

## ▼ 자동으로 qfsdump(1M) 명령 실행

### **1.** cron 데몬이 qfsdump**(1M)** 명령을 정기적으로 실행할 수 있도록 root의 crontab 파 일에 항목을 만드십시오**.**

예를 들어, 다음과 같습니다.

10 0 \* \* \* (cd /qfs1; /opt/SUNWsamfs/sbin/qfsdump ñf /dev/rmt/0cbn)

이 항목은 qfsdump(1M) 명령을 0시 10분에 실행합니다. cd(1) 명령을 사용하여 qfs1 파일 시스템의 마운트 지점으로 변경하고, /opt/SUNWsamfs/sbin/qfsdump 명령을 실행하여 데이터를 테이프 장치 /dev/rmt/0cbn에 씁니다.

### **2. (**선택 사항**)** 이전 단계를 참고로 하여 각 파일 시스템에 대해 유사한 crontab 파일 항 목을 만듭니다**.**

둘 이상의 Sun StorEdge QFS 파일 시스템이 있는 경우에 이 단계를 수행하십시오. 각 덤 프 파일을 별도의 파일로 저장하십시오.

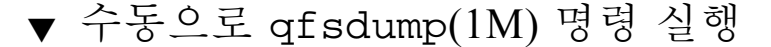

**1.** cd**(1)** 명령을 사용하여 파일 시스템에 대한 마운트 지점이 포함된 디렉토리로 이동합 니다**.**

예를 들어, 다음과 같습니다.

# **cd /qfs1**

**2.** qfsdump**(1M)** 명령을 사용하여 덤프중인 시스템 외부의 파일 시스템에 덤프 파일을 씁니다**.**

예를 들어, 다음과 같습니다.

# **qfsdump -f /save/qfs1/dump\_file**

# (선택 사항) 구성 파일 백업

Sun StorEdge QFS는 이 설치 및 구성 절차의 일부로 작성된 여러 파일에 정기적으로 액 세스합니다. 이러한 파일을 이들이 상주하는 파일 시스템 외부의 파일 시스템에 정기적 으로 백업해야 합니다. 재난이 발생할 경우 백업 복사본에서 이러한 파일을 복원할 수 있습니다.

**참고 –** Sun Microsystems는 파일 시스템에 재난이 발생할 경우 필요하기 때문에 해당 환경의 구성 파일을 백업하도록 권장합니다.

다음 파일들은 정기적으로 및 수정할 때마다 백업해야 하는 파일들입니다.

- $\blacksquare$ /etc/opt/SUNWsamfs/mcf
- /etc/opt/SUNWsamfs/LICENSE.4.2
- /etc/opt/SUNWsamfs/samfs.cmd

보호해야 하는 파일에 대한 자세한 정보는 *Sun QFS, Sun SAM-FS* 및 *Sun SAM-QFS* 재난 복구 안내서를 참조하십시오.

# (선택 사항) 원격 통지 기능 구성

The Sun StorEdge QFS 소프트웨어는 해당 환경에서 잠재적인 문제점이 발생할 때 통지 하도록 구성될 수 있습니다. 시스템은 선택한 관리 스테이션에 통지 메시지를 보냅니다 . 단순 네트워크 관리 프로토콜(SNMP) 소프트웨어 관리 정보는 서버, 자동화 라이브러 리 및 드라이브와 같은 네트워크 장치 사이에서 정보 교환을 관리합니다.

Sun StorEdge QFS 및 Sun StorEdge SAM-FS Management Information Base(MIB)는 Sun StorEdge QFS 소프트웨어가 감지할 수 있는 문제점 또는 이벤트의 유형을 정의합니다. 소프트웨어는 구성, tapealert(1M) 이벤트 및 기타 변칙적인 시스템 작업의 오류를 감지할 수 있습니다. MIB에 대한 전체 정보는

/opt/SUNWsamfs/mibs/SUN-SAM-MIB.mib를 참조하십시오.

다음 절은 원격 통지 활성화 및 비활성화 방법을 설명합니다.

## ▼ 원격 통지 활성화

**1.** 관리 스테이션이 구성되어 있고 올바르게 작동하는지 확인합니다**.**

44 페이지의 "(선택 사항) 네트워크 관리 [스테이션](#page-65-0) 확인"는 이 필요 조건에 대해 설명합 니다.

**2.** vi**(1)** 또는 다른 편집기를 사용하여 /etc/hosts 파일을 검토합니다**.**

예를 들어 [코드 예](#page-134-0) 2-50은 관리 스테이션을 정의하는 /etc/hosts 파일을 표시합니다. 이 예제에서 관리 스테이션의 호스트이름은 mgmtconsole입니다.

<span id="page-134-0"></span>**코드 예 2-50** /etc/hosts 파일 예제

| 999.9.9.9     | localhost   |         |
|---------------|-------------|---------|
| 999.999.9.999 | loggerhost  | loghost |
| 999.999.9.998 | mgmtconsole |         |
| 999.999.9.9   | samserver   |         |

/etc/hosts 파일을 검토하여 통지가 전송되는 관리 스테이션이 정의되어 있는지 확 인합니다. 정의되지 않은 경우 적절한 호스트를 정의하는 행을 추가합니다.

#### **3.** /etc/hosts에 대한 변경 사항을 저장하고 파일을 종료합니다**.**

**4.** vi**(1)** 또는 다른 편집기를 사용하여 /etc/opt/SUNWsamfs/scripts/sendtrap 파 일을 엽니다**.**

**5.** /etc/opt/SUNWsamfs/scripts/sendtrap의 TRAP\_DESTINATION=ëhostnameë 명령을 찾습니다**.**

이 행은 원격 통지 메시지가 Sun StorEdge QFS 소프트웨어가 설치되어 있는 서버의 포 트 161로 전송되도록 지정합니다. 다음을 유의하십시오.

- 호스트이름 및 포트를 변경하려는 경우 TRAP\_DESTINATION 명령을 TRAP\_DESTINATION="*mgmt\_console\_name*:*port*"로 교체하십시오. 새 명령에 아포 스트로피(' ') 보다는 인용 부호(" ")를 사용해야 합니다.
- 원격 통지 메시지를 다중 호스트에 전송하려면 다음 형식으로 명령을 지정하십시오.

TRAP\_DESTINATION="*mgmt\_console\_name*:*port* [ *mgmt\_console\_name*:*port*]"

예를 들어, 다음과 같습니다.

TRAP\_DESTINATION="localhost:161 doodle:163 mgmt\_station:1162"

**6.** /etc/opt/SUNWsamfs/sbin/sendtrap의 COMMUNITY="public" 명령을 찾습 니다**.**

이 행은 암호 역할을 합니다. 이것은 권한이 없는 보기 또는 SNMP 트랩 메시지의 사용 을 방지합니다. 이 행을 검토하고 다음을 확인합니다.

- 관리 스테이션의 커뮤니티 문자열도 public으로 설정된 경우 이 값을 편집할 필요 가 없습니다.
- 관리 스테이션의 커뮤니티 문자열이 public 이외의 값으로 설정된 경우 명령을 편 집하고 관리 스테이션에서 사용되는 값으로 public을 교체합니다.
- **7.** /etc/opt/SUNWsamfs/scripts/sendtrap에 대한 변경 사항을 저장하고 파일을 종료합니다**.**
- ▼ 워격 통지 비활성화

원격 통지 기능은 기본적으로 활성화되어 있습니다. 원격 통지를 비활성화하려면 이 절 차를 수행하십시오.

**1. (**선택 사항**)** cp**(1)** 명령을 사용하여 /opt/SUNWsamfs/examples/defaults.conf 파일을 /etc/opt/SUNWsamfs/defaults.conf로 복사합니다**.**

/etc/opt/SUNWsamfs/defaults.conf 파일이 없으면 이 단계를 수행하십시오.

**2.** vi**(1)** 또는 다른 편집기를 사용하여 /etc/opt/SUNWsamfs/defaults.conf 파일을 엽니다**.**

SNMP 경고를 지정하는 defaults.conf에서 해당 행을 찾습니다. 해당 행은 다음과 같습니다.

#alerts=on

**3.** 이 행을 편집하여 **SNMP** 경고를 비활성화합니다**.**

# 기호를 제거하고 on을 off로 변경합니다. 편집 후. 해당 행은 다음과 같습니다.

alerts=off

- **4.** /etc/opt/SUNWsamfs/defaults.conf에 대한 변경 사항을 저장하고 파일을 종료 합니다**.**
- **5.** samd**(1M)** config 명령을 사용하여 sam-fsd**(1M)** 데몬을 재시작합니다**.**

이 명령의 형식은 다음과 같습니다.

# samd config

이 명령은 sam-fsd(1M) 데몬을 재시작하고 defaults.conf 파일의 변경 사항을 인 식하도록 데몬을 활성화합니다.

# (선택 사항) 관리자 그룹 추가

기본적으로 수퍼유저만 Sun StorEdge QFS 관리 명령을 실행할 수 있습니다. 하지만 설 치 중에 관리자 그룹을 만들 수 있습니다. 관리자 그룹의 구성원은 star(1M), samfsck(1M), samgrowfs(1M), sammkfs(1M) 및 samd(1M)을 제외한 모든 관리자 명 령을 실행할 수 있습니다. 관리자 명령은 /opt/SUNWsamfs/sbin에 위치합니다.

패키지 설치 후 set\_admin(1M) 명령을 사용하여 관리자 그룹을 추가 또는 제거할 수 있습니다. set\_admin(1M) 명령을 사용하려면 수퍼유저로 로그인해야 합니다. 또한 이 러한 선택을 취소하고 /opt/SUNWsamfs/sbin 의 프로그램을 수퍼유저만 실행할 수 있도록 만들 수 있습니다. 이 명령에 대한 자세한 내용은 set\_admin(1M) 매뉴얼 페이 지를 참조하십시오.

▼ 관리자 그룹 추가

#### **1.** 관리자 그룹 이름을 선택하거나 환경 내에 이미 존재하는 그룹을 선택합니다**.**

**2.** groupadd**(1M)** 명령을 사용하거나 /etc/group 파일을 편집합니다**.**

다음은 Sun StorEdge QFS 소프트웨어에 대한 관리자 그룹을 지정하는 /etc/group의 항목입니다. 이 예제에서 samadm 그룹은 adm 및 operator 사용자 모두로 구성되어 있습니다.

samadm::1999:adm,operator

# 시스템 로깅 구성

Sun StorEdge QFS 시스템은 오류, 주의, 경고 및 기타 메시지를 Sun Solaris syslog(3) 인터페이스를 사용하여 로그합니다. 기본적으로 Sun StorEdge QFS 기능은 local7입 니다.

## ▼ 로깅 활성화

#### **1.** vi**(1)** 또는 다른 편집기를 사용하여 /etc/syslog.conf 파일을 엽니다**.**

다음 파일에서 해당 행을 확인하십시오. /opt/SUNWsamfs/examples/syslog.conf\_changes 동일하지는 않더라도 다음 행과 유사합니다.

local7.debug /var/adm/sam-log

**참고 –** 위의 항목은 모두 하나의 행이고 필드 사이에는 TAB 문자(공백이 아님)가 있습 니다.

이 단계에서는 기본값인 local7을 사용한다고 가정합니다. /etc/syslog.conf 파 일에서 local7 이외의 값으로 로깅을 설정한 경우 defaults.conf 파일을 편집하고 해당 파일에서 재설정합니다. 자세한 내용은 defaults.conf(4) 매뉴얼 페이지를 참 조하십시오.

**2.** 다음 명령을 사용하여 /opt/SUNWsamfs/examples/syslog.conf\_changes의 로 깅 행을 /etc/syslog.conf 파일에 추가합니다**.**

[코드 예](#page-138-0) 2-51은 로깅 행을 추가하는 데 사용하는 명령을 표시합니다.

<span id="page-138-0"></span>**코드 예 2-51** cp(1) 및 cat(1)을 사용하여 /etc/syslog.conf에 로깅 행 추가하기

# **cp /etc/syslog.conf /etc/syslog.conf.orig** # **cat /opt/SUNWsamfs/examples/syslog.conf\_changes >> /etc/syslog.conf**

### **3.** 빈 로그 항목을 만들고 syslogd 프로세스에 **HUP** 시그널을 보냅니다**.**

[코드 예](#page-138-1) 2-52은 /var/adm/sam-log에서 로그 파일을 만들고 HUP를 syslogd 데몬에 보내는 명령 순서를 표시합니다.

<span id="page-138-1"></span>**코드 예 2-52** 빈 로그 파일 만들기 및 HUP 시그널 syslogd로 보내기

# **touch /var/adm/sam-log** # **pkill -HUP syslogd**

자세한 내용은 syslog.conf(4) 및 syslogd(1M) 매뉴얼 페이지를 참조하십시오.

**4. (**선택 사항**)** log\_rotate.sh**(1M)** 명령을 사용하여 로그 파일 교체를 활성화합니다**.**

로그 파일이 매우 커질 수 있으므로 log\_rotate.sh(1M) 명령을 사용하여 로그 파일 을 관리할 수 있습니다. 자세한 내용은 log\_rotate.sh(1M) 매뉴얼 페이지를 참조하 십시오.

# (선택 항목) 다른 제품 구성

Sun StorEdge QFS 설치 및 구성 프로세스를 마칩니다. 이 때 다른 Sun 제품을 구성할 수 있습니다.

예를 들어, Oracle 데이터베이스를 구성하려는 경우, *Sun Cluster Data Service for Oracle Real Application Clusters Guide for Solaris OS*를 참조하십시오. Oracle Real Application Clusters application 애플리케이션이 Sun Cluster 환경에서 Sun StorEdge QFS가 지원하는 유일한 계위 애플리케이션입니다.

Sun StorEdge QFS **및** Sun StorEdge SAM-FS **소프트웨어 설치 및 구성 안내서** • **릴리스** 4.2, 2004**년** 10**월**

# Sun StorEdge QFS 업그레이드 절차

이 장에서는 서버를 새로운 Sun StorEdge 소프트웨어 릴리스로 업그레이드하는 방법에 대해 설명합니다. Sun StorEdge QFS 파일 시스템을 업그레이드하는 경우 이 절차를 따 르십시오. 이 장에서 설명하는 모든 작업은 수퍼유저로 수행해야 합니다.

순서대로 완료해야 하는 주요 작업은 다음과 같습니다.

- 119 [페이지의](#page-140-0) "설치 필요 조건의 충족 확인"
- 120 [페이지의](#page-141-0) "(선택 사항) 기존 파일 시스템 백업"
- 123 [페이지의](#page-144-0) "(선택 사항) 파일 시스템 공유 해제"1
- 123 [페이지의](#page-144-1) "파일 시스템 마운트 해제하기"
- 124 페이지의 "기존 [Sun StorEdge QFS](#page-145-0) 소프트웨어 제거하기"
- 126 [페이지의](#page-147-0) "패키지 추가하기"
- 127 [페이지의](#page-148-0) "라이센스 키 업데이트"
- 128 페이지의 "(선택 사항) SAM-OFS Manager 활성화"
- 128 [페이지의](#page-149-1) "라이센스 및 mcf 파일 확인"
- 130 페이지의 "(선택 사항) [/etc/vfstab](#page-151-0) 파일 수정"
- 130 [페이지의](#page-151-1) "(선택 사항) 파일 시스템 재초기화 및 복워"
- 131 [페이지의](#page-152-0) "(선택 사항) 파일 시스템 점검"
- 132 페이지의 "파일 시스템 [마운트하기](#page-153-0)"
- 132 페이지의 "(선택 사항) API 의존 [애플리케이션](#page-153-1) 재컴파일"

# <span id="page-140-0"></span>설치 필요 조건의 충족 확인

1 [페이지의](#page-22-0) "시스템 요구 사항 및 사전 설치 작업"에서는 Sun StorEdge QFS 4.1 릴리스 로 업그레이드하기 전에 확인해야 할 항목을 설명합니다. 계속하기 전에 시스템 확인 단계를 아직 마치지 못한 경우 지금 작업을 마치십시오. 릴리스 4.2로 업그레이드하기 위한 시스템 요구 사항 확인과 관련된 장에 설명된 단계는 다음과 같습니다.

■ 15 [페이지의](#page-36-0) "서버 요구 사항"

- 15 페이지의 ["Solaris](#page-36-1) 운영 체제 요구 사항"
- <sup>Q</sup> 21 [페이지의](#page-42-0) "디스크 공간 확인"
- 30 페이지의 "[소프트웨어](#page-51-0) 라이세스 키 얻기"
- <sup>Q</sup> 31 [페이지의](#page-52-0) "릴리스 파일 얻기"
- 33 [페이지의](#page-54-0) "타사 제품과의 호환성 확인"
- 42 페이지의 "(선택 사항) 요구 사항 확인 SAM-OFS Manager"
- 44 페이지의 "(선택 사항) [네트워크](#page-65-0) 관리 스테이션 확인"

# <span id="page-141-0"></span>(선택 사항) 기존 파일 시스템 백업

다음 조건에 해당되면 이 작업을 수행하십시오.

- 현재 Sun OFS 4.0 시스템에서 버전 1 superblock을 사용중이며, 버전 2 superblock으로 파일 시스템을 재초기화하려고 합니다. 130 [페이지의](#page-151-1) "(선택 사항) 파일 시스템 재초 [기화](#page-151-1) 및 복원"에서 파일 시스템을 다시 초기화하고 데이터를 복원합니다.
- 현재 qfsdump(1M) 파일이 잘못되었거나 구버전인 것으로 생각됩니다.

다음 절은 이러한 두 개의 수퍼 블록 간의 차이점을 설명하고 파일 시스템 백업에 대한 절차를 제공합니다.

- 121 [페이지의](#page-142-0) "버전 1 및 버전 2 수퍼 블록 사용하기"
- 121 [페이지의](#page-142-1) "각 파일 시스템 백업"

[코드 예](#page-141-1) 3-1은 samfsinfo(1M) 명령을 사용하여 qfs2 파일 시스템에 대한 정보 검색을 표시합니다. 출력의 두 번째 행은 이 파일 시스템이 버전 2 수퍼 블록을 사용중임을 표 시합니다.

<span id="page-141-1"></span>**코드 예 3-1** showqueue(1M) 사용

| # samfsinfo qfs2                       |                   |                                     |                |                                  |  |  |  |  |
|----------------------------------------|-------------------|-------------------------------------|----------------|----------------------------------|--|--|--|--|
| samfsinfo: filesystem qfs2 is mounted. |                   |                                     |                |                                  |  |  |  |  |
| name: qfs2                             |                   | $\overline{\mathbf{2}}$<br>version: | shared         |                                  |  |  |  |  |
| time:                                  |                   | Sun Sep 28 08:20:11 2003            |                |                                  |  |  |  |  |
| 3<br>count:                            |                   |                                     |                |                                  |  |  |  |  |
| capacity:                              | 05aa8000          |                                     | DAU:           | 64                               |  |  |  |  |
| space:                                 | 0405ba00          |                                     |                |                                  |  |  |  |  |
| meta capacity: 00b4bd20                |                   |                                     | meta DAU:      | 16                               |  |  |  |  |
| meta space:                            | 00b054c0          |                                     |                |                                  |  |  |  |  |
| ord<br>eq                              | capacity          | space                               | device         |                                  |  |  |  |  |
| 21<br>$\Omega$                         |                   | 00b4bd20000b054c0                   | /dev/md/dsk/d0 |                                  |  |  |  |  |
| $\mathbf{1}$<br>22                     | 02d54000 01f43d80 |                                     |                | /dev/dsk/c9t50020F2300010D6Cd0s6 |  |  |  |  |
| 23<br>2                                | 02d54000          | 02117c80                            |                | /dev/dsk/c9t50020F2300010570d0s6 |  |  |  |  |

## <span id="page-142-0"></span>버전 1 및 버전 2 수퍼 블록 사용하기

Sun StorEdge QFS 4.0, 4.1 및 4.2 릴리스는 버전 1 수퍼 블록 및 버전 2 수퍼 블록 모두를 지원합니다. 버전 2 수퍼 블록은 다음 기능만 지원합니다.

- 액세스 제어 목록(ACL)
- Sun StorEdge QFS 공유 파일 시스템
- Sun StorEdge QFS 또는 Sun SAM-QFS (ma) 파일 시스템의 md 장치
- mm 장치의 이중 크기의 디스크 할당 단위(DAU)

Sun StorEdge QFS 4.1 및 4.2 릴리스는 버전 1 및 버전 2 수퍼 블록 모두를 지원합니다. sammkfs(1M) 명령을 사용하여 버전 2 수퍼 블록을 만들 수 있지만 버전 1 수퍼 블록이 있는 파일 시스템을 초기화할 수 없습니다. 또한 버전 2 수퍼 블록이 있는 파일 시스템 에서 버전 1 수퍼 블록이 있는 파일 시스템으로 이동할 수는 없습니다.

파일 시스템을 다시 초기화한 후 qfsrestore(1M) 명령을 사용하여 이 설치 작업에서 생성된 덤프 파일로부터 새 파일 시스템으로 파일을 복원할 수 있습니다.

Sun QFS 4.0 시스템에서 업그레이드하는 경우 Sun StorEdge QFS 4.0 파일 시스템을 사 용하여 버전 1 또는 버전 2 수퍼 블록이 있는 파일 시스템을 초기화할 수 있습니다. 버전 1 수퍼 블록이 있는 파일 시스템을 다시 초기화하고 버전 2 수퍼 블록이 있는 파일 시스 템을 다시 만들려면 이러한 파일 시스템을 백업하십시오.

**참고 –** Sun StorEdge QFS 4.2 소프트웨어를 사용하여 버전 1 수퍼 블록이 있는 파일 시 스템을 초기화할 수 없습니다. Sun StorEdge QFS 4.2 파일 시스템을 사용해야 버전 2 수 퍼 블록이 있는 파일 시스템을 초기화할 수 있습니다.

## <span id="page-142-1"></span>▼ 각 파일 시스템 백업

### **1. (**선택 사항**)**콘솔 연결에서 수퍼유저가 됩니다**.**

root로 로그인하지 않았다면 지금 로그인하십시오.

**2.** boot**(1M)** 명령을 사용하여 단일 사용자 모드로 시스템을 부팅합니다**.** 예를 들어, 다음과 같습니다.

# **boot -s**

**3.** mount**(1M)** 명령을 사용하여 **Sun StorEdge QFS** 파일 시스템을 마운트합니다**.** 예를 들어, 다음과 같습니다.

# **mount /qfs1**

### **4.** qfsdump**(1M)** 명령을 사용하여 각 **Sun QFS** 파일 시스템의 파일 데이터 및 메타 데이 터를 백업합니다**.**

qfsdump(1M) 명령은 파일 이름, inode 정보 및 파일 데이터를 덤프합니다. qfsdump(1M) 출력의 대상(일반적으로 파일)은 백업하려는 Sun StorEdge QFS 파일 시 스템의 크기 이상이어야 합니다. 대상 위치는 덤프하려는 파일 데이터 및 메타 데이터 의 양을 수용할 만큼 충분한 공간(디스크 또는 테이프)이 있어야 합니다. qfsdump(1M) 명령에 대한 자세한 내용은 110 페이지의 "afsdump(1M)을 사용한 정기 덤프 설정" 또 는 qfsdump(1M) 매뉴얼 페이지를 참조하십시오.

각 파일 시스템을 Sun StorEdge QFS 파일 시스템 밖으로 덤프합니다. 자세한 내용은 qfsdump(1M) 매뉴얼 페이지를 참조하십시오.

예를 들어, 백업하려는 qfs1(/qfs1에 마운트됨)이라는 이름의 파일 시스템이 있는 경 우, 다음과 같이 선택합니다.

#### **a.** qfsdump**(1M)** 출력을 테이프 장치에 쓸 수 있습니다**.**

[코드 예](#page-143-0) 3-2는 /dev/rmt/1cbn 장치의 테이프에 쓰는 방법을 표시합니다.

<span id="page-143-0"></span>**코드 예 3-2** 테이프 장치에 qfsdump(1M) 출력 쓰기

```
# cd /qfs1
# qfsdump -f /dev/rmt/1cbn
```
#### **b.** qfsdump**(1M)** 출력을 **UFS** 파일 시스템의 파일에 쓸 수 있습니다**.**

[코드 예](#page-143-1) 3-3은 UFS 파일 시스템의 파일에 쓰는 방법을 표시합니다.

<span id="page-143-1"></span>**코드 예 3-3** UFS 파일 시스템의 파일에 qfsdump(1M) 출력 쓰기

# **cd /qfs1** # **qfsdump -f /save/qfs/qfs1.bak**

### **c. Sun StorEdge QFS 4.2** 릴리스를 사용하여 새로운 **Sun StorEdge QFS** 파일 시스템을 초기화하고 qfsrestore**(1M)**를 새로운 **Sun StorEdge QFS** 파일 시스템에 직접 수 행할 수 있습니다**.**

이 방법은 이미 Sun StorEdge QFS 소프트웨어가 이미 설치되고 해당 환경에서 파일 시스템으로 작동하고 있는 경우에만 가능합니다. 이 방법의 사용은 Sun StorEdge QFS 4.2 릴리스 및 버전 2 수퍼 블록이 지원하는 기능을 사용한다고 가정합니다.

예를 들어 덤프 파일을 qfs2라는 두 번째 Sun StorEdge QFS 파일 시스템(/qfs2에 마운트)에 쓴다고 가정합시다. Sun StorEdge QFS 4.2 소프트웨어를 사용하여 qfs2 파일 시스템을 초기화해야 합니다. [코드 예](#page-143-2) 3-4는 명령을 사용하여 이 작업을 수행하는 방법에 대해 표시합니다.

```
코드 예 3-4 Sun StorEdge QFS 파일 시스템에 qfsdump(1M) 출력 쓰기
```

```
# mount /qfs2
# cd /qfs1
# qfsdump -f - | (cd /qfs2; qfsrestore -f -)
```
**5.** 해당 환경의 각 **Sun StorEdge QFS** 파일 시스템에 대해 이러한 단계를 반복합니다**.**

파일 시스템 백업에 대한 자세한 내용은 *Sun QFS, Sun SAM-FS* 및 *Sun SAM-QFS* 재난 복 구 안내서 를 참조하십시오.

## (선택 사항) 파일 시스템 공유 해제

Sun StorEdge QFS 파일 시스템이 NFS 공유 파일 시스템인 경우 이 작업을 수행합니다.

- ▼ 파일 시스템 공유 해제
	- <sup>O</sup> **Sun StorEdge QFS** 파일 시스템에서 unshare**(1M)** 명령을 사용합니다**.** 예를 들어 다음 명령은 qfs1 파일 시스템을 공유 해제합니다.

# **unshare /qfs1**

# <span id="page-144-0"></span>파일 시스템 마운트 해제하기

파일 시스템을 마운트 해제하는 방법에는 여러 가지가 있습니다. 다음과 같은 방법을 사용하여 이 작업을 수행할 수 있습니다. 처음에 제시한 방법이 가장 쉽습니다. 파일 시 스템을 마운트 해제한 후 124 페이지의 "기존 [Sun StorEdge QFS](#page-145-0) 소프트웨어 제거하기" 를 수행하십시오.

▼ umount(1M) 명령을 사용하여 마운트 해제하기

<sup>O</sup> umount**(1M)** 명령을 사용하여 각 **Sun StorEdge QFS** 파일 시스템을 마운트 해제합니다**.** 필요할 경우, -f 옵션을 umount(1M) 명령으로 사용합니다. -f 옵션은 파일 시스템을 강제로 마운트 해제합니다.

▼ fuser(1M), kill(1) 및 umount(1M) 명령을 사용 하여 마운트 해제하기

umount(1M) 명령을 사용하여 마운트 해제할 수 없는 경우는 관리자 또는 다른 사용자 가 파일을 사용하고 있거나 파일 시스템의 디렉토리로 변경했기 때문일 수 있습니다.

**1.** fuser**(1M)** 명령을 사용하여 어떤 프로세스가 진행 중인지 확인합니다**.**

예를 들어 다음 명령은 qfs1 파일 시스템을 조회합니다.

# **fuser -uc /qfs1**

- **2.** 진행 중인 프로세스가 있으면 kill**(1M)** 명령을 사용하여 종료시킵니다**.**
- **3.** umount**(1M)** 명령을 사용하여 각 **Sun StorEdge QFS** 파일 시스템을 마운트 해제합니다**.**
- ▼ /etc/vfstab 파일을 편집하고 재부팅하여 마우 트 해제하기
	- **1.** /etc/vfstab 파일을 편집합니다**.** 모든 Sun StorEdge QFS 파일 시스템의 경우 yes or delay에서 no로 Mount at Boot 필드 를 변경합니다.
	- **2.** 시스템을 재부팅합니다**.**
- ▼ Sun StorEdge QFS 공유 파일 시스템 마운트 해제
	- <sup>O</sup> **Sun StorEdge QFS** 공유 파일 시스템을 마운트 해제하려면 *Sun StorEdge QFS* 및 *Sun StorEdge SAM-FS* 파일 시스템 관리 안내서의 지침을 사용하십시오**.**

<span id="page-145-0"></span>기존 Sun StorEdge QFS 소프트웨어 제거 하기

다음 절차는 4.2 이전 버전에서 Sun StorEdge QFS 소프트웨어의 제거 방법을 표시합 니다.

### ▼ 4.1 릴리스에서 소프트웨어 제거하기

**1.** pkginfo**(1)** 명령을 사용하여 시스템에 설치되어 있는 **Sun StorEdge QFS** 소프트웨어 패키지 종류를 확인합니다**.**

예를 들어, 다음과 같습니다.

# **pkginfo | grep qfs**

**2.** pkgrm**(1M)** 명령을 사용하여 기존 **Sun StorEdge QFS** 소프트웨어를 제거하십시오**.**

새로운 패키지를 설치하기 전에 기존의 모든 Sun StorEdge QFS 패키지를 제거해야 합니 다. Sun StorEdge QFS 옵션 패키지를 사용하고 있는 경우, 기본 SUNWqfs 패키지를 제거 하기 전에 이러한 옵션 패키지를 제거해야 합니다. 설치 스크립트에 제거 단계를 확인 하는 메시지가 나타납니다.

다음 예제 명령으로 SUNWqfsu 및 SUNWqfsr 패키지를 제거합니다.

# **pkgrm SUNWqfsu SUNWqfsr**

**참고 –** SUNWqfsr 패키지가 마지막으로 제거되는 패키지여야 합니다. 4.1 릴리스에는 번역된 소프트웨어 패키지가 포함되어 있지 않습니다.

### ▼ 40 릭리스에서 소프트웨어 제거하기

**1.** pkginfo**(1)** 명령을 사용하여 시스템에 설치되어 있는 **Sun StorEdge QFS** 소프트웨어 패키지 종류를 확인합니다**.**

예를 들어, 다음과 같습니다.

# **pkginfo | grep qfs**

**2.** pkgrm**(1M)** 명령을 사용하여 기존 **Sun StorEdge QFS** 소프트웨어를 제거하십시오**.**

새로운 패키지를 설치하기 전에 기존의 모든 Sun StorEdge QFS 패키지를 제거해야 합니 다. Sun StorEdge QFS 옵션 패키지를 사용하고 있는 경우, 기본 SUNWqfs 패키지를 제거 하기 전에 이러한 옵션 패키지를 제거해야 합니다. 설치 스크립트에 제거 단계를 확인 하는 메시지가 나타납니다.

다음 명령 예제는 SUNWcqfs, SUNWfqfs 및 SUNWjqfs 번역 패키지를 제거합니다.

#### # **pkgrm SUNWcqfs SUNWfqfs SUNWjqfs SUNWqfs**

**참고 –** SUNWqfs 패키지가 마지막으로 제거되는 패키지여야 합니다.

# 패키지 추가하기

Sun StorEdge QFS 소프트웨어 패키지는 소프트웨어를 추가하고 삭제할 때 Sun Solaris 패키징 유틸리티를 사용합니다. pkgadd(1M) 명령을 실행하면 Sun StorEdge QFS 패키 지 업그레이드에 필요한 여러 가지 작업을 확인하는 메시지가 나타납니다.

설치 중에 시스템에서 충돌하는 파일이 있음을 발견하고 설치를 계속할 것인지 물어볼 수 있습니다. 이런 경우 다른 창으로 이동하여 대체 위치에 저장할 파일을 복사하십시오.

### ▼ 패키지 추가

**1.** cd**(1)** 명령을 사용하여 소프트웨어 패키지 릴리스 파일이 상주하는 디렉토리로 변경합 니다**.**

사전 설치 작업을 마치면 31 [페이지의](#page-52-0) "릴리스 파일 얻기"에 설명된 대로 릴리스 파일 을 구할 수 있습니다. cd(1) 명령을 사용하여 릴리스 파일이 포함된 디렉토리로 변경합 니다. 다음과 같이 적절한 디렉토리에 대한 변경은 릴리스 매체에 따라 다릅니다.

- 릴리스 파일을 다운로드한 경우 파일을 다운로드하는 디렉토리로 변경합니다.
- CD-ROM에서 릴리스 파일을 구한 경우, 다음 명령 중 하나를 사용하십시오.
	- Solaris 2.8 플랫폼에 소프트웨어를 설치하려면 다음 명령을 사용하십시오.

# **cd /cdrom/cdrom0/2.8**

■ Solaris 2.9 플랫폼에 소프트웨어를 설치하려면 다음 명령을 사용하십시오.

# **cd /cdrom/cdrom0/2.9**

**2.** pkgadd**(1M)** 명령을 사용하여 SUNWqfsr 및 SUNWqfsu 패키지를 업그레이드합니다**.** 예를 들어, 다음과 같습니다.

```
# pkgadd -d . SUNWqfsr SUNWqfsu
```
**3.** 각 질문에 대한 대답으로 yes 또는 y를 입력합니다**.**

**4. (**선택 사항**)** pkgadd**(1M)** 명령을 사용하여 하나 이상의 번역 패키지를 추가합니다**.**

중국어, 프랑스어 또는 일본어로 번역된 패키지를 설치하려는 경우에만 다음 작업을 수 행하십시오. [코드 예](#page-148-0) 3-5는 번역 패키지 설치를 위한 명령을 표시합니다.

<span id="page-148-0"></span>**코드 예 3-5** pkgadd(1M) 명령을 사용하여 번역 패키지 추가

# **pkgadd -d SUNWcqfs** # **pkgadd -d SUNWfqfs** # **pkgadd -d SUNWjqfs**

# <span id="page-148-1"></span>라이센스 키 업데이트

Sun StorEdge QFS 소프트웨어를 실행하려면 라이센스 키가 필요합니다. 라이센스 키에 대한 정보는 30 페이지의 "[소프트웨어](#page-51-0) 라이센스 키 얻기"를 참조하십시오.

Sun StorEdge QFS 파일 시스템은 암호화된 라이센스 키를 사용합니다. 라이센스 키는 인코딩된 영숫자 문자열로 구성되어 있습니다.

## ▼ (선택 사항) Sun StorEdge QFS 소프트웨어 라이센 스 정보 입력

Sun StorEdge QFS 4.0 또는 4.1 릴리스로부터 업그레이드하려는 경우 또는 기능이나 장 비를 환경에 추가하여 라이센스 정보가 변경되는 경우가 아니라면 이 절차를 수행할 필 요가 없습니다. 장비를 추가하는 경우가 아니면, 업그레이드 완료시 시스템은 4.0 또는 4.1 라이센스를 올바를 위치에 복사합니다.

#### **1.** 라이센스 파일이 있는지 확인합니다**.**

라이센스 파일은 다음과 같습니다.

/etc/opt/SUNWsamfs/LICENSE.4.2

- **2.** /etc/opt/SUNWsamfs/LICENSE.4.2 파일이 없는 경우 새로 만듭니다**.**
- **3. 1**열에서 시작하여 해당 **ASP** 또는 **Sun Microsystems**에서 얻은 라이센스 키를 /etc/opt/SUNWsamfs/LICENSE.4.2 파일의 첫 번째 행에 입력합니다**.**

키는 반드시 1열부터 시작되어야 합니다. /etc/opt/SUNWsamfs/LICENSE.4.2 파 일에는 다른 키워드, 호스트 ID, 주석 또는 기타 정보가 표시될 수 없습니다.

임시 라이센스가 발급된 경우가 아니라면 라이센스 키를 사용하여 시스템에서 무제한 으로 실행할 수 있습니다. samcmd(1M) l 명령을 사용하여 임시 라이센스가 발행되었 는지 확인합니다.

# <span id="page-149-0"></span>(선택 사항) SAM-QFS Manager 활성화

SAM-QFS Manager를 사용하려는 경우 이 단계를 수행하십시오.

SAM-QFS Manager는 Sun StorEdge QFS 환경에서 많은 구성요소를 구성할 수 있도록 하 는 Sun StorEdge QFS에 대한 온라인 인터페이스입니다. 이 도구를 사용하여 해당 환경 의 구성요소를 제어, 모니터, 구성 및 재구성할 수 있습니다.

SAM-QFS Manager 활성화에 대한 자세한 정보는 128 페이지의 "(선택 사항[\) SAM-QFS](#page-149-0)  [Manager](#page-149-0) 활성화"를 참조하십시오.

## 라이센스 및 mcf 파일 확인

다음 파일에 Sun StorEdge QFS 서버가 있습니다.

- /etc/opt/SUNWsamfs/LICENSE.4.2
- /etc/opt/SUNWsamfs/mcf

이 작업의 절차는 이러한 파일의 정확성을 확인하는 방법을 표시합니다.

## ■ 라이세스 파일 확인하기

**1.** samd**(1M)** config를 사용하여 **Sun StorEdge QFS** 소프트웨어를 초기화합니다**.** 예를 들어, 다음과 같습니다.

# **samd config**

**2.** samcmd**(1M)** l **(**소문자 **L)** 명령을 입력하여 라이센스 파일을 확인합니다**.**

samcmd(1M) 출력에는 활성화되는 기능에 대한 정보가 포함되어 있습니다. 수신하는 출력이 [코드 예](#page-149-1) 3-6에 표시된 출력과 다른 경우 127 [페이지의](#page-148-1) "라이센스 키 업데이트"으 로 돌아가십시오.

<span id="page-149-1"></span>**코드 예 3-6** samcmd(1M) 사용

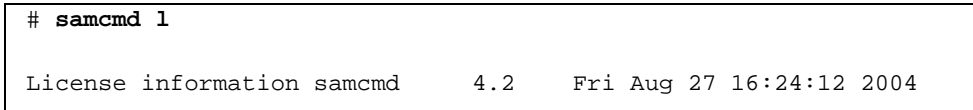

```
hostid = xxxxxxx
 License never expires
 Fast file system feature enabled
 QFS stand alone feature enabled
 Shared filesystem support enabled
 SAN API support enabled
코드 예 3-6 samcmd(1M) 사용 (계속)
```
▼ mcf 파일 확인

### <sup>O</sup> sam-fsd**(1M)** 명령을 입력하여 mcf 파일을 확인합니다**.**

다음과 같이 오류에 대해 출력을 검토합니다.

■ mcf 파일에 구문 오류가 없는 경우 sam-fsd(1M) 출력은 [코드 예](#page-150-0) 3-7에 표시된 출력과 유사합니다. 여기에는 파일 시스템 및 기타 시스템 정보에 대한 정보가 포함되어 있 습니다.

<span id="page-150-0"></span>**코드 예 3-7** 2류가 없는 sam-fsd(1M) 출력

| # sam-fsd          |                      |
|--------------------|----------------------|
|                    | 추적 파일은 다음 사항을 제어합니다. |
| sam-amld off       |                      |
| sam-archiverd off  |                      |
| sam-catserverd off |                      |
|                    |                      |
| sam-fsd off        |                      |
|                    |                      |
| sam-rftd           | off                  |
|                    |                      |
|                    |                      |
| sam-recycler off   |                      |
|                    |                      |
| sam-sharefsd off   |                      |
|                    |                      |
| sam-stagerd off    |                      |
|                    |                      |
| sam-serverd        | off                  |
|                    |                      |
| sam-clientd off    |                      |
|                    |                      |

#### **코드 예 3-7** 오류가 없는 sam-fsd(1M) 출력 *(*계속*)*

sam-mgmt off

License: License never expires.

■ 그러나 mcf 파일에 구문 또는 기타 오류가 있는 경우 출력에 오류가 표시됩니다.

mcf 파일에 오류가 있는 경우 이 파일을 올바르게 작성하는 방법에 대한 자세한 내 용은 57 페이지의 "mcf 파일을 작성하여 [Sun StorEdge QFS](#page-78-0) 구성 정의하기" 및 mcf(4) 매뉴얼 페이지를 참조하십시오.

**참고 –** Sun StorEdge QFS 파일 시스템을 사용하면서 mcf 파일을 변경한 경우 새로운 mcf 지정을 Sun StorEdge QFS 소프트웨어에 전달해야 합니다. 시스템에 대한 mcf 파일 변경 사항 전파에 대한 자세한 내용은 *Sun StorEdge QFS* 및 *Sun StorEdge SAM-FS* 파일 시스템 관리 안내서 를 참조하십시오.

# (선택 사항) /etc/vfstab 파일 수정

123 [페이지의](#page-144-0) "파일 시스템 마운트 해제하기"에서 /etc/vfstab 파일을 수정한 경우 이 작업을 수행합니다.

- ▼ /etc/vfstab 파일 수정하기
	- <sup>O</sup> 이 파일을 다시 편집하고 모든 **Sun StorEdge QFS** 파일 시스템에 대한 **Mount at Boot**  필드를 no에서 yes 또는 delay로 변경합니다**.**

## <span id="page-151-0"></span>(선택 사항) 파일 시스템 재초기화 및 복원

이 작업에서는 파일 시스템을 재초기화하고 저장된 데이터를 새로운 파일 시스템으로 복원합니다. 이 작업은 120 [페이지의](#page-141-0) "(선택 사항) 기존 파일 시스템 백업"에서 초기화 된 프로세스를 완료합니다. 이 작업을 완료하려면 각 파일 시스템에 대해 sammkfs(1M) 및 qfsrestore(1M) 명령을 사용하십시오..

**참고 –** Sun StorEdge QFS 4.2 소프트웨어를 사용하여 버전 1 수퍼 블록이 있는 파일 시 스템을 초기화할 수 없습니다. Sun StorEdge QFS 4.2 파일 시스템을 사용해야 버전 2 수 퍼 블록이 있는 파일 시스템을 초기화할 수 있습니다. 버전 1 superblock을 사용하여 4.0 으로부터 업그레이드하려는 경우, 이 시점에서 4.2 sammkfs(1M) 명령을 실행하면 파 일 시스템이 버전 2 superblock으로 재초기화됨에 유의하십시오.

### ▼ 파일 시스템 재초기화 및 복워

#### **1.** samfsinfo**(1M)** 명령을 사용하여 파일 시스템의 정보를 검색합니다**.**

samfsinfo(1M) 명령의 출력을 검토하여 파일 시스템이 생성될 때 sammkfs(1M) 명령 에서 지정된 DAU 크기를 결정할 수 있습니다. DAU 크기는 samfsinfo(1M)에 있습니 다. [단계](#page-152-0) 2를 수행할 때 이 DAU 크기를 다시 사용합니다.

#### <span id="page-152-0"></span>**2.** sammkfs**(1M)** 명령을 사용하여 새로운 **Sun StorEdge QFS** 공유 파일 시스템을 초기화 합니다**.**

다음 sammkfs(1M) 명령 예제는 Sun StorEdge QFS 4.2 기능이 있는 qfs1이라는 파일 시스템을 재초기화합니다.

# **sammkfs qfs1**

sammkfs(1M) 명령의 옵션에 대한 자세한 내용은 sammkfs(1M) 매뉴얼 페이지를 참조 하십시오.

### **3.** qfsrestore**(1M)** 명령을 사용하여 덤프된 데이터를 새로운 파일 시스템으로 복원합 니다**.**

예를 들어 [코드 예](#page-152-1) 3-8의 명령은 qfs1.bak으로 덤프된 파일에서 백업하려는 qfs1이라 는 파일 시스템(qfs1에서 마운트됨)이 있고, 이 파일 시스템은 Sun StorEdge QFS 파일 시스템의 외부에 존재한다고 가정합니다.

<span id="page-152-1"></span>**코드 예 3-8** qfsrestore(1M)을 사용하여 새 파일 시스템으로 파일 복원하기

```
# cd /qfs1
# qfsrestore -f /save/qfs/qfs1.bak
```
## (선택 사항) 파일 시스템 점검

130 [페이지의](#page-151-0) "(선택 사항) 파일 시스템 재초기화 및 복원"를 수행하지 않은 경우 이 작 업을 수행하십시오.

<sup>O</sup> samfsck**(1M)** 명령을 사용하여 기존 파일 시스템의 비일관성을 검사합니다**.** 각 Sun StorEdge QFS 파일 시스템에 대해 이 작업을 수행하십시오.

## 파일 시스템 마운트하기

mount(1M) 명령을 사용하여 Sun StorEdge QFS 파일 시스템을 마운트합니다.

▼ 파일 시스템 마우트하기

### <sup>O</sup> mount**(1M)** 명령을 사용하여 파일 시스템을 마운트합니다**.**

다음 예제에서 qfs1은 마운트 할 파일 시스템의 이름입니다.

# **mount qfs1**

## (선택 사항) API 의존 애플리케이션 재컴 파일

Sun StorEdge QFS 애플리케이션 프로그래밍 인터페이스(API)를 사용하는 애플리케이 션을 실행하는 경우 이 단계를 완료해야 합니다.

파일 헤더, 호출 시퀀스 및 API의 기타 요소가 릴리스마다 변경될 수 있기 때문에 이 시 점에서 API에 의존하는 모든 애플리케이션을 재컴파일해야 합니다.

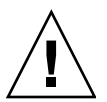

**주의 –** 이 때 API 의존 애플리케이션을 재컴파일하지 않으면 애플리케이션에서 예상치 못한 결과를 발생할 수 있습니다.

# Sun StorEdge SAM-FS 초기 설치 절차

이 장에서는 Sun StorEdge SAM-FS 소프트웨어를 처음으로 설치하고 구성하는 방법에 대해 설명합니다. 사이트에서 Sun StorEdge SAM-FS 소프트웨어 패키지를 처음으로 설 치하는 경우 이 절차를 따르십시오.

기존 서버에서 Sun StorEdge SAM-FS 소프트웨어를 업그레이드하는 경우에는 235 [페이](#page-256-0) 지의 ["Sun StorEdge SAM-FS](#page-256-0) 업그레이드 절차"를 참조하십시오.

이 장에 설명된 절차에는 서버에 소프트웨어 패키지 복사 및 설치, 해당 사이트의 하드 웨어에 맞는 소프트웨어 구성 등이 포함되어 있습니다. 이 장에 설명된 대부분의 절차 를 수행하기 위해서는 수퍼유저(root) 액세스 권한이 필요합니다.

Solaris 명령을 전적으로 사용하여 Sun StorEdge SAM-FS 파일 시스템을 설치 및 구성할 수 있거나, 명령 조합 및 그래픽 사용자 인터페이스(GUI) 구성 도구인 SAM-QFS Manager를 사용하여 절차를 완료할 수 있습니다.

이 장에 설명된 대부분의 절차에는 root 액세스 권한이 필요합니다.

# 설치 필요 조건의 충족 확인

1 [페이지의](#page-22-0) "시스템 요구 사항 및 사전 설치 작업" 장에서는 Sun StorEdge SAM-FS 소프 트웨어를 설치 및 구성하기 전에 확인해야 할 항목을 설명합니다. 계속하기 전에 시스 템 확인 단계를 아직 마치지 못한 경우 지금 작업을 마치십시오. 시스템 요구 사항 확인 및 사전 설치 작업 수행에 대해 해당 장에 설명된 단계는 다음과 같습니다.

- 15 [페이지의](#page-36-0) "서버 요구 사항"
- 15 페이지의 ["Solaris](#page-36-1) 운영 체제 요구 사항"
- 17 [페이지의](#page-38-0) "파일 시스템 계획 및 디스크 캐시 확인"
- <sup>Q</sup> 21 [페이지의](#page-42-0) "디스크 공간 확인"
- 22 페이지의 "(선택 사항) [아카이브](#page-43-0) 매체 확인"
- 30 페이지의 "[소프트웨어](#page-51-0) 라이센스 키 얻기"
- <sup>Q</sup> 31 [페이지의](#page-52-0) "릴리스 파일 얻기"
- 33 [페이지의](#page-54-0) "타사 제품과의 호환성 확인"
- 42 페이지의 "(선택 사항) 요구 사항 확인 SAM-OFS Manager"
- 44 페이지의 "(선택 사항) [네트워크](#page-65-0) 관리 스테이션 확인"

# Sun StorEdge SAM-FS 서버의 패키지 추가

Sun StorEdge SAM-FS 소프트웨어는 소프트웨어를 추가하고 삭제할 때 Sun Solaris 패키 징 유틸리티를 사용합니다. pkgadd(1M) 유틸리티를 실행하면 패키지 설치에 필요한 여러 가지 작업을 확인하는 메시지가 나타납니다.

## ▼ 패키지 추가

- **1.** 수퍼유저가 됩니다**.**
- **2.** cd**(1)** 명령을 사용하여 소프트웨어 패키지 릴리스 파일이 상주하는 디렉토리로 변경합 니다**.**

사전 설치 작업을 마치면 31 [페이지의](#page-52-0) "릴리스 파일 얻기"에 설명된 대로 릴리스 파일 을 구할 수 있습니다. cd(1) 명령을 사용하여 릴리스 파일이 포함된 디렉토리로 변경합 니다. 다음과 같이 적절한 디렉토리에 대한 변경은 릴리스 매체에 따라 다릅니다.

- 릴리스 파일을 다운로드한 경우 파일을 다운로드하는 디렉토리로 변경합니다.
- CD-ROM에서 릴리스 파일을 구한 경우, 다음 명령 중 하나를 사용하십시오.
	- Solaris 2.8 플랫폼에 소프트웨어를 설치하려면 다음 명령을 사용하십시오.

# **cd /cdrom/cdrom0/2.8**

■ Solaris 2.9 플랫폼에 소프트웨어를 설치하려면 다음 명령을 사용하십시오.

# **cd /cdrom/cdrom0/2.9**

**3.** pkgadd**(1M)** 명령을 사용하여 SUNWsamfsr 및 SUNWsamfsu 패키지를 추가합니다**.** 예를 들어, 다음과 같습니다.

# **pkgadd -d . SUNWsamfsr SUNWsamfsu**

#### **4.** 각 질문에 대한 대답으로 yes 또는 y를 입력합니다**.**

SUNWsamfsr 및 SUNWsamfsu를 설치할 때 관리자 그룹을 정의할 것인지 묻는 메시지 가 나타납니다. 기본값(관리자 그룹 없음)을 적용하려면 y를 선택하고, 관리자 그룹을 정의하려면 n을 선택하십시오. 나중에 set\_admin(1M) 명령을 사용하여 특정 명령에 대한 권한을 재설정할 수도 있습니다. 이 명령에 대한 자세한 내용은 set\_admin(1M) 매뉴얼 페이지를 참조하십시오.

### **5. (**선택 사항**)** pkgadd**(1M)** 명령을 사용하여 하나 이상의 번역 패키지를 추가합니다**.**

중국어, 프랑스어 또는 일본어로 번역된 패키지를 설치하려는 경우에만 다음 작업을 수 행하십시오. [코드 예](#page-156-0) 4-1는 번역 패키지 설치를 위한 명령을 표시합니다.

<span id="page-156-0"></span>**코드 예 4-1** pkgadd(1M) 명령을 사용하여 번역 패키지 추가

# **pkgadd -d SUNWcsamf** # **pkgadd -d SUNWfsamf** # **pkgadd -d SUNWjsamf**

SAM-QFS Manager 소프트웨어 추가에 관한 절차는 이 장의 후반부에 나와 있습니다. SAM-QFS Manager 설치 스크립트가 해당 소프트웨어의 번역 버전을 추가하도록 프롬 프트합니다.

**6.** /tmp/SAM\_install.log를 검토합니다**.**

/tmp/SAM\_install.log 파일은 Sun StorEdge SAM-FS 로그 파일입니다.

이 파일은 pkgadd(1M) 명령을 사용하여 SUNWsamfsr 및 SUNWsamfsu 패키지를 추가 했음을 표시합니다. 또한 Sun StorEdge SAM-FS samst 드라이버를 설치했는지 확인합 니다. 모든 파일이 올바르게 설치된 경우 다음 메시지가 나타납니다.

Restarting the sysevent daemon

## (선택 사항) st.conf 및 samst.conf 파 일 확인 및 업데이트

테이프 또는 광자기 매체에 대한 아카이브를 활성화하려면 이 작업을 수행하십시오. 디 스크로 아카이브할 경우에는 이 절차를 수행할 필요가 없습니다.

- 이 작업은 다음 두 개의 파일을 확인하고 업데이트하는 프로세스를 실행합니다.
- SCSI 및 광섬유 채널 연결을 통해 서버에 연결된 테이프 드라이브에 대한 구성 정보 를 나열하는 /kernel/drv/st.conf 파일.
- 기본적으로 Sun StorEdge SAM-FS 소프트웨어가 인식하는 다음 장치에 대한 구성 정 보를 나열하는 /kernel/drv/samst.conf 파일.
- 직접 연결 자동화 라이브러리
- SCSI 또는 광섬유 채널 연결을 통해 서버에 연결된 광자기 드라이브.

Sun StorEdge SAM-FS 패키지에는 /opt/SUNWsamfs/examples/st.conf\_changes 파일이 포함됩니다. 이 파일에는 다음과 같은 종류의 테이프 드라이브에 대한 구성 정보 가 포함됩니다.

- 기본적으로 Solaris 커널에서 지워되지 않는 테이프 드라이브.
- Solaris 커널에서 지원되지만 Sun StorEdge SAM-FS 소프트웨어를 수용하지 않는 설 정으로 지원되는 테이프 드라이브.
- 이 작업에는 다음 절차가 포함됩니다.
- <sup>Q</sup> 136 [페이지의](#page-157-0) "장치 유형 확인"
- 137 페이지의 "(선택 사항) [/kernel/drv/st.conf](#page-158-0) 파일에 테이프 장치 추가하기"
- 141 페이지의 "[st.conf](#page-162-0) 파일에 대한 대상 장치, LUN 또는 전역 이름 확인 또는 추 [가하기](#page-162-0)"
- 143 페이지의 "(선택 사항) [samst.conf](#page-164-0) 파일에서 장치 지원 확인 또는 추가"
- 146 [페이지의](#page-167-0) "모든 장치의 구성 여부 확인하기"

### <span id="page-157-0"></span>▼ 장치 유형 확인

#### **1. 28** [페이지의](#page-49-0) **"**장치 목록 만들기**"** 단계를 마칠 때 생성되는 장치 목록을 구하십시오**.**

28 [페이지의](#page-49-0) "장치 목록 만들기"는 Sun StorEdge SAM-FS 환경에 포함하려는 장치를 열 거하는 절차입니다. 장치의 인벤토리가 없고 표 [1-9](#page-49-1)에 나열하지 않았으면 지금 하십시오 . 이 설치의 나머지 절차에 대해서 이 설명서는 인벤토리 목록으로 표 [1-9](#page-49-1)를 참조합니다. 이 작업의 절차에는 표 [4-1](#page-157-1)에 표시된 대로 인벤토리 목록을 가정하는 예제가 포함됩니다.

<span id="page-157-1"></span>**표 4-1** 인벤토리 목록 예제 - 구성할 장치

| 장치 이름, 제조업체 및 모델       | 대상 ID | <b>LUN</b>   | │전역 노드 이름        |
|------------------------|-------|--------------|------------------|
| SCSI 연결 테이프 드라이브       |       |              |                  |
| QUANTUM DLT7000        |       | $\Omega$     | 해당 사항 없음         |
| <b>QUANTUM DLT7000</b> |       | $\bf{0}$     | 해당 사항 없음         |
| 광섬유 채널 연결 테이프 드라이브     |       |              |                  |
| <b>STK 9840</b>        | 해당 없음 | $\mathbf{0}$ | 500104f00043abfc |
| <b>STK 9840</b>        | 해당 없음 | $\theta$     | 500104f00045eeaf |
| IBM ULT3580-TD1        | 해당 없음 | $\mathbf{0}$ | 500104f000416304 |
| IBM ULT3580-TD1        | 해당 없음 | $\mathbf{0}$ | 500104f000416303 |
| SCSI 연결 자동화 라이브러리      |       |              |                  |

**표 4-1** 인벤토리 목록 예제 - 구성할 장치 *(*계속*)*

| 장치 이름, 제조업체 및 모델    | 대상 ID    | <b>LUN</b> | 전역 노드 이름         |
|---------------------|----------|------------|------------------|
| <b>STK 9730</b>     |          |            | 해당 사항 없음         |
| 광섬유 채널 연결 자동화 라이브러리 |          |            |                  |
| <b>STK L700</b>     | 해당 사항 없음 |            | 500104f00041182b |

**참고 –** 표 [4-1](#page-157-1)의 장치 이름은 디스커버리 출력에 나타날 때 표시됩니다.

#### **2.** 이 설치 및 구성 절차에서 다음 절차를 계속 진행합니다**.**

인벤토리 목록의 장치에 따라 다음 절차 중 하나 이상을 완료해야 합니다.

- Sun StorEdge SAM-FS 환경에 포함하려는 테이프 드라이브가 있는 경우 137 [페이지](#page-158-0) 의 "(선택 사항) [/kernel/drv/st.conf](#page-158-0) 파일에 테이프 장치 추가하기"로 이동하 십시오.
- Sun StorEdge SAM-FS 환경에 포함하려는 광자기 드라이브, SCSI 연결 자동화 라이 브러리 또는 광섬유 채널 연결 자동화 라이브러리가 있는 경우, 143 [페이지의](#page-164-0) "(선택 사항) [samst.conf](#page-164-0) 파일에서 장치 지원 확인 또는 추가"로 이동하십시오.

## <span id="page-158-0"></span>▼ (선택 사항) /kernel/drv/st.conf 파일에 테이 프 장치 추가하기

Sun StorEdge SAM-FS 환경에 포함하려는 테이프 드라이브가 있는 경우 이 절차를 수행 하십시오.

이 절차에서 Sun StorEdge SAM-FS 환경에 포함하려는 각 고유 테이프 드라이브 유형에 대한 항목을 만듭니다. 인벤토리 목록에 있는 각 고유 테이프 드라이브의 경우 st.conf 파일에 대응하는 항목이 있어야 합니다.

**1.** cp**(1)** 명령을 사용하여 /kernel/drv/st.conf를 백업 파일에 복사합니다**.** 예를 들어, 다음과 같습니다.

# **cp /kernel/drv/st.conf /kernel/drv/st.conf.orig**

**2.** vi**(1)** 또는 다른 편집기를 사용하여 /kernel/drv/st.conf 파일을 엽니다**.**

- **3.** tape-config-list 문자열을 포함하는 행을 찾습니다**.**
	- 이 행은 다음과 같습니다.

#tape-config-list=

이 행의 1열에서 우물정자(#)를 제거합니다.

**4.** vi**(1)** 또는 또 다른 편집기를 사용하여

/opt/SUNWsamfs/examples/st.conf\_changes 파일을 엽니다**.**

**5.** /opt/SUNWsamfs/examples/st.conf\_changes 파일을 검색하여 인벤토리 목록 에서 첫 번째 장치를 찾습니다**.**

이 인벤토리 목록 예제에서 찾아야 하는 첫 번째 드라이브는 Quantum DLT 7000 테이프 드라이브입니다. 다음 항목을 포함하는 행을 찾습니다.

"QUANTUM DLT7000", "DLT 7000 tape drive", "dlt7-tape",

이것은 Quantum DLT 7000 테이프 드라이브에 대한 장치 정의입니다.

<span id="page-159-3"></span>**6.** st.conf\_changes에서 st.conf로 필요한 장치 정의를 포함하는 행을 복사하면 tape-config-list 행 뒤에 나타납니다**.**

[코드 예](#page-159-0) 4-2은 이 지점에서 st.conf 파일이 어떻게 보이는지 표시합니다.

<span id="page-159-0"></span>**코드 예 4-2** 첫 번째 장치 정의 항목이 있는 st.conf

```
tape-config-list =
"QUANTUM DLT7000", "DLT 7000 tape drive", "dlt7-tape",
...
```
<span id="page-159-1"></span>**7.** 복사한 행을 검토하고 인용 부호로 둘러싸인 마지막 문자열을 적어 두십시오**.**

이 예제에서 마지막 문자열은 "dlt7-tape"입니다.

<span id="page-159-2"></span>**8.** /opt/SUNWsamfs/examples/st.conf\_changes 파일을 검색하여 [단계](#page-159-1) **7**에서 적어 둔 마지막 문자열로 시작하는 또 다른 행을 찾습니다**.**

찾고 있는 행은 테이프 구성 값입니다. 이 예제에서 값은 다음과 같습니다.

dlt7-tape =  $1,0x36,0,0x4679,4,0x82,0x83,0x84,0x85,3$ ;

<span id="page-160-4"></span>**9.** [단계](#page-159-2) **8**의 테이프 구성 행을 st.conf 파일에 복사합니다**.**

[단계](#page-159-3) 6에서 복사한 장치 정의 행 뒤에 장치 구성 행을 입력합니다. 이 예의 경우 [코드 예](#page-160-0) 4-3는 st.conf 파일에 포함된 행을 표시합니다.

<span id="page-160-0"></span>**코드 예 4-3** 장치 항목 및 장치 항목의 테이프 구성 값이 있는 st.conf

```
...
tape-config-list =
"QUANTUM DLT7000", "DLT 7000 tape drive", "dlt7-tape",
dlt7-tape = 1,0x36,0,0x4679,4,0x82,0x83,0x84,0x85,3;...
```
**10.** st.conf 파일에 더 많은 장치를 구성할 것인지 결정합니다**.**

이것이 구성하려는 마지막 또는 유일한 장치인 경우 [단계](#page-162-1) 17을 진행합니다. 구성할 장치가 더 있는 경우, [단계](#page-160-1) 11을 진행합니다.

<span id="page-160-1"></span>**11.** /opt/SUNWsamfs/examples/st.conf\_changes 파일을 검색하여 인벤토리 목록 에서 다음 장치를 찾습니다**.**

이 인벤토리 목록 예제에서 찾아야 하는 다음 드라이브는 StorageTek 9840 테이프 드라 이브입니다. 다음 항목을 포함하는 행을 찾습니다.

"STK 9840", "STK 9840 Fast Access", "CLASS\_9840",

이것은 StorageTek 9840 테이프 드라이브에 대한 장치 정의입니다.

**12.** st.conf\_changes에서 st.conf로 필요한 장치 정의를 포함하는 행을 복사하면 위 장치 정의 행 뒤에 나타납니다**.**

[코드 예](#page-160-2) 4-4은 이 지점에서 st.conf 파일이 어떻게 보이는지 표시합니다.

<span id="page-160-2"></span>**코드 예 4-4** 또 다른 장치 정의 항목이 있는 st.conf

```
tape-config-list =
"QUANTUM DLT7000", "DLT 7000 tape drive", "dlt7-tape",
"STK 9840", "STK 9840 Fast Access", "CLASS_9840",
...
```
#### <span id="page-160-3"></span>**13.** 복사한 행을 검토하고 인용 부호로 둘러싸인 마지막 문자열을 적어 두십시오**.**

이 예제에서 마지막 문자열은 "CLASS\_9840"입니다.

<span id="page-161-0"></span>**14.** /opt/SUNWsamfs/examples/st.conf\_changes 파일을 검색하여 [단계](#page-160-3) **13**에서 적 어 둔 마지막 문자열로 시작하는 또 다른 행을 찾습니다**.**

찾고 있는 행은 테이프 구성 값입니다.

이 예제에서 값은 다음과 같습니다.

CLASS\_9840 = 1,0x36,0,0x1d679,1,0x00,0;

#### **15.** [단계](#page-161-0) **14**의 테이프 구성 행을 st.conf 파일에 복사합니다**.**

[단계](#page-160-4) 9에서 복사한 장치 구성 행 뒤에 장치 구성 행을 입력합니다. 이 예의 경우 [코드 예](#page-160-0) 4-3는 st.conf 파일에 포함된 테이프 드라이브 구성 행을 표시합 니다.

**코드 예 4-5** 장치 항목 및 장치 항목의 테이프 구성 값이 있는 st.conf

```
...
tape-config-list=
"QUANTUM DLT7000", "DLT 7000 tape drive", "dlt7-tape",
"STK 9840", "STK 9840 Fast Access", "CLASS_9840",
dlt7-tape = 1,0x36,0,0x4679,4,0x82,0x83,0x84,0x85,3;CLASS_9840 = 1,0x36,0,0x1d679,1,0x00,0;
...
```
#### **16.** st.conf 파일에 더 많은 장치를 구성할 것인지 결정합니다**.**

구성할 장치가 더 있는 경우, [단계](#page-160-1) 11로 돌아갑니다. 이것이 구성하려는 마지막 장치인 경우 [단계](#page-162-1) 17를 진행합니다. 예를 들어 [코드 예](#page-162-2) 4-7은 Quantum DLT 7000, StorageTek 9840 및 IBM ULT3580 테이프 드 라이브에 대한 정의를 추가한 후 st.conf 파일을 표시합니다.

**코드 예 4-6** 다중 장치(중간 형식)에 대해 구성된 st.conf

```
...
tape-config-list=
"QUANTUM DLT7000", "DLT 7000 tape drive", "dlt7-tape",
"STK 9840", "STK 9840 Fast Access", "CLASS_9840",
"IBM ULT3580-TD1", "IBM 3580 Ultrium", "CLASS_3580",
dlt7-tape = 1,0x36,0,0x4679,4,0x82,0x83,0x84,0x85,3iCLASS 9840 = 1,0x36,0.0x1d679,1,0x00,0;CLASS_3580 = 1,0x24,0,0x418679,2,0x00,0x01,0;...
```
### <span id="page-162-2"></span><span id="page-162-1"></span>**17.** 세미콜론**(**;**)**이 있는 마지막 장치 정의 행의 끝에 콤마**(**,**)**를 대신 입력합니다**.**

[코드 예](#page-162-2) 4-7은 다중 장치가 구성되어 있는 경우 결과 st.conf 파일을 표시합니다.

**코드 예 4-7** 다중 장치(마지막 형식)에 대해 구성된 st.conf

```
...
tape-config-list=
"QUANTUM DLT7000", "DLT 7000 tape drive", "dlt7-tape",
"STK 9840", "STK 9840 Fast Access", "CLASS_9840",
"IBM ULT3580-TD1", "IBM 3580 Ultrium", "CLASS_3580";
dlt7-tape = 1,0x36,0,0x4679,4,0x82,0x83,0x84,0x85,3;CLASS_9840 = 1,0x36,0,0x1d679,1,0x00,0;
CLASS 3580 = 1,0x24,0,0x418679,2,0x00,0x01,0;...
```
**참고 –** st.conf\_changes의 일부 장치 구성 행은 하나 이상의 장치 정의를 지원하지 만 해당 장치에 대해 st.conf 파일의 장치 정의 하나만 필요합니다. 예를 들어 Sony SDT-5000 및 Sony SDT-5200 모두에는 해당 장치 정의 행의 마지막 문자열로 "DAT"가 있습니다. 해당 환경이 이 두 개의 Sony 장치 모두를 지원하는 경우 DAT = 1,0x34,0,0x0439,1,0x00,0; 장치 정의의 인스턴스 하나만 st.conf 파 일에 나타나야 합니다.

#### **18.** 변경 사항을 저장하고 **141** 페이지의 **"[st.conf](#page-162-0)** 파일에 대한 대상 장치**, LUN** 또는 전역 이름 확인 또는 [추가하기](#page-162-0)**"**을 진행합니다**.**

다음 절차에서 st.conf 편집을 계속하기 때문에 이 때 st.conf 파일에서 마칠 필요 가 없습니다. 그러나 변경 사항을 저장하는 것이 좋습니다.

<span id="page-162-0"></span>▼ st.conf 파일에 대한 대상 장치, LUN 또는 전역 이름 확인 또는 추가하기

Sun StorEdge SAM-FS 환경에 포함하려는 테이프 드라이브가 있는 경우 이 절차를 수행 하십시오. 대개 137 페이지의 "(선택 사항) [/kernel/drv/st.conf](#page-158-0) 파일에 테이프 장 치 [추가하기](#page-158-0)"를 마친 후 이 절차를 수행합니다.

SCSI 인터페이스를 통해 연결된 하드웨어 인벤토리 목록의 각 테이프 드라이브에 대해, st.conf 파일의 항목이 해당 인터페이스를 정의하는지 확인해야 합니다. 이 절차는 필 요한 경우 대상 ID 및 LUN 항목을 확인 및 추가하는 방법을 표시합니다. 이 절차를 사용 하여 광자기 드라이브에 대한 인터페이스 정보를 추가하지 마십시오.

#### **1. (**선택 사항**)** vi**(1)** 또는 다른 편집기를 사용하여 /kernel/drv/st.conf 파일을 엽 니다**.**

이전 절차(137 페이지의 "(선택 사항) [/kernel/drv/st.conf](#page-158-0) 파일에 테이프 장치 추 [가하기](#page-158-0)")에서 편집하기 위해 파일을 열어둔 경우 이 단계를 수행할 필요가 없습니다.

#### <span id="page-163-4"></span>**2.** st.conf 파일에서 **SCSI** 대상 **ID** 및 **LUN**의 목록을 찾습니다**.**

SCSI 인터페이스를 통해 연결되어 있도록 포함하려는 테이프 드라이브가 있는 경우에 만 이 단계를 수행합니다.

st.conf 파일에서 다음 형식을 가진 항목을 찾습니다.

```
name="st" class="scsi" target=target lun=lun;
```
*target*은 찾은 각 SCSI 드라이브에 대한 대상 ID 입니다. *lun*은 찾은 각 SCSI 드라이브에 대해 대응하는 LUN 입니다.

### <span id="page-163-2"></span>**3. SCSI** 대상 및 **LUN** 목록에서 인벤토리 목록에 있는 **SCSI** 대상 및 **LUN**에 대응하는 항 목을 찾습니다**.**

예를 들어 두 개의 Quantum DLT 7000 드라이브는 LUN 0으로 연결하고 대상 ID 1과 2를 갖습니다. [코드 예](#page-163-0) 4-8은 해당 인터페이스에 대응하는 두 개의 행을 표시합니다.

#### <span id="page-163-0"></span>**코드 예 4-8** SCSI 대상 ID 및 LUN 정보 예제

name="st" class="scsi" target=1 lun=0; name="st" class="scsi" target=2 lun=0;

위의 두 행은 리턴 문자를 포함하는 경우 st.conf에 두 행이 넘게 확장할 수도 있습 니다.

필요한 SCSI 대상 및 LUN을 찾을 수 없는 경우 [단계](#page-163-1) 5를 진행합니다.

#### **4.** [단계](#page-163-2) **3**에서 확인한 행이 우물정자**(**#**)**로 시작하지 않는지 확인합니다**.**

우물정자(#)는 행을 주석으로 표시합니다. 필요한 SCSI 대상 및 LUN 행의 1열에 우물 정자가 있는 경우 우물정자를 삭제하십시오. [단계](#page-163-3) 6를 진행합니다.

#### <span id="page-163-1"></span>**5. (**선택 사항**)** 필요한 **SCSI** 대상 및 **LUN**에 대한 행을 만듭니다**.**

필요한 SCSI 대상 및 LUN 행이 st.conf에 아직 나열되지 않은 경우 이 단계를 수행하 십시오.

추가할 행에 대한 모델로 [단계](#page-163-4) 2에 표시된 형식을 사용합니다.

#### <span id="page-163-3"></span>**6.** st.conf에 더 많은 **SCSI** 대상 및 **LUN**을 구성해야 하는지 결정합니다**.**

구성할 SCSI 대상 및 LUN이 더 있는 경우, [단계](#page-163-2) 3로 돌아갑니다. 구성할 SCSI 대상 및 LUN이 더 없는 경우, [단계](#page-164-1) 7을 진행합니다. <span id="page-164-1"></span>**7. (**선택 사항**)** 광섬유 채널 인터페이스를 통해 연결된 각 장치에 대한 행을 작성합니다**.**

인벤토리 목록의 광섬유 채널 인터페이스를 통해 연결된 테이프 드라이브가 있고 Sun SAN Foundation 소프트웨어 I/O 스택을 사용하지 않는 경우에만 이 단계를 수행하십 시오.

기본적으로 광섬유 채널 인터페이스에는 st.conf 파일에 포함되어 있지 않습니다. SCSI 대상 ID 및 LUN 목록의 끝에 각 광섬유 채널 인터페이스에 대한 행을 작성합니다. 광섬유 채널 인터페이스 정의 행에 대해 다음 형식을 사용합니다.

name="st" parent="fp" lun=*lun* fc-port-wwn="*world-wide-name*"

*lun*에 대해 드라이브용 LUN을 지정합니다.

*world-wide-name*에 대해 드라이브용 전역 이름을 지정합니다.

예를 들어 [코드 예](#page-164-2) 4-9은 광섬유 채널 인터페이스를 통해 연결되어 있는 인벤토리에 포함 된 StorageTek 9840 및 IBM ULT3580 테이프 드라이브를 지원하기 위해 추가하는 행을 표시합니다.

<span id="page-164-2"></span>**코드 예 4-9** st.conf에 대한 광섬유 채널 인터페이스 정의 행

name="st" parent="fp" lun=0 fc-port-wwn="500104f00043abfc" name="st" parent="fp" lun=0 fc-port-wwn="500104f00045eeaf" name="st" parent="fp" lun=0 fc-port-wwn="500104f000416304" name="st" parent="fp" lun=0 fc-port-wwn="500104f000416303"

#### **8.** 변경 사항을 저장하고 st.conf 파일을 종료합니다**.**

인벤토리 목록에 다음 장치 중 하나라도 있는 경우 143 [페이지의](#page-164-0) "(선택 사항) [samst.conf](#page-164-0) 파일에서 장치 지원 확인 또는 추가"를 진행합니다.

- 광자기 드라이브
- SCSI 또는 광섬유 채널 인터페이스를 통해 연결된 자동화 라이브러리.

## <span id="page-164-0"></span>▼ (선택 사항) samst.conf 파일에서 장치 지원 확인 또는 추가

광자기 드라이브가 있거나 SCSI 또는 광섬유 채널 인터페이스를 통해 연결된 자동화 라 이브러리가 있는 경우 이 단계를 수행합니다. 네트워크 연결 자동화 라이브러리만 있는 경우 이 단계를 수행할 필요가 없습니다.

/kernel/drv/samst.conf 파일에는 SCSI 및 광섬유 채널 항목의 목록이 포함됩니 다. 이 절차는 필요한 경우 장치에 대한 항목을 확인하고 파일을 업데이트하는 방법을 표시합니다. samst.conf 파일이 /opt/SUNWsamfs/examples/inquiry.conf 파 일과 함께 작동하여 Sun StorEdge SAM-FS 환경에 포함될 수 있는 장치를 정의합니다. inquiry.conf 파일이 지원되는 모든 장치를 나열하기 때문에 해당 파일을 확인 또는 편집할 필요가 없습니다.

**1.** cp**(1)** 명령을 사용하여 /kernel/drv/samst.conf 파일을 백업 파일에 복사합니다**.** 예를 들어, 다음과 같습니다.

# **cp /kernel/drv/samst.conf /kernel/drv/samst.conf.orig**

- **2.** vi**(1)** 또는 다른 편집기를 사용하여 /kernel/drv/samst.conf 파일을 엽니다**.**
- **3. (**선택 사항**)** samst.conf 파일에서 **SCSI** 대상 및 **LUN**의 목록을 찾습니다**.**

포함하려는 SCSI 연결 광자기 드라이브 또는 SCSI 연결 라이브러리가 있는 경우에만 이 단계를 수행합니다.

samst.conf 파일에서 다음 형식을 가진 항목을 찾습니다.

name="samst" class="scsi" target=*target* lun=*lun*;

*target*은 찾은 각 SCSI 드라이브에 대한 대상 ID 입니다. *lun*은 찾은 각 SCSI 드라이브에 대해 대응하는 LUN 입니다.

#### <span id="page-165-1"></span>**4. SCSI** 대상 및 **LUN** 목록에서 인벤토리 목록에 있는 **SCSI** 대상 **ID** 및 **LUN**에 대응하는 항목을 찾습니다**.**

예를 들어 StorageTek 9730 자동화 라이브러리는 대상 0 및 LUN 0에 연결됩니다. 다음 행은 해당 인터페이스에 대응합니다.

name="samst" class="scsi" target=0 lun=0;

위의 행은 리턴 문자를 포함하는 경우 st.conf에 두 행이 넘게 확장할 수도 있습니다. 필요한 SCSI 대상 및 LUN을 찾을 수 없는 경우 [단계](#page-165-0) 6를 진행합니다.

#### **5.** [단계](#page-163-2) **3**에서 확인한 행이 우물정자**(**#**)**로 시작하지 않는지 확인합니다**.**

우물정자(#)는 행을 주석으로 표시합니다. 필요한 SCSI 대상 및 LUN 행의 1열에 우물 정자가 있는 경우 우물정자를 삭제하십시오. [단계](#page-166-0) 7를 진행합니다.

#### <span id="page-165-0"></span>**6. (**선택 사항**)** 필요한 **SCSI** 대상 및 **LUN**에 대한 행을 만듭니다**.**

필요한 SCSI 대상 및 LUN 행이 samst.conf에 아직 나열되지 않은 경우 이 단계를 수 행하십시오.

추가할 행에 대한 모델로 [단계](#page-163-2) 3에 표시된 형식을 사용합니다.

<span id="page-166-0"></span>**7.** samst.conf에 더 많은 **SCSI** 대상 및 **LUN**을 구성해야 하는지 결정합니다**.**

구성할 SCSI 대상 및 LUN이 더 있는 경우, [단계](#page-165-1) 4로 돌아갑니다. 구성할 SCSI 대상 및 LUN이 더 없는 경우, [단계](#page-166-1) 8을 진행합니다.

### <span id="page-166-1"></span>**8. (**선택 사항**)** 광섬유 채널 인터페이스를 통해 연결된 인벤토리 목록에 첫 번째 장치에 대 한 행을 작성합니다**.**

포함하려는 광섬유 채널 연결 광자기 드라이브 또는 광섬유 채널 연결 자동화 라이브러 리가 있는 경우에만 이 단계를 수행합니다.

기본적으로 광섬유 채널 인터페이스에는 samst.conf 파일에 포함되어 있지 않습니다 . SCSI 대상 및 LUN 목록의 끝에 각 광섬유 채널 인터페이스에 대한 행을 작성합니다. 광섬유 채널 인터페이스 정의 행에 대해 다음 형식을 사용합니다.

name="samst" parent="fp" lun=*lun* fc-port-wwn="*world-wide-name*"

*lun*에 대해 드라이브용 LUN을 지정합니다.

*world-wide-name*에 대해 드라이브용 전역 이름을 지정합니다.

다음 예제는 광섬유 채널 인터페이스를 통해 연결된 인벤토리 목록 예제에서 StorageTek L700 테이프 드라이브를 지원하기 위해 추가하는 행을 표시합니다.

name="samst" parent="fp" lun=0 fc-port-wwn="500104f00041182b"

- **9. (**선택 사항**)** 광섬유 채널 인터페이스를 통해 연결된 각 장치에 대해 [단계](#page-166-1) **8**를 반복합 니다**.**
- **10.** 변경 사항을 저장하고 samst.conf 파일을 종료합니다**.**

## <span id="page-167-0"></span>▼ 모든 장치의 구성 여부 확인하기

<sup>O</sup> cfgadm**(1M)** 명령을 사용하여 **Sun StorEdge SAM-FS** 환경에 포함된 장치를 확인합 니다**.**

예를 들어, 다음과 같습니다.

**코드 예 4-10** cfgadm(1M)의 출력

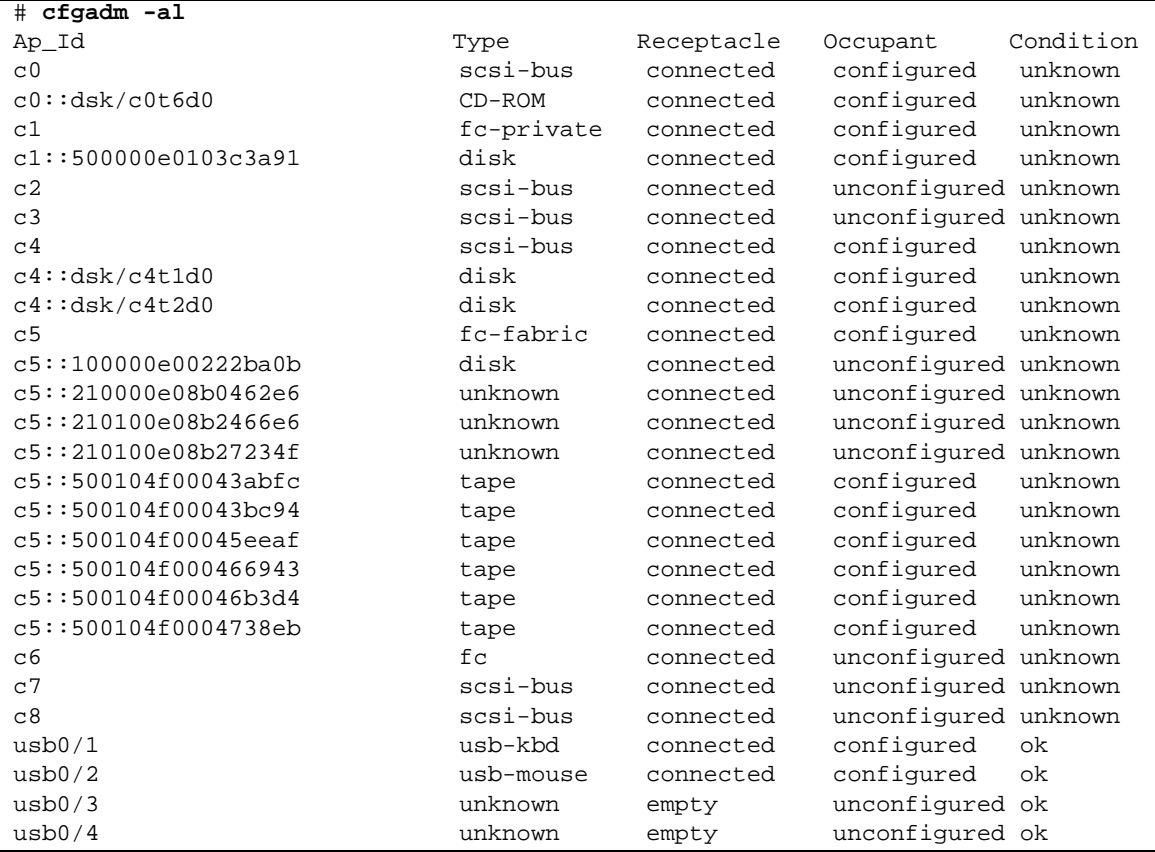

Sun StorEdge SAM-FS 환경에 구성하려는 모든 장치가 표시되어 있는지 확인하려면 출 력을 검토합니다. 장치가 구성된 것으로 표시되어 있지 않지만 구성되어야 하는 경우, cfgadm(1M) 명령을 사용하여 장치를 구성할 수 있습니다. 자세한 내용은 cfgadm(1M) 매뉴얼 페이지를 참조하십시오.

cfgadm(1) 명령의 버그 때문에 [코드 예](#page-168-0) 4-11에 표시된 것과 유사한 장치 진행 오류를 수 신할 수도 있습니다.

<span id="page-168-0"></span>**코드 예 4-11** 무시될 수 있는 장치 진행 오류를 표시하는 cfgadm(1M) 출력

# **cfgadm -c configure -o force\_update c4::500104f000489fe3** cfgadm: Library error: failed to create device node: 500104f00043abfc: Device busy

이러한 오류에도 불구하고 cfgadm(1M) 명령은 해당 요청을 완벽하게 처리합니다.

### st.conf 파일의 오류 처리

st.conf 파일이 Sun StorEdge SAM-FS 소프트웨어 설치 중 적절하게 구성되지 않는 경 우 오류가 발생할 수 있습니다. 다음 예제는 일반적인 오류 메시지를 보여주고, 문제 해 결 방안을 제시합니다.

다음 메시지는 sam-log 파일에서 찾을 수 있습니다.

May 18 12:38:18 baggins genu-30[374]: Tape device 31 is default type. Update '/kernel/drv/st.conf'.

[코드 예](#page-168-1) 4-12은 sam-log 메시지에 대응하는 장치 로그 메시지를 표시합니다.

<span id="page-168-1"></span>**코드 예 4-12** 장치 로그 파일의 오류 메시지

```
1999/05/18 12:34:27*0000 Initialized. tp
1999/05/18 12:34:28*1002 Device is QUANTUM , DLT7000
1999/05/18 12:34:28*1003 Serial CX901S4929, rev 2150
1999/05/18 12:34:28*1005 Known as Linear Tape(lt)
1999/05/18 12:34:32 0000 Attached to process 374
1999/05/18 12:38:18 1006 Slot 1
1999/05/18 12:38:18 3117 Error: Device is type default. Update 
/kernel/drv/st.conf
```
위의 메시지는 /kernel/drv/st.conf에 올바른 변경 작업이 이루어지지 않았음을 나타냅니다.

# Sun StorEdge SAM-FS 소프트웨어 라이센 스 활성화

Sun StorEdge SAM-FS 소프트웨어를 실행하려면 라이센스 키가 필요합니다. 라이센스 키 에 대한 자세한 내용은 31 [페이지의](#page-52-0) "릴리스 파일 얻기"을 참조하십시오.

Sun StorEdge SAM-FS 환경은 암호화된 라이센스 키를 사용합니다. 라이센스 키는 인코 딩된 영숫자 문자열로 구성되어 있습니다. 시스템 구성 및 라이센스 대상 제품에 따라 하나 이상의 라이센스 키를 받게 됩니다.

- ▼ Sun StorEdge SAM-FS 소프트웨어 라이센스 정보 입력
	- **1.** /etc/opt/SUNWsamfs/LICENSE.4.2 파일을 만듭니다**.**
	- **2. 1**열에서 시작하여 해당 **ASP** 또는 **Sun Microsystems**에서 얻은 라이센스 키를 /etc/opt/SUNWsamfs/LICENSE.4.2 파일의 첫 번째 행 및 연속하는 행에 입력합 니다**.**

키는 반드시 1열부터 시작되어야 합니다. /etc/opt/SUNWsamfs/LICENSE.4.2 파 일에는 다른 키워드, 호스트 ID, 주석 또는 기타 정보가 표시될 수 없습니다.

# PATH 및 MANPATH 변수 설정

이 작업은 Sun StorEdge SAM-FS 명령 및 매뉴얼 페이지에 쉽게 액세스할 수 있도록 PATH 및 MANPATH 환경 변수의 수정 방법을 표시합니다.

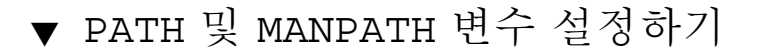

- **1. Sun StorEdge SAM-FS** 사용자 명령**(**예를 들어**,** sls**(1))**에 액세스해야 하는 사용자의 경 우**,** /opt/SUNWsamfs/bin을 사용자의 PATH 변수에 추가합니다**.**
- **2.** vi**(1)** 또는 다른 편집기를 사용하여 명령 및 매뉴얼 페이지에 대한 올바른 경로를 포함 하도록 시스템 설정 파일을 편집합니다**.**

### **a. Bourne** 쉘 또는 **Korn** 쉘에서 .profile 파일을 편집하고 PATH 및 MANPATH 변수를 변경하고 변수를 내보냅니다**.**

[코드 예](#page-170-0) 4-13는 .profile 파일이 편집 후 어떻게 달라졌는지 표시합니다.

```
코드 예 4-13 완료된 .profile 파일
```
PATH=\$PATH:/opt/SUNWsamfs/bin:/opt/SUNWsamfs/sbin MANPATH=\$MANPATH:/opt/SUNWsamfs/man export PATH MANPATH

### **b. C** 쉘에서 .login 및 .cshrc 파일을 편집합니다**.**

편집을 마쳤으면 .cshrc 파일의 path 설명이 다음 행처럼 보일 수도 있습니다.

set path = (\$path /opt/SUNWsamfs/bin /opt/SUNWsamfs/sbin)

[코드 예](#page-170-1) 4-14은 편집을 마친 후 .login 파일의 MANPATH가 어떻게 되는지 표시합니다.

**코드 예 4-14** .login 파일의 완료된 MANPATH

setenv MANPATH /usr/local/man:opt/SUNWspro/man:/\$OPENWINHOME/\ share/man:/opt/SUNWsamfs/man

시스템 재부팅

**참고 –** 이 시점에서 시스템을 재부팅하지 못하면 st 및 samst 모듈이 구성되지 않은 상태로 남을 수 있습니다.

▼ 시스템 재부팅

<sup>O</sup> touch**(1)** 및 init**(1M)** 명령을 실행하여 서버를 재부팅합니다**.** [코드 예](#page-170-2) 4-15는 재부팅에 사용하는 명령을 표시합니다.

<span id="page-170-2"></span>**코드 예 4-15** 2000 서버를 재부팅하는 명령

```
# touch /reconfigure
# init 6
```
st.conf 및 samst.conf 파일은 이 시점에서 변경할 수 있습니다.

# (선택 사항) 활성화 SAM-QFS Manager

SAM-QFS Manager를 사용하여 Sun StorEdge SAM-FS 환경을 구성, 제어, 모니터 또는 재구성하려면 이 작업을 수행하십시오.

- 이 절의 절차는 다음과 같습니다.
- 150 페이지의 ["SAM-QFS Manager](#page-171-0) 소프트웨어 설치하기".
- 154 페이지의 ["SAM-QFS Manager](#page-175-0)를 처음 호출하기". 이 절차를 사용하여 SAM-QFS Manager 소프트웨어를 실행합니다.
- 155 페이지의 "구성에 [SAM-QFS Manager](#page-176-0) 사용하기". 이 절차를 사용하여 SAM-QFS Manager 소프트웨어를 사용하여 실행하려는 구성 작업을 결정합니다.

이 절의 정보에 추가하여 이 설명서의 부록 253 페이지의 ["SAM-QFS Manager](#page-274-0) 소프트웨 어 [노트](#page-274-0)"는 SAM-QFS Manager 사용의 다른 측면에 대해 설명합니다.

## <span id="page-171-0"></span>▼ SAM-QFS Manager 소프트웨어 설치하기

- **1. 42** 페이지의 **"(**선택 사항**)** 요구 사항 확인 **[SAM-QFS Manager"](#page-63-0)**에서 설명된 설치 요구 사항이 충족되었는지 확인하십시오**.**
- **2.** 관리 스테이션으로 사용하려는 서버에 로그인합니다**.**

이것은 SUNWsamfsr 및 SUNWsamfsu 패키지를 설치한 동일한 서버일 수 있습니다.

**3.** 수퍼유저가 됩니다**.**

### **4.** cd**(1)** 명령을 사용하여 서버에서 소프트웨어 패키지 릴리스 파일이 상주하는 디렉토리 로 변경합니다**.**

사전 설치 작업을 마치면 31 [페이지의](#page-52-0) "릴리스 파일 얻기"에 설명된 대로 릴리스 파일 을 구할 수 있습니다. cd(1) 명령을 사용하여 릴리스 파일이 포함된 디렉토리로 변경합 니다.

예를 들어 CD-ROM에서 릴리스 파일을 구한 경우, 다음 명령을 사용하십시오.

# **cd /cdrom/cdrom0**

릴리스 파일을 다운로드한 경우 파일을 다운로드하는 디렉토리로 변경합니다.

**5.** samqfsmgr\_setup 스크립트를 실행하여 **SAM-QFS Manager** 소프트웨어를 설치합 니다**.**

예를 들어, 다음과 같습니다.

# **samqfsmgr\_setup**

**6.** samqfsmgr\_setup 스크립트에 의해 프롬프트되면 질문에 대답합니다**.**

설치 절차 중 환경에 대한 질문에 대답하라는 메시지가 나타납니다. 스크립트는 SAMadmin 역할 및 samadmin 및 samuser 로그인 ID에 대해 암호를 입력하도록 프롬 프트합니다.

samqfsmgr\_setup 스크립트는 자동으로 다음을 설치합니다.

- TomCat, Java Runtime Environment (JRE), JATO, 및 Sun Web Console 패키지. SAM-QFS Manager에 호환되지 않는 이러한 소프트웨어 패키지의 기존 버전이 있는 경우 설치 소프트웨어는 이 때 적절한 레벨을 설치할 것인지 묻습니다.
- SUNWsamqfsuiu 패키지.
- SUNWsamqfsuir 패키지.

설치 스크립트가 번역 패키지의 설치 여부를 묻는 질문에 대답하도록 프롬프트합니다. 패키지 설치 후 TomCat Web 서버를 시작하고 로그를 활성화하며 SAMadmin 역할을 작 성합니다.

- **7.** vi**(1)** 또는 다른 편집기를 사용하여 명령 및 매뉴얼 페이지에 대한 올바른 경로를 포함 하도록 시스템 설정 파일을 편집합니다**.**
	- **a. Bourne** 쉘 또는 **Korn** 쉘에서 .profile 파일을 편집하고 PATH 및 MANPATH 변수를 변경하고 변수를 내보냅니다**.**

[코드 예](#page-172-0) 4-16는 .profile 파일이 편집 후 어떻게 달라졌는지 표시합니다.

<span id="page-172-0"></span>**코드 예 4-16** 완료된 .profile 파일

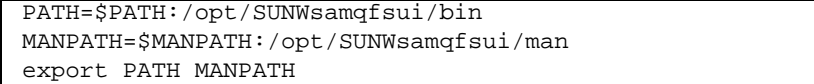

#### **b. C** 쉘에서 .login 및 .cshrc 파일을 편집합니다**.**

편집을 마쳤으면 .cshrc 파일의 path 설명이 다음 행처럼 보일 수도 있습니다.

set path =  $(Spath /opt/SUNWsamqfsui/bin)$ 

[코드 예](#page-173-0) 4-17는 편집을 마친 후 .login 파일의 MANPATH가 어떻게 되는지 표시합니다.

<span id="page-173-0"></span>**코드 예 4-17** .login 파일의 완료된 MANPATH

setenv MANPATH /usr/local/man:opt/SUNWspro/man:/\$OPENWINHOME/\ share/man:/opt/SUNWsamfs/man:/opt/SUNWsamqfsui/man

- **8. Sun StorEdge SAM-FS** 서버에 수퍼유저로 로그인합니다**.**
- **9.** ps**(1)** 및 grep**(1)** 명령을 사용하여 rpcbind 서비스가 실행중인지 확인합니다**.** 예를 들어, 다음과 같습니다.

# **ps -ef | grep rpcbind**

#### **10.** 위 명령의 출력을 검사합니다**.**

해당 출력에 다음과 유사한 행이 포함되어야 합니다.

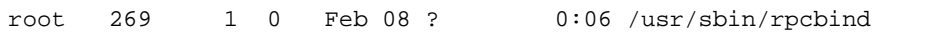

rpcbind가 출력에 나타나지 않는 경우 다음 명령을 입력하십시오.

# **/usr/sbin/rpcbind**

#### **11. (**선택 사항**) SAM-QFS Manager (**sam-mgmtrpcd**)** 데몬을 시작합니다**.**

설치 시 이 데몬이 자동으로 시작되도록 선택하지 않은 경우, 이 단계를 수행하십시오. 다음 명령을 입력하여 SAM-QFS Manager 데몬을 시작합니다.

```
# /opt/SUNWsamfs/sbin/samadm config -a
```
이렇게 구성하면, 시스템은 데몬 프로세스가 중지될 때마다 이 데몬을 자동으로 재시작 합니다. 데몬은 시스템 재부팅 시 자동으로 재시작됩니다. 데몬을 완전히 중지하려면, 다음 명령을 입력하십시오.

```
# /opt/SUNWsamfs/sbin/samadm config -n
```
위의 명령은 또한 데몬이 자동으로 재시작하는 것을 방지합니다.

SAM-QFS Manager 데몬이 한 번만 실행되고 자동으로 재시작하지 않도록 하려면, 다음 명령을 사용합니다.

```
# /opt/SUNWsamfs/sbin/samadm start
```
데몬 시작을 위해 위의 명령을 사용한 경우, 다음 명령을 사용하여 해당 명령을 중지할 수 있습니다.

```
# /opt/SUNWsamfs/sbin/samadm stop
```
자세한 내용은 samadm(1M) 매뉴얼 페이지를 참조하십시오.

### SAM-QFS Manager 소프트웨어 사용

SAM-QFS Manager가 설치된 후 두 개의 가능한 사용자 이름(samadmin 및 samuser) 및 두 개의 다른 역할(SAMadmin 또는 no role)을 사용하여 소프트웨어에 로그인할 수 있습니다. SAM-QFS Manager를 사용하여 수행할 수 있는 작업은 사용자 이름 및 로 그인에서 가정하는 역할에 따라 다릅니다. 이러한 차이점은 다음과 같습니다.

- samadmin으로 로그인하는 경우 두 역할 중 하나로부터 선택할 수 있습니다.
	- SAMadmin 역할은 Sun StorEdge SAM-FS 환경에서 장치를 구성, 모니터, 제어 및 재구성할 수 있는 전체 관리자 특권을 허용합니다.

Sun StorEdge SAM-FS 관리자만 SAMadmin 역할을 사용하여 로그인해야 합니다. 다른 모든 사용자는 samuser로 로그인해야 합니다.

- no role 역할은 환경 모니터만 허용합니다. 다른 방법으로 변경 또는 재구성할 수 없습니다.
- samuser로 로그인하는 경우 환경 모니터만 할 수 있습니다. 다른 방법으로 변경 또 는 재구성할 수 없습니다.

시스템 관리자에 대하여 SAM-QFS Manager를 호스트하는 서버에서 Solaris 루트 사용 자가 SAM-QFS Manager의 관리자일 필요는 없습니다. samadmin만 SAM-QFS Manager 애플리케이션에 대한 관리자 특권이 있습니다. 루트 사용자는 관리 스테이션의 관리자 입니다.

<span id="page-175-0"></span>▼ SAM-OFS Manager를 처음 호출하기

명령이 아니라 SAM-QFS Manager를 호출하고 이를 사용하여 구성 절차의 일부를 수행 하려는 경우 이 절차를 수행하십시오.

#### **1.** 관리 스테이션 웹 서버에 로그인합니다**.**

#### **2.** 웹 브라우저에서 **SAM-QFS Manager** 소프트웨어를 호출합니다**.**

해당 URL은 다음과 같습니다.

https://*hostname*:6789

*hostname*에 대해 호스트의 이름을 입력합니다. 호스트 이름에 추가하여 도메인 이름을 지정해야 하는 경우 이 형식으로 *hostname*을 지정합니다. *hostname*.*domainname*. 이 URL은 http가 아니라 https로 시작합니다. Sun Web Console 로그인 화면이 나타 납니다.

- **3.** User Name 프롬프트에서 samadmin을 입력합니다**.**
- <span id="page-175-1"></span>**4.** Password 프롬프트에서 **150** 페이지의 **["SAM-QFS Manager](#page-171-0)** 소프트웨어 설치하기**"**의 samqfsmgr\_setup 스크립트 처리 중 질문에 대답할 때 입력한 암호를 입력합니다**.**
- **5.** SAMadmin 역할을 누릅니다**.**

Sun StorEdge SAM-FS 관리자만 SAMadmin 역할을 사용하여 로그인해야 합니다.

#### **6.** Role Password 프롬프트에서 [단계](#page-175-1) **4**에서 입력한 암호를 입력합니다**.**

- **7.** Log In을 클릭합니다**.**
- **8.** SAM-QFS Manager 1.1을 클릭합니다**.**

이제 SAM-QFS Manager에 로그인되었습니다.

■ 이 때 SAM-OFS Manager를 사용하여 환경을 구성하려는 경우 이 화면에 머물러서 관리하려는 서버를 추가합니다. 이 작업을 수행하는 데 도움이 필요한 경우 도움말 을 누릅니다. 서버를 추가한 후 SAM-QFS Manager를 사용하는 환경 구성에 대한 자 세한 내용을 보려면 155 페이지의 "구성에 [SAM-QFS Manager](#page-176-0) 사용하기"을 참조하십 시오.

- 이 때 SAM-QFS Manager 사용을 마치려면 Log\_Out을 누릅니다.
- 이 때 추가 계정을 작성하려면 253 페이지의 ["SAM-QFS Manager](#page-274-0) 소프트웨어 노트" 를 참조하십시오.
- <span id="page-176-0"></span>▼ 구성에 SAM-OFS Manager 사용하기

이 설명서는 Solaris OS 명령을 사용하는 구성 프로세스를 안내하지만 또한 명령 대신 SAM-QFS Manager를 사용하여 많은 작업을 수행할 수 있습니다.

- **1.** 화면의 오른쪽 상단 모서리에 있는 Help를 눌러 **SAM-QFS Manager** 온라인 설명서에 액세스합니다**.**
- **2. (**선택 사항**)** 네트워크 연결 라이브러리에 대해 매개변수 파일을 구성합니다**.**

SAM-QFS Manager를 사용하여 Sun StorEdge SAM-FS 환경을 구성하고 이 구성에 네트 워크 연결 라이브러리를 포함하려는 경우 mcf 파일을 만들기 *전에* 매개변수 파일을 만 듭니다. 매개변수 파일 작성에 대한 자세한 내용은 173 페이지의 "(선택 사항) [네트워크](#page-194-0) 연결 자동화 [라이브러리에](#page-194-0) 대한 매개변수 파일 작성"를 참조하십시오.

**참고 –** 이것은 이러한 파일을 만들기 위해 명령을 사용하는 경우 이 작업이 수행되는 순서가 아닙니다. Sun StorEdge SAM-FS 환경을 구성하기 위해 명령을 사용하려는 경우 먼저 mcf 파일을 만들고 난 후 네트워크 연결 라이브러리에 대한 매개변수 파일을 만듭 니다.

#### **3.** 구성 작업을 마칩니다**.**

나타나는 순서대로 표 [4-2](#page-176-1)의 구성 작업을 수행합니다. 명령 사용 및 SAM-QFS Manager 사용 사이에서 대체해야 할 때 사용하기 위해 SAM-QFS Manager 창 옆에 있는 터미널 창을 열 수 있습니다.

표 [4-2](#page-176-1)는 나머지 Sun StorEdge SAM-FS 구성을 완료하기 위해 수행해야 하는 작업 및 각 작업을 완료할 수 있는 방법들을 표시합니다.

| 작업                                                      | <b>SAM-QFS</b><br>Manager를 사용<br>하여 수행 | 명령을 사용<br>하여 수행 |
|---------------------------------------------------------|----------------------------------------|-----------------|
| 173 페이지의 "(선택 사항) 네트워크 연결 자동화 라이브러리<br>에 대한 매개변수 파일 작성" | 아니오                                    | 예               |
| 157 페이지의 "mcf 파일을 작성하여 Sun StorEdge SAM-FS 구<br>성 정의하기" | 예                                      | 예               |
| 189 페이지의 "Sun StorEdge SAM-FS 환경 초기화"                   | 예                                      | 예               |
| 190 페이지의 "(선택 사항) 드라이브 순서 확인"                           | 예                                      | 예               |
| 196 페이지의 "(선택 사항) archiver.cmd 파일 만들기"                  | 예                                      | 예               |
| 203 페이지의 "(선택 사항) 디스크 아카이브 활성화하기"                       | 예                                      | 예               |

<span id="page-176-1"></span>**표 4-2** Sun StorEdge SAM-FS 설치 작업

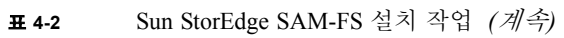

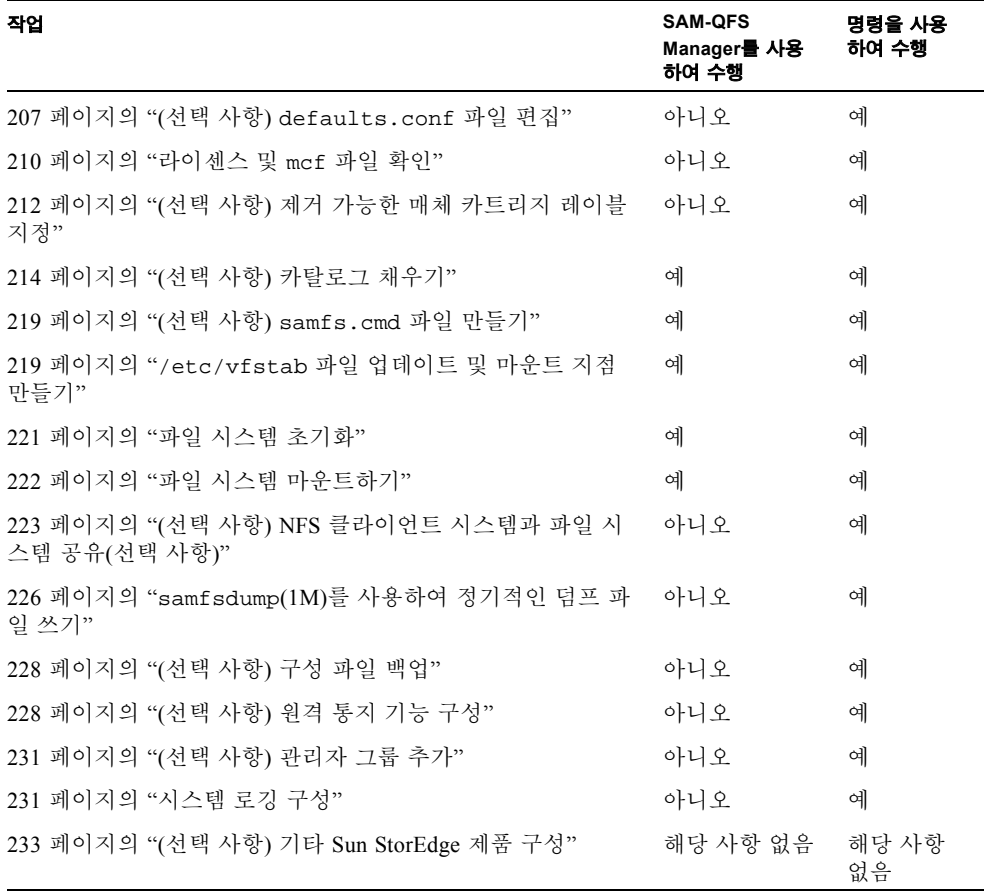

표 [4-2](#page-176-1)는 선택 사항으로 여러 설치 단계를 설명합니다. Solaris OS 명령을 사용하여 수행 해야 하는 유일한 필수 설치 단계는 다음과 같습니다.

- 210 [페이지의](#page-231-0) "라이센스 및 mcf 파일 확인". 라이센스 파일이 설치되어 올바르게 작 동하는지, archiver.cmd(4) 파일에 구문 오류가 없는지 확인하려면 Solaris OS 명 령을 사용해야 합니다. 그러나 SAM-QFS Manager를 사용하여 mcf 파일을 만드는 경 우, mcf 파일을 확인할 필요가 없습니다.
- 226 페이지의 "[samfsdump](#page-247-0)(1M)를 사용하여 정기적인 덤프 파일 쓰기". 데이터를 보 존하려면 반드시 이 단계를 수행해야 합니다.

사용중인 환경에 따라 표 [4-2](#page-176-1)의 나머지 설치 단계는 필수적입니다(또는 매우 권장됩니다). 예를 들어 네트워크 자동화 라이브러리가 있는 경우 214 [페이지의](#page-235-0) "(선택 사항) 카탈로그 [채우기](#page-235-0)"를 수행해야 합니다. 위 목록에 설명된 작업에 대한 설명서를 읽고 수행해야 할 단계를 결정합니다.

# <span id="page-178-0"></span>mcf 파일을 작성하여 Sun StorEdge SAM-FS 구성 정의하기

각 Sun StorEdge SAM-FS 소프트웨어 환경은 고유합니다. 시스템 요구 사항 및 실제 하 드웨어는 사이트마다 다릅니다. Sun StorEdge SAM-FS 환경은 다양한 테이프 및 광 장 치, 자동화 라이브러리 및 디스크 드라이브를 지원합니다. 해당 환경에 적합한 구성 설 정은 해당 사이트 시스템 관리자의 책임입니다.

마스터 구성 파일 /etc/opt/SUNWsamfs/mcf는 Sun StorEdge SAM-FS 파일 시스템 이 관리하는 장비의 토폴로지를 정의합니다. 이 파일은 해당 환경에 포함된 장치, 자동 화 라이브러리 및 파일 시스템을 지정합니다. 각 장비에 mcf 파일의 고유 Equipment Identifier를 할당합니다.

/opt/SUNWsamfs/examples에 mcf 파일의 예제가 있습니다.

**참고 –** 파일 시스템 디자인 고려 사항에 대한 자세한 내용은 *Sun StorEdge QFS* 및 *Sun StorEdge SAM-FS* 파일 시스템 관리 안내서를 참조하십시오.

Sun StorEdge SAM-FS 환경을 구성하려면 /etc/opt/SUNWsamfs/mcf 파일을 만드십 시오. mcf 파일에는 두 가지 종류의 항목이 있습니다.

- 파일 시스템 장치 항목. 이들은 사용되는 디스크 장치입니다. mcf 파일에서 하나 이 상의 Sun StorEdge SAM-FS 파일 시스템으로 디스크 장치를 구성합니다.
- 제거 가능한 매체 장치 항목. 이들은 각 장치에 대한 행이며 해당 장치를 Family Set 로 구성합니다. mcf 파일은 사용되는 드라이브를 확인하고 연결된 자동화 라이브러 리와 연결할 수 있도록 하는 정보를 포함합니다.

**참고 –** mcf 파일 작성 지침은 Sun StorEdge SAM-FS 환경을 만드는지, 아니면 Sun SAM-QFS 환경을 만드는지에 따라 다릅니다.

Sun StorEdge SAM-FS 소프트웨어를 설치하는 경우, 모든 구성 지침이 이 절에 포함되 어 있습니다.

Sun SAM-QFS 환경을 만드는 경우 mcf 파일의 파일 시스템 부분 구성에 대한 지침이 57 페이지의 "mcf 파일을 작성하여 [Sun StorEdge QFS](#page-78-0) 구성 정의하기"에 포함되어 있습 니다. 라이브러리 및 드라이브 구성에 대한 지침은 이 절에 포함되어 있습니다.

### ▼ mcf 파일 만들기

mcf 파일을 만들 때 다음 지침을 따르십시오.

- 각 행의 필드는 공백 또는 탭으로 구분합니다.
- 이 파일에 입력되는 각 주석 행은 우물정자(#)로 시작됩니다.
- 생략되는 옵션 필드를 나타내려면 대시(-)를 사용합니다.

[코드 예](#page-179-0) 4-18는 mcf 파일 필드를 표시합니다.

<span id="page-179-0"></span>**코드 예 4-18** mcf 파일 필드

```
# Sun StorEdge SAM-FS file system configuration
#
# Equipment Equip Equip Fam Dev Additional
# Identifier Ord Type Set State Parameters
# ---------- ----- ----- ---- ----- ----------
```
mcf 파일은 주석 행 및 장치에 속하는 행을 모두 포함할 수 있습니다. 장치에 속할 수 있 는 행 유형은 다음과 같습니다.

- 패밀리 세트 상위 식별자 및 패밀리 세트 장치
- 패밀리 세트 구성원 장치
- 독립형 장치

#
표 [4-3](#page-180-0)는 각 필드에 포함되는 정보 및 해당 필드가 필수 또는 옵션 필드인지를 설명한 것 입니다.

**표 4-3** mcf 파일 필드

<span id="page-180-0"></span>

| 필드                   | 설명                                                                                                    |
|----------------------|----------------------------------------------------------------------------------------------------|
| Equipment Identifier | 필수. 이 필드는 상호작동하는 물리적 장치를 지정합니다. 이 필드는<br>파일 시스템 장치 또는 제거 가능한 매체 장치에 대한 정보를 포함할<br>수 있습니다.<br>파일 시스템 장치                                                                                                    |
|                      | • 파일 시스템 정의 행의 그룹에 있는 첫 행에 대해 파일 시스템 이름<br>을 지정합니다. 이것은 Family Set 필드에서 지정된 Family Set 이름<br>과 동일한 이름이어야 하고 31자로 제한됩니다.                                                                                                    |
|                      | • 장치가 파일 시스템 구성 장치인 경우 /dev/dsk 항목을 지정합니<br>다. 이 필드는 127자로 제한됩니다.<br>제거 가능한 매체 장치                                                                                                    |
|                      | Equipment Identifier 필드는 제거 가능한 매체 장치를 정의하는 행에 대<br>해 127자로 제한됩니다.                                                                                                    |
|                      | • 해당 장치가 직접 연결 자동화 라이브러리 또는 광 드라이브인 경우<br>/dev/samst 항목을 지정합니다.                                                                                                    |
|                      | • 해당 장치가 네트워크 연결 자동화 라이브러리인 경우 해당 라이브<br>러리에 대한 매개변수 파일에 전체 경로 이름을 지정합니다. Sun<br>StorEdge SAM-FS 환경의 각 자동화 라이브러리는 mcf 파일에 해당<br>고유 ID 행이 있어야 합니다. mcf 파일에 하나 이상의 라이브러리를<br>지정하려면 별도의 행에 각각을 입력합니다.<br>• 해당 드라이브가 테이프 드라이브인 경우 다음 중 하나를 지정하십<br>시오. |
|                      | 1./dev/rmt/ncbn 항목.<br>2./dev/rmt/ncbn 링크가 가리키는 동일한 특수 파일을 가리키는<br>다른 심볼 링크에 대한 경로. 이런 방법으로 테이프 드라이브를 지<br>정하는 경우 파일 시스템을 마운트하기 전에 링크를 작성하십시오.                                                                                                    |
| Equipment Ordinal    | 필수. 고유 정수를 지정합니다. 모든 장치 및 상위 식별자에는 고유한<br>장비 서수가 지정되어야 합니다. 1 ≤ eq ord ≤ 65534에 해당하는 고유<br>정수를 입력합니다. 선택된 숫자는 사용자 인터페이스에 장치가 표시<br>되는 순서에 영향을 줍니다. 번호가 낮을수록 먼저 표시됩니다.                                                                              |
| Equipment Type       | 필수. 이 필드는 소프트웨어가 특정 장치와 상호 작동하는 방법을 결정<br>하기 위해 사용하는 정보를 제공합니다. 장치 유형에 대해 두 세 문자<br>로 된 의사 코드를 입력합니다. 대부분의 장치는 od(광 디스크), tp(테<br>이프) 및 rb(로봇)의 일반적인 장비 유형을 사용할 수 있습니다. 특정<br>장비 유형은 mcf(4) 매뉴얼 페이지를 참조하십시오.                                       |

**<sup>표</sup> 4-3** mcf 파일 필드 *(*계속*)*

| 필드                           | 설명                                                                                                    |
|------------------------------|----------------------------------------------------------------------------------------------------|
| 패밀리 세트                       | <i>대부분의 장치에 대해 필수</i> . Family Set 상위 행은 그룹 예를 들어 라이<br>브러리 및 해당 장치로 함께 작동하도록 구성된 장치 그룹을 나타냅니<br>다. 상위 장치의 경우(예를 들어, 라이브러리) Family Set에 대한 설명<br>이름을 입력합니다. Family Set 이름은 다음과 같이 해당 구성요소를 바<br>인드합니다.<br>• 해당 장치가 파일 시스템 디스크 장치인 경우 파일 시스템 이름을 입<br>력합니다.<br>• 장치가 패밀리 세트 상위 장치(즉, 파일 시스템 또는 자동화 라이브<br>러리)와 연관된 구성원 장치인 경우, 상위 장치에 대한 패밀리 세트<br>이름을 입력합니다.<br>• 장치가 수동으로 로드되는 드라이브와 같은 독립형 장치인 경우, 대<br>시(-)를 사용하여 생략된 필드임을 나타냅니다.<br>이 필드는 31자로 제한됩니다. |
| 장치 상태                        | <i>옵션</i> . 파일 시스템이 초기화될 때의 장치 상태를 입력합니다. 이 상태<br>는 on, off, unavail, down 또는 기본 작업에 대해 대시(-)일 수 있<br>습니다.                                                                                                    |
| <b>Additional Parameters</b> | 옵션. Additional Parameters 필드에 정보를 포함한 경우 지정할 수 있는<br>것은 다음과 같이 장치 유형에 따라 다양합니다.<br>• 해당 장치가 디스크인 경우 /dev/rdsk 항목을 지정합니다. 이것은<br>Equipment Identifier 필드의 /dev/dsk 항목과 유사합니다.<br>• 해당 장치가 자동화 라이브러리인 경우 라이브러리의 매체 카탈로<br>그 파일에 대체 경로를 지정하거나 라이브러리 카탈로그 파일에 기<br>본 경로를 지정합니다<br>(/var/opt/SUNWsamfs/catalog/family_set_name).<br>테이프 및 광자기 장치의 경우, 이 필드는 비어 있어야 합니다.                                                                                        |

**참고 –** Sun StorEdge SAM-FS 파일 시스템을 사용하면서 mcf 파일을 변경한 경우 새로 운 mcf 지정을 Sun StorEdge SAM-FS 소프트웨어에 전달해야 합니다. 시스템에 대한 mcf 파일 변경 사항 전파에 대한 자세한 내용은 *Sun StorEdge QFS* 및 *Sun StorEdge SAM-FS* 파일 시스템 관리 안내서를 참조하십시오.

## /var/adm/messages 파일을 사용하여 주변 장치 식별

시스템이 부팅될 때 일련의 메시지가 /var/adm/messages에 쓰여집니다. 이러한 메 시지는 시스템의 각 주변 장치에 대한 Sun Solaris 하드웨어 경로를 식별합니다. 가장 최 근의 시스템 재부팅 정보를 보려면 이 파일의 끝에서부터 찾으면 됩니다.

[코드 예](#page-182-0) 4-19이 표시하는 대로 각 SCSI 주변 장치에는 세 개의 행이 있습니다. 세 번째 행 이 [코드 예](#page-182-0) 4-19의 다음 행으로 넘어가고 여섯 번째 필드 samst2는 이러한 행이 서로 연 결되어 있음을 표시합니다.

<span id="page-182-0"></span>**코드 예 4-19** /var/adm/messages 파일의 SCSI 주변 장치 행

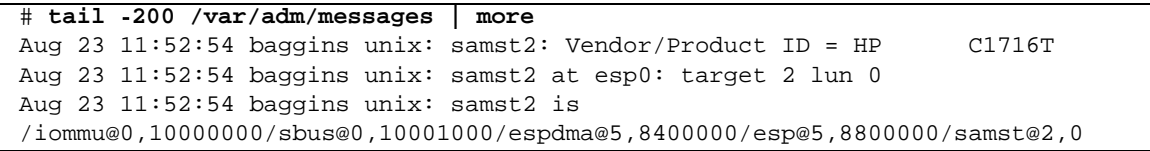

**참고 –** 본 설명서에서는 위의 출력과 같이 너비가 80 문자를 초과하는 출력은 읽기 편 하도록 줄바꿈하여 표시했습니다.

첫 번째 행은 SCSI 주변 장치가 Sun Solaris 커널에 보고한 벤더 및 제품 정보를 표시합 니다.

두 번째 행은 주변 장치의 SCSI 버스, SCSI 대상 ID 및 LUN을 표시합니다.

세 번째 행은 주변 장치의 하드웨어 경로를 표시합니다. 이 경로는 /devices 디렉토리 에 반영됩니다. /devices 디렉토리에 대한 심볼 링크(symlink)는 /dev/st, /dev/samst 및 /dev/rmt 디렉토리에서 설정됩니다.

올바른 주변 장치에 대한 심볼 링크를 조화시키는 것은 Sun StorEdge SAM-FS 환경을 구성하는 키입니다*.* /dev/st, /dev/samst 및 /dev/rmt 디렉토리 모두에서 -l 옵션 이 있는 ls(1) 명령을 사용하여 주변 장치의 경로 이름을 표시합니다.

선택 사항으로, 이 시점에서 장치 다운 통지 스크립트를 설정할 수 있습니다. dev\_down.sh(1M) 매뉴얼 페이지에는 장치가 down 또는 off로 표시될 때 root에 전 자 우편을 보내는 이 스크립트의 설정에 대한 정보가 포함됩니다. 자세한 내용은 dev\_down.sh(1M) 매뉴얼 페이지를 참조하십시오.

### Sun StorEdge SAM-FS 구성 예제

다음 장비가 Sun StorEdge SAM-FS 구성에 포함된다고 가정합니다.

- 파일 시스템에 대한 캐시로 사용되는 두 개의 Seagate ST15230W 4기가바이트 디스 크 드라이브
- 두 개의 DLT 테이프 드라이브를 포함하는 하나의 StorageTek 9730 30개 슬롯 자동화 라이브러리
- 수동으로 로드되는 하나의 DLT 2000 드라이브
- 두 개의 HP Model C1716 광자기 드라이브를 포함하는 하나의 HP Model C1710T 광 자기 자동화 라이브러리

■ 수동으로 로드되는 하나의 HP Model C1716 광자기 드라이브

이 장비는 다음 SCSI 대상과 함께 세 개의 SCSI 버스에 연결됩니다.

■ 표 [4-4](#page-183-0)에 표시된 대상 ID가 있는 서버 내부의 단일 종단 SCSI 버스.

**표 4-4** 서버의 내부 단일 종단 SCSI 버스에 대한 대상 ID

<span id="page-183-0"></span>

| 대상 ID | 장비                    |  |
|-------|-----------------------|--|
|       | 수동으로 로드되는 광자기 드라이브    |  |
|       | Sun Solaris 내부 하드 디스크 |  |
|       | 수동으로 로드되는 DLT 드라이브    |  |

■ 표 [4-5](#page-183-1)에 표시된 대상 ID가 있는 HP Model C1710T 자동화 라이브러리 및 파일 시스템 디스크에 연결되는 다른 SCSI 버스.

<span id="page-183-1"></span>**표 4-5** HP Model C1710T 자동화 라이브러리에 연결되는 SCSI 버스의 대상 ID

| 대상 ID | 장비                  |
|-------|---------------------|
| 0 및 1 | Seagate 4기가바이트 디스크  |
| 2     | HP C1710T 자동화 라이브러리 |
| -5    | 첫 번째 광 드라이브         |
| 6     | 두 번째 광 드라이브         |

■ 에 표시된 대상 ID가 있는 StorageTek 9730 자동화 라이브러리 및 테이프 드라이브에 연결되는 다른 SCSI 버스표 [4-6.](#page-183-2)

<span id="page-183-2"></span>**표 4-6** StorageTek 9730 자동화 라이브러리에 연결된 SCSI 버스의 대상 ID

| 대상 ID    | 장비                        |  |
|----------|---------------------------|--|
| $\Omega$ | StorageTek 9730 자동화 라이브러리 |  |
|          | 첫 번째 DLT 7000 드라이브        |  |
| 2        | 두 번째 DLT 7000 드라이브        |  |

### Sun StorEdge SAM-FS 디스크 캐시 구성 예제

[코드 예](#page-184-0) 4-20 은 Sun Solaris format(1M) 명령 출력을 나타낸 것입니다. 이 출력은 디스크 가 어떻게 파티션되었는지 보여줍니다.

```
코드 예 4-20 format(1M) 명령 예제
```
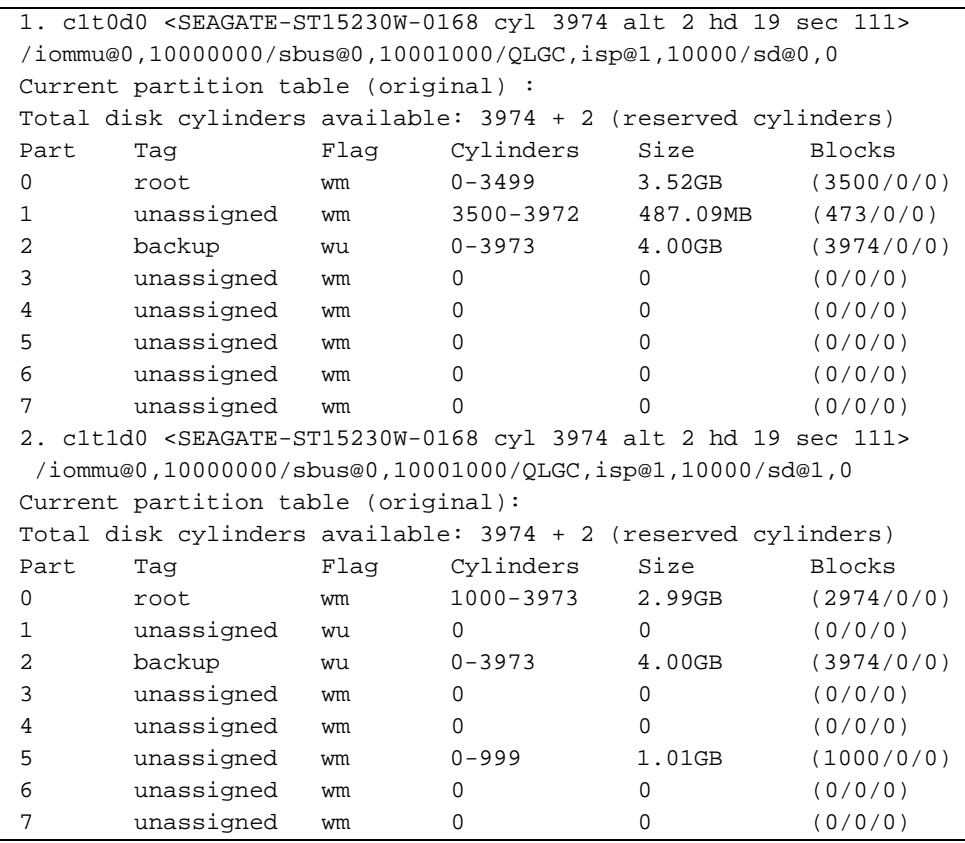

이 예제는 디스크 c1t0d0의 파티션 0 및 디스크 c1t1d0의 파티션 5에서 하나의 Sun StorEdge SAM-FS 파일 시스템(samfs1)을 만들고, 디스크 c1t0d0의 파티션 1 및 디스 크 c1t1d0의 파티션 0에서 또 다른 파일 시스템(samfs2)을 만듭니다.

다음 절차에서는 파일 시스템 및 그에 대한 디스크 파티션을 정의하여 이 구성 예제에 대한 mcf 파일 작성 방법에 대해 설명합니다.

▼ mcf 파일 쓰기

#### **1.** 첫 번째 파일 시스템에 대한 ms**(**대량 저장**)** 항목을 만듭니다**.**

ms 항목은 Sun StorEdge SAM-FS 파일 시스템에 대한 Equipment Identifier입니다. 이 파 일 시스템의 이름(samfs1)은 나중에 파일 시스템에 대한 /etc/vfstab 항목을 작성 하고 파일 시스템을 만들 때 사용됩니다. 장비 식별자 필드에 지정된 이름은 파일 시스 템에 대한 패밀리 세트 이름과 동일해야 합니다.

#### **2.** samfs1 파일 시스템 구성원 장치를 구성하는 파티션을 나열하는 일련의 md**(**자기 디스 크**)** 항목을 만듭니다**.**

#### <span id="page-185-0"></span>**3.** 두 번째**(**samfs2**)** 파일 시스템에 대해 유사한 항목을 만듭니다**.**

[코드 예](#page-185-0) 4-21은 파일 시스템이 정의되어 있는 mcf를 표시합니다.

**코드 예 4-21** Sun StorEdge SAM-FS 파일 시스템을 표시하는 mcf 파일

| # Disk cache configuration for 2 file systems: samfs1, samfs2 |     |      |              |       |            |  |
|---------------------------------------------------------------|-----|------|--------------|-------|------------|--|
| #                                                             |     |      |              |       |            |  |
| # Equipment                                                   | Eq  | Eq   | Fam.         | Dev.  | Additional |  |
| # Identifier                                                  | Ord | Type | Set          | State | Parameters |  |
| #-----------                                                  |     |      |              |       |            |  |
| samfs1                                                        | 10  | ms   | samfs1       |       |            |  |
| /dev/dsk/c1t0d0s0                                             | 11  | md   | samfs1       | on    |            |  |
| /dev/dsk/c1t1d0s5                                             | 12  | md   | samfs1       | on    |            |  |
| #                                                             |     |      |              |       |            |  |
| sams2                                                         | 20  | ms   | $s$ amfs $2$ |       |            |  |
| /dev/dsk/c1t1d0s0                                             | 21  | md   | sams2        | on    |            |  |
| /dev/dsk/c1t0d0s1                                             | 22  | md   | samfs2       | on    |            |  |

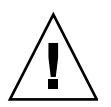

**주의 –** 시스템에서 사용하고 있지 않는 디스크 파티션을 지정해야 합니다. 파티션을 중 복적으로 사용하지 마십시오. Sun StorEdge SAM-FS 파일 시스템이 이미 사용중인 파티 션을 사용하려는 경우 소프트웨어는 대개 디스크가 사용중임을 표시하는 메시지를 표 시합니다.

잘못된 파티션 이름을 지정하게 되면 사용자 데이터 또는 시스템 데이터가 손상될 수도 있습니다. 이러한 문제는 모든 유형의 파일 시스템을 초기화하는 경우 발생할 수 있습 니다. 시스템에서 사용 중이지 않는 디스크 파티션만 지정해야 합니다. 파티션을 중복 적으로 사용하지 마십시오.

### 수동으로 로드되는 광자기 드라이브 구성

HP Model C1716T는 내부 SCSI 버스에서 대상 ID 2입니다.

▼ 드라이브 구성

**1.** /var/adm/messages 파일을 검토하여 이러한 장치에 대한 메시지를 찾습니다**.**

[코드 예](#page-186-0) 4-22는 HP Model C1716T 및 대상 2와 연결된 /var/adm/messages의 정보를 표 시합니다. 세 번째 행은 이 예제의 다음 행으로 넘어갑니다.

<span id="page-186-0"></span>**코드 예 4-22** /var/adm/messages의 정보

```
Aug 23 11:52:54 baggins unix: samst2: Vendor/Product ID = HP C1716T
Aug 23 11:52:54 baggins unix: samst2 at esp0: target 2 lun 0
Aug 23 11:52:54 baggins unix: samst2 is 
/iommu@0,10000000/sbus@0,10001000/espdma@5,8400000/esp@5,8800000/samst@2,0
```
- **2.** cd**(1)** 명령을 실행하여 /dev/samst 디렉토리로 변경합니다**.**
- **3.** ls**(1)** 및 grep**(1)** 명령을 사용하여 정확한 심볼 링크를 찾습니다**.**

예를 들어 ls(1) 명령을 사용합니다.

# **ls -l | grep "samst@2"**

위의 ls(1) 명령은 [코드 예](#page-186-1) 4-23에 표시된 하드웨어 경로를 가리키는 심볼 링크를 검색합 니다.

<span id="page-186-1"></span>**코드 예 4-23** samst@2에 대한 경로

```
lrwxrwxrwx 1 root other 88 Aug 23 12:27 c0t2u0 ->
/devices/iommu@0,10000000/sbus@0,10001000/espdma@5,8400000/esp@5,8800000/samst
@2,0:a,raw
```
Sun samst 드라이버가 장치를 참조할 때 이름으로 /dev/samst/c0t2u0을 사용합 니다.

**4.** 편집기를 사용하여 /etc/opt/SUNWsamfs/mcf 파일을 엽니다**.**

#### **5.** 드라이브에 대한 항목을 mcf 파일에 추가합니다**.**

다음 항목을 /etc/opt/SUNWsamfs/mcf에 추가하십시오.

/dev/samst/c0t2u0 30 od - on

이 항목은 장치 이름(/dev/samst/c0t2u0), 고유한 장비 서수(30), 드라이브의 장비 유형(od), 패밀리 세트 이름이 드라이브와 연관되지 않음을 나타내는 대시(-) 및 장치 상태(on)를 포함하고 있습니다.

### 광자기 라이브러리 구성

HP C1710T 자동화 라이브러리에는 세 개의 SCSI 장치가 있습니다. 자동화 라이브러리 가 로드 및 로드 해제하는 로봇 방식 및 두 개의 광자기 드라이브.

```
▼ 광자기 라이브러리 구성하기
```
**1.** /var/adm/messages 파일을 검토하여 이러한 장치에 대한 메시지를 찾습니다**.** [코드 예](#page-187-0) 4-24는 이러한 메시지를 나타낸 것입니다.

<span id="page-187-0"></span>**코드 예 4-24** HP 라이브러리 및 두 개의 드라이브에 대한 /var/adm/messages

Aug 23 11:52:56 baggins unix: samst16: Vendor/Product ID = HP C1710T Aug 23 11:52:56 baggins unix: samst16 at QLGC,isp0: target 2 lun 0 Aug 23 11:52:56 baggins unix: samst16 is /iommu@0,10000000/sbus@0,10001000/QLGC,isp@1,10000/samst@2,0 Aug 23 11:52:56 baggins unix: samst19: Vendor/Product ID = HP C1716T Aug 23 11:52:56 baggins unix: samst19 at QLGC,isp0: target 0 lun 5 Aug 23 11:52:56 baggins unix: samst19 is /iommu@0,10000000/sbus@0,10001000/QLGC,isp@1,10000/samst@5,0 Aug 23 11:52:56 baggins unix: samst20: Vendor/Product ID = HP C1716T Aug 23 11:52:56 baggins unix: samst20 at QLGC,isp0: target 0 lun 6 Aug 23 11:52:56 baggins unix: samst20 is /iommu@0,10000000/sbus@0,10001000/QLGC,isp@1,10000/samst@6,0

#### **2.** cd**(1)** 명령을 실행하여 /dev/samst 디렉토리로 변경합니다**.**

**3.** ls**(1)** 및 grep**(1)** 명령을 사용하여 장치에 대한 정확한 심볼 링크를 찾습니다**.**

[코드 예](#page-187-1) 4-25는 [코드 예](#page-187-0) 4-24에 표시된 동일한 Sun Solaris 하드웨어 경로가 있는 /devices 파일을 가리키는 세 개의 심볼 링크를 검색하는 데 사용하는 ls(1) 명령을 표시합니다.

<span id="page-187-1"></span>**[코드 예](#page-187-0) 4-25** 코드 예 4-24의 장치에 대한 심볼 링크를 찾는 데 사용되는 1s(1) 및 grep(1) 명령

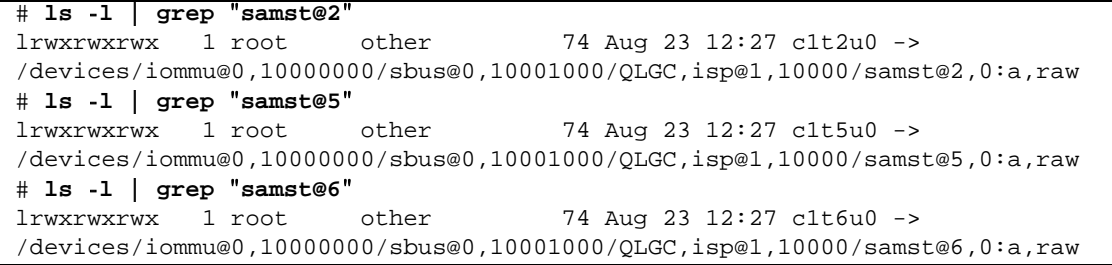

**4.** 편집기를 사용하여 /etc/opt/SUNWsamfs/mcf 파일을 엽니다**.**

#### **5.** 라이브러리 및 드라이브에 대한 항목을 /etc/opt/SUNWsamfs/mcf 파일에 추가합 니다**.**

[코드 예](#page-188-0) 4-26는 mcf 파일 항목을 표시합니다.

<span id="page-188-0"></span>**코드 예 4-26** HP 라이브러리 및 드라이브에 대한 mcf 파일 항목

| /dev/samst/c1t2u0 50 rb hp30 on |  |  |  |
|---------------------------------|--|--|--|
| /dev/samst/c1t5u0 51 od hp30 on |  |  |  |
| /dev/samst/c1t6u0 52 od hp30 on |  |  |  |

첫 번째 행은 자동화 라이브러리 자체를 정의합니다. 여기에는 고유한 장비 서수(50), 장비 식별자(일반적인 SCSI 연결 라이브러리용 rb), 이 라이브러리와 관련된 모든 장치 에 지정된 패밀리 세트 식별자(hp30) 및 장치 상태(on)가 이어지는

(/dev/samst/c1t2u0) 장치에 대한 /dev/samst 이름이 포함됩니다.

나머지 두 행은 라이브러리 내의 드라이브를 정의합니다. 이 두 행은 이전 절에서 정의 된 수동으로 로드되는 드라이브와 유사하지만, 대시 대신 드라이브가 상주하는 라이브 러리의 패밀리 세트 이름(hp30)을 포함합니다.

**참고 –** mcf 파일에서 정의되는 드라이브의 순서는 SCSI로 연결된 자동화 라이브러리 에서 드라이브의 논리적 순서와 일치해야 합니다. 즉, mcf에서 정의된 첫 번째 드라이 브는 라이브러리의 첫 번째 논리 드라이브와 일치하는 방식으로 이어져야 합니다. 드라 이브의 논리적 순서에 대한 자세한 내용은 해당 하드웨어 설명서를 참조하십시오. 구성 이 잘못되면 카트리지가 잘못된 드라이브에 마운트되고, 이로 인해 소프트웨어의 전체 적인 오동작이 발생할 수 있습니다.

### 수동으로 로드되는 DLT 드라이브 구성

DLT 드라이브를 구성할 때 DLT 정의를 /kernel/drv/st.conf 파일에 추가해야 합 니다(135 페이지의 "(선택 사항) st.conf 및 [samst.conf](#page-156-0) 파일 확인 및 업데이트" 참 조). DLT 드라이브는 표준 Sun Solaris 구성의 일부가 아니며, 잘못 구성되면 소프트웨어 가 인식하지 않습니다.

▼ DLT 드라이브 구성하기

**1.** /var/adm/messages 파일을 검토하여 이러한 장치에 대한 메시지를 찾습니다**.** [코드 예](#page-189-0) 4-27는 수동 DLT 드라이브를 참조하는 /var/adm/messages 파일 행을 표시합 니다.

<span id="page-189-0"></span>**코드 예 4-27** /var/adm/messages의 정보

Feb 25 13:23:29 collie scsi: [ID 365881 kern.info] /pci@1f,4000/scsi@5,1/st@0,0 (st21): Feb 25 13:23:29 collie <Vendor 'DEC ' Product íDLT2000 '> Feb 25 13:23:29 collie scsi: [ID 193665 kern.info] st21 at glm3: target 0 lun 0 Feb 25 13:23:29 collie genunix: [ID 936769 kern.info] st21 is /pci@1f,4000/scsi@5,1/st@0,0

> **2.** ls**(1)** 및 grep**(1)** 명령을 사용하여 /var/adm/messages 파일에 나타난 동일한 **Sun Solaris** 하드웨어 경로가 있는 /devices 파일을 가리키는 심볼 링크를 검색하십시오**.**

[코드 예](#page-189-1) 4-28는 scsi@5로 확인된 DLT 드라이브를 찾는 데 사용되는 ls(1) 및 grep(1) 명 령을 표시합니다.

<span id="page-189-1"></span>**[코드 예](#page-189-0) 4-28** 20 코드 예 4-27의 장치에 대한 심볼 링크를 찾는 데 사용되는 ls(1) 및 grep(1) 명령

# **ls -l /dev/rmt|grep** '**pci@1f,4000/scsi@5,1/st@0**'**|grep cbn** lrwxrwxrwx 1 root other 45 Feb 14 09:48 0cbn -> ../../devices/pci@1f,4000/scsi@5,1/st@0,0:cbn

mcf 항목을 만들 때 항상 b 및 n 옵션을 사용하십시오. [코드 예](#page-189-2) 4-29은 압축을 지원하는 드라이브에 대한 심볼 링크를 표시합니다. 드라이브가 압축을 지원하고 하드웨어에서 압축을 수행하려는 경우, 접두어로 cbn을 사용하십시오.

<span id="page-189-2"></span>**코드 예 4-29** 압축을 지워하는 드라이브를 표시하는 심볼 링크

lrwxrwxrwx 1 root other 85 Aug 15 11:37 /dev/rmt/0cbn  $\rightarrow$ ../../devices/iommu@0,10000000/sbus@0,10001000/espdma@5,8400000/e sp@5,8800000 st@4,0:cbn

**3.** vi**(1)** 또는 다른 편집기를 사용하여 /etc/opt/SUNWsamfs/mcf 파일을 엽니다**.**

**4.** /etc/opt/SUNWsamfs/mcf 항목을 추가합니다**.** 예를 들어, 다음과 같습니다.

/dev/rmt/0cbn 40 tp - on

해당 행의 첫 번째 항목은 고유한 장비 서수(40), 장비 유형(일반 테이프에 대한 tp), 패 밀리 세트가 수동으로 마운트된 장치와 관련되지 않음을 표시하는 대시(-) 및 장치 상 태(on)가 이어지는 장치(/dev/rmt/0cbn)에 대한 st 드라이버 이름입니다.

테이프 드라이브에 대해 Additional Parameters 필드를 빈 상태로 둘 수 있습니다.

### DLT 라이브러리 구성

마지막으로 정의할 장비는 STK 9730 자동화 라이브러리입니다. 이 자동화 라이브러리 에는 세 개의 SCSI 장치 즉, 로봇이 로드 및 로드 해제하는 로봇 방식 및 두 개의 DLT 7000 테이프 드라이브가 있습니다.

- ▼ DLT 라이브러리 구성하기
	- **1.** /var/adm/messages를 검토하여 이러한 장치에 대한 메시지를 찾습니다**.**

[코드 예](#page-190-0) 4-30은 /var/adm/messages 파일을 표시합니다.

```
코드 예 4-30 /var/adm/messages의 정보
```
Feb 4 09:42:17 server1 samst: [ID 902828 kern.notice] samst42: Vendor/Product ID = STK 9730 Feb 4 09:42:17 server1 scsi: [ID 193665 kern.info] samst42 at glm3: target 0 lun 0 Feb 4 09:42:17 server1 genunix: [ID 936769 kern.info] samst42 is /pci@6,4000/scsi@2,1/samst@0,0 Feb 4 13:20:21 server1 scsi: [ID 365881 kern.info] /pci@6,4000/scsi@2,1/st@1,0 (st22): Feb 4 13:20:21 server1 <DLT 7000 tape drive> Feb 4 13:20:21 server1 scsi: [ID 193665 kern.info] st22 at glm3: target 0 lun 1 Feb 4 13:20:21 server1 genunix: [ID 936769 kern.info] st22 is /pci@6,4000/scsi@2,1/st@1,0 Feb 4 13:20:21 server1 scsi: [ID 365881 kern.info] /pci@6,4000/scsi@2,1/st@2,0 (st23): Feb 4 13:20:21 server1 <DLT 7000 tape drive> Feb 4 13:20:21 server1 scsi: [ID 193665 kern.info] st23 at glm3: target 2 lun 0 Feb 4 13:20:21 server1 genunix: [ID 936769 kern.info] st23 is /pci@6,4000/scsi@2,1/st@2,0

**2.** cd**(1)** 명령을 실행하여 /dev/samst 디렉토리로 변경합니다**.**

**3.** ls**(1)** 및 grep**(1)** 명령을 사용하여 /var/adm/messages 파일에 나타난 동일한 **Sun Solaris** 하드웨어 경로가 있는 /devices 파일을 가리키는 심볼 링크를 찾습니다**.**

[코드 예](#page-191-0) 4-31는 심볼 링크를 찾는 데 사용되는 ls(1) 및 grep(1) 명령을 표시합니다.

<span id="page-191-0"></span>**[코드 예](#page-190-0) 4-31** 고드 예 4-30의 장치에 대한 심볼 링크를 찾는 데 사용되는 ls(1) 및 grep(1) 명령

# **cd /dev/samst** # **ls -l | grep "samst@0"**  $lrwxrwxrwx$  1 root other 49 Feb 4 09:42 c6t0u0 -> ../../devices/pci@6,4000/scsi@2,1/samst@0,0:a,raw

#### **4.** ls**(1)** 및 grep**(1)** 명령을 사용하여 테이프 장치를 가리키는 /dev/rmt의 심볼 링크를 찾습니다**.**

[코드 예](#page-191-1) 4-32에서는 자동화 라이브러리에 이 추가 링크가 없다는 것을 유의하십시오.

<span id="page-191-1"></span>**코드 예 4-32** 테이프 장치를 찾는 데 사용하는 ls(1) 및 grep(1) 명령

```
# cd /dev/rmt
# ls -l | grep cbn
lrwxrwxrwx 1 root root 44 Feb 3 15:38 0cbn -> 
../../devices/pci@6,4000/scsi@2,1/st@1,0:cbn
lrwxrwxrwx 1 root root 44 Feb 3 15:38 1cbn -> 
../../devices/pci@6,4000/scsi@2,1/st@2,0:cbn
```
디렉토리에 동일한 하드웨어 경로를 가리키는 여러 심볼 링크가 있습니다. 하드웨어 압 축을 활성화하려면 cbn 접미어가 있는 항목을 하나 선택하십시오. 드라이브가 하드웨 어 압축을 지원하지 않는 경우 bn으로 끝나는 심볼 링크를 선택합니다.

#### **5.** vi**(1)** 또는 다른 편집기를 사용하여 /etc/opt/SUNWsamfs/mcf 파일을 엽니다**.**

<span id="page-191-2"></span>**6.** /etc/opt/SUNWsamfs/mcf 항목을 추가합니다**.**

[코드 예](#page-191-2) 4-33은 이 라이브러리 및 해당 드라이브에 대한 mcf 파일 항목을 표시합니다.

**코드 예 4-33** StorageTek 라이브러리 및 드라이브에 대한 mcf 파일 항목

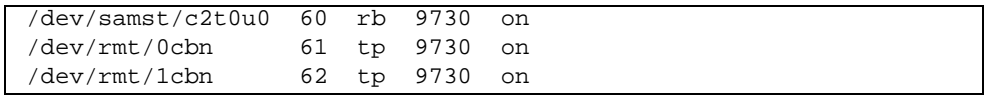

첫 번째 행은 자동화 라이브러리를 정의하고, /dev/samst 이름 (/dev/samst/c2t0u0)을 포함합니다. 또한 고유한 장비 서수(60), 장비 유형(rb, 일반 적인 로봇 장비 유형), 로봇 및 드라이브에 대한 패밀리 세트 이름(9730) 및 장치 상태 (on)를 포함하고 있습니다.

두 번째 행은 라이브러리 내의 첫 번째 DLT 테이프 드라이브를 정의합니다. 이러한 항 목은 이 테이프 장치에 대한 장비 식별자(/dev/rmt/0cbn), 장치에 대한 장비 서수 (61), 장비 유형(tp), 패밀리 세트 이름(9730) 및 장치 상태(on)를 참조합니다.

세 번째 행은 자동화 라이브러리 내의 두 번째 DLT 테이프 드라이브를 정의합니다. 이 러한 항목은 이 테이프 장치에 대한 장비 식별자(/dev/rmt/1cbn), 장치에 대한 장비 서수(62), 장비 유형(tp), 패밀리 세트 이름(9730) 및 장치 상태(on)를 참조합니다.

#### **7. DLT** 정의를 /kernel/drv/st.conf 파일에 추가합니다**.**

DLT 드라이브를 구성하는 경우에 이 단계를 수행하십시오.

135 페이지의 "(선택 사항) st.conf 및 [samst.conf](#page-156-0) 파일 확인 및 업데이트"는 정의 를/kernel/drv/st.conf 파일에 추가하는 방법을 표시합니다. DLT 드라이브는 표 준 Sun Solaris 구성의 일부가 아닙니다.

표 [4-7](#page-192-0)은 완료된 mcf 파일을 표시합니다.

<span id="page-192-0"></span>**표 4-7** 완료된 mcf 파일

| Equipment<br>#    | Εq  | Εq   | Family        | Dev | Additional |
|-------------------|-----|------|---------------|-----|------------|
| Identifier<br>#   | Ord | Type | Set           | Sta | Parameters |
| #                 |     |      |               |     |            |
| $s$ amfs $1$      | 10  | ms   | samfs1        |     |            |
| /dev/dsk/c1t0d0s0 | 11  | md   | $s$ amfs $1$  | on  |            |
| /dev/dsk/c1t1d0s5 | 12  | md   | $s$ amfs $1$  | on  |            |
| #                 |     |      |               |     |            |
| $s$ amfs $2$      | 20  | ms   | $s$ amf $s$ 2 |     |            |
| /dev/dsk/c1t1d0s0 | 21  | md   | $s$ amfs $2$  | on  |            |
| /dev/dsk/c1t0d0s1 | 22  | md   | $s$ amfs $2$  | on  |            |
| #                 |     |      |               |     |            |
| /dev/samst/c0t2u0 | 30  | od   |               | on  |            |
| #                 |     |      |               |     |            |
| /dev/rmt/0cbn     | 40  | tp   |               | on  |            |
| #                 |     |      |               |     |            |
| /dev/samst/c1t2u0 | 50  | rb   | hp30          | on  |            |
| /dev/samst/c1t5u0 | 51  | od   | hp30          | on  |            |
| /dev/samst/c1t6u0 | 52  | od   | hp30          | on  |            |
| #                 |     |      |               |     |            |
| /dev/samst/c2t0u0 | 60  | rb   | 9730          | on  |            |
| /dev/rmt/0cbn     | 61  | tp   | 9730          | on  |            |
| /dev/rmt/1cbn     | 62  | tp   | 9730          | on  |            |

### 네트워크 연결 라이브러리에 대한 mcf 파일 항목 예제

다음 예제는 네트워크 연결 장치에 대한 mcf 파일 항목을 표시합니다. 이러한 예제에서 각 라이브러리 정의의 첫 번째 행은 파일에 대한 전체 경로입니다. 이 파일은 해당 라이 브러리에 대한 매개변수 파일입니다.

네트워크 연결 라이브러리를 사용하는 경우 173 페이지의 "(선택 사항) [네트워크](#page-194-0) 연결 자동화 [라이브러리에](#page-194-0) 대한 매개변수 파일 작성"에서 네트워크 연결 라이브러리에 대한 매개변수 파일을 작성합니다.

예제 **1.** [코드 예](#page-193-0) 4-34은 ADIC/Grau 네트워크 연결 자동화 라이브러리에 대한 mcf 파일을 표시합니다.

<span id="page-193-0"></span>**코드 예 4-34** ADIC/Grau 자동화 라이브러리 mcf 파일 항목

```
#
# Sample mcf file entries for a GRAU library - DLT
#
/etc/opt/SUNWsamfs/grau50 50 gr gr50 -
/dev/rmt/0cbn 51 lt gr50 -
/dev/rmt/1cbn 52 lt gr50 -
#
# Sample mcf file entries for a GRAU library - HP optical
#
/etc/opt/SUNWsamfs/grau60 60 gr gr60 -
/dev/samst/c1t1u0 61 od gr60 -
```
예제 **2.** [코드 예](#page-193-1) 4-35는 Fujitsu LMF 네트워크 연결 자동화 라이브러리에 대한 mcf 파일을 표시합니다.

<span id="page-193-1"></span>**코드 예 4-35** Fujitsu LMF 자동화 라이브러리 mcf 파일 항목

```
#
# Sample mcf file entries for an LMF library
#
/etc/opt/SUNWsamfs/lmf50 50 fj fj50 -
/dev/rmt/0cbn 51 fd fj50 -
/dev/rmt/1cbn 52 fd fj50 -
```
예제 **3.** [코드 예](#page-193-2) 4-36은 IBM 3494 네트워크 연결 자동화 라이브러리에 대한 mcf 파일을 표시합니다.

<span id="page-193-2"></span>**코드 예 4-36** IBM 3494 자동화 라이브러리 mcf 파일 항목

```
# The mcf file entries.
#
# IBM 3494 library
#
/etc/opt/SUNWsamfs/ibm50 50 im ibm3494e - ibmcat
/dev/rmt/1bn 51 tp ibm3494e
/dev/rmt/2bn 52 tp ibm3494e
```
예제 **4.** [코드 예](#page-194-1) 4-37는 Sony 네트워크 연결 자동화 라이브러리에 대한 mcf 파일을 표시합 니다.

<span id="page-194-1"></span>**코드 예 4-37** Sony 네트워크 연결 자동화 라이브러리 mcf 파일 항목

| # Sample mcf file entries for a Sony network-attached library |     |    |        |    |
|---------------------------------------------------------------|-----|----|--------|----|
| #                                                             |     |    |        |    |
| /etc/opt/SUNWsamfs/sonyfile 100 pe                            |     |    | psc on |    |
| /dev/rmt/1cbn                                                 | 101 | SO | psc on |    |
| /dev/rmt/2cbn                                                 | 102 | SO | psc    | on |

예제 **5.** [코드 예](#page-194-2) 4-38는 StorageTek ACSLS 연결 자동화 라이브러리에 대한 mcf 파일을 표 시합니다.

<span id="page-194-2"></span>**코드 예 4-38** StorageTek 자동화 라이브러리 mcf 파일 항목

| # Equipment                         | Ea |         |    | Eq Family Dev Additional |
|-------------------------------------|----|---------|----|--------------------------|
| # Identifier                        |    |         |    | Ord Ty Set St Parameters |
| #                                   |    |         |    |                          |
|                                     |    |         |    |                          |
| /etc/opt/SUNWsamfs/stk50 50 sk sk50 |    |         | on |                          |
| /dev/rmt/0cbn                       | 51 | sg sk50 | on |                          |
| /dev/rmt/1cbn                       | 52 | sg sk50 | on |                          |

자세한 내용은 mcf(4) 매뉴얼 페이지를 참조하십시오.

/opt/SUNWsamfs/examples/mcf에 mcf 파일 예제가 있습니다.

# <span id="page-194-0"></span>(선택 사항) 네트워크 연결 자동화 라이브 러리에 대한 매개변수 파일 작성

Sun StorEdge SAM-FS 환경에 네트워크 연결 자동화 라이브러리를 포함하려면 이 작업 을 수행하십시오.

자동화 라이브러리는 서버에 직접 연결하거나 해당 환경의 네트워크에 연결하여 Sun StorEdge SAM-FS 환경에 포함될 수 있습니다. SCSI 또는 광섬유 채널 연결로 연결된 라 이브러리는 직접 연결 라이브러리입니다. 네트워크 연결로 연결된 라이브러리는 네트 *워크 연결* 라이브러리입니다. 이 작업에서 각 네트워크 연결 라이브러리에 대한 매개변 수 파일을 만들어 해당 환경에 포함시킬 수 있습니다.

Sun StorEdge SAM-FS 환경에 네트워크 연결 라이브러리를 구성하려면 다음 목록에서 라이브러리를 찾아 표시된 페이지로 이동합니다.

■ 174 페이지의 ["ADIC/Grau](#page-195-0) 자동화 라이브러리"

- 176 페이지의 "Fuiitsu LMF 자동화 라이브러리"
- 178 페이지의 ["IBM 3494](#page-199-0) 자동화 라이브러리"
- 181 페이지의 "Sony 네트워크 연결 자동화 [라이브러리](#page-202-0)"
- 183 페이지의 ["StorageTek ACSLS](#page-204-0) 연결 자동화 라이브러리"

188 페이지의 "공유 [드라이브](#page-209-0)"은 일부 라이브러리가 지원하는 공유 드라이브 기능에 대 해 설명합니다.

**참고 –** 다음 하위절의 예제 및 논의는 네트워크 연결 자동화 라이브러리에 대한 매개변 수 파일 및 mcf 파일 모두에 대해 설명합니다. Sun StorEdge SAM-FS mcf 파일은 Sun StorEdge SAM-FS 소프트웨어에 대한 기본 구성 파일입니다. 157 [페이지의](#page-178-0) "mcf 파일을 작성하여 [Sun StorEdge SAM-FS](#page-178-0) 구성 정의하기"에서 해당 mcf 파일을 만들었습니다. 매 개변수 파일 및 mcf 파일은 두 개의 파일이 서로 참조하기 때문에 이 절에서 모두 설명 됩니다.

### <span id="page-195-0"></span>ADIC/Grau 자동화 라이브러리

ADIC/Grau 자동화 라이브러리는 grauaci 인터페이스를 통해 Sun StorEdge SAM-FS 환경에서 작동합니다. grauaci 인터페이스는 Sun StorEdge SAM-FS 소프트웨어 및 ADIC/Grau 라이브러리 사이의 인터페이스입니다. 이 인터페이스는 ADIC/Grau에서 제 공하는 DAS/ACI 3.10 인터페이스를 사용합니다. DAS/ACI 인터페이스에 대한 자세한 내용은 ADIC/Grau 설명서를 참조하십시오.

▼ ADIC/Grau 자동화 라이브러리에 대한 매개변수 파일 구성하기

#### **1. ADIC/Grau** 자동화 라이브러리는 **Sun StorEdge SAM-FS** 환경에 포함되도록 준비되어 야 합니다**.**

다음이 참인지 확인합니다.

- ADIC/Grau 자동화 라이브러리가 작동 가능해야 합니다.
- ADIC/Grau 라이브러리가 DAS 서버에서 작동중입니다.
- avc(볼륨 경합 방지) 및 dismount 매개변수 모두 이 클라이언트에 대한 DAS 구성 파일에서 true로 설정되어야 합니다.

#### **2.** cd**(1)** 명령을 사용하여 /etc/opt/SUNWsamfs 디렉토리로 변경합니다**.**

매개변수 파일은 모든 디렉토리에 쓸 수 있지만 Sun은 /etc/opt/SUNWsamfs에 쓸 것 을 권장합니다.

157 페이지의 "mcf 파일을 작성하여 [Sun StorEdge SAM-FS](#page-178-0) 구성 정의하기"에서 mcf 파 일을 작성할 때 전체 경로 이름을 mcf 파일의 매개변수 파일에 포함합니다. mcf 파일이 이 절차에서 만든 매개변수 파일에 대한 올바른 위치를 가리켜야 합니다.

#### **3.** vi**(1)** 또는 다른 편집기를 사용하여 파일을 엽니다**.**

새 파일의 이름은 구성중인 라이브러리에 대응하도록 짓는 것이 좋습니다. 예를 들어 다음과 같이 vi(1)를 호출할 수 있습니다.

# **vi grau50**

**4.** *keyword = value* 매개변수 행의 목록으로 구성되도록 **ADIC/Grau** 매개변수 파일을 편집 합니다**.**

다양한 *keyword* 값이 ADIC/Grau 자동화 라이브러리와 여기에 연관된 드라이브 및 서버 이름을 식별합니다. 모든 *keyword* 및 *value* 항목은 항목은 대소문자를 구분하기 때문에 DAS 구성 파일 및 Sun StorEdge SAM-FS mcf 파일에 지정된 것과 동일하게 입력해야 합니다.

다음 유형의 *keyword = value* 매개변수를 ADIC/Grau 매개변수 파일에 포함합니다.

- client = *client id*. *client id*에는 DAS 구성 파일에 정의된 클라이언트의 이름을 지정합니다. 이 필드는 필수 필드입니다.
- server = *server id. server id*에는 DAS 서버 코드를 실행하는 서버의 호스트 이름 을 지정합니다. 이 필드는 필수 필드입니다.
- acidrive *drive id = path. drive id*에는 DAS 구성 파일에 구성된 드라이브의 이름 을 지정합니다. *path*에는 Sun StorEdge SAM-FS mcf 파일의 Equipment Identifier 필드 에 입력한 드라이브 경로를 지정합니다. 클라이언트에 할당된 모든 드라이브에는 하 나의 acidrive 행이 있어야 합니다.

주석은 행에 관계없이 어느 곳이나 올 수 있지만 반드시 앞에 우물정자(#)를 붙여야 합 니다. 시스템은 우물정자의 오른쪽 문자들은 무시합니다.

ADIC/Grau 라이브러리에 다양한 매체 유형이 포함된 경우에는 각 매체 유형에 대한 매 체 교환기가 있습니다. 각 매체 교환기에는 DAS 구성의 고유 클라이언트 이름, 고유 라 이브러리 카탈로그 및 고유 매개변수 파일이 있습니다.

다음 코드 예제는 두 개의 ADIC/Grau 매개변수 파일을 표시합니다. [코드 예](#page-196-0) 4-39 및 [코](#page-197-1) [드 예](#page-197-1) 4-40은 DLT 테이프를 지원하는 ADIC/Grau 자동화 라이브러리 하나와 Hewlett Packard 광 드라이브를 지원하는 ADIC/Grau 자동화 드라이브 하나를 정의합니다.

[코드 예](#page-196-0) 4-39은 라이브러리 grau50에 대한 매개변수 파일을 표시합니다.

<span id="page-196-0"></span>**코드 예 4-39** 매개변수 파일 /etc/opt/SUNWsamfs/grau50

```
# This is file: /etc/opt/SUNWsamfs/grau50
#
client = DASclient
server = DAS-server
#
# the name "drive1" is from the DAS configuration file
#
\alphacidrive drive1 = /dev/rmt/0cbn \qquad # a comment
#
```
**코드 예 4-39** 매개변수 파일 /etc/opt/SUNWsamfs/grau50 *(*계속*)*

# the name "drive2" is from the DAS configuration file # acidrive drive2 =  $/$ dev/rmt/1cbn # a comment

[코드 예](#page-197-1) 4-40은 grau60에 대한 매개변수 파일을 표시합니다.

<span id="page-197-1"></span>**코드 예 4-40** 매개변수 파일 /etc/opt/samfs/grau60

```
This is file: /etc/opt/SUNWsamfs/grau60
#
client = DASclient
server = DAS-server
acidrive DH03 = /dev/samst/c1t1u0
#
# the name "DH03" is from the DAS configuration file
```
#### **5.** 이 절차를 반복하고 구성하려는 각 **ADIC/Grau** 라이브러리에 대한 매개변수 파일을 작 성합니다**.**

157 페이지의 "mcf 파일을 작성하여 [Sun StorEdge SAM-FS](#page-178-0) 구성 정의하기"의 [코](#page-193-0) [드 예](#page-193-0) 4-34은 이 절차에서 작성된 ADIC/Grau 네트워크 연결 자동화 라이브러리 매개변수 파일과 대응하는 mcf 파일을 표시합니다. 예제 mcf는 /etc/opt/SUNWsamfs 디렉토 리의 grau50 및 grau60 파일을 가리킵니다.

진단 정보

다음 디렉토리에는 문제 해결 시 유용한 진단 정보가 포함됩니다.

/var/opt/SUNWsamfs/.grau

시스템은 이 디렉토리에 graulog-*eq*로 명명된 파일을 만듭니다. 여기서 *eq*는 mcf 파 일에 정의된 장비 서수입니다. 이에 대한 자세한 내용은 grauaci(7) 및 mcf(4) 매뉴얼 페이지를 참조하십시오.

### <span id="page-197-0"></span>Fujitsu LMF 자동화 라이브러리

Fujitsu LMF 자동화 라이브러리는 Fujitsu에서 제공하는 LMF 인터페이스를 통해 Sun StorEdge SAM-FS 환경에서 작동합니다. fujitsulmf 인터페이스는 Sun StorEdge SAM-FS 소프트웨어 및 Fujitsu LMF 자동화 라이브러리 사이의 인터페이스입니다. LMF에 대한 자세한 내용은 *LMF MTL Server/Client User's Guide* 또는 *LMF SAM-FS Linkage Operations Guide*를 참조하십시오. 이 두 설명서 모두 Fujitsu Corporation에서 구 할 수 있습니다.

### ▼ Fuiitsu LMF 자동화 라이브러리에 대한 매개변수 파일 구성하기

Fujitsu LMF 매개변수 파일은 자동화 라이브러리의 드라이브를 식별합니다. 각 자동화 라이브러리에 대해 하나의 매개변수 파일을 작성합니다.

#### **1. Fujitsu LMF** 자동화 라이브러리는 **Sun StorEdge SAM-FS** 환경에 포함되도록 준비되 어야 합니다**.**

다음이 참인지 확인합니다.

- Fujitsu LMF 자동화 라이브러리는 선택 사항입니다.
- Fuiitsu LMF 소프트웨어 패키지가 설치되고 작동 중입니다.
- **2.** cd**(1)** 명령을 사용하여 /etc/opt/SUNWsamfs 디렉토리로 변경합니다**.**

매개변수 파일은 모든 디렉토리에 쓸 수 있지만 Sun은 /etc/opt/SUNWsamfs에 쓸 것 을 권장합니다.

157 페이지의 "mcf 파일을 작성하여 [Sun StorEdge SAM-FS](#page-178-0) 구성 정의하기"에서 mcf 파 일을 작성할 때 전체 경로 이름을 mcf 파일의 매개변수 파일에 포함합니다. mcf 파일이 이 절차에서 만든 매개변수 파일에 대한 올바른 위치를 가리켜야 합니다.

#### **3.** vi**(1)** 또는 다른 편집기를 사용하여 파일을 엽니다**.**

새 파일의 이름은 구성중인 라이브러리에 대응하도록 짓는 것이 좋습니다. 예를 들어 다음과 같이 vi(1)를 호출할 수 있습니다.

# **vi lmf50**

#### **4.** *drivename = value* 매개변수 행의 목록으로 구성되도록 **Fujitsu LMF** 매개변수 파일을 편집합니다**.**

매개변수 파일은 lmfdrive *drivename* = *value* 정의 행과 주석 행으로 구성됩니다. 클라 이언트 자동화 라이브러리에 할당된 각 드라이브에는 하나의 lmfdrive 행이 있어야 합니다. 주석은 행에 관계없이 어느 곳이나 올 수 있지만 반드시 앞에 우물정자(#)를 붙 여야 합니다. 시스템은 우물정자의 오른쪽 문자들은 무시합니다.

모든 *drivename* 및 *value* 정보는 대소문자를 구분합니다. 표 [4-8](#page-198-0)은 *drivename* 및 *value*에 대해 지정할 수 있는 값을 표시합니다.

<span id="page-198-0"></span>**표 4-8** *drivename* 및 *value* 인수

| 인수        | 정의                                              |
|-----------|-------------------------------------------------|
| drivename | LMF 구성에 따른 드라이브 이름                              |
| value     | 드라이브의 경로. 이 경로는 mcf 파일의 장비 식별자 필드와 일치해야<br>합니다. |

[코드 예](#page-199-1) 4-41은 Fujitsu LMF 자동화 라이브러리에 대한 매개변수 파일을 표시합니다.

<span id="page-199-1"></span>**코드 예 4-41** 매개변수 파일 /etc/opt/SUNWsamfs/lmf50

# # This is file /etc/opt/SUNWsamfs/lmf50 # # The name "LIB001DRV000" is from the LMF configuration. # lmfdrive LIB001DRV000 = /dev/rmt/0cbn # defines first drive # # the name "LIB001DRV001" is from the LMF configuration # lmfdrive LIB001DRV001 = /dev/rmt/1cbn # defines second drive

#### **5.** 이 절차를 반복하고 구성하려는 각 **Fujitsu LMF** 라이브러리에 대한 매개변수 파일을 작성합니다**.**

157 페이지의 "mcf 파일을 작성하여 [Sun StorEdge SAM-FS](#page-178-0) 구성 정의하기"의 [코드 예](#page-193-1) 4-35 는 이 절차에서 작성된 Fujitsu LMF 네트워크 연결 자동화 라이브러리 매개변수 파일과 대응하는 mcf 파일을 표시합니다. 예제 mcf 파일은 /etc/opt/SUNWsamfs 디렉토리 의 lmf50 파일을 가리킵니다.

### <span id="page-199-0"></span>IBM 3494 자동화 라이브러리

IBM 3494 자동화 테이프 라이브러리는 IBM lmcpd 데몬 패키지를 사용하여 Sun StorEdge SAM-FS 환경에서 작동합니다. IBM으로부터 IBM lmcpd 데몬 패키지를 구할 수 있습니다.

▼ IBM 3494 자동화 라이브러리에 대한 매개변수 파일 구성하기

IBM 3494 자동화 라이브러리는 단일 물리적 라이브러리 또는 다중 논리적 라이브러리 로 사용될 수 있습니다. 이 라이브러리를 다중 논리적 라이브러리로 분리하는 경우 각 논리적 라이브러리에 대해 매개변수 파일을 작성합니다.

#### **1. IBM 3494** 자동화 라이브러리는 **Sun StorEdge SAM-FS** 환경에 포함되도록 준비되어야 합니다**.**

다음이 참인지 확인합니다.

- IBM 3494 자동화 라이브러리는 선택 사항입니다.
- IBM 1mcpd 데몬 패키지가 설치되고 작동 중입니다.
- /etc/ibmatl.conf 파일이 구성되고 작동 중입니다.

#### **2.** cd**(1)** 명령을 사용하여 /etc/opt/SUNWsamfs 디렉토리로 변경합니다**.**

매개변수 파일은 모든 디렉토리에 쓸 수 있지만 Sun은 /etc/opt/SUNWsamfs에 쓸 것 을 권장합니다.

157 페이지의 "mcf 파일을 작성하여 [Sun StorEdge SAM-FS](#page-178-0) 구성 정의하기"에서 mcf 파 일을 작성할 때 전체 경로 이름을 mcf 파일의 매개변수 파일에 포함합니다. mcf 파일이 이 절차에서 만든 매개변수 파일에 대한 올바른 위치를 가리켜야 합니다.

#### **3.** vi**(1)** 또는 다른 편집기를 사용하여 파일을 엽니다**.**

새 파일의 이름은 구성중인 라이브러리에 대응하도록 짓는 것이 좋습니다. 예를 들어 다음과 같이 vi(1)를 호출할 수 있습니다.

# **vi ibm50**

**4.** *keyword* **=** *value* 및 *pathname* **=** *value* 쌍의 목록으로 구성되도록 **IBM 3494** 매개변수 파 일을 편집합니다**.**

모든 인수를 대소문자를 구분합니다. 표 [4-9](#page-200-0)는 매개변수 지정 방법을 표시합니다.

**표 4-9** IBM 3494 매개변수 파일 인수

<span id="page-200-0"></span>

| 매개변수                   | 의미                                                                                                    |
|------------------------|----------------------------------------------------------------------------------------------------|
| $name =$<br>name       | 이것은 시스템 관리자가 지정하는 이름이며 /etc/ibmat1.conf<br>파일에서 지정됩니다. 또한 이것은 라이브러리의 기호 이름입니다.<br>이 매개변수는 기본값이 없기 때문에 제공 받아야 합니다.                                                                                                    |
| $category = hexnumber$ | 해당 범주는 0x0001 < <i>hexnumber</i> <0xfeff에 해당하는 16진수입<br>니다. Sun StorEdge SAM-FS 소프트웨어는 해당 제어 하에서 매체<br>에 대해 category를 이 hexnumber로 설정합니다. 기본 값은 4입<br>니다.<br>물리적 라이브러리를 다중 논리적 라이브러리로 나누 경우. 각 논<br>리적 라이브러리에 대해 매개변수 파일을 만들고<br>category = hexnumber 매개변수가 각 논리적 라이브러리에서<br>다른지 확인합니다. 이 매개변수는 어떤 테이프가 어떤 라이브러<br>리에 할당되는지 결정합니다.<br>매체를 라이브러리로 가져올 때 카탈로그에 추가되고<br>category= 값이 이 category <i>= hexnumber</i> 매개변수가 지정한<br>값으로 변경됩니다. |

**표 4-9** IBM 3494 매개변수 파일 인수 *(*계속*)*

| 매개변수                                       | 의미                                                                                                    |
|--------------------------------------------|----------------------------------------------------------------------------------------------------|
| access = permission                        | permission에 대해 shared 또는 private를 지정합니다.<br>• 라이브러리를 하나의 물리적 라이브러리로 사용하는 경우<br>private를 지정합니다. 기본값입니다.<br>• 라이브러리를 다중 논리적 라이브러리로 나누는 경우 shared<br>를 지정합니다.                                                                                                    |
| device-pathname = device-number [ shared ] |                                                                                                    |
|                                            | 이 시스템에 여결된 라이브러리의 모든 드라이브에<br>device-pathname 항목을 지정합니다. 각 device-pathname은 mcf 파<br>일에서 항목의 Equipment Identifier와 일치해야 합니다.<br>device-number는 IBM 문서에 설명된 장치 번호입니다. IBM에서 구<br>한 IBM mtlib 유틸리티를 실행하여 이 번호를 얻을 수 있습니다.<br>shared 매개변수는 선택 사항입니다. 드라이브를 다른 Sun<br>StorEdge SAM-FS 서버와 공유하는 경우 해당 드라이브를 지정할 |

[코드 예](#page-201-0) 4-42는 /etc/ibmatl.conf 파일 예제를 나타낸 것입니다. 이 파일에 대한 정보 는 IBM에서 제공하는 mtlib 유틸리티로부터 얻습니다.

공유 [드라이브](#page-209-0)"를 참조하십시오.

수 있습니다. 공유 드라이브에 대한 자세한 내용은 188 [페이지의](#page-209-0) "

<span id="page-201-0"></span>**코드 예 4-42** /etc/ibmatl.conf 파일 예제

```
#
# This is file: /etc/ibmatl.conf
# Set this file up according the documentation supplied by IBM.
3493a 198.174.196.50 test1
```
lmcpd 데몬이 실행중인 경우 IBM의 mtlib 유틸리티를 사용하여 장치 번호를 얻을 수 있습니다. [코드 예](#page-201-1) 4-43은 mtlib의 출력을 표시합니다.

#### <span id="page-201-1"></span>**코드 예 4-43** mtlib의 출력

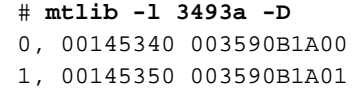

[코드 예](#page-201-2) 4-44은 매개변수 파일 예제 및 IBM 3494 라이브러리에 대한 mcf 항목을 표시합 니다.

<span id="page-201-2"></span>**코드 예 4-44** 매개변수 파일 /etc/opt/SUNWsamfs/ibm50

```
#
# This is file: /etc/opt/SUNWsamfs/ibm50
#
name = 3493a # From /etc/ibmatl.conf
```
**코드 예 4-44** 매개변수 파일 /etc/opt/SUNWsamfs/ibm50 *(*계속*)*

```
/dev/rmt/1bn = 00145340 # From mtlib output
/dev/rmt/2bn = 00145350 shared # From mtlib output
access=private
category = 5
```
#### **5.** 이 절차를 반복하고 구성하려는 각 **IBM 3494** 라이브러리에 대한 매개변수 파일을 작성 합니다**.**

Sun StorEdge SAM-FS 환경에 포함하려는 각 물리적 또는 논리적 라이브러리에 대해 파 일용 매개변수를 작성해야 합니다.

157 페이지의 "mcf 파일을 작성하여 [Sun StorEdge SAM-FS](#page-178-0) 구성 정의하기"의 [코](#page-193-2) [드 예](#page-193-2) 4-36는 이 절차에서 작성된 IBM 3494 네트워크 연결 자동화 라이브러리 매개변수 파일과 대응하는 mcf 파일을 표시합니다. 예제 mcf 파일은 /etc/opt/SUNWsamfs 디 렉토리의 ibm50 파일을 가리킵니다.

### <span id="page-202-0"></span>Sony 네트워크 연결 자동화 라이브러리

Sony 네트워크 연결 자동화 라이브러리는 DZC-8000S 애플리케이션 인터페이스 라이 브러리 패키지를 통해 Sun StorEdge SAM-FS 환경 내에서 작동합니다. 이 소프트웨어 패키지는 PetaSite Controller(PSC)에 애플리케이션 프로그래머 인터페이스(API)를 제공 합니다. DZC-8000S 인터페이스에 대한 자세한 내용은 Sony사에서 제공하는 *Sony PetaSite Application Interface Library DZC-8000S*를 참조하십시오.

**참고 –** 이 절의 내용은 Sony DZC-8000S 인터페이스를 통해 네트워크 연결된 Sony 자동 화 라이브러리에만 적용됩니다. Sony 직접 연결 B9 및 B35 자동화 라이브러리 또는 Sony 직접 연결 8400 PetaSite 자동화 라이브러리를 포함하려는 경우 라이브러리에 대한 매개변수를 만들 필요가 없기 때문에 이 정보가 필요하지 않습니다.

- ▼ Sony 네트워크 연결 자동화 라이브러리에 대한 매개변수 파일 구성하기
	- **1. Sony** 네트워크 연결 자동화 라이브러리는 **Sun StorEdge SAM-FS** 환경에 포함되도록 준비되어야 합니다**.**

다음이 참인지 확인합니다.

- Sony 네트워크 연결 자동화 라이브러리가 작동 가능합니다.
- Sony PSC 구성 파일이 설치되어 있고 작동 중입니다.

#### **2.** cd**(1)** 명령을 사용하여 /etc/opt/SUNWsamfs 디렉토리로 변경합니다**.**

매개변수 파일은 모든 디렉토리에 쓸 수 있지만 Sun은 /etc/opt/SUNWsamfs에 쓸 것 을 권장합니다.

157 페이지의 "mcf 파일을 작성하여 [Sun StorEdge SAM-FS](#page-178-0) 구성 정의하기"에서 mcf 파 일을 작성할 때 전체 경로 이름을 mcf 파일의 매개변수 파일에 포함합니다. mcf 파일이 이 절차에서 만든 매개변수 파일에 대한 올바른 위치를 가리켜야 합니다.

#### **3.** vi**(1)** 또는 다른 편집기를 사용하여 파일을 엽니다**.**

예를 들어 다음과 같이 vi(1)를 호출할 수 있습니다.

#### # **vi sonyfile**

#### **4.** *keyword* **=** *value* 매개변수 행의 목록으로 구성되도록 **Sony** 매개변수 파일을 편집합니다**.**

Sony 매개변수 파일은 *keyword* = *value* 매개변수 행의 목록으로 구성됩니다. 다양한 *keyword* 값이 Sony 자동화 라이브러리와 여기에 연관된 드라이브 및 호스트 이름을 식 별합니다. 모든 *keyword* 및 *value* 항목은 대소문자를 구분하기 때문에 구성 파일 및 Sun StorEdge SAM-FS mcf 파일에서 사용되는 것과 동일하게 입력해야 합니다.

표 [4-10](#page-203-0)은 Sony 매개변수 파일에 나타나야 하는 *keyword* = *value* 매개변수를 표시합니다. 모든 매개변수가 필요합니다.

<span id="page-203-0"></span>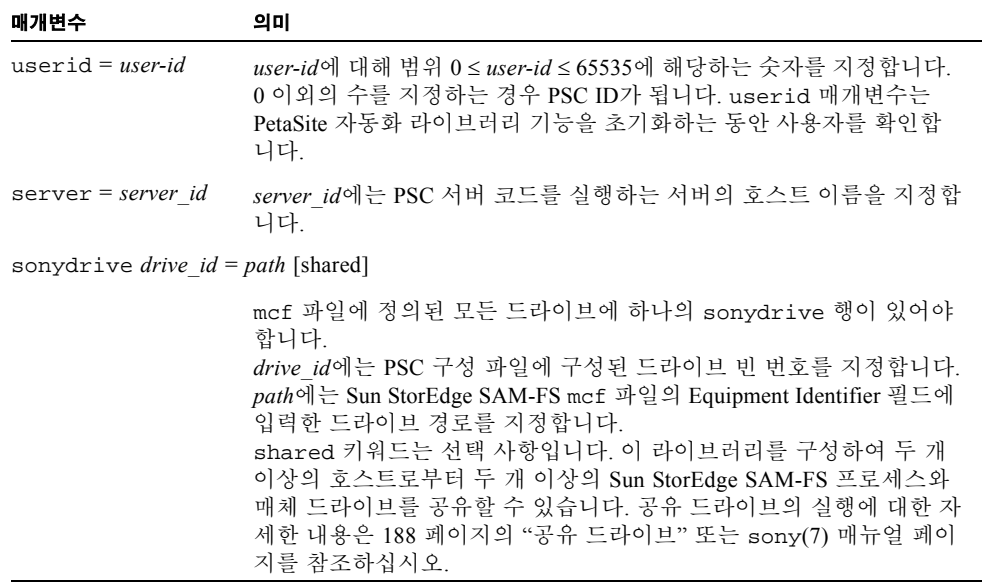

**표 4-10** Sony 네트워크 연결 자동화 라이브러리 매개변수

주석은 행에 관계없이 어느 곳이나 올 수 있지만 반드시 앞에 우물정자(#)를 붙여야 합 니다. 시스템은 우물정자의 오른쪽 문자들은 무시합니다.

[코드 예](#page-204-1) 4-45는 /etc/opt/SUNWsamfs/sonyfile 매개변수 파일을 표시합니다.

<span id="page-204-1"></span>**코드 예 4-45** 매개변수 파일 /etc/opt/SUNWsamfs/sonyfile

```
#
# This is file: /etc/opt/SUNWsamfs/sonyfile
#
# The userid identifies the user during initialization of
# the PetaSite library functions
#
userid = 65533#
# europa is the hostname for the server running
# the DZC-8000S server code.
#
server = europa
#
# The bin numbers 1001 and 1002 are from the PSC
# configuration file.
#
sonydrive 1001 = /dev/rmt/1cbn
sonydrive 1002 = /dev/rmt/2cbn shared
```
#### **5.** 이 절차를 반복하고 구성하려는 각 **Sony** 네트워크 연결 라이브러리에 대한 매개변수 파 일을 작성합니다**.**

157 페이지의 "mcf 파일을 작성하여 [Sun StorEdge SAM-FS](#page-178-0) 구성 정의하기"의 [코](#page-194-1) [드 예](#page-194-1) 4-37는 이 절차에서 작성된 Sony 네트워크 연결 자동화 라이브러리 매개변수 파일 과 대응하는 mcf 파일을 표시합니다. 예제 mcf 파일은 /etc/opt/SUNWsamfs 디렉토 리의 sonyfile 파일을 가리킵니다.

### <span id="page-204-0"></span>StorageTek ACSLS 연결 자동화 라이브러리

여러 면에서 Sun StorEdge SAM-FS 시스템은 직접 연결 자동화 라이브러리와 유사한 방 식으로 StorageTek ACSLS 연결 자동화 라이브러리와 상호 작동합니다. 그러나 StorageTek ACSLS 연결 자동화 라이브러리는 직접 연결 자동화 라이브러리와 달리 설 치 및 구성 절차에서 추가 작업이 필요합니다.

StorageTek에서 제공한 ACSLS 소프트웨어 패키지는 자동화 라이브러리를 제어합니다. 데몬 소프트웨어는 ACSAPI 인터페이스를 통해 StorageTek 자동화 라이브러리를 제어 합니다.

▼ StorageTek ACSLS 연결 자동화 라이브러리에 대한 매개변수 파일 구성하기

#### **1. StorageTek ACSLS** 연결 자동화 라이브러리는 **Sun StorEdge SAM-FS** 환경에 포함되도 록 준비되어야 합니다**.**

다음이 참인지 확인합니다.

- StorageTek ACSLS 자동화 라이브러리는 선택 사항입니다.
- StorageTek ACSLS 소프트웨어 패키지가 설치되고 작동 중입니다.

#### **2.** cd**(1)** 명령을 사용하여 /etc/opt/SUNWsamfs 디렉토리로 변경합니다**.**

매개변수 파일은 모든 디렉토리에 쓸 수 있지만 Sun은 /etc/opt/SUNWsamfs에 쓸 것 을 권장합니다.

157 페이지의 "mcf 파일을 작성하여 [Sun StorEdge SAM-FS](#page-178-0) 구성 정의하기"에서 mcf 파 일을 작성할 때 전체 경로 이름을 mcf 파일의 매개변수 파일에 포함합니다. mcf 파일이 이 절차에서 만든 매개변수 파일에 대한 올바른 위치를 가리켜야 합니다.

#### **3.** vi**(1)** 또는 다른 편집기를 사용하여 파일을 엽니다**.**

예를 들어 다음과 같이 vi(1)를 호출할 수 있습니다.

# **vi stk50**

#### **4.** *keyword* **=** *value* 매개변수 행의 목록으로 구성되도록 **StorageTek** 매개변수 파일을 편집 합니다**.**

매개변수 파일의 각 행은 키워드나 주석으로 시작해야 합니다. 표 [4-11](#page-205-0)은 사용할 키워드 를 표시합니다.

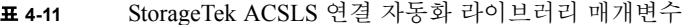

<span id="page-205-0"></span>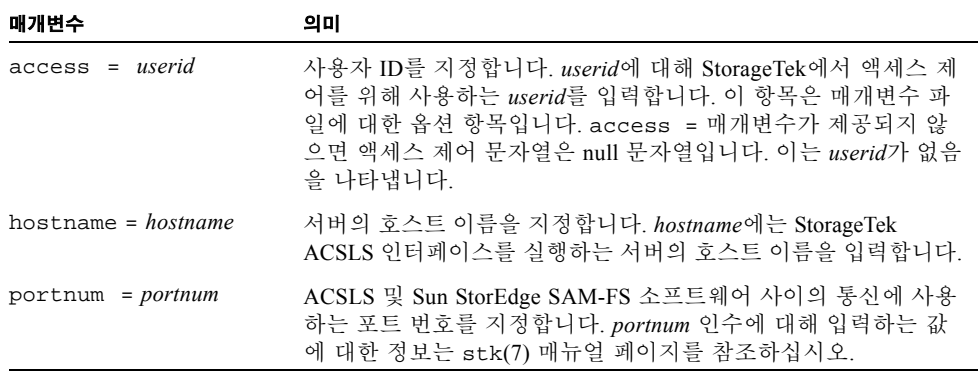

**표 4-11** StorageTek ACSLS 연결 자동화 라이브러리 매개변수 *(*계속*)*

| 매개변수                                                 | 의미                                                                                                    |
|------------------------------------------------------|----------------------------------------------------------------------------------------------------|
| $s_{\text{sl}}$ host = hostname                      | 멀티홈 Sun StorEdge SAM-FS 서버를 사용중일 때 서버의 이름을<br>지정합니다. 이것은 ACSLS 호스트로 연결하는 LAN의 Sun<br>StorEdge SAM-FS 서버 이름입니다.<br>해당 환경에 멀티홈 Sun StorEdge SAM-FS 서버를 포함하려는 경우<br>에만 이 명령을 지정합니다. 기본값은 로컬 호스트의 이름입니다.                                                                                                    |
| $csi\_hostport = csi$ <i>port</i>                    | 이 방화벽 환경 변수는 SSI가 ACSLS 서버에서 해당 ACSLS 요청<br>을 보내는 포트를 지정합니다. 이 변수를 설정하면 ACSLS 서버에<br>서 포트매퍼에 대한 질문이 제거됩니다. 대신 ACSLS 서버에서 이<br>포트에 대한 요청을 보냅니다.<br>csi port에 대해 0 또는 1024 ≤ csi port ≤ 65535에 해당하는 값을 지<br>정합니다. 이 변수를 0으로 설정하거나 설정하지 않은 채로 두면<br>시스템이 ACSLS 서버에서 포트 매퍼를 조회합니다.                                                                                                    |
| $capid = (acs = acsnum, lsm = lsmnum, cap = capnum)$ |                                                                                                    |
|                                                      | StorageTek 라이브러리에 의하여 export(1M) -f 명령이 지정될<br>때 사용되도록 CAP(카트리지 액세스 포트)을 지정합니다. capid<br>설명은 괄호로 묶인 세 쌍의 keyword = value로 시작합니다.<br>콤마(보이는 대로), 콜론 또는 공백을 사용하여 keyword = value 쌍<br>을 구부합니다.<br>acsnum에는 StorageTek 라이브러리에서 구성된 이 CAP에 대한<br>ACS 번호를 지정합니다.<br>Ismnum에는 StorageTek 라이브러리에서 구성된 이 CAP에 대한<br>LSM 번호를 지정합니다.<br>capnum에는 StorageTek 라이브러리에서 구성된 이 CAP에 대한<br>CAP 번호를 지정합니다. |

### **매개변수 의미**

capacity =  $(index = value[, index = value], ... )$ 

StorageTek에서 제공한 카트리지의 용량을 설정합니다. 콤마를 사 용하여 *index* = *value* 쌍을 구분하고 괄호로 묶습니다. *index*에는 StorageTek에서 제공하는 media\_type 파일의 인덱스 를 지정합니다. 이 파일은 다음 ACSLS 디렉토리에 있습니다. /export/home/ACSSS/data/internal/mixed\_media/med ia\_types.dat *value*에는 1024 바이트 단위의 카트리지 유형 용량을 입력합니다. 표 [4-12](#page-208-0)는 Sun StorEdge SAM-FS 4.1 릴리스 시 현재인 용량 기본값 을 표시합니다. 일반적으로 새 카트리지 유형의 인덱스에 대한 용 량 항목을 제공하거나 StorageTek에서 지원하는 용량을 재정의해 야 합니다. *device path name* = ( $acs = value, 1sm = value$ , panel = *value*, drive = *value*) [shared ] 클라이언트에 대한 장치의 경로를 지정합니다. 이 클라이언트에 연결된 각 드라이브에 대해 하나의 *device\_path\_name* =항목을 지 정합니다. 이 매개변수는 StorageTek 자동화 라이브러리 내의 드라 이브를 설명합니다. 이 설명은 괄호로 묶인 4쌍의 *keyword = value* 로 시작합니다. 콤마(보이는 대로), 콜론 또는 공백을 사용하여 *keyword = value* 쌍 을 구분합니다. *value* 인수에는 ACSLS 조회 드라이브 명령이 제공 하는 정보를 사용합니다. 표 [4-13](#page-209-1)은 *value* 지정을 표시합니다. shared 키워드는 장치 경로 이름에 대한 지정 다음에 올 수 있습 니다. 이것은 드라이브가 두 개 이상의 호스트로부터 두 개 이상의 Sun StorEdge SAM-FS 프로세스 사이에서 공유될 수 있도록 지정 합니다. 공유 드라이브의 실행에 대한 자세한 내용은 188 [페이지](#page-209-0) 의 "공유 [드라이브](#page-209-0)" 또는 stk(7) 매뉴얼 페이지를 참조하십시오.

표 [4-12](#page-208-0)에서는 용량 기본값을 보여줍니다.

**표 4-12** 용량 기본값

<span id="page-208-0"></span>

| index            | 유형                | 용량                    |
|------------------|-------------------|-----------------------|
| $\boldsymbol{0}$ | 3480              | 210 MB (215040)       |
| 1                | 3490E             | 800 MB (819200)       |
| $\overline{c}$   | DD3A              | 10 GB (10485760)      |
| 3                | DD3B              | 25 GB (26214400)      |
| 4                | DD <sub>3</sub> C | 50 GB (52428800)      |
| 5                | DD3D              | 0 (DD3 클리닝 테이프)       |
| 6                | DLTHI             | 10 GB (10485760)      |
| 7                | <b>DLTIV</b>      | 20 GB (20971520)      |
| 8                | <b>DLTIIIXT</b>   | 15 GB (15728640)      |
| 9                | STK1R (9840)      | 20 GB (20971520)      |
| 10               | STK1U             | 0 (STK1R 클리닝 테이프)     |
| 11               | <b>EECART</b>     | 1.6 GB (16777216)     |
| 12               | <b>JCART</b>      | 0 GB (외부 레이블)         |
| 13               | STK2P (T9940A)    | 60 GB (62914560)      |
| 14               | STK2W             | 0 GB (T9940A 클리닝 테이프) |
| 15               | KLABEL            | 0 GB (지원안함)           |
| 16               | $LTO-100G$        | 100 GB (104857600)    |
| 17               | LTO-50G           | 50 GB (52428800)      |
| 18               | LTO-35G           | 35 GB (36700160)      |
| 19               | $LTO-10G$         | 10 GB (10485760)      |
| 20               | LTO-CLN2          | 0 GB (클리닝 테이프)        |
| 21               | LTO-CLN3          | 0 GB (클리닝 테이프)        |
| 22               | LTO-CLN1          | 0 GB (클리닝 테이프)        |
| 23               | <b>SDLT</b>       | 110 GB (115343360)    |
| 24               | LTO-CLNU          | 0 GB (클리닝 테이프)        |
| 25               | Virtual           | 0 GB (지원안함)           |
| 26               | $LTO-200G$        | 200 GB (209715200)    |

표 [4-13](#page-209-1)에서는 *value* 지정을 보여줍니다.

<span id="page-209-1"></span>**표 4-13** *value* 지정

| Value | 내용                                   |
|-------|--------------------------------------|
| acs   | StorageTek 라이브러리에 구성된 드라이브의 ACS 번호   |
| lsm   | StorageTek 라이브러리에 구성된 드라이브의 LSM 번호   |
| panel | StorageTek 라이브러리에 구성된 드라이브의 PANEL 번호 |
| 드라이브  | StorageTek 라이브러리에 구성된 드라이브의 DRIVE 번호 |

[코드 예](#page-209-2) 4-46은 StorageTek ACSLS 연결 자동화 라이브러리에 대한 매개변수 파일을 표시 합니다.

<span id="page-209-2"></span>**코드 예 4-46** 매개변수 파일 /etc/opt/SUNWsamfs/stk50

```
#
# This is file: /etc/opt/SUNWsamfs/stk50
#
hostname = baggins
portnum = 50014access = some_user # No white space allowed in user_id
capacity = ( 7 = 20971520, 9 = 20971520 )ssi_inet_port = 0
csi_hostport = 0
capid = (\text{acs}=0, \text{lsm}=1, \text{cap}=0)/dev/rmt/0cbn = (acs=0, lsm=1, panel=0, drive=1) shared
/dev/rmt/1cbn = (acs=0, 1sm=1, panel=0, drive=2)
```
#### **5.** 이 절차를 반복하고 구성하려는 각 **ACSLS** 연결 라이브러리에 대한 매개변수 파일을 작성합니다**.**

157 페이지의 "mcf 파일을 작성하여 [Sun StorEdge SAM-FS](#page-178-0) 구성 정의하기"의 [코](#page-194-2) [드 예](#page-194-2) 4-38는 이 절차에서 작성된 StorageTek ACSLS 연결 자동화 라이브러리 매개변수 파 일과 대응하는 mcf 파일을 표시합니다. 예제 mcf 파일은 /etc/opt/SUNWsamfs 디 렉토리의 stk50 파일을 가리킵니다.

### <span id="page-209-0"></span>공유 드라이브

일반적으로 Sun StorEdge SAM-FS 프로세스에는 호스트 시스템의 mcf 파일에 선언된 라이브러리의 드라이브에 대해 독점적 제어권이 있습니다. 많은 경우, 드라이브는 Sun StorEdge SAM-FS 프로세스의 독립적인 복사본이 사용하는 개별 mcf 파일에 정의됩니 다. 프로세스에서 드라이브를 사용하는 않는 경우에는 해당 드라이브가 유휴 상태로 남 아있게 됩니다.

공유 드라이브 기능은 두 개 이상의 mcf 파일을 활성화하여 동일한 드라이브를 정의하 고 두 개 이상의 Sun StorEdge SAM-FS 프로세스에 드라이브를 사용할 수 있도록 합니 다. 공유 드라이브 기능은 각 Sun StorEdge SAM-FS 프로세스를 활성화하여 드라이브를 공유하지만 프로세스가 매체를 공유하도록 허용하지는 않습니다. 각 Sun StorEdge SAM-FS 프로세스는 계속 고유 VSN 세트를 유지해야 합니다. 프로세스는 한 조각의 매 체도 공유하지 않습니다.

예를 들어 Sun StorEdge SAM-FS 환경에서 라이브러리가 둘 이상의 호스트 시스템에 연 결된 경우 이 기능을 사용할 수 있습니다. 공유 드라이브 기능을 사용하면 사용 중인 라 이브러리에 드라이브를 유지할 수 있습니다. Sun StorEdge SAM-FS 프로세스는 드라이 브 사용을 조정합니다.

다중 호스트 시스템의 다중 Sun StorEdge SAM-FS 프로세스 사이에서 하나 또는 모든 매체 드라이브를 공유하도록 일부 네트워크 연결 라이브러리를 구성할 수 있습니다. 다 음과 같은 유형의 라이브러리는 공유 드라이브를 지원합니다.

- lmcpd 인터페이스를 사용하는 IBM 3494 라이브러리
- StorageTek ACSLS 연결 라이브러리

이러한 라이브러리 각각을 실행하려면 매개변수 파일을 만들어야 합니다. 하나 이상의 공유 드라이브를 구현하려면 공유할 각 드라이브에 대해 매개변수 파일에 shared 키 워드가 지정되어 있는지 확인해야 합니다. shared 키워드의 배치는 각 제조업체의 라 이브러리에 고유하므로 자세한 내용은 위의 벤더 특정 절을 참조하십시오.

기본적으로 공유 드라이브의 카트리지는 언로드되기 전에 60초 동안 유휴 상태가 될 수 있습니다. 이 타이밍을 변경하려면 defaults.conf 파일에서 shared\_unload 명령 을 지정합니다. 이 명령에 대한 자세한 내용은 defaults.conf(4) 매뉴얼 페이지를 참 조하십시오.

# Sun StorEdge SAM-FS 환경 초기화

이 절차는 환경을 초기화합니다.

<sup>O</sup> samd**(1M)** config 명령을 사용하여 **Sun StorEdge SAM-FS** 환경을 초기화합니다**.** 예를 들어, 다음과 같습니다.

# **samd config**

# (선택 사항) 드라이브 순서 확인

제거 가능한 매체에 아카이브할 경우 이 작업을 수행하십시오.

이 작업의 주요 목적은 상호 관련된 테이프 장치 및 드라이브 번호 식별자의 목록을 개 발하는 것입니다. 모든 자동화 라이브러리가 약간씩 다르기 때문에 Sun StorEdge SAM-FS 구성 프로세스에서 이 단계는 라이브러리마다 다릅니다.

드라이브 순서 확인 절차는 자동화 라이브러리에 전면 패널이 있는지 여부와 테이프 또 는 광자기 드라이브가 있는지 여부에 따라 다릅니다. 다음 중 하나의 절차를 사용하여 각 라이브러리의 드라이브 순서를 확인하십시오.

- 190 페이지의 "전면 패널이 있는 테이프 또는 광자기 [라이브러리의](#page-211-0) 드라이브 수서 화이"
- 192 페이지의 "전면 패널이 없는 테이프 [라이브러리의](#page-213-0) 드라이브 순서 확인"
- 193 페이지의 "전면 패널이 없는 광자기 [라이브러리의](#page-214-0) 드라이브 순서 확인"
- <span id="page-211-0"></span>▼ 전면 패널이 있는 테이프 또는 광자기 라이브러리 의 드라이브 순서 확인

이 절차에는 두 가지 주요 단계가 있습니다.

- SCSI 대상 ID에 드라이브 매핑하기. 이것은 다음을 통해 수행됩니다.
	- 자동화 라이브러리의 저면 패널의 시각적 검토.
	- <sup>Q</sup> 드라이브의 물리적 검토.

드라이브가 전면 패널에 나타나는 순서에 대한 자세한 내용은 벤더로부터 제공되는 문서를 참조하십시오. 이것은 라이브러리마다 다릅니다.

■ 1s(1M) 명령의 출력을 사용하여 테이프 장치에 SCSI 대상 ID 매핑하기. [코드 예](#page-211-1) 4-47 는 드라이브 확인 정보가 있는 ls(1M) 출력 예제를 표시합니다.

<span id="page-211-1"></span>**코드 예 4-47** ls(1)를 사용하여 테이프 장치 정보 검색하기

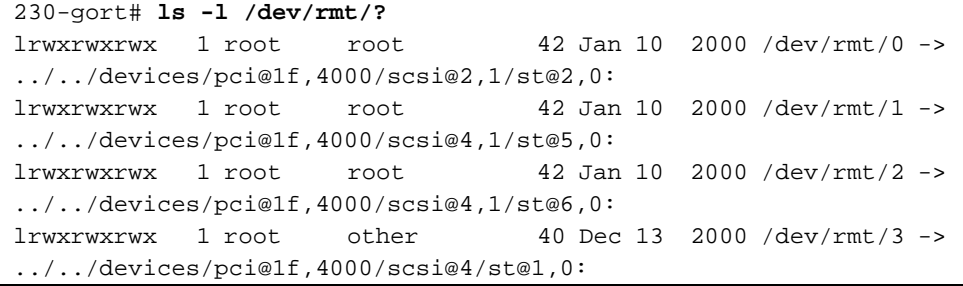

**코드 예 4-47** ls(1)를 사용하여 테이프 장치 정보 검색하기 *(*계속*)*

```
lrwxrwxrwx 1 root root 40 Jun 20 2001 /dev/rmt/4 ->
../../devices/pci@1f,4000/scsi@4/st@2,0:
lrwxrwxrwx 1 root root 40 Jun 20 2001 /dev/rmt/5 ->
../../devices/pci@1f,4000/scsi@4/st@3,0:
lrwxrwxrwx 1 root root 40 Jun 20 2001 /dev/rmt/6 ->
../../devices/pci@1f,4000/scsi@4/st@4,0:
lrwxrwxrwx 1 root root 40 Sep 14 2001 /dev/rmt/7 ->
../../devices/pci@1f,4000/scsi@2/st@2,0:
lrwxrwxrwx 1 root root 40 Sep 14 2001 /dev/rmt/8 ->
../../devices/pci@1f,4000/scsi@2/st@3,0:
lrwxrwxrwx 1 root root 40 Sep 14 2001 /dev/rmt/9 ->
../../devices/pci@1f,4000/scsi@2/st@4,0:
231-gort#
```
이어지는 절차는 반복 프로세스에 대한 프레임워크입니다. 수행하는 실제 단계는 특정 라이브러리에 따라 다릅니다. 전면 패널이 있는 라이브러리에 대한 테이프 또는 광자기 드라이브 장치의 순서를 확인하려면 벤더가 제공하는 문서를 참조하고 다음 절차를 따 르십시오.

**1.** samd**(1M)** start 명령을 사용하여 **Sun StorEdge SAM-FS** 소프트웨어를 시작합니다**.** 예를 들어, 다음과 같습니다.

# **samd start**

#### **2.** 드라이브의 순서를 확인합니다**.**

자동화 라이브러리에 두 개 이상의 드라이브가 포함되어 있는 경우, 드라이브가 자동화 라이브러리의 제어기에 표시되는 것과 동일한 순서로 mcf 파일의 드라이브를 나열합 니다. 매체 교환기 제어기가 인식하는 드라이브 순서는 /var/adm/messages 파일에 서 보고되는 장치의 순서와 다를 수 있습니다.

#### **3.** 드라이브가 자동화 라이브러리의 제어기에 의해 인식되는 순서를 확인합니다**.**

자동화 라이브러리의 컨트롤 패널에 표시되는 SCSI 대상 ID 또는 전역 번호를 확인하 십시오. 광 드라이브의 경우, 자동화 라이브러리의 컨트롤 패널에 표시되는 SCSI 대상 ID를 확인하십시오. 드라이브 대상이 보고되는 순서는 해당 드라이브가 mcf 파일에서 구성된 순서여야 합니다.

카트리지와 함께 로드되었을 때 드라이브가 활성화되는지 확인하려면 드라이브를 눈 으로 직접 검사하거나 samu(1M) 유틸리티의 r 디스플레이를 사용할 수 있습니다.

대상 주소 식별 및 설정 방법은 해당 하드웨어 관리 설명서를 참조하십시오.

### <span id="page-213-0"></span>▼ 전면 패널이 없는 테이프 라이브러리의 드라이브 순서 확인

**1.** samd**(1M)** start 명령을 사용하여 소프트웨어를 시작합니다**.**

예를 들어, 다음과 같습니다.

# **samd start**

**2.** samcmd**(1M)** unavail 명령을 사용하여 드라이브 상태를 **Sun StorEdge SAM-FS** 파일 시스템에 대해 사용할 수 없도록 만듭니다**.**

이 명령을 다음 형식으로 사용합니다.

**samcmd unavail** *eq*

*eq*에 대해, mcf 파일에 지정된 대로 테스트 중인 드라이브의 장비 서수를 지정합니다. samcmd(1M) 명령의 형식에 대한 자세한 내용은 samcmd(1M) 매뉴얼 페이지를 참조하 십시오.

#### **3.** samload**(1M)** 명령을 사용하여 카트리지를 드라이브로 로드합니다**.**

이 명령을 다음 양식 중 하나로 사용합니다.

**samload** *mediatype*.*vsn deq*

또는

**samload** *eq*:*slot deq*

표 [4-14](#page-213-1)는 이러한 명령에 대한 인수를 표시합니다.

<span id="page-213-1"></span>**표 4-14** samcmd(1M) load에 대한 인수

| 인수         | 의미                                                    |
|------------|-------------------------------------------------------|
| eq         | mcf 파일의 정의에 따라 어드레스되는 자동화 라이브러리의 장비 서수.               |
| slot       | 라이브러리 카탐로그에서 인식된 자동화 라이브러리의 저장소 슬롯 수                  |
| media type | 매체 유형. 올바른 매체 유형의 목록에 대해서는 mcf(4) 매뉴얼 페이지를<br>참조하십시오. |
| vsn        | 볼륨에 할당된 볼륨 시리얼 이름                                     |
| deq        | 테스트하려는 대상 드라이브.                                       |

samload(1M) 명령의 형식에 대한 자세한 내용은 samload(1M) 매뉴얼 페이지를 참조 하십시오.

**4.** mt**(1)** 명령을 사용하여 **Sun StorEdge SAM-FS** 제어하에 있는 동안 올바른 드라이브가 응답하는지 확인합니다**.**

이 명령을 다음 형식으로 사용합니다.

**mt -f /dev/rmt/***x* **status**

*x*에는 mcf 파일에서 지정된 원시 테이프 장치 항목을 지정합니다. [코드 예](#page-214-1) 4-48는 테이프가 드라이브에 있음을 나타내는 mt(1) 명령 출력을 표시합니다.

<span id="page-214-1"></span>**코드 예 4-48** [테이프가 드라이브에 있음을 표시하는 상태 메시지

```
# mt -f /dev/rmt/0 status
DLT 7000 tape drive tape drive:
  sense key(0x2)= Not Ready residual= 0 retries= 0
   file no= 0 block no= 0
```
테이프가 로드되지 않았거나 드라이브가 상태를 반환하지 않은 경우, 드라이브가 mcf 에서 올바른 순서로 나열되지 않을 수 있습니다. mcf 파일에서 순서가 정확한지 확인하 고 이 테스트를 다시 수행하십시오.

#### **5.** 라이브러리의 각 드라이브에 대해 이 절차를 반복합니다**.**

자동화 라이브러리에 두 개 이상의 드라이브가 포함되어 있는 경우, 드라이브가 자동화 라이브러리의 제어기에 표시되는 것과 동일한 순서로 mcf 파일의 드라이브를 나열합 니다. 매체 교환기 제어기가 인식하는 드라이브 순서는 /var/adm/messages 파일에 서 보고되는 장치의 순서와 다를 수 있습니다.

라이브러리의 각 드라이브를 확인하십시오.

이 절차의 결과로서 mcf 파일의 정보를 변경하려면 시스템의 나머지에 대한 변경 사항 을 전파해야 합니다. mcf 파일 변경 사항 전파에 대한 자세한 내용은 *Sun StorEdge QFS*  및 *Sun StorEdge SAM-FS* 파일 시스템 관리 안내서를 참조하십시오.

- <span id="page-214-0"></span>▼ 전면 패널이 없는 광자기 라이브러리의 드라이브 순서 확인
	- **1.** samd**(1M)** start 명령을 사용하여 소프트웨어를 시작합니다**.**

예를 들어, 다음과 같습니다.

# **samd start**

#### **2.** samcmd**(1M)** unavail 명령을 사용하여 드라이브 상태를 **Sun StorEdge SAM-FS** 파일 시스템에 대해 사용할 수 없도록 만듭니다**.**

이 명령을 다음 형식으로 사용합니다.

**samcmd unavail** *eq*

*eq*에 대해, mcf 파일에 지정된 대로 테스트 중인 드라이브의 장비 서수를 지정합니다. samcmd(1M) 명령의 형식에 대한 자세한 내용은 samcmd(1M) 매뉴얼 페이지를 참조하 십시오.

#### **3.** samload**(1M)** 명령을 사용하여 카트리지를 드라이브로 로드합니다**.**

이 명령을 다음 양식 중 하나로 사용합니다.

**samload** *mediatype*.*vsn deq*

또는

**samload** *eq*:*slot deq*

표 [4-14](#page-213-1)는 이러한 명령에 대한 인수를 표시합니다.

**표 4-15** samcmd(1M) load에 대한 인수

| 인수         | 의미                                                     |
|------------|--------------------------------------------------------|
| eq         | mcf 파일의 정의에 따라 어드레스되는 자동화 라이브러리의 장비 서수.                |
| slot       | 라이브러리 카탈로그에서 인식된 자동화 라이브러리의 저장소 슬롯 수                   |
| media type | 매체 유형. 올바른 매체 유형의 목록에 대해서는 mcf(4) 매뉴얼 페이지<br>를 참조하십시오. |
| 파티선        | 광자기 디스크의 한 면. 파티션은 1개나 2개여야 합니다.                       |
| vsn        | 볼륨에 할당된 볼륨 시리얼 이름                                      |
| deq        | 테스트하려는 대상 드라이브.                                        |

samload(1M) 명령의 형식에 대한 자세한 내용은 samload(1M) 매뉴얼 페이지를 참조 하십시오.
#### **4.** dd**(1M)** 명령을 사용하여 **Sun StorEdge SAM-FS** 제어하에 있는 동안 올바른 드라이브 가 응답하는지 확인합니다**.**

이 명령을 다음 형식으로 사용합니다.

/bin/dd if=*device\_path* bs=2k iseek=3374 of=/tmp/foo count=10

*device\_path*에는 mcf 파일에서 지정된 samst 장치 항목을 지정합니다.

[코드 예](#page-216-0) 4-49은 광 카트리지가 선택된 장치에 있음을 나타내는 상태 메시지를 표시합니다.

<span id="page-216-0"></span>**코드 예 4-49** 드라이브의 카트리지를 표시하는 dd(1M) 명령

# **dd if=/dev/samst/c0t3u0 bs=2k iseek=3374 of=/tmp/junk count=10** 10+0 records in 10+0 records out

[코드 예](#page-216-1) 4-50은 광 카트리지가 선택된 장치에 없음을 나타내는 상태 메시지를 표시합니다.

<span id="page-216-1"></span>**코드 예 4-50** <del>드라이브에 카트리지가 없음을 표시하는 dd(1M)</del>

| # dd if=/dev/samst/c0t5u0 bs=2k iseek=3374 of=/tmp/junk1 count=10 |  |
|-------------------------------------------------------------------|--|
| read: I/O error                                                   |  |
| 0+0 records in                                                    |  |
| 0+0 records out                                                   |  |

광 카트리지가 로드되지 않았거나 장치가 [코드 예](#page-216-1) 4-50과 같은 메시지를 반환한 경우, 드 라이브가 mcf 파일에서 올바른 순서로 나열되지 않을 수 있습니다. mcf 파일에서 순서 가 정확한지 확인하고 이 테스트를 다시 수행하십시오.

#### **5.** 라이브러리의 각 드라이브에 대해 이 절차를 반복합니다**.**

자동화 라이브러리에 두 개 이상의 드라이브가 포함되어 있는 경우, 드라이브가 자동화 라이브러리의 제어기에 표시되는 것과 동일한 순서로 mcf 파일의 드라이브를 나열합 니다. 매체 교환기 제어기가 인식하는 드라이브 순서는 /var/adm/messages 파일에 서 보고되는 장치의 순서와 다를 수 있습니다.

라이브러리의 각 드라이브를 확인하십시오.

mcf 파일의 정보를 변경하려면 시스템의 나머지에 대한 변경 사항을 전파해야 합니다. mcf 파일 변경 사항 전파에 대한 자세한 내용은 *Sun StorEdge QFS* 및 *Sun StorEdge SAM-FS* 파일 시스템 관리 안내서를 참조하십시오.

# <span id="page-217-0"></span>(선택 사항) archiver.cmd 파일 만들기

아카이버가 파일을 Sun StorEdge SAM-FS 파일 시스템에서 제거 가능한 매체 카트리지 또는 다른 파일 시스템의 디스크 파티션으로 복사합니다.

/etc/opt/SUNWsamfs/archiver.cmd에 상주하는 아카이버 명령 파일을 작성하여 사이트의 파일 유형 및 사이트의 데이터 보호 요구에 맞도록 아카이버 작동을 조정할 수 있습니다. 이 설치 작업을 사용하여 archiver.cmd 파일을 구성하는 프로세스를 마 칠 수 있습니다.

기본적으로 아카이버는 자동으로 모든 Sun StorEdge SAM-FS 마운트 지점 아래로 모든 파일을 아카이브합니다. archiver.cmd 파일을 작성할 필요는 없지만 아카이버를 사 이트에 맞게 조정하면 아카이버 효율 및 성능이 증가됩니다. 아카이버의 기본 설정은 다음과 같습니다.

- 아카이버는 모든 파일을 구성된 모든 라이브러리에서 사용 가능한 모든 볼륨에 아카 이브합니다.
- 아카이버는 각 파일의 복사본 하나를 만듭니다.
- 모든 파일의 아카이브 나이는 4분입니다.
- <sup>Q</sup> 아카이브 간격은 10분입니다.
- ▼ archiver.cmd 파일 만들기
	- **1.** vi**(1)** 또는 다른 편집기를 사용하여 /etc/opt/SUNWsamfs/archiver.cmd 파일을 만듭니다**.**
	- **2.** 명령을 추가하여 사이트에서 아카이브 요구를 충족시킵니다**.**

다음과 같이 archiver.cmd 파일을 두 개의 주요 영역으로 나눌 수 있습니다.

- 이 파일의 첫 번째 부분은 mcf 파일에 정의된 모든 파일 시스템에 적용되는 *전역 명* 령을 다룹니다. 파일의 맨 위에서 이러한 명령을 지정합니다.
- 이 파일의 두 번째 부분은 한 파일 시스템에만 적용되는 *파일 시스템 특정 명령*을 다 룹니다. 이러한 명령은 전역 명령 다음에 와야 합니다. 개별 파일 시스템의 경우, 이 러한 명령은 전역 명령보다 우선합니다. 파일 시스템 특정 명령은 아래쪽으로 지정 되고 언급된 각 파일 시스템에 대한 fs=*name* 명령이 앞에 옵니다.

특정 명령은 일반적으로 전역으로 지정되고 나머지는 일반적으로 개별 파일 시스템에 대해서만 지정됩니다.

[코드 예](#page-218-0) 4-51에서는 archiver.cmd 파일 예제를 보여줍니다.

```
코드 예 4-51 archiver.cmd 파일 예제
 # archiver.cmd
 # One file system = samfs
 # One automated media library with 5 sg drives = aml
 archivemeta = off # Do not archive meta data
 archmax = sg 2G # A reasonable size for tarballs
 fs = samfslogfile = /var/opt/SUNWsamfs/log/archiver.samfs
 data .
     1 -norelease 10m
     2 -norelease 30m
 Params
 # Start scheduling archive requests in a timely, efficient manner
 allsets -startage 20m -startcount 1000 -startsize 100G
 # Assure that the Archive Sets are not mixed on the tapes
 allsets -reserve set
 # Recycling has lower priority
 allsets -priority rearchive -10
 # Use multiple tape drives efficiently
 allsets -drivemin 10G -drivemax 20G -tapenonstop
 allsets.1 -drives 3
 allsets.2 -drives 2
 endparams
 vsns
 # Use all available volumes
 allsets sg .*
 endvsns
```
[코드 예](#page-218-0) 4-51은 필요할 때 추가 또는 변경될 수 있는 archiver.cmd 파일 예제를 표시합 니다. 사이트는 더 많은 아카이브 세트, 복사본 및 VSN 사용을 수용하기 위해서만 명령 을 추가해야 합니다. [코드 예](#page-222-0) 4-54은 더 많은 복합 archiver.cmd 파일을 표시합니다.

archiver.cmd 파일에서 일반적으로 찾게 되는 일부 명령에 대한 자세한 내용은 [198](#page-219-0)  [페이지의](#page-219-0) "아카이버 명령 파일 명령"을 참조하십시오. archiver.cmd 명령에 대한 포

괄적인 정보는 archiver.cmd(4) 매뉴얼 페이지 및 *Sun StorEdge SAM-FS Storage and Archive Management Guide*의 아카이버에 대한 정보를 참조하십시오.

**3.** archiver.cmd 파일을 닫습니다**.**

#### **4.** archiver.cmd 파일이 올바른지 확인합니다**.**

다음 명령을 입력합니다.

# **archiver -lv**

#### **5.** 이 설치 및 구성 절차에서 다음 작업을 진행하기 전에 archiver.cmd 파일의 오류를 수정합니다**.**

### <span id="page-219-0"></span>아카이버 명령 파일 명령

이 절은 권장된 archiver.cmd 파일 명령 중 일부를 표시합니다.

### 로그 파일 지정: logfile=*pathname* 명령

이 명령은 아카이버가 로그 메시지를 쓰는 파일을 지정합니다. 이 로그 파일에는 아카 이브, 재아카이브 또는 자동 아카이브 해제되는 각 파일에 대한 정보가 포함됩니다. 로 그는 아카이브된 모든 파일 목록 및 아카이브 매체의 해당 위치로 구성됩니다. 이 명령 을 전역 명령으로 지정하면 mcf 파일에 구성된 모든 파일 시스템에 영향을 줍니다. 최 근 메타 데이터를 사용할 수 없거나 신뢰할 수 없는 경우 이 아카이버 로그 정보는 재난 복구 시에 중요합니다.

### 아카이브 복사본 수 확인: *copy\_number*[ -norelease ] [ *archive\_age* ] Directive

기본적으로 아카이버는 각 파일에 대한 아카이브 복사본 하나를 만듭니다. 그러나 데이 터를 잘 보호하려면 각 파일에 대해 두 개의 아카이브 복사본을 정의하고 물리적으로 다른 매체에 복사본을 써야 합니다.

이 명령에서 *copy\_number* 부분은 1, 2, 3 또는 4가 될 수 있으며 이것은 아카이버가 하 나에서 네 개의 아카이브 복사본을 쓰도록 지정합니다. 두 개 이상의 매체 유형에 두 개 이상의 아카이브 복사본을 만들면 매체 중 하나에 장애가 발생하는 경우에도 데이터를 보호할 수 있습니다.

또한 이 명령을 사용하여 -norelease 옵션을 지정할 수 있습니다. -norelease 옵션 은 모든 아카이브 복사본이 만들어질 때까지 파일이 디스크 캐시에서 릴리스되는 것을 방지합니다. 기본적으로 릴리서는 *하나의* 아카이브 복사본을 만들 때 온라인 디스크 캐 시를 비우기 시작합니다. -norelease를 지정하면 디스크 캐시 스래싱을 방지할 수 있 습니다.

이 명령에 대한 *archive\_age* 지정을 사용하면 파일이 작성되는 마지막 시간과 파일이 아 카이브되는 시간 사이의 간격을 지정할 수 있습니다. 해당 간격은 정수 및 초, 분, 시간, 일, 주 또는 연도를 지정하는 s, m, h, d, w, y 중 하나를 사용하여 지정됩니다.

### 볼륨 예약: vsns 및 endvsns 명령

예약된 VSN 세트는 개별 VSN 식별자를 지정합니다. 이들은 아카이브 세트에 대해 아 카이브 매체로 사용되는 VSN입니다. [코드 예](#page-220-0) 4-52가 표시하는 대로 vsns 및 endvsns 명 령은 VSN 식별자를 둘러 쌉니다.

<span id="page-220-0"></span>**코드 예 4-52** 예약된 VSN을 표시하는 archiver.cmd 명령의 일부

| vsns      |    |            |
|-----------|----|------------|
| builds.2  | sq | . *        |
| builds.3  | li | $\star$    |
| support.2 | sq | $\cdot$ *  |
| support.3 | li | . *        |
| archive.2 | sq | $^{\star}$ |
| archive.3 | Τi | $\cdot$ *  |
| samdev.1  | sq | $\star$    |
| samdev.2  | Τi | . *        |
| endvsns   |    |            |

예약된 VSN을 사용하여 두 개의 다른 매체 유형에 아카이브 복사본을 만들 수 있습니다.

메타 데이터의 아카이브 여부 확인: archivemeta=on|off 명령

시스템 파일 특징에 따라 자주 파일 시스템 메타 데이터를 아카이브하고 볼륨을 다중화 하거나 전혀 아카이브하지 않을 수도 있습니다. 기본적으로 archivemeta=on이 활성 화되어 있습니다.

파일이 다른 디렉토리로 이동하거나 파일 이름이 바뀌면 파일 시스템 메타 데이터가 변 경됩니다. 이 디렉토리 정보가 빠르게 변경되고 사이트에 대해 중요한 경우, 자주 다른 매체 유형에 아카이브할 수도 있습니다.

메타 데이터 아카이브 빈도수에 따라 아카이브 매체가 로드 및 언로드되면서 드라이브 가 과도한 작업을 수행하게 될 수도 있습니다. 잦은 로드 및 언로드가 바람직하지 않은 경우 다른 극단으로 가서 archivemeta=off 명령을 사용하여 메타 데이터가 아카이 브되지 않도록 지정할 수 있습니다.

### 아카이브 세트 정의: 아카이브 세트 이름 지정 명령

기본적으로 파일은 파일 시스템과 동일한 이름을 가진 아카이브 세트의 일부로 아카이 브됩니다. 아카이브 세트를 정의하여 더 의미있는 그룹으로 파일을 연결시킵니다. 이 명령의 형식은 다음과 같습니다.

*archive\_set\_name path*

[코드 예](#page-221-0) 4-53은 audiofiles 및 xrayfiles 아카이브 세트로 파일을 할당하는 아카이브 세트 할당 명령을 표시합니다.

#### <span id="page-221-0"></span>**코드 예 4-53** 아카이브 세트 할당 명령

xrayfiles medical/radiology/rochester/xrays audiofiles net/home/cleveland/audio

### 최대 아카이브 파일 크기 설정: archmax=*media size* 명령

archmax= 명령은 아카이브 파일의 최대 크기를 지정합니다. 아카이버는 사용자 파일 을 그룹화하여 이 아카이브 파일을 만듭니다. 이 아카이브 파일의 가능한 최대 크기는 다음과 같이 아카이브 매체의 용량에 좌우됩니다.

- 테이프의 기본값은 512 메가바이트 archmax=512M입니다.
- 광자기 디스크의 기본값은 5 메가바이트 archmax=5M입니다.

아카이브 매체에 따라 더 크거나 작은 아카이브 파일이 작성되도록 지정할 수도 있습니 다. archmax 명령을 사용하여 테이프 표시 쓰기에 대한 시작 및 중지 횟수를 줄여서 아 카이버 성능을 향상시킬 수 있습니다.

### 기타 명령 설정

archiver.cmd 파일은 사이트의 아카이브 정책 조정을 위해 여러 다른 기타 명령을 지 원합니다. 아카이브 간격, 아카이브 시 사용할 드라이브 수 및 다른 많은 작업을 지정하 는 데 명령을 사용할 수 있습니다.

추가로 archiver.cmd 파일의 다른 명령들은 stager.cmd, recycler.cmd 및 releaser.cmd 파일과 함께 스테이지, 릴리스 및 리사이클 작업을 제어합니다.

archiver.cmd 파일에 나타날 수 있는 모든 명령에 대한 자세한 내용은 *Sun StorEdge SAM-FS Storage and Archive Management Guide*를 참조하십시오.

## 고급 아카이버 명령 파일 예제

[코드 예](#page-218-0) 4-51은 archiver.cmd 파일 예제를 표시합니다. [코드 예](#page-222-0) 4-54은 고급 archiver.cmd 파일을 표시합니다.

<span id="page-222-0"></span>**코드 예 4-54** 고급 archiver.cmd 파일

```
### Fri Jun 8 14:44:30 CDT 2001 ####
### Implemented ReservedVSNs feature ####
### using VSNs CFX.* ####
interval = 1h
logfile = /opt/logs/archive.log
archmax = li 5G
archmax = sg 2Garchmax = 1t 3500Marchmax = at 1G
#
# mounted on /support
#
fs = samfs2 1 7y
no_archive tmp
support .
         2 -norelease 4h
         3 -norelease 4h
# mounted on /builds
#
fs = samfs3 1 10y
interval = 2h
no_archive daily
builds .
         2 8h
         3 8h
#
# mounted on /archive
#
fs = samfs4 1 7y
archive .
         2 1h
         3 1h
```

```
코드 예 4-54 고급 archiver.cmd 파일 (계속)
```

```
#
# mounted on /samdev
#
fs = samfs6 1 7y
samdev .
        1 -norelease 1h
        2 -norelease 1h
# Weíre not doing .inode copies. File system data is archived
# yearly. Plan to use samfsdumps for restores when needed.
Params
#allsets -offline_copy stageahead
allsets -offline_copy direct
builds.2 -drives 2
builds.2 -reserve set
support.2 -reserve set
samdev.1 -reserve set
samdev.1 -offline copy none
samdev.2 -offline_copy none
endparams
vsns
builds.2 sg .*
builds.3 li .*
#builds.4 at -pool rmt_pool
#
support.2 sg .*
support.3 li .*
#support.4 at -pool rmt_pool
#
archive.2 sg .*
archive.3 li .*
#archive.4 at -pool rmt_pool
#
samdev.1 sg .*
samdev.2 li .*
#
samfs2.1 i7 TAPE19
samfs3.1 i7 TAPE19
samfs4.1 i7 TAPE19
samfs6.1 i7 TAPE19
endvsns
```
# (선택 사항) 디스크 아카이브 활성화하기

디스크 아카이브는 파일 데이터의 아카이브 복사본을 다른 파일 시스템의 온라인 디스 크에 쓰는 프로세스입니다. 아카이브 복사본이 쓰여지는 파일 시스템은 모든 UNIX 파 일 시스템이 될 수 있습니다. 대상 파일 시스템이 Sun StorEdge SAM-FS 파일 시스템일 필요는 없지만 아카이브 파일이 쓰여지는 호스트 시스템은 적어도 하나의 Sun StorEdge SAM-FS 파일 시스템이 설치되어 있어야 합니다.

디스크 아카이브는 여러 가지 측면에서 일반적인 아카이브와 다릅니다. 예를 들어 자동 화 라이브러리 또는 제거 가능한 매체 카트리지를 사용하지 않습니다. 하지만 한 아카 이브 복사본 세트는 디스크에 쓰여지고 또 다른 아카이브 복사본 세트는 다른 아카이브 매체에 쓰여지도록 지정할 수 있습니다. 디스크 아카이브에 대한 추가 정보는 *Sun StorEdge SAM-FS Storage and Archive Management Guide*를 참조하십시오.

디스크 아카이브를 활성활하려면 다음 절차를 마치십시오.

- 203 페이지의 "아카이브할 파일이 포함된 [호스트에서](#page-224-0) 디스크 아카이브 활성화하기". 아카이브할 파일이 있는 호스트 시스템에서 이 절차를 수행합니다.
- 206 페이지의 "(선택 사항) 아카이브 복사본이 쓰여질 [호스트에서](#page-227-0) 디스크 아카이브 활 [성화하기](#page-227-0)". 아카이브 복사본이 쓰여지는 호스트 시스템에서 이 절차를 수행합니다. 이 호스트에 적어도 하나의 Sun StorEdge SAM-FS 파일 시스템이 작성되어야 합니다. 원본 파일을 만들고 동일한 호스트 시스템에 아카이브 복사본을 쓰려는 경우에는 이 절차를 수행할 필요가 없습니다.
- <span id="page-224-0"></span>▼ 아카이브할 파일이 포함되 호스트에서 디스크 아 카이브 활성화하기
	- **1.** 아카이브할 파일이 있는 호스트 시스템에서 수퍼유저가 됩니다**.**

#### **2.** vi**(1)** 또는 다른 편집기를 사용하여 /etc/opt/SUNWsamfs/archiver.cmd 파일을 만듭니다**(**또는 엽니다**).**

디스크에만 아카이브하려는 경우 또는 archiver.cmd 파일을 아직 작성하지 않은 경 우 이 단계에서 archiver.cmd 파일을 작성합니다.

196 페이지의 "(선택 사항) [archiver.cmd](#page-217-0) 파일 만들기"에서 archiver.cmd 파일을 작성한 경우 이 단계에서 해당 파일을 다시 엽니다.

<span id="page-225-0"></span>**3.** archiver.cmd 파일을 편집하여 디스크 아카이브 세트 명령을 추가합니다**.**

[코드 예](#page-225-0) 4-55는 디스크 아카이브 세트를 정의하는 archiver.cmd 파일의 일부입니다.

**코드 예 4-55** 클라이언트의 /etc/opt/SUNWsamfs/archiver.cmd

```
# This is the part of the archiver.cmd file that defines
# disk archive sets.
#
Params
archset1.1 -disk_archive disk01
archset2.1 -disk_archive disk02
archset3.1 -disk_archive disk03
endparams
```
아카이브 세트 지정에 대한 자세한 내용은 archiver.cmd(4) 매뉴얼 페이지 또는 *Sun StorEdge SAM-FS Storage and Archive Management Guide*를 참조하십시오.

- **4.** archiver.cmd 파일을 저장하고 닫습니다**.**
- **5.** vi**(1)** 또는 다른 편집기를 사용하여 diskvols.conf 파일을 만듭니다**.**

diskvols.conf 파일은 아카이브 복사본이 쓰여질 온라인 디스크 디렉토리를 지정 합니다.

**참고 –** 해당 사이트에 Sun StorEdge SAM-FS 파일 시스템을 처음 구성하는 경우 원본 파일이 상주하는 동일 호스트에 있는 파일 시스템의 디스크에 아카이브 복사본을 씁니 다. 이것은 또 다른 호스트에 아직 Sun StorEdge SAM-FS 소프트웨어를 설치하지 않았 기 때문입니다. 나중에 또 다른 호스트에 Sun StorEdge SAM-FS 파일 시스템을 구성하 려는 경우 해당 구성 파일을 수정할 수 있습니다.

[코드 예](#page-225-1) 4-56은 diskvols.conf 파일 예제입니다.

<span id="page-225-1"></span>**코드 예 4-56** 클라이언트의 diskvols.conf 파일 예제

```
# This is file sourceserver:/etc/opt/SUNWsamfs/diskvols.conf
# on the client.
#
# VSN_name [host_name:] path
#
disk01 otherserver:/sam/archset1
disk02 otherserver:/sam/archset2
disk03 /sam/archset3
```
[코드 예](#page-225-1) 4-56은 세 개의 아카이브 세트에서 파일을 아카이브하는 diskvols.conf 파일 을 나타낸 것입니다. disk01 및 disk02라는 디스크 볼륨이 otherserver라는 서버 시스템의 파일 시스템에 상주하고 있습니다. 디스크 볼륨 disk03은 아카이브될 파일 과 동일한 호스트에 상주합니다.

[코드 예](#page-225-1) 4-56이 표시하는 대로 diskvols.conf 파일에는 우물정자(#)로 시작하는 주석 행이 포함될 수 있고 데이터를 두 개의 필드 즉, VSN 이름 필드 및 경로 필드에 포함해 야 합니다. 원본 파일과 동일한 호스트 시스템에 상주하는 파일 시스템에 아카이브하려 는 경우 호스트 이름 필드를 빈 상태로 둘 수 있지만 지정한 경우, 콜론 문자(:)가 이어져 야 합니다. 표 [4-16](#page-226-0)은 이 파일에 나타나야 하는 정보를 표시합니다.

<span id="page-226-0"></span>**표 4-16** diskvols.conf 파일의 형식

| 필드 이름     | 내용                                                                                                    |
|-----------|----------------------------------------------------------------------------------------------------|
| VSN Name  | 아카이브 복사본을 받을 디스크 VSN에 대한 고유한 영숫자 이름. 최대<br>31 문자 길이가 될 수 있습니다.                                                                                                    |
| Host Name | 아카이브 복사본이 쓰여지는 호스트의 이름. 이 필드는 옵션 필드입니<br>다. 다른 호스트의 디스크에 아카이브하는 경우, 이 필드를 사용하여<br>아카이브 복사본을 받을 대상 서버의 이름을 지정해야 합니다.<br>호스트 이름이 지정된 경우에는 콜론(:)이 이어져야 합니다.<br>소스 파일 시스템과 동일한 서버에 상주하는 파일 시스템에 아카이브<br>하는 경우에는 호스트 이름을 지정할 필요가 없습니다.                                                                                  |
| Path      | 아카이브 파일을 받는 디렉토리에 대한 전체 경로(마운트 지점에 대한<br>상대 경로). 이 디렉토리는 아카이브가 시작되기 전에 지정되어야 하며<br>대상 파일 시스템이 마우트되어야 합니다.<br>Path는 마우트 지점을 기준으로 지정해야 합니다. 예를 들어 아카이브<br>복사본을 archivefs1 파일 시스템의 vsns 디렉토리에 작성하려면<br>Path 필드에 /archivefs1/vsns를 지정합니다.<br>Sun Microsystems사에서는 root에만 쓰기 권한이 허용된 상태에서 대<br>상 디렉토리를 만들 것을 권장하고 있습니다. |

diskvols.conf 파일에 대한 자세한 내용은 diskvols.conf(4) 매뉴얼 페이지를 참 조하십시오.

다음 추가 규칙은 diskvols.conf 파일과 관련됩니다.

- diskvols.conf 파일에 주석을 포함할 수 있습니다. 우물정자(#)는 주석을 나타내 며, # 오른쪽의 텍스트는 모두 무시합니다.
- 행을 계속할 수 있습니다. 행을 연속해서 진행하려면 끝에 어포스트로피(')를 붙입 니다.
- **6.** diskvols.conf 파일을 저장하고 닫습니다**.**

#### **7.** 아카이브 복사본이 쓰여질 파일 시스템에 디렉토리를 만듭니다**.**

[코드 예](#page-226-1) 4-57는 아카이브 복사본이 쓰여질 디렉토리를 만드는 명령을 표시합니다.

<span id="page-226-1"></span>**코드 예 4-57** 아카이브 복사본 디렉토리 만들기

| # mkdir sam |                  |
|-------------|------------------|
| # cd sam    |                  |
|             | # mkdir archset1 |
|             | # mkdir archset2 |

#### **8.** -lv 옵션이 있는 archiver**(1M)** 명령을 사용하여 archiver.cmd**(4)** 파일이 올바른지 확인합니다**.**

다음 명령을 입력합니다.

# **archiver -lv**

위의 명령은 archiver.cmd 파일 구문에 오류가 있는지 확인합니다. 오류가 발견되면 계속하기 전에 수정하십시오.

<span id="page-227-0"></span>▼ (선택 사항) 아카이브 복사본이 쓰여질 호스트에서 디스크 아카이브 활성화하기

원본 파일이 상주하는 호스트 시스템과 다른 호스트 시스템에 아카이브 복사본을 쓸 경 우에만 이 절차를 수행합니다. 이런 경우, 클라이언트/서버 환경을 작성합니다.

- 클라이언트는 원본 파일을 포함하는 호스트입니다.
- 서버는 아카이브 복사본이 쓰여지는 호스트입니다. 서버 호스트에 적어도 하나의 Sun StorEdge SAM-FS 파일 시스템이 작성되어야 합니다.

**참고 –** 해당 사이트에 Sun StorEdge SAM-FS 파일 시스템을 처음 설치하는 경우 다른 호스트에 아카이브 복사본 쓰기를 활성화할 수 없기 때문에 이 절차를 사용할 수 없습 니다. 나중에 또 다른 호스트에 Sun StorEdge SAM-FS 파일 시스템을 구성하려는 경우 해당 구성 파일을 수정할 수 있습니다.

**1.** 서버 시스템에서 수퍼유저가 됩니다**.**

이 시스템은 아카이브 복사본이 쓰여질 시스템입니다.

**2.** cd**(1)** 명령을 사용하여 아카이브 복사본을 쓰려는 파일 시스템으로 변경합니다**.** 예를 들어, 다음과 같습니다.

# **cd /ufs1**

#### <span id="page-227-1"></span>**3.** 아카이브 복사본이 쓰여질 파일 시스템에 디렉토리를 만듭니다**.**

[코드 예](#page-227-1) 4-58는 아카이브 복사본이 쓰여질 디렉토리를 만드는 명령을 표시합니다.

**코드 예 4-58** 아카이브 복사본 디렉토리 만들기

```
# mkdir sam
# cd sam
# mkdir archset1
# mkdir archset2
```
#### **4.** vi**(1)** 또는 다른 편집기를 사용하여 /etc/opt/SUNWsamfs**/**diskvols.conf 파일을 만듭니다**.**

이 파일은 clients 및 endclients 명령을 포함하고 아카이브될 파일이 상주하는 클 라이언트 시스템의 이름을 지정합니다.

디스크 아카이브에 대한 자세한 내용은 *Sun StorEdge SAM-FS Storage and Archive Management Guide*를 참조하십시오.

**코드 예 4-59** 서버의 diskvols.conf 파일 예제

```
# This is
# file destination server:/etc/opt/SUNWsamfs/diskvols.conf
# on the server
#
clients
sourceserver
endclients
```
**5.** diskvols.conf 파일을 저장하고 닫습니다**.**

# (선택 사항) defaults.conf 파일 편집

/opt/SUNWsamfs/examples/defaults.conf 파일에는 Sun StorEdge SAM-FS 환 경에서 자동화 라이브러리 작업을 제어하는 명령이 포함됩니다. 첫 설치 후 언제라도 이러한 설정을 변경할 수 있습니다. 시스템을 켜고 실행한 후 defaults.conf 파일의 정보를 변경하려는 경우, 예를 들어 해당 사이트의 라이브러리 정보에 변경 사항을 수 용하려면 파일 시스템에 defaults.conf 파일 변경 사항을 전파하는 명령을 실행해 야 합니다. defaults.conf 파일 변경 사항 전파에 대한 절차는 *Sun StorEdge QFS* 및 *Sun StorEdge SAM-FS* 파일 시스템 관리 안내서에 설명되어 있습니다.

[코드 예](#page-228-0) 4-60은 defaults.conf 파일 예제의 행을 표시합니다. 이 파일은 자동화 라이브 러리의 구성에 영향을 줄 수 있는 여러 매개변수를 표시합니다.

<span id="page-228-0"></span>**코드 예 4-60** defaults.conf 파일 예제

```
exported_media = unavailable
attended = yes
tape = lt
log = LOG_LOCAL7
timeout = 300
# trace
# all on
# endtrace
labels = barcodes_low
```
#### **코드 예 4-60** defaults.conf 파일 예제 *(*계속*)*

lt delay =  $10$ 1t unload =  $7$ lt\_blksize = 256

또 다른 예제 파일은 /opt/SUNWsamfs/examples/defaults.conf에 있습니다.

## ▼ 해당 사이트에 대한 기본값 사용자 정의하기

**1.** defaults.conf**(4)** 매뉴얼 페이지를 읽고 변경하려는 기본값을 확인합니다**.**

#### **2.** cp**(1)** 명령을 사용하여 해당하는 편리한 위치에 /opt/SUNWsamfs/examples/defaults.conf를 복사합니다**.** 예를 들어, 다음과 같습니다.

# **cp /opt/SUNWsamfs/examples/defaults.conf /etc/opt/SUNWsamfs/defaults.conf**

#### **3.** vi**(1)** 또는 다른 편집기를 사용하여 파일을 편집합니다**.**

변경하려는 시스템의 여러 측면을 제어하는 행을 편집합니다. 변경하는 행의 1열에서 우물정자(#)를 제거합니다.

#### **4.** pkill**(1M)** 명령을 사용하여 sam-fsd**(1M)** 데몬으로 **SIGHUP** 신호를 보냅니다**.**

예를 들어, 다음과 같습니다.

# **pkill -HUP sam-fsd**

이 명령은 sam-fsd(1M) 데몬을 재시작하고 defaults.conf(4) 파일의 변경 사항을 인식하도록 데몬을 활성화합니다.

### defaults.conf에서 제어할 수 있는 기능

다음 절은 이 파일에서 제어할 수 있는 두 가지 일반적인 기능에 대해 설명합니다. defaults.conf(4) 파일에 대한 자세한 내용은 defaults.conf(4) 매뉴얼 페이지를 참조하십시오.

#### 바코드

바코드 판독기를 사용하는 테이프 라이브러리가 있으면 테이프 레이블이 바코드 레이 블의 처음 또는 마지막 문자와 같도록 시스템을 구성할 수 있습니다. 표 [4-17](#page-230-0)에 나와있는 것처럼 defaults.conf 파일에서 labels 명령을 설정하여 이 작업을 마칠 수 있습 니다.

<span id="page-230-0"></span>**표 4-17** defaults.conf 파일의 labels 명령

| 명령                    | 작업                                                                                                    |
|-----------------------|----------------------------------------------------------------------------------------------------|
| labels = barcodes     | 바코드의 처음 6개 문자를 레이블로 사용합니다. 이렇게 설정<br>하면 테이프가 선택된 경우에 아카이버가 자동으로 빈 매체에<br>서 새 매체에 레이블을 작성할 수 있습니다. 기본값입니다. |
| labels = barcodes low | '바코드의 마지막 6개 무자를 레이블로 사용합니다.                                                                              |
| $labels = read$       | 테이프에서 레이블을 읽습니다. 이렇게 설정하면 아카이버가<br>자동으로 새 매체에 레이블을 작성할 수 없습니다.                                            |

labels = barcodes 또는 labels = barcodes\_low를 사용하면 Sun StorEdge SAM-FS 시스템에서 레이블을 쓰고 난 다음, 쓰기 작업을 위해 마운트한, 쓰기 가능하고, 레이블이 작성되지 않았으며, 판독 가능한 바코드가 있는 테이프에 쓰기 시작합니다.

### 드라이브 타이밍 값

*dev*\_delay 및 *dev*\_unload 명령을 각각 사용하여 장치에 대한 대기 시간을 로드, 언로 드를 설정할 수 있습니다. 이러한 명령을 사용하여 사이트의 요구 사항을 충족하는 로 드, 언로드 및 언로드 대기 시간을 설정할 수 있습니다.

*dev*\_delay 명령의 형식은 다음과 같습니다.

*dev*\_delay = *seconds*

*dev*에는 mcf(4) 매뉴얼 페이지에 지정된 유형을 지정합니다.

*seconds*에는 카트리지의 로드와 언로드 사이의 최소 경과 시간을 지정하는 정수를 지정 합니다. 기본 값은 30입니다.

*dev*\_unload 매개변수의 형식은 다음과 같습니다.

*dev*\_unload = *seconds*

*dev*에는 mcf(4) 매뉴얼 페이지에 지정된 유형을 지정합니다.

*seconds*에는 unload 명령이 실행된 후 기다리는 시간에 대해 정수를 지정합니다. 이 수 치는 자동화 라이브러리에서 카트리지를 배출하고 문을 열어 다른 작업을 수행한 다음, 카트리지를 제거할 수 있는 시간입니다. 기본 값은 0입니다.

```
예를 들어, 다음과 같습니다.
```

```
hp delay = 10lt_unload = 7
```
## 라이센스 및 mcf 파일 확인

설치 및 구성 프로세스 중 이 부분에서 다음 파일들은 Sun StorEdge SAM-FS 서버에 있 습니다.

- /etc/opt/SUNWsamfs/LICENSE.4.2
- $\blacksquare$ /etc/opt/SUNWsamfs/mcf

이 작업의 절차는 이러한 구성 파일의 정확성을 확인하는 방법을 표시합니다.

## ▼ 라이센스 파일 확인하기

#### <sup>O</sup> samcmd**(1M)** l **(**소문자 **L)** 명령을 입력하여 라이센스 파일을 확인합니다**.**

samcmd(1M) 출력에는 활성화되는 기능에 대한 정보가 포함되어 있습니다. 수신하는 출력이 [코드 예](#page-231-0) 4-61에 표시된 출력과 다른 경우 148 페이지의 ["Sun StorEdge SAM-FS](#page-169-0) 소 [프트웨어](#page-169-0) 라이센스 활성화"으로 돌아가십시오.

<span id="page-231-0"></span>**코드 예 4-61** samcmd(1M) 사용

# **samcmd l**

```
License information samcmd 4.1.71 Fri Aug 27 16:24:12 2004
License: License never expires.
hostid = xxxxxxxx
License never expires
Remote sam server feature enabled
Remote sam client feature enabled
Migration toolkit feature enabled
```

```
Fast file system feature enabled
 Data base feature enabled
 Foreign tape support enabled
 Segment feature enabled
 Shared filesystem support enabled
 SAN API support enabled
 Robot type ATL 2640, P1000, or Sun L1000 Library is present and 
 licensed
      0 tp slots not licensed
      30 lt slots present and licensed
 Robot type STK ACSLS Library is present and licensed
      0 tp slots not licensed
      500 sg slots present and licensed
      500 li slots licensed
코드 예 4-61 samcmd(1M) 사용 (계속)
```
▼ mcf 파일 확인하기

<sup>O</sup> sam-fsd**(1M)** 명령을 입력하여 mcf 파일을 확인합니다**.**

mcf 파일에 구문 오류가 없으면 sam-fsd(1M) 출력에 파일 시스템, 아카이브 및 기타 시스템 정보에 대한 자세한 내용이 포함됩니다. 그러나 mcf 파일에 구문 또는 기타 오 류가 있는 경우 [코드 예](#page-233-0) 4-62에 표시된 것과 유사한 출력이 표시됩니다.

<span id="page-233-0"></span>**코드 예 4-62** sam-fsd(1M) 출력 예제

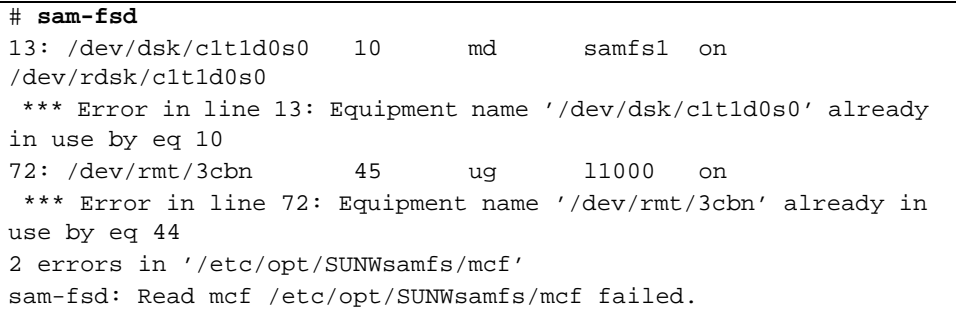

mcf 파일에 오류가 있는 경우 이 파일을 올바르게 작성하는 방법에 대한 자세한 내용은 157 페이지의 "mcf 파일을 작성하여 [Sun StorEdge SAM-FS](#page-178-0) 구성 정의하기" 및 mcf(4) 매뉴얼 페이지를 참조하십시오.

## (선택 사항) 제거 가능한 매체 카트리지 레 이블 지정

독립형 테이프 또는 광 장치가 있거나 자동화 라이브러리에 바코드 판독기가 없는 경우 이 단계를 수행해야 합니다.

카트리지를 준비하려면 테이프에 대해 tplabel(1M) 명령을 사용하거나 광 디스크에 대해 odlabel(1M) 명령을 사용합니다. 이러한 명령은 Sun StorEdge SAM-FS 소프트웨 어가 읽을 수 있는 카트리지 레이블을 작성합니다.

tplabel(1M) 명령의 형식은 다음과 같습니다.

**tplabel -new** -**vsn** *new\_vsn eq*:*slot*

**표 4-18** tplabel(1M) 명령에 대한 인수

| 인수      | 의미                                                                         |
|---------|----------------------------------------------------------------------------|
| new vsn | 새로운 볼륨 시리얼 이름                                                              |
| eq      | mcf 파일의 정의에 따라 어드레스되는 자동화 라이브러리 또는 수동<br>로드 드라이브의 장비 서수                    |
| slot    | 라이브러리 카탐로그에서 인식된 자동화 라이브러리의 저장소 슬롯<br>'수 수동으로 로드된 드라이브에는 이 인수를 적용할 수 없습니다. |

odlabel(1M) 명령의 형식은 다음과 같습니다.

#### # **odlabel -new** -**vsn** *new\_vsn eq*:*slot*:*partition*

**표 4-19** odlabel(1M) 명령에 대한 인수

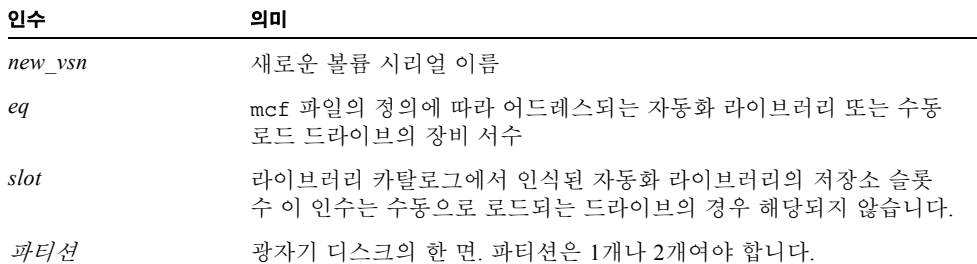

이러한 명령을 실행한 후 카트리지를 사용할 수 있습니다. tplabel(1M) 및 odlabel(1M) 명령은 모두 이전에 레이블 지정된 카트리지를 다시 레이블 지정할 수 있는 -old 옵션을 허용합니다. 이러한 명령에 대한 자세한 내용은 tplabel(1M) 및 odlabel(1M) 매뉴얼 페이지를 참조하십시오.

예제 **1.** 다음 명령은 테이프의 레이블을 지정합니다.

```
# tplabel -vsn TAPE01 -new 50:0
```
예제 **2.** 다음 명령은 광 디스크 중 한 면의 레이블을 지정합니다.

```
# odlabel -vsn OPTIC01 -new 30:1:1
```
바코드 판독기가 있는 자동화 라이브러리를 사용하지 않는 경우, Sun StorEdge SAM-FS 시스템을 사용하기 전에 모든 카트리지를 수동으로 레이블 지정합니다.

라이브러리에서 바코드를 사용하는 경우에는 labels = barcodes이 기본 설정되 며, 결과적으로 처음 6개의 문자가 VSN으로 사용됩니다.

라이브러리에서 바코드를 사용하고 카트리지에 대해 마지막 여섯 개의 문자를 VSN으 로 사용하려면 /etc/opt/SUNWsamfs/defaults.conf 파일을 편집하고 다음 행을 포함시킵니다.

labels = barcodes\_low

소프트웨어가 쓰기 작업에 대해 바코드 카트리지를 로드하면 쓰기를 시작하기 전에 카 트리지에서 레이블을 씁니다. 카트리지에는 쓰기 가능하고 레이블이 지정되지 않았으 며 판독 가능한 바코드가 있어야 합니다.

## (선택 사항) 카탈로그 채우기

Sun StorEdge SAM-FS 환경에 네트워크 연결 자동화 라이브러리가 구성되어 있는 경우 이 작업을 수행하십시오.

Sun StorEdge SAM-FS 파일 시스템을 마운트한 후 소프트웨어는 mcf 파일에 구성된 각 자동화 라이브러리에 대한 카탈로그를 만듭니다. 그러나 네트워크 연결 자동화 라이브 러리가 있는 경우 라이브러리의 카탈로그를 채워야 합니다. 자동화 라이브러리를 채우 는 방법에는 여러 가지가 있습니다. 적절한 방법은 카탈로그에 포함하려는 볼륨 수에 좌우됩니다.

다음 절은 자동화 라이브러리의 카탈로그를 채우는 다양한 방법에 대해 설명합니다.

- 215 페이지의 "여러 볼륨이 있는 자동화 [라이브러리](#page-236-0) 모으기". ADIC/Grau, Fujitsu LMF, Sony 네트워크 연결, StorageTek ACSLS 연결 및 IBM 3494 자동화 라이브러리 에 대해 이 절차를 사용할 수 있습니다.
- 216 페이지의 "적은 수의 볼륨이 있는 자동화 [라이브러리](#page-237-0) 모으기". ADIC/Grau, Fujitsu LMF, Sony 네트워크 연결, StorageTek ACSLS 연결 및 IBM 3494 자동화 라이 브러리에 대해 이 절차를 사용할 수 있습니다.
- 216 페이지의 ["IBM 3494](#page-237-1) 자동화 라이브러리 모으기". 이것은 IBM 3494 라이브러리 를 모으기 위한 추가 절차입니다. 해당 라이브러리를 mcf 파일의 하나의 물리적 라 이브러리(mcf)로 사용할 경우에만 이 절차를 사용할 수 있습니다. 라이브러리를 다 중 논리적 라이브러리로 나눈 경우 이 절차를 사용하지 마십시오.
- 217 페이지의 "라이브러리 빨리 모으기[\(StorageTek ACSLS](#page-238-0) 연결 라이브러리만)". 이 것은 StorageTek ACSLS 연결 자동화 라이브러리에 대해 카탈로그를 모으는 대안으 로 경우에 따라서는 더 빠른 방식입니다.

**참고 –** 네트워크 연결 자동화 라이브러리에서 테이프의 슬롯 위치는 Sun StorEdge SAM-FS 라이브러리 카탈로그에서 볼륨의 슬롯 번호와 관계가 없습니다.

### <span id="page-236-0"></span>▼ 여러 볼륨이 있는 자동화 라이브러리 모으기

**1.** vi**(1)** 또는 다른 편집기를 사용하여 슬롯 번호**,** 볼륨의 **VSN,** 바코드 번호 및 매체 유형 을 포함하는 입력 파일을 만듭니다**.**

입력 파일을 만들 때 다음을 참고하십시오.

- 해당 파일의 각 행에는 네 개의 필드가 있습니다. 각 행은 볼륨을 확인합니다. 각 볼 륨에 대해 슬롯 번호, VSN, 바코드 및 매체 유형을 지정합니다.
- 공백 문자 또는 탭 문자를 사용하여 이 파일에서 필드를 분리합니다.
- VSN에 공백 문자가 하나 이상 포함되면 VSN 이름을 인용 부호(" ")로 묶습니다.

[코드 예](#page-236-1) 4-63은 input\_vsns 파일 예제를 표시합니다.

<span id="page-236-1"></span>**코드 예 4-63** input\_vsns 파일 예제

| $\vert$ 0 TAPE01 "TAPE 01" lt |  |
|-------------------------------|--|
| 1 TAPE02 TAPE02 lt            |  |
| 2 TAPE03 TAPE03 lt            |  |

#### **2.** build\_cat**(1M)** 명령을 사용하여 카탈로그를 만듭니다**.**

build\_cat(1M) 명령의 구문은 다음과 같습니다.

build\_cat *input-file catalog-file*

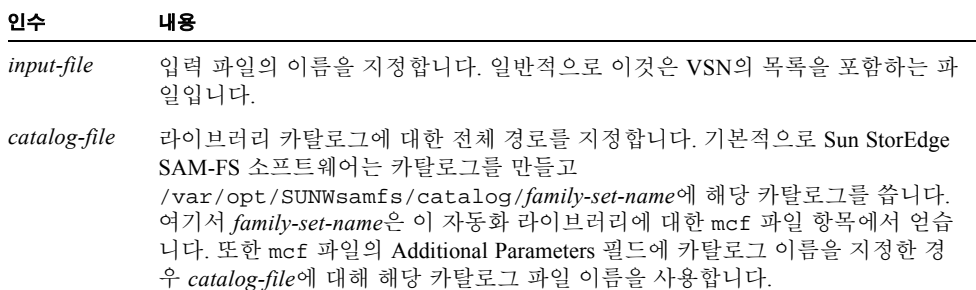

예를 들어, 다음 build\_cat(1M) 명령을 지정할 수 있습니다.

# **build\_cat input\_vsns /var/opt/SUNWsamfs/catalog/grau50**

build\_cat(1M) 명령에 대한 자세한 내용은 build\_cat(1M) 매뉴얼 페이지를 참조하 십시오.

<span id="page-237-2"></span><span id="page-237-0"></span>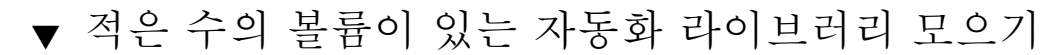

**1.** import**(1M)** 명령을 사용하여 기본 카탈로그에 카탈로그 항목을 가져옵니다**.** import(1M) 명령의 구문은 다음과 같습니다.

import -v *VSN eq*

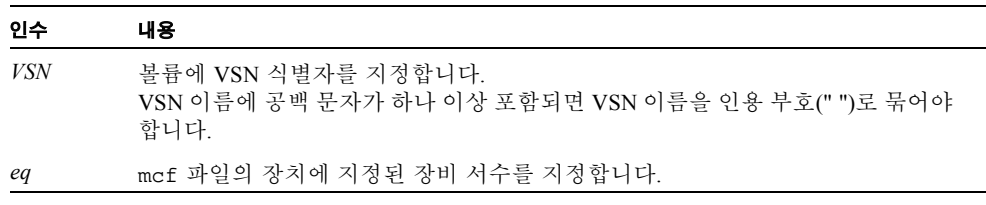

예를 들어, 다음과 같습니다.

# **import -v TAPE01 50**

위의 import(1M) 명령에서 다음을 참고합니다.

- TAPE01은 VSN입니다.
- 50은 mcf 파일에서 지정된 자동화 라이브러리의 장비 서수입니다.

import(1M) 명령이 제대로 실행되려면 자동화 라이브러리에 카트리지가 실제로 있어 야 합니다. 카트리지가 없으면 항목은 기록자로 이동합니다.

import(1M) 명령에 대한 자세한 내용은 import(1M) 매뉴얼 페이지를 참조하십시오.

#### **2.** 카탈로그에 포함하려는 각 카트리지에 대해 [단계](#page-237-2) **1**를 반복합니다**.**

<span id="page-237-1"></span>▼ IBM 3494 자동화 라이브러리 모으기

#### ● 메일 슬롯을 통해 라이브러리의 카탈로그에 포함하려는 매체 카트리지를 넣습니다.

라이브러리는 자동으로 슬롯에 넣는 매체를 포함하는 카탈로그를 구축합니다.

**참고 –** 다중 논리적 라이브러리로 나누어진 IBM 3494 자동화 라이브러리를 모으기 위 해 이 방법을 사용하지 마십시오. IBM 3494 매개변수 파일에서 access=private인 경우에만 이 방법을 사용합니다. 다중 논리적 라이브러리로 나누어진 IBM 3494 라이브 러리가 있는 경우(IBM 3494 매개변수 파일의 access=shared), 카탈로그를 모으기 위 해 다음 방법 중 하나를 사용하십시오. 215 [페이지의](#page-236-0) "여러 볼륨이 있는 자동화 라이브 러리 [모으기](#page-236-0)" 또는 216 페이지의 "적은 수의 볼륨이 있는 자동화 [라이브러리](#page-237-0) 모으기".

## <span id="page-238-0"></span>▼ 라이브러리 빨리 모으기(StorageTek ACSLS 연결 라이브러리만)

ACSLS 연결 라이브러리가 있는 경우 -c 및 -s 옵션이 있는 import(1M) 명령을 사용 하여 VSN 풀에서 가져올 수 있습니다. 이 절차는 215 [페이지의](#page-236-0) "여러 볼륨이 있는 자동 화 [라이브러리](#page-236-0) 모으기" 및 216 페이지의 "적은 수의 볼륨이 있는 자동화 [라이브러리](#page-237-0) 모 [으기](#page-237-0)"에 설명된 방법보다 더 빠르게 라이브러리 카탈로그를 모으는 방법입니다.

이에 대한 자세한 내용은 import(1M) 매뉴얼 페이지를 참조하십시오. StorageTek ACSLS 연결 자동화 라이브러리가 있는 경우에만 이 방법을 사용할 수 있습니다.

## StorageTek ACSLS 연결 자동화 라이브러리 — 일반 적인 문제 및 오류 메시지

StorageTek ACSLS 연결 자동화 라이브러리에 대한 구성 팡리에 오류가 있는 경우 시스 템은 여러 오류 메시지를 생성합니다. 다음 예는 시스템이 생성하는 일반적인 문제 및 메시지를 표시합니다.

예제 **1.** [코드 예](#page-238-1) 4-64은 StorageTek 매개변수 파일에 구문 오류가 있을 때 발생하는 메시지 를 표시합니다. StorageTek 매개변수 파일에 구문 오류가 있는지 확인합니다. 각 행은 키 워드나 주석으로 시작해야 합니다. StorageTek 매개변수 파일에 대한 자세한 내용은 stk(7) 매뉴얼 페이지를 참조하십시오.

<span id="page-238-1"></span>**코드 예 4-64** 올바르지 않은 StorageTek 매개변수 파일의 오류

May 23 09:26:13 baggins stk-50[3854]: initialize: Syntax error in stk configuration file line 4. May 23 09:26:13 baggins stk-50[3854]: initialize: Syntax error in stk configuration file line 5.

예제 **2.** 두 세트의 오류 메시지를 받는다고 가정합니다. [코드 예](#page-238-2) 4-65는 첫 번째 세트를 표 시합니다.

<span id="page-238-2"></span>**코드 예 4-65** 잘못 구성된 StorageTek 라이브러리의 오류 메시지

```
May 23 09:29:48 baggins stk-50[3854]: main: Waiting for 2 drive(s)
to initialize
May 23 09:29:59 baggins stk-50[3854]: main: Waiting for 2 drive(s) 
to initialize
May 23 09:30:39 baggins stk-50[3854]: main: Waiting for 2 drive(s) 
to initialize
```
다음은 두 번째 세트입니다.

May 23 09:31:19 baggins stk-50[3854]: main: 2 drive(s) did not initialize.

[코드 예](#page-239-0) 4-66은 samu(1M) 유틸리티의 :r 디스플레이를 표시합니다.

<span id="page-239-0"></span>**코드 예 4-66** samu(1M)의 :r 디스플레이에 표시된 출력

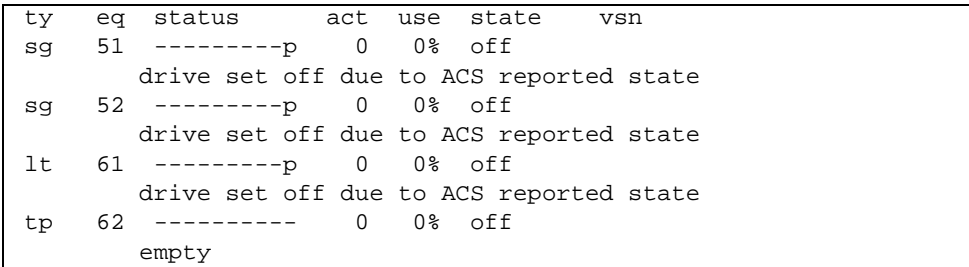

초기화 상태에 머무르거나 초기화되지 않는 드라이브는 대개 구성 오류를 나타냅니다. ACSLS가 올바르게 실행되고 있는지 확인합니다. 호스트 이름을 확인합니다. ping(1M) 명령을 사용해 호스트 이름을 ping할 수 있는지 확인합니다.

StorageTek 매개변수 파일에서 portnum 지정을 확인합니다. 예를 들어 ACSLS 5.3에서 기본 포트 번호인 50004는 다른 애플리케이션에 사용합니다. 더 높은 포트 번호(예: 50014)를 시도하십시오.

예제 **3.** [코드 예](#page-239-1) 4-67는 import(1M) 명령이 VSN을 라이브러리 카탈로그에 가져오는 데 사용되었지만 StorageTek 자동화 라이브러리에 VSN이 없을 때 생성된 메시지를 표시합 니다. import(1M) 명령을 제대로 실행하려면 ACSLS 관리 자동화 라이브러리에 카트 리지가 있어야 합니다.

<span id="page-239-1"></span>**코드 예 4-67** import(1M) 시도 후 생성된 메시지

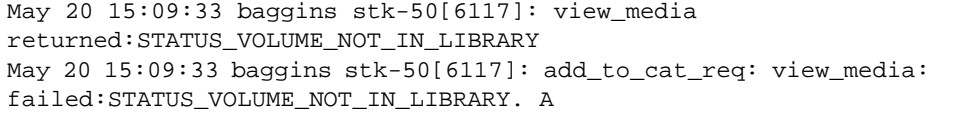

sam-stkd 데몬은 ssi.sh 스크립트를 사용하여 SSI 데몬의 복사본인 ssi\_so가 실행 되고 있는지를 확인합니다. ssi\_so가 있으면 데몬은 다른 ssi.sh를 시작합니다. 현재 사 이트에 고유 버전의 ssi.sh가 있으면 이 스크립트를 수정하여 SIGTERM 신호를 대기 한 후에 그대로 있어야 합니다. 데몬은 SIGTERM 신호를 보내 프로세스를 중지합니다. /opt/SUNWsamfs/examples/ssi.sh 파일에 ssi.sh 스크립트 예제가 포함됩니다. ssi.sh 스크립트가 없으면 설치 도중 시스템이 /etc/opt/SUNWsamfs/scripts/ssi.sh에 자동으로 복사합니다.

# (선택 사항) samfs.cmd 파일 만들기

시스템이 마운트 매개변수를 읽는 장소로 /etc/opt/SUNWsamfs/samfs.cmd 파일 을 만들 수 있습니다. 다중 마운트 매개변수가 있는 다중 Sun StorEdge SAM-FS 시스템 을 구성하는 경우 이 파일을 만드십시오.

다음과 같은 방법으로 마운트 매개변수를 지정할 수 있습니다.

- mount(1M) 명령에서. 여기에서 지정된 마운트 옵션은 /et.c/vfstab 파일 및 samfs.cmd 파일에서 지정된 마운트 옵션보다 우선합니다.
- /etc/vfstab 파일에서. 여기에서 지정된 마운트 옵셔은 samfs.cmd 파일에서 지 정된 마운트 옵션보다 우선합니다.
- samfs.cmd 파일에서.

/etc/vfstab 파일에 대한 자세한 내용은 219 페이지의 "[/etc/vfstab](#page-240-0) 파일 업데이 트 및 [마운트](#page-240-0) 지점 만들기"를 참조하십시오. mount(1M) 명령에 대한 자세한 내용은 mount\_samfs(1M) 매뉴얼 페이지를 참조하십시오.

- ▼ samfs.cmd 파일 만들기
	- <sup>O</sup> vi**(1)** 또는 다른 편집기를 사용하여 samfs.cmd파일을 만듭니다**.**

samfs.cmd 파일에 행을 만들어 마운트, 성능 기능 또는 파일 시스템 관리의 다른 측면 을 제어합니다. samfs.cmd 파일에 대한 자세한 내용은 *Sun StorEdge QFS* 및 *Sun StorEdge SAM-FS* 파일 시스템 관리 안내서 또는 samfs.cmd(4) 매뉴얼 페이지를 참조 하십시오.

## <span id="page-240-0"></span>/etc/vfstab 파일 업데이트 및 마운트 지점 만들기

이 절차의 예제에서는 /samfs1이 samfs1 파일 시스템의 마운트 지점이라고 가정합 니다.

## ▼ /etc/vfstab 파일 업데이트 및 마우트 지점 만 들기

#### **1.** vi**(1)** 또는 다른 편집기를 사용하여 /etc/vfstab 파일을 열고 각 **Sun StorEdge SAM-FS** 파일 시스템에 대한 항목을 만듭니다**.**

[코드 예](#page-241-0) 4-68는 Sun StorEdge SAM-FS 파일 시스템에 대한 머리글 필드 및 항목을 표시합 니다.

<span id="page-241-0"></span>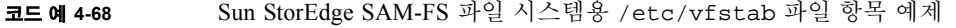

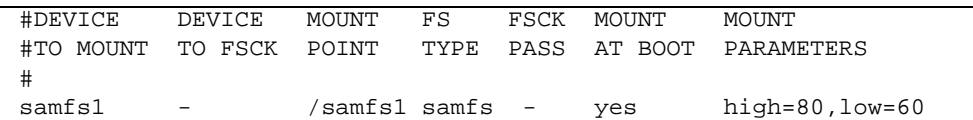

표 [4-20](#page-241-1)는 /etc/vfstab 파일의 여러 필드 및 그에 대한 내용을 설명한 것입니다.

#### <span id="page-241-1"></span>**표 4-20** /etc/vfstab 파일 필드

#### **필드 필드 제목 및 내용**

- 1 Device to mount(마운트할 장치). 마운트할 Sun StorEdge SAM-FS 파일 시스템의 이름. 이것은 mcf 파일에서 지정된 파일 시스템의 Family Set 이름과 동일해야 합니다.
- 2 Device to fsck(1M)(fsck(1M)에 대한 장치). 대시(-) 문자여야 합니다. 대시는 옵션이 없음을 나타냅니다. 이렇게 하면 Solaris 시스템이 Sun StorEdge SAM-FS 파일 시스템에 서 fsck(1M)를 수행할 수 없습니다. 이 프로세스에 대한 자세한 내용은 fsck(1M) 또 는 samfsck(1M) 매뉴얼 페이지를 참조하십시오.
- 3 Mount point(마운트 지점). 예를 들어, /samfs1.
- 4 File system type(파일 시스템 유형). samfs가 되어야 합니다.
- 5 fsck(1M) pass (fsck(1M) 패스). 대시(-) 문자여야 합니다. 대시는 옵션이 없음을 나타냅 니다.
- 6 Mount at boot(부팅 시 마운트). 이 필드에 yes를 지정하면 Sun StorEdge SAM-FS 파일 시스템이 부팅 시 자동으로 마운트되도록 요청합니다. 이 필드에 no를 지정하면 파일 시스템이 자동으로 마운트되지 않음을 나타냅니다. 이러한 항목의 형식에 대한 자세한 내용은 mount\_samfs(1M) 매뉴얼 페이지를 참조하십시오.

7 Mount parameters(마운트 매개변수). 파일 시스템 마운트에 사용되는 매개변수 목록(공 백 없이 콤마로 구분). /etc/vfstab 파일 또는 samfs.cmd 파일의 mount(1M) 명령 에서 마운트 옵션들을 지정할 수 있습니다. mount(1M) 명령에서 지정된 마운트 옵션 은 /etc/vfstab 파일 또는 samfs.cmd 파일에서 지정된 마운트 옵션보다 우선합니 다. /etc/vfstab 파일에서 지정된 마운트 옵션은 samfs.cmd 파일에서 마운트 옵션 보다 우선합니다. 사용 가능한 마운트 옵션 목록은 mount\_samfs(1M) 매뉴얼 페이지를 참조하십시오.

#### **2.** mkdir**(1M)** 명령을 사용하여 마운트 지점을 만듭니다**.**

예를 들어, 다음과 같습니다.

# **mkdir /samfs1**

## 파일 시스템 초기화

이 작업은 sammkfs(1M) 명령 및 파일 시스템을 초기화하도록 지정한 Family Set 이름 을 사용하는 방법을 표시합니다.

**참고 –** sammkfs(1M) 명령을 사용하여 하나의 조정 매개변수, 디스크 할당 단위(DAU) 를 설정합니다. 파일 시스템을 재초기화하지 않으면 이 매개변수를 재설정할 수 없습니 다. DAU가 조정에 어떤 영향을 미치는지에 대한 자세한 내용은 *Sun StorEdge QFS* 및 *Sun StorEdge SAM-FS* 파일 시스템 관리 안내서 또는 sammkfs(1M) 매뉴얼 페이지를 참 조하십시오.

## ▼ 파일 시스템 초기화

<sup>O</sup> sammkfs**(1M)** 명령을 사용하여 mcf 파일에서 정의된 각 **Family Set** 이름에 대한 파일 시스템을 초기화합니다**.**

[코드 예](#page-242-0) 4-69는 samfs1의 Family Set 이름을 가진 파일 시스템을 초기화하는 명령입니다.

<span id="page-242-0"></span>**코드 예 4-69** samfs1 예제 파일 시스템 초기화

```
# sammkfs samfs1
sammkfs: Configuring file system
Building 'samfs1' will destroy the contents of devices:
                  /dev/dsk/c2t0d0s3
                  /dev/dsk/c2t0d0s7
Do you wish to continue? [y/N] y
total data kilobytes = <math>16777728</math>total data kilobytes free = 16777152
#
```
반환되는 실제 숫자는 파일 시스템마다 다릅니다.

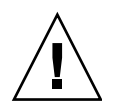

**주의 –** sammkfs(1M) 명령을 실행하면 새로운 파일 시스템이 만들어집니다. 따라서 /etc/opt/SUNWsamfs/mcf 파일의 파일 시스템과 연관된 파티션에 현재 포함되어 있는 모든 데이터가 제거됩니다.

## 파일 시스템 마운트하기

mount(1M) 명령은 파일 시스템을 마운트하고 /etc/vfstab 구성 파일을 읽습니다. mount(1M) 명령에 대한 자세한 내용은 mount\_samfs(1M) 매뉴얼 페이지를 참조하 십시오.

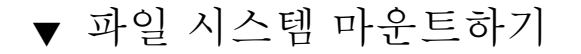

**1.** mount**(1M)** 명령을 사용하여 파일 시스템을 마운트합니다**.**

파일 시스템 마운트 지점을 인수로 지정합니다. 예를 들어, 다음과 같습니다.

# **mount samfs1**

#### **2.** 인수가 없는 mount**(1M)** 명령을 사용하여 마운트를 확인합니다**.**

이 단계는 파일 시스템이 마운트되었는지 확인하고 권한 설정 방법을 표시합니다. [코](#page-243-0) [드 예](#page-243-0) 4-70은 예제 파일 시스템 samfs1이 마운트되었는지 확인하기 위해 실행된 mount(1M) 명령의 출력을 표시합니다.

<span id="page-243-0"></span>**코드 예 4-70** mount(1M) 명령을 사용하여 파일 시스템이 마운트되었는지 확인하기

# **mount** *<<< information deleted >>>* /samfs1 on samfs1 read/write/setuid/intr/largefiles/onerror=panic/dev=8001e3 on Thu Feb 5 11:01:23 2004 *<<< information deleted >>>*

**3. (**선택 사항**)** chmod**(1)** 및 chown**(1)** 명령을 실행하여 파일 시스템 루트 디렉토리의 권한 및 소유권을 변경합니다**.**

이것이 파일 시스템을 처음 마운트하는 것이면 이 단계를 수행하는 것이 일반적입니다. [코드 예](#page-244-0) 4-71은 파일 시스템 권한 및 소유권을 변경하는 데 사용하는 명령을 표시합니다.

- <span id="page-244-0"></span>**코드 예 4-71** chmod(1M) 및 chown(1M)을 사용하여 파일 시스템 권한 및 소유권 변 경하기
- # **chmod 755 /samfs1**
- # **chown root:other /samfs1**

# (선택 사항) NFS 클라이언트 시스템과 파 일 시스템 공유(선택 사항)

Sun StorEdge SAM-FS 파일 시스템이 NFS 공유가 되도록 하려는 경우에 이 작업을 수행 하십시오.

Sun Solaris share(1M) 명령을 실행하여 파일 시스템을 원격 시스템에 의한 마운트에 사용할 수 있도록 만듭니다. share(1M) 명령은 대개 /etc/dfs/dfstab 파일에 위치 하고, init(1M) state 3으로 진입할 때 Sun Solaris OS에 의해 자동으로 실행됩니다.

## ▼ 파일 시스템을 NFS와 공유

#### **1.** vi**(1)** 또는 다른 편집기를 사용하여 /etc/dfs/dfstab 파일에 share**(1M)** 명령을 추 가합니다**.**

예를 들어 다음과 같은 행을 추가하여 Solaris OS가 새로운 Sun StorEdge SAM-FS 파일 시스템을 NFS 공유하도록 지시합니다.

```
share -F nfs -o rw=client1:client2 -d "SAM-FS" /samfs1
```
#### **2.** ps**(1)** 명령을 사용하여 nfs.server의 실행 여부를 확인합니다**.**

[코드 예](#page-245-0) 4-72는 이러한 명령 및 해당 출력을 표시합니다.

<span id="page-245-0"></span>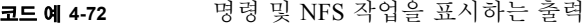

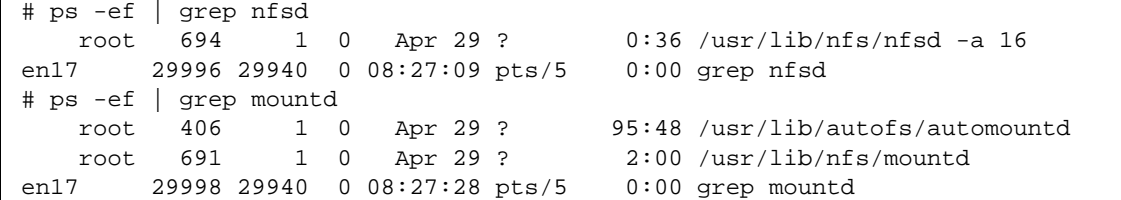

[코드 예](#page-245-0) 4-72에서 /usr/lib/nfs를 포함하는 행은 NFS 서버가 마운트되었음을 표시합 니다.

#### **3. (**선택 사항**) NFS** 서버를 시작합니다**.**

nfs.server가 실행되고 있지 않은 경우 이 단계를 수행하십시오.

다음 명령을 사용하십시오.

```
# /etc/init.d/nfs.server start
```
#### **4. (**선택 사항**)** root 쉘 프롬프트에서 share**(1M)** 명령을 입력합니다**.**

파일 시스템을 즉시 NFS와 공유하려는 경우에 이 단계를 수행하십시오.

Sun Solaris OS 부팅 시 NFS 공유 파일 시스템이 없는 경우 NFS 서버는 시작하지 않습 니다. [코드 예](#page-245-1) 4-73은 NFS 공유를 활성화하는 데 사용하는 명령을 표시합니다. 첫 번째 share 항목을 이 파일에 추가한 후 레벨 3을 실행하도록 변경해야 합니다.

#### **코드 예 4-73** NFS 명령

```
# init 3
# who -r
       . run-level 3 Dec 12 14:39 3 2 2
# share
          /samfs1 - "SAM-FS"
```
일부 NFS 마운트 매개변수는 NFS 마운트된 Sun StorEdge SAM-FS 파일 시스템의 성능 에 영향을 미칠 수 있습니다. 이러한 매개변수는 /etc/vfstab 파일에서 다음과 같이 설정할 수 있습니다.

- timeo = *n*. 이 값은 NFS 시간 초과 값을 *n* /10초로 설정합니다. 기본값은 11/10초 (1.1초)입니다. 성능상의 이유로 Sun Microsystems는 기본값을 사용할 것을 권장합니 다. 해당 시스템에 알맞게 값을 높이거나 낮게 설정할 수 있습니다.
- rsize = *n*. 이 값은 읽기 버퍼 크기를 *n* 바이트로 설정합니다. NFS 2에서 기본값 (8192)을 32768으로 변경합니다. NFS 3에서 기본값 32768을 유지합니다.

■ wsize = *n*. 이 값은 쓰기 버퍼 크기를 *n* 바이트로 설정합니다. NFS 2에서 기본값 (8192)을 32768으로 변경합니다. NFS 3에서 기본값 32768을 유지합니다. 이러한 매개변수에 대한 자세한 내용은 mount\_nfs(1M) 매뉴얼 페이지를 참조하십 시오.

### ▼ 클라이언트에서 파일 시스템 마우트

클라이언트 시스템에서 서버의 Sun StorEdge SAM-FS 파일 시스템을 알맞은 마운트 지 점에 마운트합니다.

**1.** 클라이언트 시스템에서 vi**(1)** 또는 다른 편집기를 사용하여 /etc/vfstab 파일을 편 집하고 행을 추가하여 서버의 **Sun StorEdge SAM-FS** 파일 시스템을 편리한 마운트 지 점에 마운트합니다**.**

다음 예제 행은 /samfs1 마운트 지점에 server:/samfs1를 마운트합니다.

server:/samfs1 - /samfs1 nfs - yes hard,intr,timeo=60

이 예제에서, server:/samfs1이 /samfs1에 마운트되고 정보가 /etc/vfstab 파일 에 입력됩니다.

#### **2.** /etc/vfstab 파일을 저장하고 닫습니다**.**

#### **3.** mount**(1M)** 명령을 입력합니다**.**

예를 들어, 다음과 같습니다.

client# **mount /samfs1**

필요한 경우, 자동 마운터도 이 작업을 수행할 수 있습니다. server:/samfs1을 자동 마운터 맵에 추가하기 위한 해당 사이트 절차를 따르십시오. 자동 마운트에 대한 자세 한 내용은 automountd(1M) (1) 매뉴얼 페이지를 참조하십시오.

**참고 –** 때때로 NFS 클라이언트 요청에 대한 Sun StorEdge SAM-FS 파일 시스템의 응답 에서 상당한 지연이 있을 수 있습니다. 이것은 요청된 파일이 DLT 테이프 드라이브에 로드되어야 하는 카트리지에 상주하는 경우, 테이프 드라이브가 꽉 찬 경우, 또는 드라 이브가 느린 경우에 발생할 수 있습니다. 결과적으로 시스템은 작업을 마칠 때까지 재 시도하는 대신 오류를 생성할 수도 있습니다.

이런 상황을 방지하기 위해 Sun은 클라이언트가 활성화된 hard 옵션 또는 활성화된 soft, retrans 및 timeo 옵션이 있는 파일 시스템을 마운트하도록 권장합니다. soft 옵션을 사용하는 경우 retrans=120 (또는 그 이상) 및 timeo=3000도 지정하십시오. samfsdump(1M)를 사용하여 정기적인 덤 프 파일 쓰기

samfsdump(1M) 명령을 사용하여 정기적으로 메타 데이터 덤프 파일을 만드는 것이 중 요합니다.

samfsdump(1M) 명령을 사용할 경우 다음 사항을 유의하십시오.

- samfsdump(1M) 명령은 데이터가 아니라 파일 이름 및 inode 정보를 덤프합니다. 즉, 덤프 파일은 파일 시스템에 저장된 아카이브 데이터를 포함하지 않습니다. 덤프 파일은 아카이브 매체의 데이터를 신속하게 찾기 위해 필요한 inode 및 디렉토리 구 조 정보를 포함하고 있지 않습니다. 이 정보는 파일 시스템 장애로부터 복구할 때 필요합니다. 이에 대한 자세한 내용은 samfsdump(1M) 매뉴얼 페이지를 참조하십 시오.
- samfsdump(1M) 명령에 -u 옵션을 사용하여 아직 아카이브되지 않은 파일에 대한 메타 데이터 및 파일 데이터를 덤프할 수 있습니다. -u 옵션을 사용하여 수행한 samfsdump(1M) 덤프의 용량은 매우 클 수 있습니다. samfsdump(1M) 명령은 ufsdump(1M)와 달리 테이프 관리 및 추정 기능을 가지고 있지 않습니다. -u 옵션을 사용할 때는 공간 및 아카이브되지 않은 데이터에 대한 상황을 미리 검토해야 합니 다. 이러한 명령에 대한 자세한 내용은 samfsdump(1M) 및 ufsdump(1M) 매뉴얼 페 이지를 참조하십시오.
- 장애가 발생한 경우, 파일 시스템을 초기화한 후 samfsrest.ore(1M) 명령을 사용하 여 메타 데이터 덤프 파일을 복원할 수 있습니다.

samfsdump(1M) 명령 사용에 대한 자세한 내용은 samfsdump(1M) 매뉴얼 페이지를 참조하십시오. 또한 메타 데이터, 재난 대비 및 복구에 대한 자세한 내용은 *Sun QFS, Sun SAM-FS* 및 *Sun SAM-QFS* 재난 복구 안내서를 참조하십시오.

다음 절에서는 이 명령을 자동 및 수동으로 실행하는 절차에 대해 설명합니다.

▼ 자동으로 samfsdump(1M) 명령 실행

**1.** cron 데몬이 samfsdump**(1M)** 명령을 정기적으로 실행할 수 있도록 루트 사용자의 crontab 파일에 항목을 만드십시오**.**

[코드 예](#page-248-0) 4-74은 cron(1) 항목을 표시합니다.

<span id="page-248-0"></span>**코드 예 4-74** samfsdump(1M)를 자동으로 실행하는 cron(1) 항목

```
0 0 * * * find /csd.directory/sam -type f -mtime +7 \
-print | xarqs -11 rm -f; cd /sam; \
/opt/SUNWsamfs/sbin/samfsdump -f \
/csd.directory/sam/ëdate +\%y\%m\%d'
```
이 예제 crontab 항목은 /sam에 마운트된 Sun StorEdge SAM-FS 파일 시스템을 사용 합니다. /csd.directory를 선택한 기존의 디렉토리로 바꾸십시오. 이 항목은 매일 자정에 명령이 실행되도록 합니다. 먼저, 기존 덤프의 이름이 변경되고 새로운 덤프가 /csd.directory/sam/*yymmdd*에 만들어집니다. 그 다음, cron(1M)이 samfsdump(1M) 출력을 root에 메일로 보냅니다.

#### **2. (**선택 항목**)** 이전 단계를 참고로 하여 각 파일 시스템에 대해 유사한 crontab 항목을 만듭니다**.**

다중 Sun StorEdge SAM-FS 파일 시스템이 있는 경우 각각에 대해 유사한 항목을 만듭 니다. 각 덤프 파일을 별도의 파일로 저장해야 합니다.

- ▼ 수동으로 samfsdump(1M) 명령 실행
	- **1.** cd**(1)** 명령을 사용하여 파일 시스템에 대한 마운트 지점이 포함된 디렉토리로 이동합 니다**.**

예를 들어, 다음과 같습니다.

# **cd /samfs1**

이 예제에서 samfs1은 Sun StorEdge SAM-FS 마운트 지점입니다.

**2.** samfsdump**(1M)** 명령을 사용하여 덤프중인 시스템 밖의 파일 시스템에 출력을 씁니다**.** 예를 들어, 다음과 같습니다.

# **samfsdump -T -u -f /dumpster/dump.file**

이 예제에서 dump.file이 새로 만들어진 덤프 구조입니다.

# (선택 사항) 구성 파일 백업

Sun StorEdge SAM-FS는 이 설치 및 구성 절차의 일부로 작성된 여러 파일에 정기적으 로 액세스합니다. 이러한 파일을 이들이 상주하는 파일 시스템 외부의 파일 시스템에 정기적으로 백업해야 합니다. 재난이 발생할 경우 백업 복사본에서 이러한 파일을 복원 할 수 있습니다.

**참고 –** Sun Microsystems는 파일 시스템에 재난이 발생할 경우 필요하기 때문에 해당 환경의 구성 파일을 백업하도록 권장합니다.

다음 파일들은 정기적으로 및 수정할 때마다 백업해야 하는 파일들입니다.

- /etc/opt/SUNWsamfs/mcf
- $\blacksquare$  /etc/opt/SUNWsamfs/LICENSE.4.2
- /etc/opt/SUNWsamfs/samfs.cmd
- /etc/opt/SUNWsamfs/archiver.cmd

보호해야 하는 파일에 대한 자세한 정보는 *Sun QFS, Sun SAM-FS* 및 *Sun SAM-QFS* 재난 복구 안내서를 참조하십시오.

# (선택 사항) 원격 통지 기능 구성

Sun StorEdge SAM-FS 소프트웨어는 해당 환경에서 잠재적인 문제점이 발생할 때 통지하 도록 구성될 수 있습니다. 시스템은 선택한 관리 스테이션에 통지 메시지를 보냅니다. 소 프트웨어 내의 단순 네트워크 관리 프로토콜(SNMP) 소프트웨어는 서버, 자동화 라이브 러리 및 드라이브와 같은 네트워크 장치 사이의 정보 교환을 관리합니다.

Sun StorEdge QFS 및 Sun StorEdge SAM-FS Management Information Base(MIB)는 Sun StorEdge QFS 소프트웨어가 감지할 수 있는 문제점 또는 이벤트의 유형을 정의합니다. 소프트웨어는 구성, tapealert(1M) 이벤트 및 기타 변칙적인 시스템 작업의 오류를 감지할 수 있습니다. MIB에 대한 전체 정보는 /opt/SUNWsamfs/mibs/SUN-SAM-MIB.mib를 참조하십시오.

다음 절은 원격 통지 활성화 및 비활성화 방법을 설명합니다.

### ▼ 워격 통지 활성화

**1.** 관리 스테이션이 구성되어 있고 올바르게 작동하는지 확인합니다**.**

44 페이지의 "(선택 사항) 네트워크 관리 [스테이션](#page-65-0) 확인"는 이 필요 조건에 대해 설명합 니다.

**2.** vi**(1)** 또는 다른 편집기를 사용하여 /etc/hosts 파일을 엽니다**.**

/etc/hosts 파일을 검토하여 통지가 전송되는 관리 스테이션이 정의되어 있는지 확 인합니다.

예를 들어 [코드 예](#page-250-0) 4-75은 관리 스테이션을 정의하는 /etc/hosts 파일을 표시합니다. 이 예제에서 관리 스테이션의 호스트이름은 mgmtconsole입니다.

<span id="page-250-0"></span>**코드 예 4-75** /etc/hosts 파일 예제

| 999.9.9.9     | localhost   |         |  |  |
|---------------|-------------|---------|--|--|
| 999.999.9.999 | loggerhost  | loghost |  |  |
| 999.999.9.998 | mgmtconsole |         |  |  |
| 999.999.9.9   | samserver   |         |  |  |

- **3.** /etc/hosts에 대한 변경 사항을 저장하고 파일을 종료합니다**.**
- **4.** vi**(1)** 또는 다른 편집기를 사용하여 /etc/opt/SUNWsamfs/scripts/sendtrap 파 일을 엽니다**.**
- **5.** /etc/opt/SUNWsamfs/scripts/sendtrap의 TRAP\_DESTINATION='hostname' 명령을 찾습니다**.**

이 행은 원격 통지 메시지가 Sun StorEdge SAM-FS 서버가 설치되어 있는 서버의 포트 161로 전송되도록 지정합니다. 다음을 유의하십시오.

- 호스트이름 및 포트를 변경하려는 경우 TRAP\_DESTINATION 명령을 TRAP\_DESTINATION="*management-console-name*:*port*"로 교체하십시오. 새 명령에 아포스트로피(' ') 보다는 인용 부호(" ")를 사용해야 합니다.
- 원격 통지 메시지를 다중 호스트에 전송하려면 다음 형식으로 명령을 지정하십시오.

TRAP\_DESTINATION="*mgmt\_console\_name*:*port* [ *mgmt\_console\_name*:*port*]"

예를 들어, 다음과 같습니다.

TRAP\_DESTINATION="localhost:161 doodle:163 mgmt\_station:1162"

**6.** /etc/opt/SUNWsamfs/sbin/sendtrap의 COMMUNITY="public" 명령을 찾습 니다**.**

이 행은 암호 역할을 합니다. 이것은 권한이 없는 보기 또는 SNMP 트랩 메시지의 사용 을 방지합니다. 이 행을 검토하고 다음을 확인합니다.

- 관리 스테이션의 커뮤니티 문자열도 public으로 설정된 경우 이 값을 편집할 필요 가 없습니다.
- 관리 스테이션의 커뮤니티 문자열이 public 이외의 값으로 설정된 경우 명령을 편 집하고 관리 스테이션에서 사용되는 값으로 public을 교체합니다.
- **7.** /etc/opt/SUNWsamfs/scripts/sendtrap에 대한 변경 사항을 저장하고 파일을 종료합니다**.**

▼ 원격 통지 비활성화

원격 통지 기능은 기본적으로 활성화되어 있습니다. 원격 통지를 비활성화하려면 이 절 차를 수행하십시오.

**1. (**선택 사항**)** cp**(1)** 명령을 사용하여 /opt/SUNWsamfs/examples/defaults.conf 파일을 /etc/opt/SUNWsamfs/defaults.conf로 복사합니다**.**

/etc/opt/SUNWsamfs/defaults.conf 파일이 없으면 이 단계를 수행하십시오.

**2.** vi**(1)** 또는 다른 편집기를 사용하여 /etc/opt/SUNWsamfs/defaults.conf 파일 을 엽니다**.**

SNMP 경고를 지정하는 defaults.conf에서 해당 행을 찾습니다. 해당 행은 다음과 같습니다.

#alerts=on

#### **3.** 이 행을 편집하여 **SNMP** 경고를 비활성화합니다**.**

# 기호를 제거하고 on을 off로 변경합니다. 편집 후. 해당 행은 다음과 같습니다.

alerts=off

- **4.** /etc/opt/SUNWsamfs/defaults.conf에 대한 변경 사항을 저장하고 파일을 종 료합니다**.**
- **5.** pkill**(1M)** 명령을 사용하여 sam-fsd**(1M)** 데몬으로 **SIGHUP** 신호를 보냅니다**.**

이 명령의 형식은 다음과 같습니다.

# **pkill -HUP sam-fsd**

이 명령은 sam-fsd(1M) 데몬을 재시작하고 defaults.conf 파일의 변경 사항을 인 식하도록 데몬을 활성화합니다.
# (선택 사항) 관리자 그룹 추가

기본적으로 수퍼유저만 Sun StorEdge SAM-FS 관리 명령을 실행할 수 있습니다. 하지만 설치 중에 관리자 그룹 이름을 지정할 수 있습니다. pkgadd(1M) 프로세스가 Sun StorEdge SAM-FS 설치 도중 이 그룹 이름에 대해 프롬프트합니다.

관리자 그룹의 구성원은 star(1M), samfsck(1M), samgrowfs(1M), sammkfs(1M) 및 samd(1M)을 제외한 모든 관리자 명령을 실행할 수 있습니다. 관리자 명령은 /opt/SUNWsamfs/sbin에 위치합니다.

패키지 설치 후 set\_admin(1M) 명령을 사용하여 관리자 그룹을 추가 또는 제거할 수 있습니다. 이 작업은 패키지 설치 중에 관리자 그룹을 선택할 때와 동일한 기능을 수행 합니다. set\_admin(1M) 명령을 사용하려면 수퍼유저로 로그인해야 합니다. 또한 이러 한 선택을 취소하고 /opt/SUNWsamfs/sbin 의 프로그램을 수퍼유저만 실행할 수 있 도록 만들 수 있습니다. 이 명령에 대한 자세한 내용은 set\_admin(1M) 매뉴얼 페이지 를 참조하십시오.

## ▼ 과리자 그룹 추가

### **1.** 그룹 이름을 선택하거나 환경 내에 이미 존재하는 그룹을 선택합니다**.**

### **2.** groupadd**(1M)** 명령을 사용하거나 /etc/group 파일을 편집합니다**.**

다음은 Sun StorEdge SAM-FS 소프트웨어에 대한 관리자 그룹을 지정하는 그룹 파일의 항목입니다. 이 예제에서 samadm 그룹은 adm 및 operator 사용자 모두로 구성되어 있습니다.

samadm::1999:adm,operator

# 시스템 로깅 구성

Sun StorEdge SAM-FS 시스템은 오류, 주의, 경고 및 기타 메시지를 Sun Solaris syslog(3) 인터페이스를 사용하여 로그합니다. 기본적으로 Sun StorEdge SAM-FS 기능 은 local7입니다.

## ▼ 로깅 활성화

**1. vi(1)** 또는 다른 편집기를 사용하여 /etc/syslog.conf 파일을 엽니다**.** 다음 파일에서 해당 행을 확인하십시오. /opt/SUNWsamfs/examples/syslog.conf\_changes 동일하지는 않더라도 다음 행과 유사합니다.

local7.debug /var/adm/sam-log

**참고 –** 위의 항목은 모두 하나의 행이고 필드 사이에는 TAB 문자(공백이 아님)가 있습 니다.

이 단계에서는 기본값인 local7을 사용한다고 가정합니다. /etc/syslog.conf 파일 에서 local7 이외의 값으로 로깅을 설정한 경우 defaults.conf 파일을 편집하고 해 당 파일에서 재설정합니다. 자세한 내용은 defaults.conf(4) 매뉴얼 페이지를 참조하 십시오.

**2.** 다음 명령을 사용하여 /opt/SUNWsamfs/examples/syslog.conf\_changes의 로 깅 행을 /etc/syslog.conf 파일에 추가합니다**.** [코드 예](#page-253-0) 4-76은 로깅 행을 추가하는 데 사용하는 명령을 표시합니다.

<span id="page-253-0"></span>**코드 예 4-76** cp(1) 및 cat(1)을 사용하여 /etc/syslog.conf에 로깅 행 추가하기

# **cp /etc/syslog.conf /etc/syslog.conf.orig** # **cat /opt/SUNWsamfs/examples/syslog.conf\_changes >> /etc/syslog.conf**

#### **3.** 빈 로그 항목을 만들고 syslogd에 **HUP** 시그널을 보냅니다**.**

[코드 예](#page-253-1) 4-77는 /var/adm/sam-log에서 로그 파일을 만들고 HUP를 syslogd에 보내는 명령 순서를 표시합니다.

<span id="page-253-1"></span>**코드 예 4-77** 빈 로그 파일 만들기 및 HUP 시그널 syslogd로 보내기

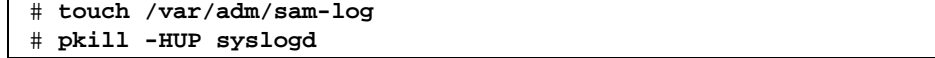

자세한 내용은 syslog.conf(4) 및 syslogd(1M) 매뉴얼 페이지를 참조하십시오.

### **4. (**선택 사항**)** log\_rotate.sh**(1M)** 명령을 사용하여 로그 파일 교체를 활성화합니다**.**

로그 파일이 매우 커질 수 있으므로 log\_rotate.sh(1M) 명령을 사용하여 로그 파일 을 관리할 수 있습니다. 자세한 내용은 log\_rotate.sh(1M) 매뉴얼 페이지를 참조하 십시오.

# (선택 사항) 기타 Sun StorEdge 제품 구성

Sun StorEdge SAM-FS 설치 및 구성 프로세스를 마칩니다. 이 때 다른 Sun StorEdge SAM-FS 제품을 구성할 수 있습니다. 예를 들어 Sun SAM-Remote를 구성하려는 경우 *Sun SAM-Remote Administration Guide*를 참조하십시오.

Sun StorEdge QFS **및** Sun StorEdge SAM-FS **소프트웨어 설치 및 구성 안내서** • **릴리스** 4.2, 2004**년** 10**월**

# Sun StorEdge SAM-FS 업그레이드 절차

이 장에서는 서버를 새로운 Sun StorEdge SAM-FS 소프트웨어 릴리스로 업그레이드하 는 방법에 대해 설명합니다. Sun StorEdge SAM-FS 환경을 업그레이드하는 경우 이 절 차를 따르십시오. 이 장에서 설명하는 모든 작업은 수퍼유저로 수행해야 합니다..

순서대로 완료해야 하는 주요 작업은 다음과 같습니다.

- 236 [페이지의](#page-257-0) "설치 필요 조건의 충족 확인"
- 236 [페이지의](#page-257-1) "(선택 사항) 기존 파일 시스템 백업"
- 239 페이지의 ["Sun StorEdge SAM-FS](#page-260-0) 파일 시스템 중지"
- <sup>Q</sup> 239 [페이지의](#page-260-1) "(선택 사항) 파일 시스템 공유 해제"
- 240 [페이지의](#page-261-0) "파일 시스템 마운트 해제하기"
- 241 페이지의 "기존 [Sun StorEdge SAM-FS](#page-262-0) 소프트웨어 제거하기"
- 242 [페이지의](#page-263-0) "패키지 추가하기"
- 244 페이지의 "파일 변경 사항 복원([inquiry.conf](#page-265-0) 및 samst.conf)"
- 244 [페이지의](#page-265-1) "라이센스 키 업데이트"
- 245 페이지의 "(선택 사항[\) SAM-QFS Manager](#page-266-0) 활성화"
- 246 페이지의 "라이센스, mcf, [archiver.cmd](#page-267-0) 및 stager.cmd 파일 확인"
- 249 페이지의 "(선택 사항) [/etc/vfstab](#page-270-0) 파일 수정"
- 249 [페이지의](#page-270-1) "(선택 사항) 파일 시스템 재초기화 및 복워"
- 250 [페이지의](#page-271-0) "(선택 사항) 파일 시스템 점검"
- 250 페이지의 "파일 시스템 [마운트하기](#page-271-1)"
- 251 페이지의 "(선택 사항) API 의존 [애플리케이션](#page-272-0) 재컴파일"

## <span id="page-257-0"></span>설치 필요 조건의 충족 확인

1 [페이지의](#page-22-0) "시스템 요구 사항 및 사전 설치 작업" 장에서는 Sun StorEdge SAM-FS 4.2 릴리스로 업그레이드하기 전에 확인해야 할 항목을 설명합니다. 계속하기 전에 시스템 확인 단계를 아직 마치지 못한 경우 지금 작업을 마치십시오. 4.2로 업그레이드하기 위 한 시스템 요구 사항 확인과 관련된 장에 설명된 단계는 다음과 같습니다.

- 15 [페이지의](#page-36-0) "서버 요구 사항"
- 15 페이지의 ["Solaris](#page-36-1) 운영 체제 요구 사항"
- 21 [페이지의](#page-42-0) "디스크 공간 확인"
- 22 페이지의 "(선택 사항) [아카이브](#page-43-0) 매체 확인"
- 30 페이지의 "[소프트웨어](#page-51-0) 라이센스 키 얻기"
- <sup>Q</sup> 31 [페이지의](#page-52-0) "릴리스 파일 얻기"
- 33 [페이지의](#page-54-0) "타사 제품과의 호환성 확인"
- 42 페이지의 "(선택 사항) 요구 사항 확인 SAM-OFS Manager"
- 44 페이지의 "(선택 사항) [네트워크](#page-65-0) 관리 스테이션 확인"

## <span id="page-257-1"></span>(선택 사항) 기존 파일 시스템 백업

다음 조건 하에서 이 절차를 수행합니다.

- 현재 Sun SAM-FS 4.0 시스템에서 버전 1 수퍼블록을 사용중이며, 버전 2 수퍼블록으 로 파일 시스템을 재초기화하려고 합니다. 249 [페이지의](#page-270-1) "(선택 사항) 파일 시스템 재 [초기화](#page-270-1) 및 복원"에서 파일 시스템을 다시 초기화하고 데이터를 복원합니다.
- 현재 samfsdump(1M) 파일이 잘못되었거나 구버전인 것으로 생각됩니다.

다음 절은 이러한 두 개의 수퍼 블록 간의 차이점을 설명하고 파일 시스템 백업에 대한 절차를 제공합니다.

- <sup>Q</sup> 237 [페이지의](#page-258-0) "버전 1 및 버전 2 수퍼 블록 사용하기"
- 238 [페이지의](#page-259-0) "파일 시스템 백업"

[코드 예](#page-258-1) 5-1은 samfsinfo(1M) 명령을 사용하여 samfs4 파일 시스템에 대한 정보 검색 을 표시합니다. 출력의 두 번째 행은 이 파일 시스템이 버전 2 수퍼 블록을 사용중임을 표시합니다.

<span id="page-258-1"></span>**코드 예 5-1** showqueue(1M) 사용

| # samfsinfo samfs4                       |          |                          |        |                                  |  |  |
|------------------------------------------|----------|--------------------------|--------|----------------------------------|--|--|
| samfsinfo: filesystem samfs4 is mounted. |          |                          |        |                                  |  |  |
| name:                                    | samfs4   | version:                 | 2      |                                  |  |  |
| time:                                    |          | Sat Sep 20 08:24:34 2003 |        |                                  |  |  |
| count:                                   | 1        |                          |        |                                  |  |  |
| capacity:                                | 04b00000 |                          | DAU:   | 16                               |  |  |
| space:                                   | 02e22ff0 |                          |        |                                  |  |  |
| ord<br>ea                                | capacity | space                    | device |                                  |  |  |
| 41                                       | 04b00000 | 02e22ff0                 |        | /dev/dsk/c9t50020F2300010570d0s1 |  |  |

### <span id="page-258-0"></span>버전 1 및 버전 2 수퍼 블록 사용하기

Sun StorEdge SAM-FS 4.0, 4.1 및 4.2 릴리스는 버전 1 수퍼 블록 및 버전 2 수퍼 블록 모 두를 지원합니다. 버전 2 수퍼 블록은 다음 기능만 지원합니다.

- 액세스 제어 목록(ACL)
- mm 장치의 이중 크기의 디스크 할당 단위(DAU)

Sun StorEdge SAM-FS 4.1 및 4.2 릴리스는 버전 1 및 버전 2 수퍼 블록 모두를 지원합니 다. sammkfs(1M) 명령을 사용하여 버전 2 수퍼 블록을 만들 수 있지만 버전 1 수퍼 블 록이 있는 파일 시스템을 초기화할 수 없습니다. 또한 버전 2 수퍼 블록이 있는 파일 시 스템에서 버전 1 수퍼 블록이 있는 파일 시스템으로 이동할 수는 없습니다.

파일 시스템을 다시 초기화한 후 samfsrestore(1M) 명령을 사용하여 이 설치 작업에 서 생성된 덤프 파일로부터 새 파일 시스템으로 파일을 복원할 수 있습니다.

Sun SAM-FS 4.0 시스템에서 업그레이드하는 경우 Sun StorEdge SAM-FS 4.0 파일 시스 템을 사용하여 버전 1 또는 버전 2 수퍼 블록이 있는 파일 시스템을 초기화할 수 있습니 다. 버전 1 수퍼 블록이 있는 파일 시스템을 다시 초기화하고 버전 2 수퍼 블록이 있는 파일 시스템을 다시 만들려면 이러한 파일 시스템을 백업하십시오.

**참고 –** Sun StorEdge SAM-FS 4.2 소프트웨어를 사용하여 버전 1 수퍼 블록이 있는 파일 시스템을 초기화할 수 없습니다. Sun StorEdge SAM-FS 4.2 파일 시스템을 사용해야 버 전 2 수퍼 블록이 있는 파일 시스템을 초기화할 수 있습니다.

<span id="page-259-0"></span>▼ 파일 시스템 백업

### **1. (**선택 사항**)** 콘솔 연결에서 수퍼유저가 됩니다**.**

root로 로그인하지 않았다면 지금 로그인하십시오.

### **2.** 모든 파일이 아카이브되었는지 확인합니다**.**

이 예제에서는 sam1이 파일 시스템의 마운트 지점이라고 가정합니다. 다음과 유사한 명령을 입력하여 이 단계를 완료할 수 있습니다.

# **sfind /sam1 ! -type d ! -archived > /tmp/notarchived.list**

위의 명령은 아카이브되지 않은 모든 파일을 찾아 파일에 출력을 보냅니다. 파일 시스 템의 크기에 따라 이 명령을 완료하는 데 긴 시간이 소요될 수 있습니다.

이 명령의 출력 결과를 검토하십시오. 이 출력 결과에 표시된 파일은 아카이브되지 않 은 파일입니다. 이러한 파일이 덤프 파일에 나타나도록 하려면 다음 단계를 진행하기 전에 이러한 파일에 대해 아카이브를 수행 하십시오. 또는 일부 파일이 아직 아카이브 되지 않았다고 의심되는 경우 samfsdump(1M) 명령에 -u 옵션을 사용하여 아카이브되 지 않은 데이터를 덤프할 수 있습니다. 하지만 -u 옵션을 사용하면 덤프 파일이 매우 커 질 수 있으므로 이 옵션을 사용할 때는 여유 공간을 고려해야 합니다.

### **3.** samfsdump**(1M)** 명령을 사용하여 각 **Sun StorEdge SAM-FS** 파일 시스템의 메타 데이 터를 백업합니다**.**

각 파일 시스템의 메타 데이터를 Sun StorEdge SAM-FS 파일 시스템 밖으로 덤프합니다.

[코드 예](#page-259-1) 5-2는 samfs1.dump로 백업할 파일 시스템이 /sam1에 마운트되어 있고, 이 파 일 시스템은 Sun StorEdge SAM-FS 파일 시스템의 외부에 있는 것으로 가정합니다.

<span id="page-259-1"></span>**코드 예 5-2** samfsdump(1M) 사용

### # **cd /sam1**

### # **samfsdump ñf /csd\_dump\_dir/samfs1.dump**

samfsdump(1M) 명령은 데이터가 아니라 파일 이름 및 inode 정보를 덤프합니다. 자세 한 내용은 samfsdump(1M) 매뉴얼 페이지를 참조하십시오.

Sun StorEdge SAM-FS 환경에서 각 파일 시스템에 대한 위의 단계를 반복하려면 각 파 일 시스템에 대한 메타 데이터 정보를 백업해야 합니다.

파일 시스템 백업에 대한 자세한 내용은 *Sun QFS, Sun SAM-FS* 및 *Sun SAM-QFS* 재난 복 구 안내서를 참조하십시오.

# <span id="page-260-0"></span>Sun StorEdge SAM-FS 파일 시스템 중지

이 작업의 절차는 Sun StorEdge SAM-FS의 작동 중지 방법을 표시합니다.

▼ 파일 시스템 중지

**1.** samcmd**(1M) idle** 명령을 사용하여 해당 시스템에서 드라이브를 유휴 상태로 둡니다**.** 이 단계를 사용하면 아카이버, 스테이저 및 기타 프로세스가 현재 작업을 완료할 수 있 습니다. 이 명령을 다음 형식으로 사용합니다.

**samcmd idle** *eq*

*eq*에 mcf 파일에서 정의된 드라이브의 장비 서수를 지정합니다.

또한 samu(1M) 운영자 유틸리티를 사용하여 드라이브를 유휴 상태로 둘 수 있습니다. samcmd(1M) 명령에 대한 자세한 내용은 samcmd(1M) 매뉴얼 페이지를 참조하십시오. mcf 파일에 구성된 각 제거 가능한 매체 드라이브 *eq*에 대해 이 단계를 반복합니다.

**2. (**선택 사항**)** samcmd**(1M)** idle 명령을 사용하여 아카이버를 유휴 상태로 둡니다**.** Sun StorEdge SAM-FS 4.0 시스템에서 업그레이드하려는 경우에만 이 단계를 수행하십 시오.

예를 들어, 다음과 같습니다.

# **samcmd aridle**

**3.** samd**(1M)** stop 명령을 사용하여 모든 작업을 중지합니다**.** 예를 들어, 다음과 같습니다.

# **samd stop**

# <span id="page-260-1"></span>(선택 사항) 파일 시스템 공유 해제

Sun StorEdge SAM-FS 파일 시스템이 NFS 공유 파일 시스템인 경우 이 작업을 수행합 니다.

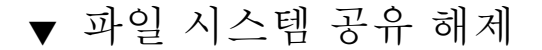

<sup>O</sup> **Sun StorEdge SAM-FS** 파일 시스템에서 unshare**(1M)** 명령을 사용합니다**.** 예를 들어 다음 명령은 samfs1 파일 시스템을 공유 해제합니다.

# **unshare samfs1**

## <span id="page-261-0"></span>파일 시스템 마운트 해제하기

파일 시스템을 마운트 해제하는 방법에는 여러 가지가 있습니다. 다음과 같은 방법을 사용하여 이 작업을 수행할 수 있습니다. 처음에 제시한 방법이 가장 쉽습니다. 파일 시 스템을 마운트 해제한 후 241 페이지의 "기존 [Sun StorEdge SAM-FS](#page-262-0) 소프트웨어 제거하 [기](#page-262-0)"를 수행하십시오.

- ▼ umount(1M) 명령을 사용하여 마운트 해제하기
	- <sup>O</sup> umount**(1M)** 명령을 사용하여 각 **Sun StorEdge SAM-FS** 파일 시스템을 마운트 해제합 니다**.**

필요할 경우, -f 옵션을 umount(1M) 명령으로 사용합니다. -f 옵션은 파일 시스템을 강제로 마운트 해제합니다.

▼ fuser(1M), kill(1) 및 umount(1M) 명령을 사용 하여 마운트 해제하기

umount(1M) 명령을 사용하여 마운트 해제할 수 없는 경우는 관리자 또는 다른 사용자 가 파일을 사용하고 있거나 파일 시스템의 디렉토리로 변경했기 때문일 수 있습니다.

**1.** fuser**(1M)** 명령을 사용하여 어떤 프로세스가 진행 중인지 확인합니다**.**

예를 들어 다음 명령은 samfs1 파일 시스템을 조회합니다.

# **fuser -uc /samfs1**

- **2.** 진행 중인 프로세스가 있으면 kill**(1M)** 명령을 사용하여 종료시킵니다**.**
- **3.** umount**(1M)** 명령을 사용하여 각 **Sun StorEdge SAM-FS** 파일 시스템을 마운트 해제합 니다**.**
- ▼ /etc/vfstab 파일을 편집하고 재부팅하여 마우 트 해제하기
	- **1.** /etc/vfstab 파일을 편집합니다**.**

모든 Sun StorEdge SAM-FS 파일 시스템의 경우 yes 또는 delay에서 no로 Mount at Boot 필드를 변경합니다.

**2.** 시스템을 재부팅합니다**.**

# <span id="page-262-0"></span>기존 Sun StorEdge SAM-FS 소프트웨어 제 거하기

이 작업은 4.2 이전 버전의 릴리스에서 Sun StorEdge SAM-FS 소프트웨어의 제거 방법 을 표시합니다.

### ▼ 4.1 릴리스에서 소프트웨어 제거하기

**1.** pkginfo**(1)** 명령을 사용하여 시스템에 설치되어 있는 **Sun StorEdge SAM-FS** 패키지 종류를 확인합니다**.**

예를 들어, 다음과 같습니다.

# **pkginfo | grep sam**

**2.** pkgrm**(1M)** 명령을 사용하여 기존 **Sun StorEdge SAM-FS** 소프트웨어를 제거하십시오**.** 새로운 패키지를 설치하기 전에 기존의 모든 Sun StorEdge SAM-FS 패키지를 제거해야 합니다. Sun StorEdge SAM-FS 옵션 패키지를 사용하고 있는 경우, 기본 SUNWsamfs 패 키지를 제거하기 전에 이러한 옵션 패키지를 제거해야 합니다. 설치 스크립트에 제거 단계를 확인하는 메시지가 나타납니다.

다음 예제 명령으로 SUNWsamfsu 및 SUNWsamfsr 패키지를 제거합니다.

# **pkgrm SUNWsamfsu SUNWsamfsr**

**참고 –** SUNWsamfsr 패키지를 마지막에 제거해야 합니다. 4.1 릴리스에는 번역된 소프 트웨어 패키지가 포함되어 있지 않습니다.

## ▼ 4.0 릴리스에서 소프트웨어 제거하기

### **1.** pkginfo**(1)** 명령을 사용하여 시스템에 설치되어 있는 **Sun StorEdge SAM-FS** 패키지 종류를 확인합니다**.**

예를 들어, 다음과 같습니다.

# **pkginfo | grep sam**

### **2.** pkgrm**(1M)** 명령을 사용하여 기존 **Sun StorEdge SAM-FS** 소프트웨어를 제거하십시오**.**

새로운 패키지를 설치하기 전에 기존의 모든 Sun StorEdge SAM-FS 패키지를 제거해야 합니다. Sun StorEdge SAM-FS 옵션 패키지를 사용하고 있는 경우, 기본 LSCqfs 패키지 를 제거하기 전에 이러한 옵션 패키지를 제거해야 합니다. 설치 스크립트에 제거 단계 를 확인하는 메시지가 나타납니다.

다음 명령 예제는 SUNWsamfs 패키지 외에도 SUNWcsamf, SUNWfsamf 및 SUNWjsamf 번역 패키지를 제거합니다.

# **pkgrm SUNWcsamf SUNWfsamf SUNWjsamf SUNWsamfs**

**참고 –** SUNWsamfs 패키지를 마지막에 제거해야 합니다.

## <span id="page-263-0"></span>패키지 추가하기

Sun StorEdge SAM-FS 소프트웨어 패키지는 소프트웨어를 추가하고 삭제할 때 Sun Solaris 패키징 유틸리티를 사용합니다. pkgadd(1M) 명령을 실행하면 패키지 업그레이 드에 필요한 여러 가지 작업을 확인하는 메시지가 나타납니다.

설치 중에 시스템에서 충돌하는 파일이 있음을 발견하고 설치를 계속할 것인지 물어볼 수 있습니다. 이런 경우 다른 창으로 이동하여 대체 위치에 저장할 파일을 복사하십시오.

## ▼ 패키지 추가

### **1.** cd**(1)** 명령을 사용하여 소프트웨어 패키지 릴리스 파일이 상주하는 디렉토리로 변경합 니다**.**

사전 설치 작업을 마치면 31 [페이지의](#page-52-0) "릴리스 파일 얻기"에 설명된 대로 릴리스 파일 을 구할 수 있습니다. cd(1) 명령을 사용하여 릴리스 파일이 포함된 디렉토리로 변경합 니다. 다음과 같이 적절한 디렉토리에 대한 변경은 릴리스 매체에 따라 다릅니다.

- 릴리스 파일을 다운로드한 경우 파일을 다운로드하는 디렉토리로 변경합니다.
- CD-ROM에서 릴리스 파일을 구한 경우, 다음 명령 중 하나를 사용하십시오.
	- Solaris 2.8 플랫폼에 소프트웨어를 설치하려면 다음 명령을 사용하십시오.

```
# cd /cdrom/cdrom0/2.8
```
■ Solaris 2.9 플랫폼에 소프트웨어를 설치하려면 다음 명령을 사용하십시오.

```
# cd /cdrom/cdrom0/2.9
```
**2.** pkgadd**(1M)** 명령을 사용하여 SUNWsamfsr 및 SUNWsamfsu 패키지를 업그레이드합 니다**.**

예를 들어, 다음과 같습니다.

# **pkgadd -d . SUNWsamfsr SUNWsamfsu**

### **3.** 각 질문에 대한 대답으로 yes 또는 y를 입력합니다**.**

SUNWsamfsr 및 SUNWsamfsu를 설치할 때 관리자 그룹을 정의할 것인지 묻는 메시지 가 나타납니다. 기본값(관리자 그룹 없음)을 적용하려면 y를 선택하고, 관리자 그룹을 정의하려면 n을 선택하십시오. 나중에 set\_admin(1M) 명령을 사용하여 특정 명령에 대한 권한을 재설정할 수도 있습니다. 자세한 내용은 set\_admin(1M) 매뉴얼 페이지를 참조하십시오.

### **4. (**선택 사항**)** pkgadd**(1M)** 명령을 사용하여 하나 이상의 번역 패키지를 추가합니다**.**

중국어, 프랑스어 또는 일본어로 번역된 패키지를 설치하려는 경우에만 다음 작업을 수 행하십시오. [코드 예](#page-264-0) 5-3는 번역 패키지 설치를 위한 명령을 표시합니다.

**코드 예 5-3** pkgadd(1M) 명령을 사용하여 번역 패키지 추가

<span id="page-264-0"></span>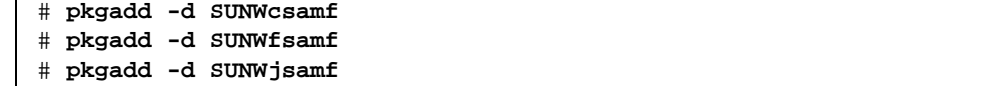

**5.** /tmp/SAM\_install.log를 검토합니다**.**

/tmp/SAM\_install.log 파일은 Sun StorEdge SAM-FS 로그 파일입니다.

이 파일은 pkgadd(1M) 명령을 사용하여 SUNWsamfsr 및 SUNWsamfsu 패키지를 추가 했음을 표시합니다. 또한 Sun StorEdge SAM-FS samst 드라이버를 설치했는지 확인합 니다. 모든 파일이 올바르게 설치된 경우 다음 메시지가 나타납니다.

Restarting the sysevent daemon

**참고 –** 툴 패키지인 SUNWsamtp는 별도로 사용할 수 있습니다. SUNWsamtp 패키지 4.2 버전을 구하려면 해당 Sun 영업 담당자에게 문의하십시오.

## <span id="page-265-0"></span>파일 변경 사항 복원(inquiry.conf 및 samst.conf)

Sun Microsystems는 해당 릴리스와 함께 제공된

/opt/SUNWsamfs/examples/inquiry.conf 파일에 포함되지 않은 주변 장치와의 올바른 작동을 보장하지 않습니다. 설치 스크립트는 이 파일을 /etc/opt/SUNWsamfs 에 있는 기존의 파일(있는 경우)과 비교합니다. [코드 예](#page-265-2) 5-4은 이러한 파일이 다른 경우 발 행된 경고 메시지를 표시합니다.

<span id="page-265-2"></span>**코드 예 5-4** 다른 inquiry.conf 파일에 대한 경고 메시지

inquiry.conf has been updated. /opt/SUNWsamfs/examples/inquiry.conf is the latest version; please add your changes and copy this file to /etc/opt/SUNWsamfs/inquiry.conf

/kernel/drv/samst.conf를 수정한 경우, 구성에 필요할 수도 있는 변경 사항을 이 것에 병합합니다. 설치 스크립트는 /kernel/drv/samst.conf에 있는 기존의 파일( 있는 경우)과 이 파일을 비교합니다. 파일이 다른 경우 발행되는 정확한 오류 메시지는 Sun Solaris OS 레벨에 좌우됩니다. [코드 예](#page-265-3) 5-5는 이 파일들이 다른 경우 발행되는 경고 메시지의 시작 부분을 표시합니다.

<span id="page-265-3"></span>**코드 예 5-5** 다른 samst.conf 파일에 대한 경고 메시지

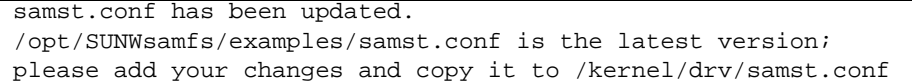

# <span id="page-265-1"></span>라이센스 키 업데이트

Sun StorEdge SAM-FS 소프트웨어를 실행하려면 라이센스 키가 필요합니다. 라이센스 키에 대한 정보는 30 페이지의 "[소프트웨어](#page-51-0) 라이센스 키 얻기"를 참조하십시오.

Sun StorEdge SAM-FS 소프트웨어는 암호화된 라이센스 키를 사용합니다. 라이센스 키 는 인코딩된 영숫자 문자열로 구성되어 있습니다. 시스템 구성 및 라이센스 대상 제품 에 따라 하나 이상의 라이센스 키를 받게 됩니다.

▼ (선택 사항) Sun StorEdge SAM-FS 소프트웨어 라 이센스 정보 입력

Sun StorEdge SAM-FS 4.0 또는 4.1 릴리스로부터 업그레이드하려는 경우 또는 장비를 환경에 추가하거나 변경하여 라이센스 정보가 변경되는 경우가 아니라면 이 절차를 수 행할 필요가 없습니다. 장비를 추가하는 경우가 아니면, 업그레이드 완료시 시스템은 4.0 라이센스를 올바를 위치에 복사합니다.

### **1.** 라이센스 파일이 있는지 확인합니다**.**

라이센스 파일은 다음과 같습니다. /etc/opt/SUNWsamfs/LICENSE.4.2

**2.** /etc/opt/SUNWsamfs/LICENSE.4.2 파일이 없는 경우 새로 만듭니다**.**

### **3. 1**열에서 시작하여 해당 **ASP** 또는 **Sun Microsystems**에서 얻은 라이센스 키를 /etc/opt/SUNWsamfs/LICENSE.4.2 파일의 첫 번째 행에 입력합니다**.**

키는 반드시 1열부터 시작되어야 합니다. /etc/opt/SUNWsamfs/LICENSE.4.2 파 일에는 다른 키워드, 호스트 ID, 주석 또는 기타 정보가 표시될 수 없습니다.

임시 라이센스가 발급된 경우가 아니라면 라이센스 키를 사용하여 시스템에서 무제한 으로 실행할 수 있습니다. samcmd(1M) l 명령을 사용하여 임시 라이센스가 발행되었 는지 확인합니다.

# <span id="page-266-0"></span>(선택 사항) SAM-QFS Manager 활성화

SAM-QFS Manager를 사용하려는 경우 이 단계를 수행하십시오.

SAM-QFS Manager는 Sun StorEdge SAM-FS 환경에서 많은 구성요소를 구성할 수 있도 록 하는 Sun StorEdge SAM-FS에 대한 온라인 인터페이스입니다. 이 도구를 사용하여 해당 환경의 구성요소를 제어, 모니터, 구성 및 재구성할 수 있습니다.

SAM-QFS Manager 활성화에 대한 자세한 정보는 150 [페이지의](#page-171-0) "(선택 사항) 활성화 [SAM-QFS Manager"](#page-171-0)를 참조하십시오.

# <span id="page-267-0"></span>라이센스, mcf, archiver.cmd 및 stager.cmd 파일 확인

다음 파일에 Sun StorEdge SAM-FS 서버가 있습니다.

- /etc/opt/SUNWsamfs/LICENSE.4.2
- /etc/opt/SUNWsamfs/mcf

또한 다음 추가 파일에 Sun StorEdge SAM-FS 서버가 있을 수 있습니다.

- /etc/opt/SUNWsamfs/archiver.cmd
- /etc/opt/SUNWsamfs/stager.cmd

이 작업의 절차는 이러한 파일의 정확성을 확인하는 방법을 표시합니다.

## ▼ 라이센스 파일 확인하기

**1.** samd**(1M)** config 명령을 사용하여 **Sun StorEdge SAM-FS** 환경을 초기화합니다**.** 예를 들어, 다음과 같습니다.

# **samd config**

# **samcmd l**

**2.** samcmd**(1M)** l **(**소문자 **L)** 명령을 입력하여 라이센스 파일을 확인합니다**.**

samcmd(1M) 출력에는 활성화되는 기능에 대한 정보가 포함되어 있습니다. 수신하는 출력이 [코드 예](#page-267-1) 5-6에 표시된 출력과 다른 경우 244 [페이지의](#page-265-1) "라이센스 키 업데이트"으 로 돌아가십시오.

<span id="page-267-1"></span>**코드 예 5-6** samcmd(1M) 사용

License information samcmd 4.2 Fri Aug 27 16:24:12 2004 License: License never expires.  $hostid = XXXXXXX$ License never expires Remote sam server feature enabled Remote sam client feature enabled

```
Migration toolkit feature enabled
 Fast file system feature enabled
 Data base feature enabled
 Foreign tape support enabled
 Segment feature enabled
 Shared filesystem support enabled
 SAN API support enabled
 Robot type ATL 2640, P1000, or Sun L1000 Library is present and 
 licensed
      0 tp slots not licensed
      30 lt slots present and licensed
 Robot type STK ACSLS Library is present and licensed
      0 tp slots not licensed
      500 sg slots present and licensed
      500 li slots licensed
코드 예 5-6 samcmd(1M) 사용 (계속)
```
▼ mcf 파일 확인

<sup>O</sup> sam-fsd**(1M)** 명령을 입력하여 mcf 파일을 확인합니다**.**

mcf 파일에 구문 오류가 없으면 sam-fsd(1M) 출력에 파일 시스템, 아카이브 및 기타 시스템 정보에 대한 자세한 내용이 포함됩니다. 그러나 mcf 파일에 구문 또는 기타 오 류가 있는 경우 [코드 예](#page-269-0) 5-7에 표시된 것과 유사한 출력이 표시됩니다.

<span id="page-269-0"></span>**코드 예 5-7** sam-fsd(1M) 출력 예제

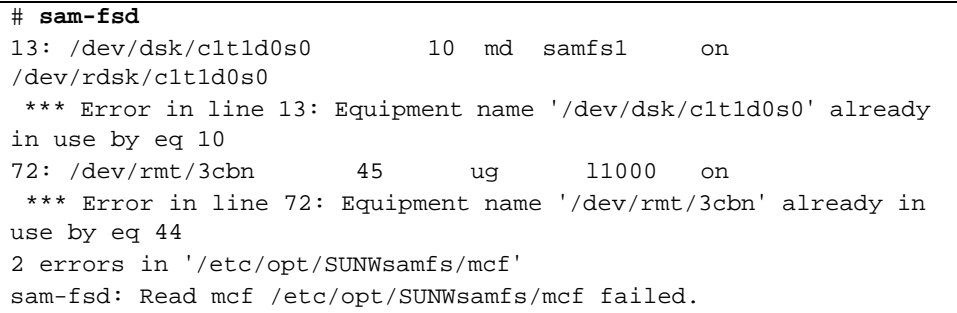

mcf 파일에 오류가 있는 경우 이 파일을 올바르게 작성하는 방법에 대한 자세한 내용은 157 페이지의 "mcf 파일을 작성하여 [Sun StorEdge SAM-FS](#page-178-0) 구성 정의하기" 및 mcf(4) 매뉴얼 페이지를 참조하십시오.

**참고 –** Sun StorEdge SAM-FS 파일 시스템을 사용하면서 mcf 파일을 변경한 경우 새로 운 mcf 지정을 Sun StorEdge SAM-FS 소프트웨어에 전달해야 합니다. 시스템에 대한 mcf 파일 변경 사항 전파에 대한 자세한 내용은 *Sun StorEdge QFS* 및 *Sun StorEdge SAM-FS* 파일 시스템 관리 안내서를 참조하십시오.

▼ (선택 사항) archiver.cmd 파일 확인하기

archiver.cmd 파일이 있는 경우 이 단계를 수행하십시오. archiver.cmd 파일이 없 고 아카이버의 기본값을 사용하는 경우 이 단계를 수행할 필요가 없습니다.

<sup>O</sup> archiver**(1M) -**lv**(**소문자 **L)** 명령을 입력하여 archiver.cmd 파일을 확인합니다**.** 해당 명령은 다음과 같습니다.

# **archiver -lv**

이 명령의 출력은 아주 길어질 수 있습니다. 출력을 검토하고 아카이브 명령이 예상한 대로인지 확인합니다. 질문이 있는 경우 196 페이지의 "(선택 사항) [archiver.cmd](#page-217-0) 파 일 [만들기](#page-217-0)" 및 archiver.cmd(4) 매뉴얼 페이지를 참조하십시오.

# <span id="page-270-0"></span>(선택 사항) /etc/vfstab 파일 수정

240 [페이지의](#page-261-0) "파일 시스템 마운트 해제하기"에서 /etc/vfstab 파일을 수정한 경우 이 작업을 수행합니다.

- ▼ /etc/vfstab 파일 수정하기
	- <sup>O</sup> 이 파일을 다시 편집하고 모든 **Sun StorEdge SAM-FS** 파일 시스템에 대한 **Mount at Boot** 필드를 no에서 yes 또는 delay로 변경합니다**.**

## <span id="page-270-1"></span>(선택 사항) 파일 시스템 재초기화 및 복원

이 작업에서는 파일 시스템을 재초기화하고 저장된 데이터를 새로운 파일 시스템으로 복원합니다. 이 작업은 236 [페이지의](#page-257-1) "(선택 사항) 기존 파일 시스템 백업"에서 초기화 된 프로세스를 완료합니다. 이 작업을 완료하려면 각 파일 시스템에 대해 sammkfs(1M) 및 samfsrestore(1M) 명령을 사용하십시오.

**참고 –** Sun StorEdge SAM-FS 4.2 소프트웨어를 사용하여 버전 1 수퍼 블록이 있는 파일 시스템을 초기화할 수 없습니다. Sun StorEdge SAM-FS 4.2 파일 시스템은 버전 2 수퍼 블록으로만 초기화할 수 있도록 합니다. 버전 1 수퍼블록을 사용하여 4.0으로부터 업그 레이드하려는 경우, 이 시점에서 4.2 sammkfs(1M) 명령을 사용하면 파일 시스템이 버 전 2 수퍼블록으로 재초기화됨에 유의하십시오.

▼ 파일 시스템 재초기화 및 복워

### **1.** samfsinfo**(1M)** 명령을 사용하여 파일 시스템의 정보를 검색합니다**.**

samfsinfo(1M) 명령의 출력을 검토하여 파일 시스템이 생성될 때 sammkfs(1M) 명령 에서 지정된 DAU 크기를 결정할 수 있습니다. DAU 크기는 samfsinfo(1M)에 있습니 다. [단계](#page-271-2) 2를 수행할 때 이 DAU 크기를 다시 사용합니다.

### <span id="page-271-2"></span>**2.** sammkfs**(1M)** 명령을 사용하여 새로운 **Sun StorEdge SAM-FS** 공유 파일 시스템을 초 기화합니다**.**

다음 sammkfs(1M) 명령 예제는 Sun StorEdge SAM-FS 4.2 기능이 있는 samfs1이라는 파일 시스템을 재초기화합니다.

# **sammkfs samfs1**

sammkfs(1M) 명령의 옵션에 대한 자세한 내용은 sammkfs(1M) 매뉴얼 페이지를 참조 하십시오.

### **3.** samfsrestore**(1M)** 명령을 사용하여 덤프된 데이터를 새로운 파일 시스템으로 복원 합니다**.**

[코드 예](#page-271-3) 5-8은 samfs1.bak으로 덤프된 파일에서 백업하려는 samfs1이라는 파일 시스 템(/samfs1에서 마운트됨)이 있고, 이 파일 시스템은 Sun StorEdge SAM-FS 파일 시스 템의 외부에 존재한다고 가정합니다.

<span id="page-271-3"></span>**코드 예 5-8** samfsrestore(1M) 사용

```
# cd /samfs1
# samfsrestore -f /save/samfs/samfs1.bak
```
# <span id="page-271-0"></span>(선택 사항) 파일 시스템 점검

249 [페이지의](#page-270-1) "(선택 사항) 파일 시스템 재초기화 및 복원"을 수행하지 않은 경우 이 단 계를 완료하는 것이 좋습니다.

● samfsck(1M) 명령을 사용하여 기존 파일 시스템의 비일관성을 검사합니다.

각 Sun StorEdge SAM-FS 파일 시스템에 대해 이 작업을 수행하십시오.

# <span id="page-271-1"></span>파일 시스템 마운트하기

mount(1M) 명령을 사용하여 Sun StorEdge QFS 파일 시스템을 마운트합니다.

▼ 파일 시스템 마우트하기

<sup>O</sup> mount**(1M)** 명령을 사용하여 파일 시스템을 마운트합니다**.** 다음 예제에서 samfs1은 마운트 할 파일 시스템의 이름입니다.

# **mount samfs1**

# <span id="page-272-0"></span>(선택 사항) API 의존 애플리케이션 재컴 파일

Sun StorEdge SAM-FS 애플리케이션 프로그래밍 인터페이스(API)를 사용하는 애플리케 이션을 실행하는 경우 이 단계를 완료해야 합니다.

파일 헤더, 호출 시퀀스 및 API의 기타 요소가 릴리스마다 변경될 수 있기 때문에 이 시 점에서 API에 의존하는 모든 애플리케이션을 재컴파일해야 합니다.

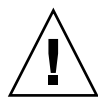

**주의 –** 이 때 API 의존 애플리케이션을 재컴파일하지 않으면 애플리케이션에서 예상치 못한 결과를 발생할 수 있습니다.

Sun StorEdge QFS **및** Sun StorEdge SAM-FS **소프트웨어 설치 및 구성 안내서** • **릴리스** 4.2, 2004**년** 10**월**

# SAM-QFS Manager 소프트웨어 노트

이 부록 절에는 SAM-QFS Manager에 대한 추가 정보가 포함되어 있습니다. 다음 항목 에 대해 설명합니다.

- 253 [페이지의](#page-274-0) "추가 관리자 및 사용자 계정 만들기"
- 254 페이지의 "SAM-OFS Manager 소프트웨어 제거하기"
- 255 [페이지의](#page-276-0) "메시지"
- 257 [페이지의](#page-278-0) "로그 및 추적 파일"
- 260 페이지의 ["SAM-QFS Manager](#page-281-0) 데몬 정보"

# <span id="page-274-0"></span>추가 관리자 및 사용자 계정 만들기

초기 SAM-QFS Manager 구성 후 언제라도 추가 관리자 및 게스트 계정을 만들 수 있습 니다. 이러한 게스트 계정은 관리 스테이션에 국한됩니다.

SAM-QFS Manager, SAM-QFS Manager를 설치하면 2개의 Solaris 운영 체제(OS) 로그인 계정 및 다음 역할이 작성됩니다.

- 계정: samadmin, samuser
- 역할· SAMadmin

사용자 계정 samadmin에 SAMadmin 역할이 할당됩니다. 이 사용자에게는 SAM-QFS Manager, Sun StorEdge QFS 소프트웨어 및 Sun StorEdge SAM-FS 소프트웨어 관리에 대 한 관리자 특권(읽기 및 쓰기)이 있습니다.

사용자 계정 samuser에 Guest 특권만 할당됩니다. 이 사용자에게는 Sun StorEdge QFS 및 Sun StorEdge SAM-FS 작업에 대한 읽기 전용 액세스 권한이 있습니다.

SAM-QFS Manager 소프트웨어를 제거하면 시스템은 samadmin 및 samuser Solaris 계 정과 SAMadmin 역할 모두를 제거합니다. 그러나 제거 스크립트는 수동으로 만든 추가 계정을 제거하지 않습니다. 사용자는 다음 절차 중 하나 또는 두 가지 모두를 사용하여 수동으로 추가한 모든 계정을 관리해야 합니다.

## ▼ 추가 관리자 계정 만들기

관리자 계정 보유자에게는 SAM-QFS Manager, Sun StorEdge QFS 소프트웨어 및 Sun StorEdge SAM-FS 소프트웨어 관리에 대한 관리자 특권(읽기 및 쓰기)이 있습니다.

- **1.** 관리 스테이션으로 로그인합니다**.**
- **2.** useradd *username*을 입력합니다**.**
- **3.** passwd *username*을 입력합니다**.**
- **4.** 화면에 지시된 대로 암호를 입력합니다**.**
- **5.** usermod -R SAMadmin *username*을 입력합니다**.**

**참고 –** *username*으로 root를 사용하지 마십시오.

### ▼ 추가 게스트 계정 만들기

게스트 계정 보유자에게는 Sun StorEdge QFS 및 Sun StorEdge SAM-FS 작업에 대한 읽 기 전용 액세스 권한이 있습니다.

- **1.** 관리 스테이션으로 로그인합니다**.**
- **2.** useradd *account\_name*을 입력합니다**.**
- **3.** passwd *account\_name*을 입력합니다**.**
- **4.** 화면에 지시된 대로 암호를 입력합니다**.**

# <span id="page-275-0"></span>SAM-QFS Manager 소프트웨어 제거하기

다음 절차는 Sun StorEdge QFS 또는 Sun StorEdge SAM-FS 서버에서 SAM-QFS Manager 소프트웨어를 제거하는 방법에 대해 설명합니다.

## ▼ Sun StorEdge QFS 또는 Sun StorEdge SAM-FS 서버 에서 SAM-QFS Manager 소프트웨어 제거하기

### **1. SAM-QFS Manager** 소프트웨어가 설치되어 있는 서버에 로그인합니다**.**

이것은 설치시 samqfsmgr\_setup 스크립트를 실행하는 호스트입니다.

### **2.** 수퍼유저가 됩니다**.**

### **3. SAM-QFS Manager** 소프트웨어를 제거합니다**.**

SAM-QFS Manager 소프트웨어를 사용하여 설치된 모든 애플리케이션을 지우려면 다음 명령을 입력하십시오.

### # **/var/sadm/samqfsui/samqfsmgr\_uninstall**

이 스크립트는 TomCat 웹 서버, JRE 패키지 및 관리자와 사용자 계정에 관련된 정보의 제거를 확인하도록 묻습니다.

# <span id="page-276-0"></span>메시지

이 절은 SAM-QFS Manager 소프트웨어 사용시 나타날 수도 있는 메시지의 일부를 표시 합니다.

### **message:**

An unrecoverable error occurred during the page display. If the problem persists, please restart the web server.

HOME 버튼을 눌러 SAM-QFS Manager 애플리케이션의 기본 페이지인 Server Selection 페이지로 되돌아갑니다.

시스템에서 Server Selection 페이지를 표시할 수 없는 경우 다음 명령을 입력하여 웹 서 버를 재시작합니다.

### # **/usr/sbin/smcwebserver restart**

#### **message:**

HTTP 500 Internal server error

다음 명령을 실행하여 웹 서버를 재시작합니다.

#### # **/usr/sbin/smcwebserver restart**

#### **message:**

The page cannot be displayed.

다음 명령을 실행하여 웹 서버를 재시작합니다.

# **/usr/sbin/smcwebserver restart**

#### **message:**

```
Starting Sun(TM) Web Console Version 2.0.2.
Startup failed. See /var/log/webconsole/console_debug_log for 
detailed error information.
```
다음 파일의 내용을 검사하십시오.

/var/log/webconsole/console\_debug\_log

다른 기타 프로세스에서 포트(6789)를 사용중이라는 로그가 나타나면 [코드 예](#page-277-0) A-1에 표시 된 명령을 입력합니다.

#### <span id="page-277-0"></span>**코드 예 A-1** 2000년 웹 콘솔 재시작하기

```
# pkill -9 noaccess
# /usr/sbin/smcwebserver restart
```
#### **message:**

Failed to create the filesystem mount\_samfs: fopen(mnttab) error: : Too many open files

많은 수의 LUN을 사용하여 파일 시스템을 만들려는 경우 시스템에서 이 메시지를 생성 합니다. 이 문제를 치료하려면 다음 절차를 사용하십시오.

**1.** ps**(1)** 및 grep**(1)** 명령을 사용하여 sam-mgmtrpcd 프로세스에 대한 프로세스 **ID**를 찾 습니다**.**

예를 들어, 다음과 같습니다.

# **ps -ef | grep sam-mgmtrpcd**

**2.** plimit**(1)** 명령을 사용하여 프로세스에 대한 설명자를 늘립니다**.**

예를 들어, 다음과 같습니다.

# **plimit -n 512** *process-id*

*process-id*에 프로세스 번호를 지정합니다.

**3.** 파일 시스템을 만듭니다**.**

# <span id="page-278-0"></span>로그 및 추적 파일

SAM-QFS Manager 소프트웨어가 설치되고 나면 로그가 활성화되지만 추적을 원하면 수동으로 활성화해야 합니다. SAM-QFS Manager 소프트웨어에 대한 로깅 파일을 작성 하거나 수정할 필요는 없으나, SAM-QFS Manager의 추적을 활성화하려는 경우, [258](#page-279-0) 페 [이지의](#page-279-0) "추적"의 지침을 사용하십시오.

로그 회전은 로그 또는 추적 파일에 대해 지원되지 않습니다.

표 [A-1](#page-278-1)은 SAM-QFS Manager가 로그 및 추적에 사용하는 파일을 나열합니다.

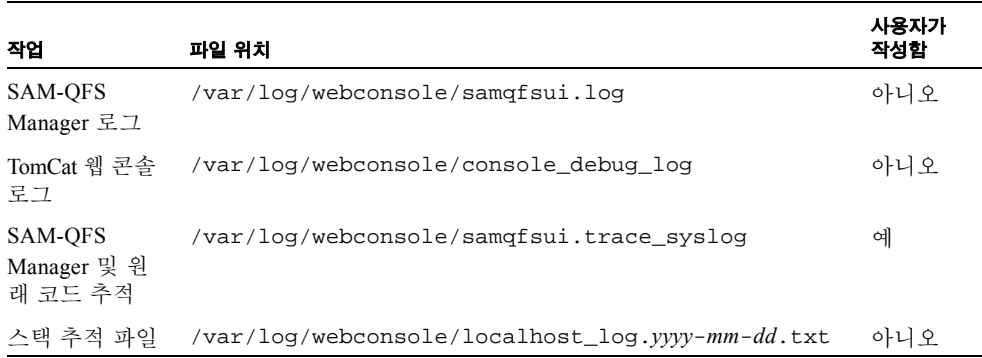

### <span id="page-278-1"></span>**표 A-1** SAM-QFS Manager 로그 및 추적 파일

다음 절에서는 로그 및 추적 파일을 설명합니다.

### SAM-QFS Manager 로그

SAM-QFS Manager 소프트웨어는 애플리케이션이 시작되면 samqfsui.log 로그 파일 을 만듭니다. 이 파일은 사용자가 수행하는 작업 및 해당 작업의 성공 여부에 대한 정보 를 기록합니다. 이 파일을 삭제하거나 수정하지 마십시오. 이 파일을 삭제하거나 수정 하면 로그가 중지됩니다. 웹 서버가 재시작하면 이 파일의 내용을 지우고 새로운 samqfsui.log 파일을 만듭니다.

SAM-QFS Manager 소프트웨어는 추가 파일 /var/webconsole/samqfsui.log.lck 을 사용하여 로그 파일에 한 번에 한 프로세스만 쓰는지 확인합니다. 이 잠금 파일을 삭 제하거나 수정하지 마십시오.

## 웹 서버 로깅

Sun Common Console Framework는 /var/webconsole/console\_debug\_log 파일 을 만듭니다. 여기에는 콘솔이 사용하는 환경 변수 및 콘솔에 로그인한 사용자의 레코 드와 같은 콘솔 특정 정보가 포함됩니다.

이 파일이 너무 커지면 삭제할 수 없습니다. 시스템은 다음에 웹 서버가 재시작하면 이 파일의 또 다른 인스턴스를 만듭니다.

### <span id="page-279-0"></span>추적

SAM-QFS Manager 추적 파일은 다음 정보를 기록합니다.

- 작업의 성공 여부와 관련된 메시지.
- 애플리케이션 스택을 사용하여 실행된 기능. 이것은 세부적일 수 있습니다.
- 디버그 용도로 개발자에게 중요한 메시지.

추적은 기본적으로 활성화되어 있지 않습니다.

### ▼ SAM-QFS Manager 및 원래 코드에 대한 추적 활성화

syslog 데몬은 SAM-QFS Manager 및 원래 코드에 대한 세부 추적을 수행합니다. 다음 절 차를 사용하여 SAM-QFS Manager 및 원래 코드에 대한 세부 추적을 활성화하십시오.

### **1.** touch**(1)** 명령을 사용하여 추적 파일을 만듭니다**.**

예를 들어, 다음과 같습니다.

# **touch /var/log/webconsole/samqfsui.trace\_syslog**

**2.** vi**(1)** 또는 다른 편집기를 사용하여 다음 행을 /etc/syslog.conf 파일에 추가합니다**.**

```
local6.debug /var/log/webconsole/samqfsui.trace_syslog
```
탭 문자를 사용하여 이 행의 두 필드를 분리합니다.

**3.** 다음 명령을 입력합니다**.**

```
# pkill -HUP syslogd
```
**4. (**선택 사항**)** 로그 파일 교체를 활성화합니다**.**

로그 파일이 매우 커질 수 있습니다. logadm(1M)를 사용하여 SAM-QFS Manager에 대 한 로그 파일을 관리합니다.

**참고 –** log\_rotate.sh(1M) 스크립트를 사용하여 SAM-QFS Manager 로그 파일을 관 리할 수 없습니다.

W 추적 활성화 또는 추적 레벨 조절하기

다음 명령을 사용하여 추적을 활성화하거나 추적 레벨을 조절합니다.

#### # **/opt/SUNWsamqfsui/bin/samadm trace** *trace\_level*

*trace\_level*에 표 [A-2](#page-280-0)에 표시된 값 중 하나를 지정합니다.

<span id="page-280-0"></span>**표 A-2** *trace\_level*에 대한 인수

| trace level | 요청된 추적                                                                                    |
|-------------|-------------------------------------------------------------------------------------------|
| off         | 추적을 비활성화합니다.                                                                              |
| 1           | 매우 중요한 메시지에 대한 추적만 활성화합니다. 여기에는 애플리케이션 내에서<br>발생하는 심각한 오류가 포함됩니다.                         |
| 2           | 적당히 중요한 메시지에 대한 추적을 활성화합니다. 여기에는 개발자에게 유용한<br>애플리케이션 내 디버그 설명 외에도 레벨 1 메시지가 포함됩니다.        |
| 3           | 모든 메시지에 대한 추적을 활성화합니다. 여기에는 스택에 있는 애플리케이션 내<br>기능의 시작 및 종료 지점 외에도 레벨 1 및 레벨 2 메시지가 포함됩니다. |
|             |                                                                                           |

samadm(1M) 명령을 사용하여 실행 시간 도중 추적을 동적으로 활성화 및 비활성화할 수 있습니다.

# <span id="page-281-0"></span>SAM-QFS Manager 데몬 정보

다음 절차는 RPC 데몬, sam-mgmtrpcd(1M)에 대한 문제 해결 정보를 얻는데 도움이 됩니다.

▼ RPC 데몬의 실행 여부 결정하기

다음 절차를 수행하여 RPC 데몬이 실행 중인지 여부를 확인하고, 상태 정보를 얻습니다.

- **1. Sun StorEdge QFS** 또는 **Sun StorEdge SAM-FS** 서버에 로그인합니다**.**
- **2.** 수퍼유저가 됩니다**.**
- **3. SAM-QFS Manager** 데몬**(**sam-mgmtrpcd**)**의 상태 정보를 표시하니다**.** 다음 명령을 입력하여 데몬을 표시합니다.

# **/opt/SUNWsamfs/sbin/samadm status**

데몬이 실행중이 아니면 해당 상태가 표시되지 않습니다. 다음 명령을 입력하여 데몬을 시작합니다.

# **/opt/SUNWsamfs/sbin/samadm config -a**

위의 명령으로 데몬을 시작하고, 해당 데몬이 중지될 경우 자동으로 재시작되도록 합 니다.

# 릴리스 패키지 내용 및 생성되는 디렉토리

이 장에서는 릴리스 패키지의 내용을 설명하고 설치 후 소프트웨어가 생성하는 디렉토 리 및 파일을 표시합니다. 특히 다음 항목에 대해 설명합니다.

- <sup>Q</sup> 261 [페이지의](#page-282-0) "릴리스 패키지 내용"
- 263 [페이지의](#page-284-0) "생성되는 파일 및 디렉토리"

# <span id="page-282-0"></span>릴리스 패키지 내용

Sun StorEdge QFS 및 Sun StorEdge SAM-FS 소프트웨어 패키지는 Sun Solaris pkgadd(1M) 형식으로 되어 있습니다. 이러한 패키지는 Sun StorEdge QFS 또는 Sun StorEdge SAM-FS 소프트웨어를 설치하려는 플랫폼에 대한 Sun Solaris 버전을 반영합 니다.

표 [B-1](#page-282-1)은 릴리스 패키지를 표시합니다.

<span id="page-282-1"></span>**표 B-1** 릴리스 패키지

| 설치된 패키지                   | 설명                                    |
|---------------------------|---------------------------------------|
| SUNWqfsr,<br>SUNWqfsu     | Sun StorEdge QFS 소프트웨어 패키지            |
| SUNWcqfs                  | Sun StorEdge QFS 소프트웨어의 중국어 번역 패키지    |
| SUNWjqfs                  | Sun StorEdge QFS 소프트웨어의 일본어 번역 패키지    |
| SUNWfqfs                  | Sun StorEdge QFS 소프트웨어의 프랑스어 번역 패키지   |
| SUNWsamfsr,<br>SUNWsamfsu | Sun StorEdge SAM-FS 소프트웨어 패키지.        |
| SUNWcsamf                 | Sun StorEdge SAM-FS 소프트웨어의 중국어 번역 패키지 |

**표 B-1** 릴리스 패키지 *(*계속*)*

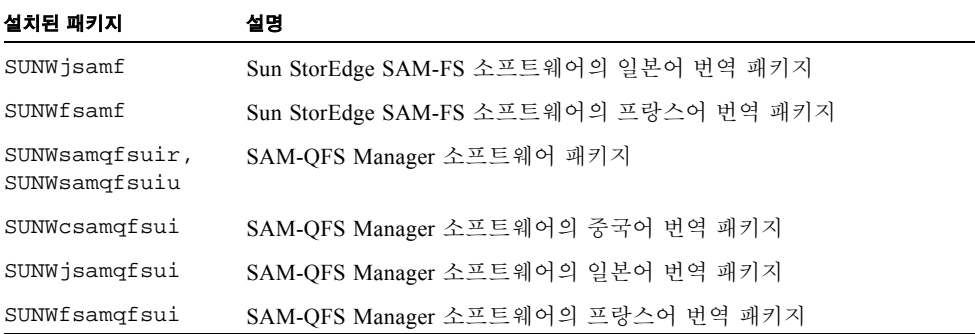

릴리스는 다음 형식으로 나열되는 문자를 사용하여 식별됩니다.

*major*.*minor*.*patch*

표 [B-2](#page-283-0)는 릴리스 번호 지정 방식에 대한 설명입니다.

### <span id="page-283-0"></span>**표 B-2** 릴리스 번호 지정

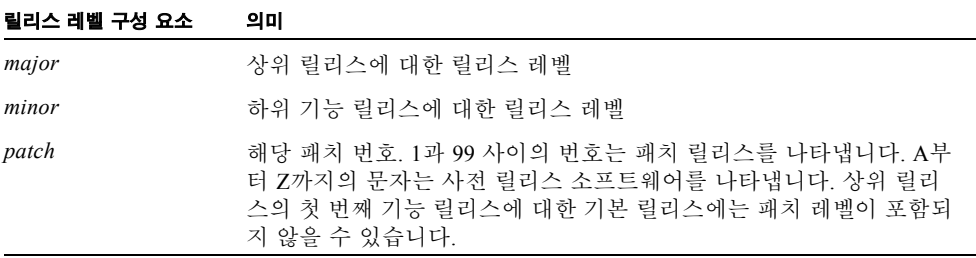

예:

- 4.0은 하위 릴리스 개정 및 버그 수정이 없는 상위 릴리스입니다.
- 4.2은 하위 릴리스입니다.
- 4.2.1은 상위 또는 하위 릴리스에 대한 소프트웨어 수정이 포함되는 패치 릴리스 입니다. 이 숫자는 패치의 README 파일에 나타납니다.

# <span id="page-284-0"></span>생성되는 파일 및 디렉토리

이 절에서는 Sun StorEdge QFS 및 Sun StorEdge SAM-FS 제품에 관련된 디렉토리 및 파 일을 설명합니다. 소프트웨어 설치 후 매뉴얼 페이지로부터 이 절의 파일에 대한 추가 정보를 얻을 수 있습니다.

## 설치시 생성되는 디렉토리

표 [B-3](#page-284-1)은 Sun StorEdge QFS 및 Sun StorEdge SAM-FS 소프트웨어 패키지가 설치될 때 생 성되는 디렉토리를 나열합니다.

<span id="page-284-1"></span>**표 B-3** 생성되는 디렉토리

| 디렉토리                       | 내용                                                        | 사용 제품                                   |
|----------------------------|-----------------------------------------------------------|-----------------------------------------|
| /dev/samst                 | 장치 드라이버 특수 파일                                             | Sun StorEdge SAM-FS                     |
| /etc/fs/samfs              | Sun StorEdge QFS 및 Sun StorEdge SAM-FS 소프<br>트웨어에 고유한 명령. | Sun StorEdge QFS<br>Sun StorEdge SAM-FS |
| /etc/opt/SUNWsamfs         | 구성 및 라이센스 파일                                              | Sun StorEdge QFS<br>Sun StorEdge SAM-FS |
| /etc/opt/SUNWsamfs/scripts | 사이트를 사용자 정의할 수 있는 스크립트.                                   | Sun StorEdge QFS<br>Sun StorEdge SAM-FS |
| /opt/SUNWsamfs/bin         | 사용자 명령 바이너리                                               | Sun StorEdge QFS<br>Sun StorEdge SAM-FS |
| /opt/SUNWsamfs/client      | RPC API 클라이언트용 파일                                         | Sun StorEdge QFS<br>Sun StorEdge SAM-FS |
| /opt/SUNWsamfs/examples    | 여러 가지 구성 파일 예제                                            | Sun StorEdge OFS<br>Sun StorEdge SAM-FS |
| /opt/SUNWsamfs/include     | API include 파일                                            | Sun StorEdge QFS<br>Sun StorEdge SAM-FS |
| /opt/SUNWsamfs/lib         | 위치 조정이 가능한 라이브러리                                          | Sun StorEdge QFS<br>Sun StorEdge SAM-FS |
| /opt/SUNWsamfs/man         | man(1) 페이지.                                               | Sun StorEdge QFS<br>Sun StorEdge SAM-FS |
| /opt/SUNWsamfs/sbin        | 시스템 관리자 명령 및 데몬 바이너리                                      | Sun StorEdge QFS<br>Sun StorEdge SAM-FS |
| /opt/SUNWsamfs/sc          | Sun Cluster 바이너리 및 구성 파일.                                 | Sun StorEdge QFS<br>Sun StorEdge SAM-FS |

### **표 B-3** 생성되는 디렉토리 *(*계속*)*

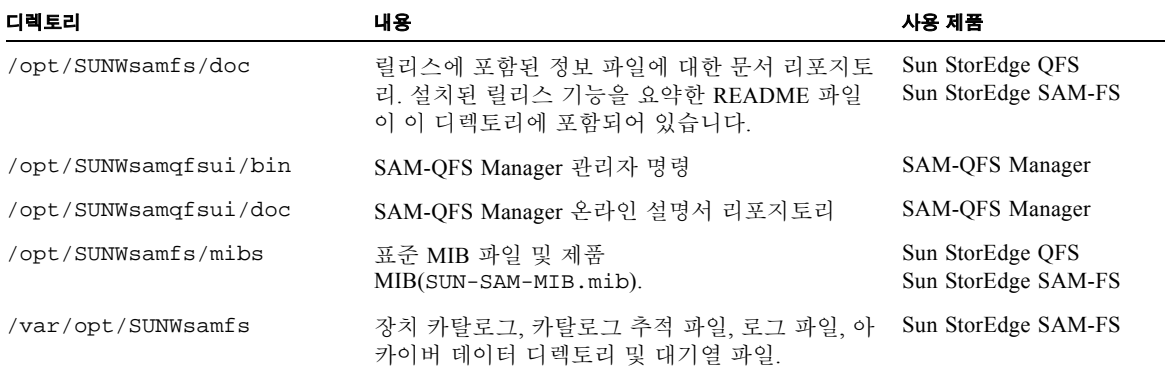

## 설치시 생성되는 파일

표 [B-4](#page-285-0) 및 표 [B-5](#page-286-0)는 Sun StorEdge QFS 또는 Sun StorEdge SAM-FS 소프트웨어가 설치될 때 생성되는 파일을 나열합니다.

### <span id="page-285-0"></span>**표 B-4** 생성되는 파일 - 기타

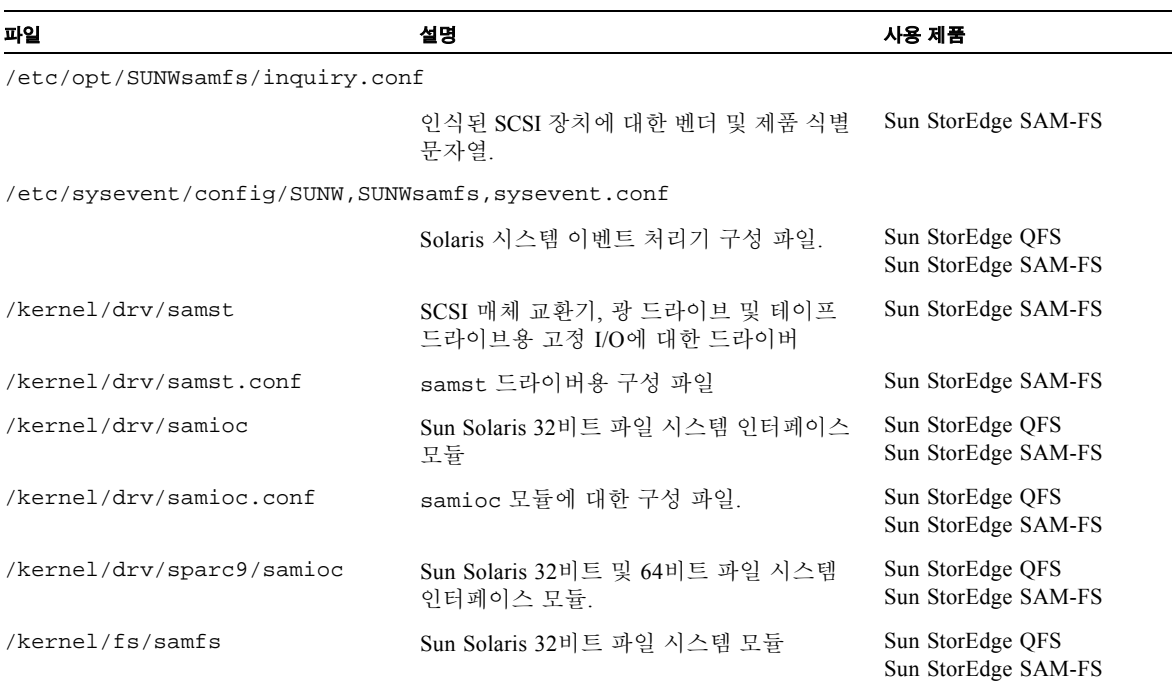

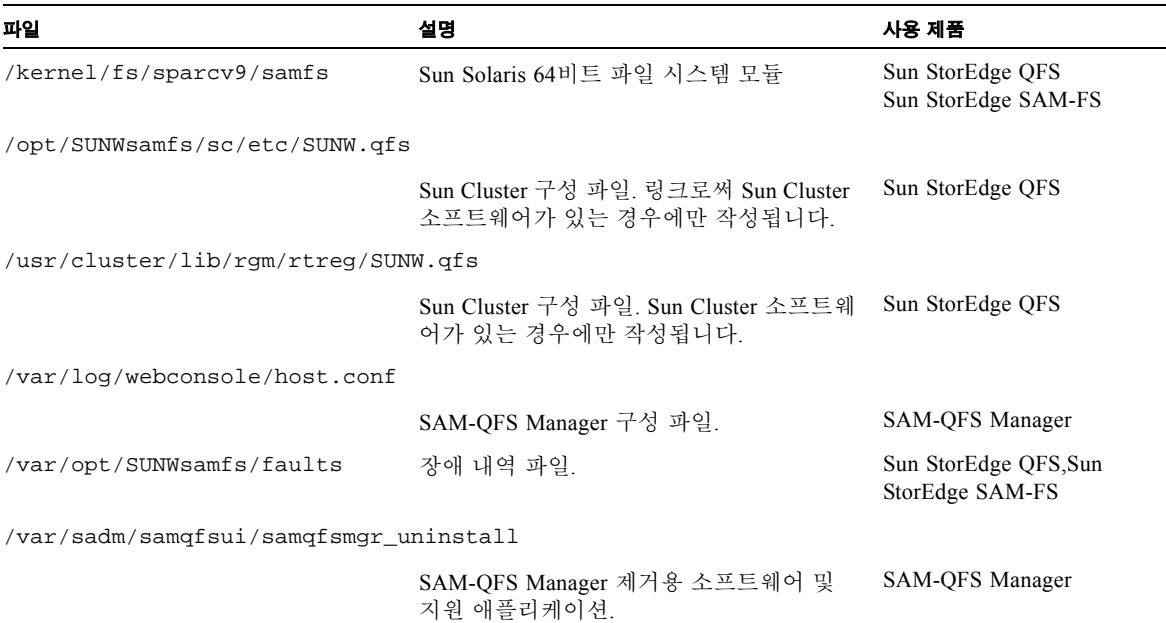

**표 B-4** 생성되는 파일 - 기타 *(*계속*)*

Sun StorEdge QFS 및 Sun StorEdge SAM-FS 파일 시스템에는 Sun Solaris /kernel 디렉 토리에 저장된 동적으로 로드할 수 있는 구성요소가 있습니다(표 [B-4](#page-285-0) 참조). modinfo(1M) 명령을 사용하여 로드될 모듈을 결정할 수 있습니다. 일반적으로 커널은 부팅 시 파일 시스템 모듈을 로드합니다. 또는 Sun 소프트웨어가 설치된 후 파일 시스템 이 처음으로 마운트될 때 파일 시스템 모듈을 로드할 수 있습니다.

Sun StorEdge QFS 또는 Sun StorEdge SAM-FS 소프트웨어가 설치된 후 장애 통지에 사 용하는 파일이 생성됩니다. 표 [B-5](#page-286-0)는 이러한 파일을 나열합니다. 소프트웨어가 사용자의 주의를 끌 수 있는 심각한 장애를 감지하는 경우 해당 소프트웨어는 이러한 트랩 및 로 그 파일을 사용하여 SAM-QFS Manager 소프트웨어를 통해 장애 정보를 전달합니다.

<span id="page-286-0"></span>**표 B-5** 생성되는 파일 - 장애 통지

| 파일                                  | 설명                       | 사용 제품                                   |
|-------------------------------------|--------------------------|-----------------------------------------|
| /etc/opt/SUNWsamfs/scripts/sendtrap | 트램 정보를 전송합니다.            | Sun StorEdge QFS<br>Sun StorEdge SAM-FS |
| /opt/SUNWsamfs/sbin/tapealert_trap  | tapealert(1M) 트랩을 전송합니다. | Sun StorEdge SAM-FS                     |
| /opt/SUNWsamfs/sbin/tapealert_log   | tapealert(1M) 장애를 기록합니다. | Sun StorEdge SAM-FS                     |
| /opt/SUNWsamfs/sbin/fault_log       | 장애를 기록합니다.               | Sun StorEdge QFS<br>Sun StorEdge SAM-FS |

소프트웨어는 -rwxr-x--- 권한을 사용하여 표 [B-5](#page-286-0)에 나열된 파일을 생성합니다. 이러 한 파일 권한을 변경하지 마십시오. 예를 들어 실행 권한을 잃으면 시스템은 /var/adm/messages에 다음과 같은 메시지를 씁니다.

SUNW,SUNWsamfs,sysevent.conf, line1: no execute access to /opt/SUNWsamfs/sbin/tapealert\_trap - No such file or directory.

## 사이트 파일

이 설명서의 구성 절차는 여러 파일을 만들도록 지시합니다. Sun StorEdge QFS 및 Sun StorEdge SAM-FS 소프트웨어는 이러한 사이트 파일을 사용합니다.

### **참고 –** 사이트 구성 파일에는 ASCII 문자만 포함되어야 합니다.

표 [B-6](#page-287-0) 및 표 [B-7](#page-288-0)은 사용자가 만든 사이트 파일을 나열합니다. 사용중인 구성에 따라 이러 한 목록의 일부 파일들은 선택적이며 나머지는 필수입니다.

표 [B-6](#page-287-0)은 필수 사이트 파일을 표시합니다. Sun StorEdge QFS 및 Sun StorEdge SAM-FS 소 프트웨어를 사용하기 위해 사이트에서 만들어야 하는 파일이 있습니다.

### <span id="page-287-0"></span>**표 B-6** 필수 사이트 파일

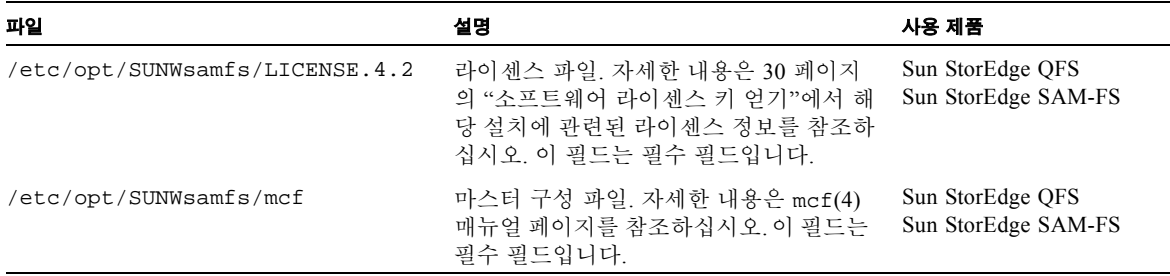
<span id="page-288-6"></span><span id="page-288-4"></span><span id="page-288-1"></span>표 [B-7](#page-288-0)은 선택적인 사이트 파일을 표시합니다. 이것은 설치한 소프트웨어 패키지 및 사용 하는 기능에 따라 만들 수도 있고 만들지 않을 수도 있는 파일의 부분적인 목록입니다.

<span id="page-288-0"></span>**표 B-7** 선택적인 사이트 파일

| 파일                               | 설명                                                                                                    | 사용 제품                                   |
|----------------------------------|----------------------------------------------------------------------------------------------------|-----------------------------------------|
| /etc/opt/SUNWsamfs/archiver.cmd  | 아카이버 명령 파일. 자세한 내용은<br>archiver.cmd(4) 매뉴얼 페이지<br>또는 Sun StorEdge SAM-FS Storage<br>and Archive Management Guide를 참<br>조하십시오.        | Sun StorEdge SAM-FS                     |
| /etc/opt/SUNWsamfs/samfs.cmd     | 파일 시스템 마운트 매개 변수 명령<br>파일. 자세한 내용은<br>samfs.cmd(4) 매뉴얼 페이지 또는<br>Sun StorEdge QFS 및 Sun StorEdge<br>SAM-FS 파일 시스템 관리 안내서를<br>참조하십시오. | Sun StorEdge QFS<br>Sun StorEdge SAM-FS |
| /etc/opt/SUNWsamfs/recycler.cmd  | 리사이클러 명령 파일. 자세한 내용<br>은 recycler.cmd(4) 매뉴얼 페이<br>지 또는 Sun StorEdge SAM-FS<br>Storage and Archive Management<br>Guide를 참조하십시오.      | Sun StorEdge SAM-FS                     |
| /etc/opt/SUNWsamfs/releaser.cmd  | 릴리서 명령 파일. 자세한 내용은<br>releaser.cmd(4) 매뉴얼 페이지<br>또는 Sun StorEdge SAM-FS Storage<br>and Archive Management Guide를 참<br>조하십시오.         | Sun StorEdge SAM-FS                     |
| /etc/opt/SUNWsamfs/preview.cmd   | 미리 보기 명령 파일. 자세한 내용<br>은 preview.cmd(4) 매뉴얼 페이<br>지 또는 Sun StorEdge SAM-FS<br>Storage and Archive Management<br>Guide를 참조하십시오.       | Sun StorEdge SAM-FS                     |
| /etc/opt/SUNWsamfs/defaults.conf | 기타 기본값. 자세한 내용은<br>defaults.conf(4) 매뉴얼 페이지<br>를 참조하십시오.                                                                             | Sun StorEdge QFS<br>Sun StorEdge SAM-FS |

# <span id="page-288-5"></span><span id="page-288-3"></span><span id="page-288-2"></span>수정되는 시스템 파일

<span id="page-288-7"></span>설치 중, Sun StorEdge QFS 및 Sun StorEdge SAM-FS 소프트웨어는 특정 Sun Solaris 시 스템 파일에 정보를 추가합니다. 이러한 시스템 파일은 ASCII 텍스트 파일입니다. Sun Solaris는 이러한 파일을 사용하여 이름이 아니라 번호를 통해 로드 가능한 커널 모듈을 식별합니다.

Sun StorEdge QFS 및 Sun StorEdge SAM-FS 소프트웨어는 다음 파일에 정보를 추가합 니다.

<span id="page-289-3"></span>■ /etc/name\_to\_major. 이 파일은 드라이버를 주요 번호로 매핑합니다. Sun StorEdge SAM-FS 소프트웨어는 이 파일을 사용합니다. samst 및 samrd 주요 번호 는 Sun Solaris 소프트웨어에 의해 사용 중인 주요 번호에 따라 달라질 수 있습니다. 시스템은 [코드 예](#page-289-0) B-1에 표시된 행을 추가합니다.

<span id="page-289-0"></span>**코드 예 B-1** /etc/name\_to\_major에 추가된 행

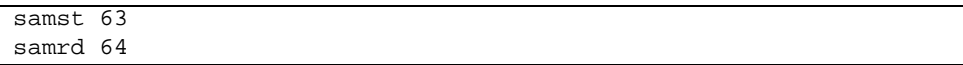

■ /etc/security/auth\_attr. 이 파일은 권한 설명 데이터베이스이며 Sun StorEdge QFS 및 Sun StorEdge SAM-FS 소프트웨어에서 사용합니다. 시스템은 [코](#page-289-1) [드 예](#page-289-1) B-2에 표시된 행을 추가합니다.

<span id="page-289-1"></span>**코드 예 B-2** /etc/security/auth\_attr에 추가된 행

com.sun.netstorage.samqfs.web.read:::SAM-FS Read Access:: com.sun.netstorage.samqfs.web.write:::SAM-FS Write Access:: com.sun.netstorage.samqfs.web.\*:::SAM-FS All Access::

■ /etc/user\_attr. 이 파일은 확장된 사용자 속성 데이터베이스로써 SAM-OFS Manager는 이 파일을 사용합니다. 시스템은 [코드 예](#page-289-2) B-3에 표시된 행을 추가합니다.

<span id="page-289-2"></span>**코드 예 B-3** /etc/user\_attr에 추가된 행

SAMadmin::::type=role;auths=com.sun.netstorage.samqfs.web.\* samadmin::::type=normal;roles=SAMadmin

# 명령 참조

Sun StorEdge QFS 및 Sun StorEdge SAM-FS 환경은 파일 시스템, 데몬, 프로세스, 다양한 명령 유형(사용자, 관리자 등), 도구로 구성됩니다. 이 절은 Sun StorEdge QFS 및 Sun StorEdge SAM-FS 소프트웨어 배포에 포함되어 있는 명령을 설명합니다.

Sun StorEdge QFS 및 Sun StorEdge SAM-FS 명령은 표준 UNIX 파일 시스템 명령과 함께 사용할 수 있습니다. 일부 명령들은 한 제품에만 특정합니다. 모든 명령은 UNIX 매뉴얼 (1) 페이지에 설명되어 있습니다.

*Sun StorEdge QFS* 및 *Sun StorEdge SAM-FS* 파일 시스템 관리 안내서 에 데몬에 대한 개 요 정보가 있지만 개별적인 데몬들은 적절한 문서 세트에서 설명됩니다.

이 부록에서는 Sun StorEdge QFS 또는 Sun StorEdge SAM-FS 소프트웨어와 사용할 수 있는 명령의 종류를 소개합니다. 자세한 정보는 소프트웨어 배포에 포함되어 있는 매뉴 얼 페이지를 참조하십시오.

본 부록에서는 다음 주제를 다룹니다.

- 270 [페이지의](#page-291-0) "사용자 명령"
- 271 [페이지의](#page-292-0) "일반 시스템 관리자 명령"
- 272 [페이지의](#page-293-0) "파일 시스템 명령"
- 273 페이지의 "자동화 [라이브러리](#page-294-0) 명령"
- 274 [페이지의](#page-295-0) "아카이버 명령"
- 274 [페이지의](#page-295-1) "특수 유지 보수 명령"
- 275 [페이지의](#page-296-0) "사용자 정의 가능 사이트 스크립트"
- 276 페이지의 "[애플리케이션](#page-297-0) 프로그래머 인터페이스"
- 276 페이지의 "작동 [유틸리티](#page-297-1)"

# <span id="page-291-0"></span>사용자 명령

<span id="page-291-15"></span>기본적으로 파일 시스템은 최종 사용자에게 공개되어 있습니다. 그러나 사이트 관행에 따라 사이트에서 사용자가 일부 명령어를 사용하여 특정 작동의 미세 조정을 허용할 수 있습니다. 표 [C-1](#page-291-1)에 이러한 명령의 요약이 나옵니다.

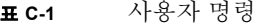

<span id="page-291-16"></span><span id="page-291-14"></span><span id="page-291-13"></span><span id="page-291-12"></span><span id="page-291-11"></span><span id="page-291-10"></span><span id="page-291-9"></span><span id="page-291-8"></span><span id="page-291-7"></span><span id="page-291-6"></span><span id="page-291-5"></span><span id="page-291-4"></span><span id="page-291-3"></span><span id="page-291-2"></span><span id="page-291-1"></span>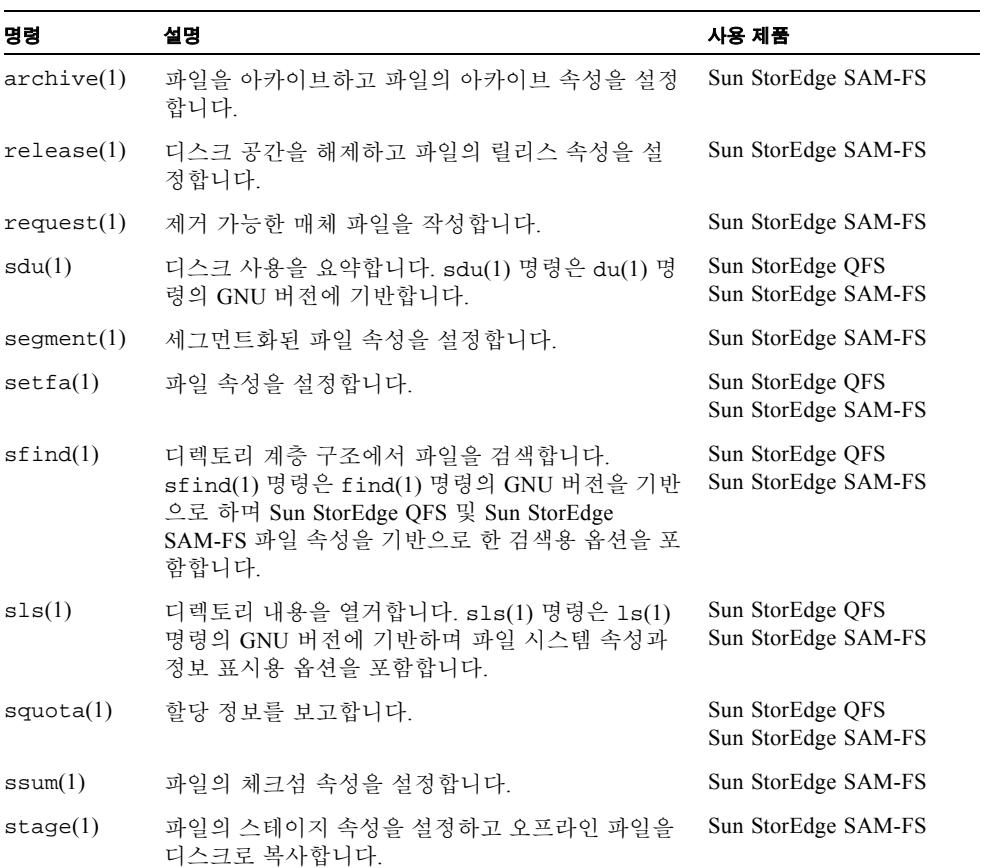

# <span id="page-292-0"></span>일반 시스템 관리자 명령

<span id="page-292-8"></span>표 [C-2](#page-292-1)는 시스템을 유지 및 관리하기 위해 사용할 수 있는 명령을 요약합니다.

**표 C-2** 일반 시스템 관리자 명령

<span id="page-292-7"></span><span id="page-292-6"></span><span id="page-292-5"></span><span id="page-292-4"></span><span id="page-292-3"></span><span id="page-292-2"></span><span id="page-292-1"></span>

| 명령                              | 설명                                                                                                    | 사용 제품                                                      |
|---------------------------------|----------------------------------------------------------------------------------------------------|------------------------------------------------------------|
| $s$ amadm $(1M)$                | sam-mgmtrpcd 데몬을 시작 또는 중<br>지합니다.                                                                                                    | Sun StorEdge QFS<br>Sun StorEdge SAM-FS<br>SAM-QFS Manager |
| $s$ amcmd $(1M)$                | 하나의 samu(1M) 운영자 인터페이스<br>유틸리티를 실행합니다.                                                                                                    | Sun StorEdge QFS<br>Sun StorEdge SAM-FS                    |
| $s$ amd $(1M)$                  | 제거 가능한 로봇식 매체 데몬을 시작<br>하거나 중지합니다.                                                                                                    | Sun StorEdge SAM-FS                                        |
| samexplorer(1M)                 | Sun StorEdge QFS 또는 Sun StorEdge<br>SAM-FS 진단 보고 스크립트를 생성합<br>니다.                                                                          | Sun StorEdge QFS<br>Sun StorEdge SAM-FS                    |
| $\texttt{samqfsmgr\_setup}(1M)$ | SAM-QFS Manager 소프트웨어를 설치,<br>제거 및 업그레이드합니다.                                                                                               | SAM-QFS Manager                                            |
| samet(1M)                       | Sun StorEdge SAM-FS 설정을 변경합<br>니다.                                                                                                    | Sun StorEdge SAM-FS                                        |
| samu(1M)                        | 전체 화면의 텍스트 기반 우영자 인터<br>페이스를 호출합니다. 이 인터페이스<br>는 curses(3X) 소프트웨어 라이브러<br>리에 기반합니다. samu 유틸리티는 장<br>치 상태를 표시하며 운영자의 자동화<br>된 파일 제어를 허용합니다. | Sun StorEdge QFS<br>Sun StorEdge SAM-FS                    |

# <span id="page-293-0"></span>파일 시스템 명령

<span id="page-293-15"></span>표 [C-3](#page-293-1)은 파일 시스템을 유지하기 위해 사용할 수 있는 명령을 요약합니다.

#### <span id="page-293-1"></span>**표 C-3** 파일 시스템 명령

<span id="page-293-14"></span><span id="page-293-13"></span><span id="page-293-12"></span><span id="page-293-11"></span><span id="page-293-10"></span><span id="page-293-9"></span><span id="page-293-8"></span><span id="page-293-7"></span><span id="page-293-6"></span><span id="page-293-5"></span><span id="page-293-4"></span><span id="page-293-3"></span><span id="page-293-2"></span>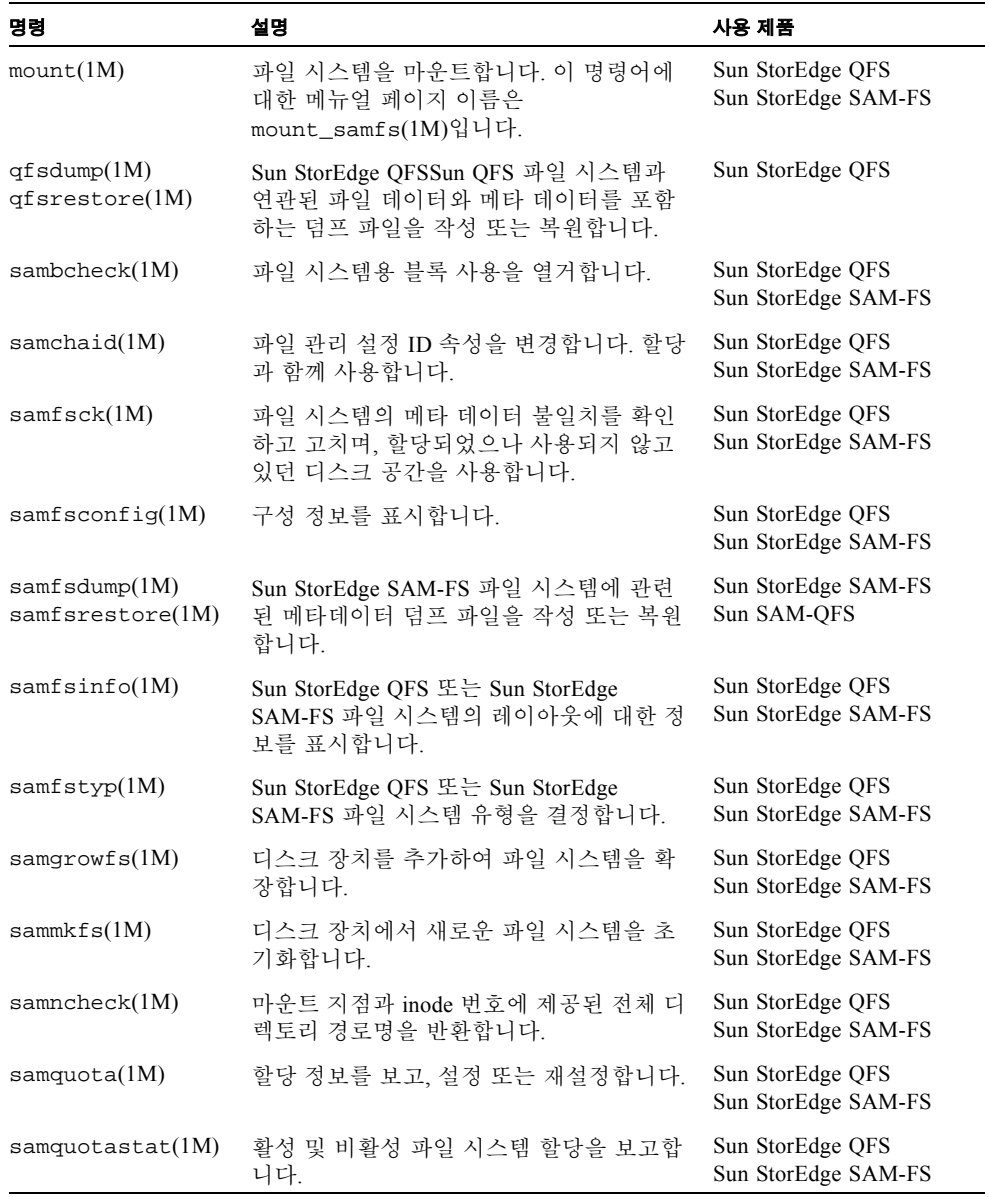

#### **표 C-3** 파일 시스템 명령 *(*계속*)*

<span id="page-294-14"></span><span id="page-294-13"></span><span id="page-294-12"></span>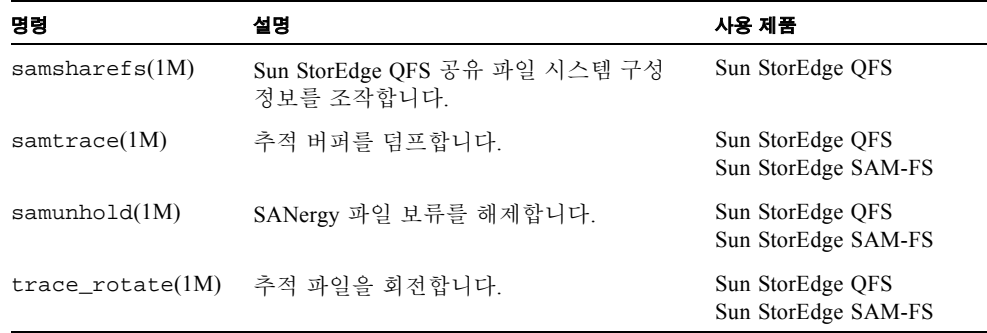

# <span id="page-294-16"></span><span id="page-294-0"></span>자동화 라이브러리 명령

<span id="page-294-17"></span>표 [C-4](#page-294-1)는 Sun StorEdge SAM-FS 환경 내의 자동화 라이브러리 및 장치를 구성, 초기화 및 유지하는 데 사용할 수 있는 자동화 라이브러리 명령을 요약합니다.

<span id="page-294-1"></span>**표 C-4** 자동화 라이브러리 명령

<span id="page-294-18"></span><span id="page-294-15"></span><span id="page-294-11"></span><span id="page-294-10"></span><span id="page-294-9"></span><span id="page-294-8"></span><span id="page-294-7"></span><span id="page-294-6"></span><span id="page-294-5"></span><span id="page-294-4"></span><span id="page-294-3"></span><span id="page-294-2"></span>

| 명령                                       | 설명                                                                                                    |
|------------------------------------------|----------------------------------------------------------------------------------------------------|
| auditslot(1M)                            | 지정된 자동화 라이브러리에서 단일 매체 카트리지 슬롯을 감사합니다.                                                                                          |
| build $cat(1M)$                          | 자동화 라이브러리용 매체 카탈로그 파일을 구성합니다. 선택적으로 카탈<br>로그 파일을 상주시킬 수 있습니다.                                                                  |
| chmed(1M)                                | 특정 카트리지의 라이브러리 카탈로그 플래그와 값을 설정하거나 지울 수<br>있습니다.                                                                                |
| cleandrive(1M)                           | 테이프 드라이브에 클리닝 테이프 로드를 요청합니다.                                                                                                   |
| $dump_cat(1M)$                           | 다양한 ASCII 형식의 바이너리 카탈로그 파일 컨텐츠를 표시합니다.                                                                                         |
| import(1M)<br>$same$ <i>xport</i> $(1M)$ | 우편함에 카트리지를 배치하여 라이브러리에서 카트리지를 가져오거나<br>내보낼 수 있습니다. 네트워크 첨부 라이브러리의 경우 이 명령은 라이브<br>러리 카탈로그를 업데이트하지만 물리적으로 카트리지를 이동시키지는<br>않습니다. |
| $s$ amload $(1M)$<br>unload(M)           | 지정된 장치의 카트리지를 로드 또는 언로드합니다.                                                                                                    |
| move(1M)                                 | 하나의 슬롯에서 다른 슬롯으로 카트리지를 이동합니다.                                                                                                  |
| odlabel(1M)                              | Sun StorEdge SAM-FS 시스템과 사용하기 위해 광 디스크를 레이블합니다.                                                                                |
| samdev(1M)                               | 논리적 장치 항목인 /dev/samst를 추가합니다. 자동화 라이브러리, 광디<br>스크, 테이프 드라이브 정보와 통신하기 위해 사용합니다.                                                 |
| tplabel(1M)                              | Sun StorEdge SAM-FS 시스템과 사용하기 위해 테이프를 레이블합니다.                                                                                  |

# <span id="page-295-0"></span>아카이버 명령

<span id="page-295-24"></span>표 [C-5](#page-295-2)은 Sun StorEdge SAM-FS 환경 내에서 아카이버의 작업을 제어하는 명령을 요약합 니다.

<span id="page-295-2"></span>**표 C-5** 아카이버 명령

<span id="page-295-21"></span><span id="page-295-6"></span><span id="page-295-5"></span>

| 명령                           | 설명                                    |
|------------------------------|---------------------------------------|
| archiver(1M)                 | 아카이버 명령 파일에서 구무의 완성도와 의미의 정확성을 평가합니다. |
| archiver.sh(1M)              | 예외적인 아카이버 이벤트를 로그합니다.                 |
| showqueue(1M)                | 아카이버 대기 파일의 컨텐츠를 표시합니다.               |
| reserve(1M)<br>unreserve(1M) | 볼륨을 저장 및 저장 해지합니다.                    |

## <span id="page-295-14"></span><span id="page-295-1"></span>특수 유지 보수 명령

표 [C-6](#page-295-3)은 Sun StorEdge SAM-FS 환경에서 사용할 수 있는 다양한 유지 보수 명령을 요약 합니다.

<span id="page-295-3"></span>**표 C-6** 특수 유지 보수 명령

<span id="page-295-23"></span><span id="page-295-22"></span><span id="page-295-20"></span><span id="page-295-19"></span><span id="page-295-18"></span><span id="page-295-17"></span><span id="page-295-16"></span><span id="page-295-15"></span><span id="page-295-13"></span><span id="page-295-12"></span><span id="page-295-11"></span><span id="page-295-10"></span><span id="page-295-9"></span><span id="page-295-8"></span><span id="page-295-7"></span><span id="page-295-4"></span>

| 명령                        | 설명                                                                                                    |
|---------------------------|----------------------------------------------------------------------------------------------------|
| $arcitive\_audit(1M)$     | 각 카트리지에 모든 아카이브된 파일의 보고서를 생성합니다.                                                                                               |
| dmpshm(1M)                | 공유 메모리 세그먼트를 덤프합니다.                                                                                                    |
| $\alpha$ exarchive $(1M)$ | 아카이브 복사본을 조작(교환)합니다.                                                                                                    |
| itemize(1M)               | 광디스크 목록을 작성합니다.                                                                                                    |
| reach(1M)<br>unreach(1M)  | 다시 아카이브된 아카이브 항목을 표시 또는 표시 해제합니다.                                                                                              |
| $sam-recycler(1M)$        | 아카이브 매체에서 만료된 아카이브 복사본이 사용하던 공간을 사용<br>합니다.                                                                                    |
| $sam-releaser(1M)$        | 온라인 디스크 캐시 파일 시스템에서 디스크 공간을 해제합니다.                                                                                             |
| samdev(1M)                | Sun StorEdge SAM-FS 파일 시스템에 의해 사용되는 실제 장치를 지<br>정하는 /dev/samst 디렉토리의 심볼릭 링크를 작성합니다. 이 명령<br>은 UNIX의 makedev(1M) 명령과 기능이 유사합니다. |
| samet(1M)                 | Sun StorEdge SAM-FS 작동에 사용된 변수를 변경 또는 표시합니다.                                                                                   |
| $set\_admin(1M)$          | 관리자 명령어를 실행할 관리자 그룹용 승인을 추가 또는 제거해야<br>합니다.                                                                                    |
| $set\_state(1M)$          | Sun StorEdge SAM-FS 장치의 상태를 설정합니다.                                                                                             |

#### **표 C-6** 특수 유지 보수 명령 *(*계속*)*

<span id="page-296-8"></span>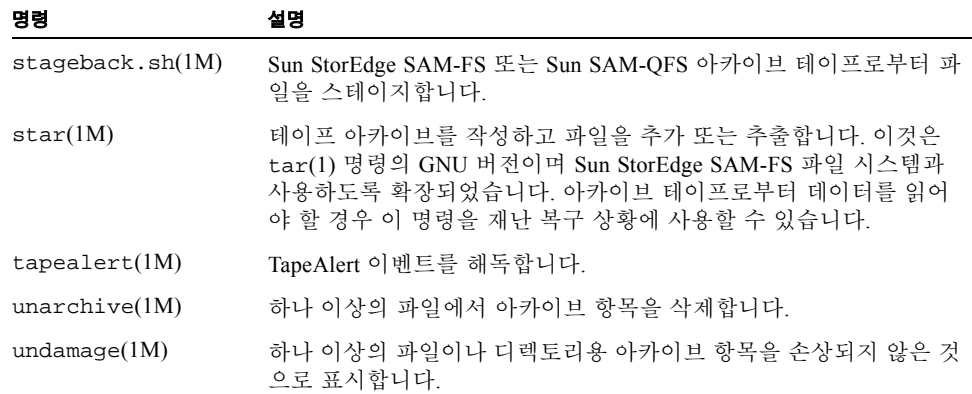

## <span id="page-296-13"></span><span id="page-296-12"></span><span id="page-296-11"></span><span id="page-296-10"></span><span id="page-296-0"></span>사용자 정의 가능 사이트 스크립트

표 [C-7](#page-296-1)은 Sun StorEdge SAM-FS 환경을 모니터 및 제어하는 데 사용할 수 있는 사용자 정 의 가능 사이트 스크립트를 요약합니다. 기본적으로 소프트웨어는

/opt/SUNWsamfs/examples의 스크립트들을 설치합니다.

/opt/SUNWsamfs/examples에서 /etc/opt/SUNWsamfs/scripts로 스크립트를 이동하고 사이트에 원하는 작업을 수행하도록 수정할 수 있습니다. 이러한 스크립트에 대한 자세한 내용은 각각의 매뉴얼 페이지를 참조하십시오.

<span id="page-296-1"></span>**표 C-7** 사용자 정의 가능 사이트 스크립트

<span id="page-296-9"></span><span id="page-296-7"></span><span id="page-296-6"></span><span id="page-296-5"></span><span id="page-296-4"></span><span id="page-296-3"></span><span id="page-296-2"></span>

| 스크립트                    | 설명                                                                  |
|-------------------------|---------------------------------------------------------------------|
| $dev_down.sh(1M)$       | 장치를 따로 적어두거나 표시를 해둔 경우 root로 전자우편을 보냅<br>니다.                        |
| $load\_notify.sh(1M)$   | Sun StorEdge SAM-FS 소프트웨어가 라이브러리 밖에 있는 카트리<br>지를 요청할 때 운영자에게 통지합니다. |
| $log\_rotate.sh(1M)$    | 로그 파일을 회전합니다.                                                       |
| recover.sh(1M)          | 최신 samfsdump(1M)을 처리한 후 아카이브된 파일을 복구합니다.                            |
| restore.sh(1M)          | 온라인 또는 부부적인 온라인 상태로 파일을 복워합니다.                                      |
| stageback.sh(1M)        | 아카이브 매체로부터 파일을 스테이지합니다.                                             |
| $\text{tarback.sh}(1M)$ | 아카이브 매체로부터 파일을 재로드합니다.                                              |

## <span id="page-297-10"></span><span id="page-297-3"></span><span id="page-297-0"></span>애플리케이션 프로그래머 인터페이스

<span id="page-297-8"></span><span id="page-297-6"></span><span id="page-297-5"></span>사용자 애플리케이션에소 파일 시스템 요청을 하기 위해 애플리케이션 프로그래머 인 터페이스(API)를 사용할 수 있습니다. 파일 시스템이 실행되는 시스템으로 지역 또는 원격 요청을 작성할 수 있습니다. API는 libsam 및 libsamrpc 라이브러리로 구성됩 니다. 이러한 라이브러리에는 파일 상태 얻기, 파일에 대한 아카이브, 릴리스 및 스테이 지 속성 설정, 자동화 라이브러리의 라이브러리 카탈로그 조작을 위한 라이브러리 루틴 이 포함되어 있습니다. sam-rpcd 원격 절차 호출 데몬은 원격 요청을 다룹니다. sam-rpcd 데몬을 자동으로 시작하려면 defaults.conf 파일의 samrpc=on을 설정 합니다.

API에 대한 자세한 내용을 보려면 intro\_libsam(3) 매뉴얼 페이지를 참조하십시오. 이 매뉴얼 페이지는 libsam 및 libsamrpc 라이브러리 루틴을 사용하기 위한 개략적 정보를 제공합니다.

## <span id="page-297-1"></span>작동 유틸리티

<span id="page-297-4"></span>Sun StorEdge SAM-FS 환경 내에서 samu(1M) 운영자 유틸리티 및 SAM-QFS Manager를 사용하여 기본 작동을 수행할 수 있습니다. 표 [C-8](#page-297-2)는 작동 도구를 요약합니다.

<span id="page-297-2"></span>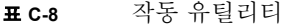

<span id="page-297-9"></span><span id="page-297-7"></span>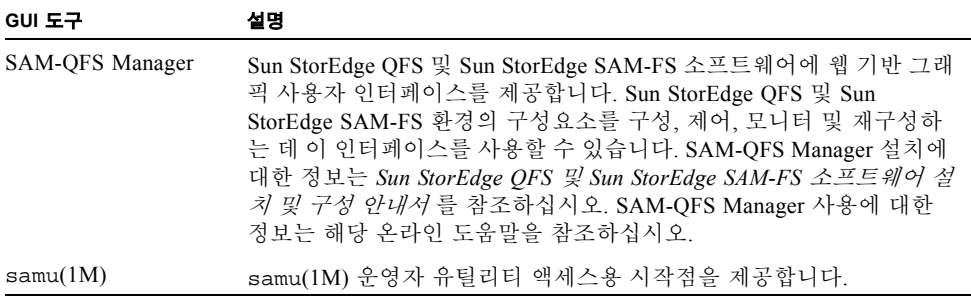

# 용어 해설

# A

지정 가능한 저장소 Sun StorEdge QFS 또는 Sun StorEdge SAM-FS 파일 시스템을 통해 사용자가 참조 하는 온라인, 근거리, 오프사이트 및 오프라인 저장소를 포함한 저장 공간

아카이브 매체 아카이브 파일이 쓰여지는 매체. 아카이브 매체는 라이브러리에서 제거 가능한 테이프 또는 광자기 카트리지가 될 수 있습니다. 또한 아카이브 매체는 다른 시스 템에서 마운트 지점이 될 수 있습니다.

- 아카이브 저장소 아카이브 매체에 만들어진 파일 데이터의 복사본.
	- 아카이버 파일 복사를 제거 가능한 카트리지로 자동 제어하는 아카이브 프로그램.
	- 감사**(**전체**)** VSN을 확인하기 위해 카트리지를 로드하는 프로세스. 광자기 카트리지의 경우, 용량 및 공간 정보가 파악되고 자동화 라이브러리의 카탈로그에 입력됩니다.
- 자동화 라이브러리 운영자의 간섭 없이 제거 가능한 매체 카트리지를 자동으로 로드 및 언로드하기 위해 설계된 로봇 제어 장치. 자동화 라이브러리에는 하나 이상의 드라이브와 카 트리지를 저장소 슬롯 및 드라이브로 이동하는 전송 장치가 포함됩니다.

## B

- 백업 저장소 예기치 않은 손실을 대비하기 위한 파일 모음의 스냅샷. 백업에는 파일의 속성 및 관련 데이터가 모두 포함됩니다.
- 블록 할당 맵 디스크에서 사용 가능한 저장소의 블록 및 해당 블록이 사용 중이거나 사용 가능 한지의 여부를 나타내는 비트맵.
	- 블록 크기 DAU를 참조하십시오.
- 카트리지 데이터 기록을 위한 매체를 포함하고 있는 물리적인 엔티티. 테이프 또는 광 디스 크입니다. 하나의 매체, 볼륨 또는 미디어라고도 합니다.
- 카탈로그 자동화 라이브러리에서 VSN 레코드. 각 자동화 라이브러리에는 하나의 카탈로그 가 있고, 사이트에는 모든 자동화 라이브러리에 대한 하나의 기록자가 있습니다.
- 클라이언트 서버 한 사이트의 프로그램에서 다른 사이트의 프로그램에 요청을 보내고 응답을 기다 리는 분산 시스템의 상호 작용 모델. 요청하는 프로그램을 클라이언트라고 합니 다. 응답을 제공하는 프로그램을 서버라고 합니다.
	- 연결 안정적인 스트림 전달 서비스를 제공하는 두 개의 프로토콜 모듈 사이의 경로. TCP 연결은 한 컴퓨터의 TCP 모듈에서 다른 컴퓨터의 TCP 모듈로 확장됩니다.

# D

- 데이터 장치 Sun StorEdge QFS 또는 Sun StorEdge SAM-FS 파일 시스템의 경우, 파일 데이터가 저장되는 장치 또는 장치 그룹
	- **DAU** (디스크 할당 장치) 온라인 저장소의 기본 단위. 블록 크기라고도 합니다.

또한 Sun StorEdge QFS 파일 시스템은 16킬로바이트에서 65,528킬로바이트까지 완전히 조정 가능한 DAU를 지원합니다. 지정하는 DAU는 8킬로바이트의 배수여 야 합니다.

Sun StorEdge SAM-FS 파일 시스템인 작은 DAU와 큰 DAU 모두를 지원합니다. 작 은 DAU는 4킬로바이트(2<sup>14</sup> 또는4096바이트)입니다. 큰 DAU는 16, 32 또는 64킬 로바이트입니다. 사용 가능한 DAU 크기 쌍은 4와 16, 4와 32 및 4와 64입니다.

- 장치 로그 장치 문제 분석에 사용되는 장치별 오류 정보를 제공하는 구성 가능한 기능.
- 장치 스캐너 수동으로 마운트되는 모든 제거 가능한 장치의 존재 유무를 정기적으로 모니터하 고 사용자 또는 기타 프로세스에 의해 요구될 수 있는 마운트된 카트리지의 존재 유무를 감지하는 Sun StorEdge SAM-FS 파일 시스템 내의 소프트웨어.
- 직접 액세스 근거리 파일을 디스크 캐시로 가져올 필요 없이 아카이브 매체에서 바로 액세스 할 수 있는 파일 속성(전혀 스테이지되지 않음).

#### 직접 연결된 라이브러

리 SCSI 인터페이스를 사용하여 서버에 직접 연결된 자동화 라이브러리. SCSI 연결 라이브러리는 자동화 라이브러리에 SCSI 표준을 사용하여 Sun StorEdge SAM-FS 소프트웨어에서 직접 제어합니다.

- 직접 **I/O** 대형 블록이 정렬된 순차적 I/O에 사용된 속성. setfa(1) 명령의 -D 옵션은 직접 I/O 옵션입니다. 이 옵션은 파일 또는 디렉토리에 대해 직접 I/O 속성을 설정합니 다. 디렉토리에 적용되면 직접 I/O 속성이 상속됩니다.
- 디렉토리 파일 시스템 내에서 다른 파일 및 디렉토리를 가리키는 파일 데이터 구조.
- 디스크 할당 단위 DAU를 참조하십시오.
	- 디스크 버퍼 Sun SAM-소프트웨어를 사용하는 경우, 디스크 버퍼는 클라이언트에서 서버로 데 이터를 아카이브할 때 사용되는 서버 시스템의 버퍼입니다.
	- 디스크 캐시 Sun StorEdge SAM-FS 파일 시스템 소프트웨어에서 디스크가 상주하는 부분. 온라 인 디스크 캐시와 아카이브 매체 사이에서 데이터 파일을 만들고 관리하는 데 사 용됩니다. 개별 디스크 파티션 또는 전체 디스크가 디스크 캐시로 사용될 수 있습 니다.
- 디스크 공간 임계값 사용자가 사용할 수 있도록 관리자가 정의한 디스크 공간의 양. 적합한 디스크 캐 시 사용 범위를 정의합니다. 상한 임계값은 디스크 캐시 사용량의 최대 수준을 나 타냅니다. 하한 임계값은 디스크 캐시 사용량의 최소 수준을 나타냅니다. 릴리서 는 이와 같이 미리 정의된 디스크 공간 임계값을 기준으로 디스크 캐시 사용량을 제어합니다.
- 디스크 스트라이프 여러 디스크에 걸쳐 파일을 기록하는 프로세스로, 액세스 성능이 높아지고 전체 적인 저장 용량이 증가합니다. 스트라이프 항목도 참조하십시오.
	- 드라이브 제거 가능한 미디어 볼륨 사이에 데이터를 전송하기 위한 메커니즘.

## E

- 이더넷 근거리, 패킷 스위칭 네트워크 기술. 원래는 동축 케이블용으로 개발되었으며, 현 재는 STP(shielded twisted-pair) 케이블을 통해 사용되고 있습니다. 이더넷은 초당 10 또는 100메가바이트 LAN입니다.
- 위치 배열 파일에 할당된 각 데이터 블록이 디스크의 어디에 위치하는지 정의하는 파일 inode 내의 배열.

## $\mathbf F$

- **패밀리 장치 세트** 패밀리 세트를 참조하십시오.
	- 패밀리 세트 디스크 모음이나 자동화 라이브러리 내의 드라이브와 같이 독립적인 물리적 장치 의 그룹으로 표현되는 저장 장치. 또한 저장소 패밀리 세트를 참조하십시오.
		- **FDDI** (광섬유 분산 데이터 인터페이스) 100MB/초 광섬유 LAN.

#### **용어 해설 279**

광섬유 채널 장치간에 고속의 직렬 통신을 지정하는 ANSI 표준. 광섬유 채널은 SCSI-3에서 버 스 아키텍처 중 하나로 사용됩니다.

# 광섬유 분산 데이터 인터

- 페이스 FDDI를 참조하십시오.
- 파일 시스템 파일 및 디렉토리의 계층적 모음.
- 파일 시스템별 명령 전역 명령을 사용하는 아카이버 및 릴리서 명령으로, 특정 파일 시스템에 따라 다 르고 fs =로 시작됩니다. 파일 시스템별 명령은 다음 fs = 명령행이 오거나 파 일의 끝에 도달할 때까지 적용됩니다. 여러 명령이 파일 시스템에 영향을 미칠 경 우, 파일 시스템별 명령은 전역 명령보다 우선합니다.
	- **FTP** (파일 전송 프로토콜) TCP/IP 네트워크를 통해 두 호스트 사이에 파일을 전송하기 위한 인터넷 프로토콜.

# G

- 전역 명령 모든 파일 시스템에 적용되고 첫 번째 fs = 행 앞에 나타나는 아카이버 및 릴리 서 명령.
- 유예 기간 디스크 할당량에서 사용자가 자신의 소프트 제한에 도달한 후 파일을 작성하거나 저장소를 할당할 수 있는 시간.

## H

하드 제한 디스크 할당량에서 사용자가 초과할 수 없는 파일 시스템 리소스, 블록 및 inode에 대한 최대 한도.

## I

간접 블록 저장소 블록의 목록을 포함하는 디스크 블록. Sun StorEdge QFS 및 Sun StorEdge SAM-FS 파일 시스템에는 최고 세 레벨의 간접 블록이 있습니다. 첫 번째 레벨 간 접 블록은 데이터 저장에 사용되는 블록 목록을 포함합니다. 두 번째 레벨 간접 블 록은 첫 번재 레벨 간접 블록 목록을 포함합니다. 세 번째 레벨 간접 블록은 두 번 재 레벨 간접 블록 목록을 포함합니다.

- **inode** 인덱스 노드(index node). 파일을 기술하기 위해 파일 시스템에 의해 사용되는 데 이터 구조. inode는 이름 이외의 파일과 관련된 모든 속성을 기술합니다. 속성에는 소유권, 액세스, 권한, 크기 및 디스크 시스템에서 파일 위치가 포함됩니다.
- **inode** 파일 파일 시스템에 상주하는 모든 파일에 대한 inode 구조를 포함하는 특수한 파일 (.inodes). 모든 Sun StorEdge QFS 및 Sun StorEdge SAM-FS inode 길이는 512 바 이트입니다. Inode 파일은 Sun StorEdge QFS 파일 시스템의 파일 데이터에서 분리 된 메타 데이터 파일입니다.

# K

커널 기본적인 시스템 장치를 제공하는 중앙 제어 프로그램. UNIX 커널은 프로세스 작 성 및 관리, 파일 시스템 액세스 기능 제공, 일반적인 보안 제공, 통신 장치 제공 등 을 수행합니다.

# $\mathbf{L}$

- **LAN** 근거리 통신망(Local Area Network).
- 임대 Sun StorEdge QFS 공유 파일 시스템에서, 클라이언트 호스트에게 임대가 유효한 동안 파일에 대한 작업을 수행할 수 있는 권한을 부여합니다. 메타 데이터 서버는 각 클라이언트 호스트에게 임대를 부여합니다. 파일 작업을 계속 수행할 수 있도 록 필요에 따라 임대를 갱신할 수 있습니다
- 라이브러리 자동화 라이브러리를 참조하십시오.
- 라이브러리 카탈로그 카탈로그를 참조하십시오.
	- 로컬 파일 시스템 Sun Cluster의 한 노드에 설치되고 또 다른 노드에 크게 사용할 수 없는 파일 시스 템. 또한 독립형 서버에 설치된 파일 시스템.
		- **LUN** 논리적 단위 번호(Logical Unit Number).

## M

- **mcf** 마스터 구성 파일. Sun StorEdge QFS 또는 Sun StorEdge SAM-FS 환경 내에서 장치 (토폴로지) 사이의 관계를 정의하는 초기화 시 읽게 되는 파일.
- 매체 테이프 또는 광 디스크 카트리지.
- 매체 리사이클 적게 사용하는 아카이브 매체 리사이클 또는 재사용 프로세스. 적게 사용하는 아 카이브 매체는 활성 파일이 거의 없는 아카이브 매체입니다.
	- 메타 데이터 데이터에 대한 데이터. 메타 데이터는 디스크에서 파일의 정확한 데이터 위치를 찾는 데 필요한 인덱스 정보입니다. 파일, 디렉토리, 액세스 제어 목록, 심볼 링크, 제거 가능한 매체, 세그먼트된 파일 및 세그먼트된 파일의 인덱스에 대한 정보로 구성됩니다. 데이터가 손실된 경우, 손실된 데이터를 복원하려면 먼저 데이터를 찾는 메타 데이터가 복원되어야 하므로 메타 데이터는 보호되어야 합니다.
- 메타 데이터 장치 Sun StorEdge QFS 파일 시스템 메타 데이터가 저장되는 별도의 장치(예: 독립적으 로 작동하는 디스크 또는 미러 장치). 파일 데이터와 메타 데이터를 분리하면 성능 을 높일 수 있습니다. mcf 파일에서 메타 데이터 장치는 ma 파일 시스템 내에서 mm 장치로 선언됩니다.
	- 미러 쓰기 단일 디스크 장애 발생 시 데이터 손실을 막기 위해 별도의 디스크 세트에 두 개의 파일 복사본을 유지하는 프로세스.
	- 마운트 지점 파일 시스템이 마운트되는 디렉토리.

#### 다중 판독기 파일 시스

템 Sun StorEdge QFS 다중 판독기 파일 시스템은 여러 호스트에서 마운트될 수 있는 파일 시스템을 지정할 수 있는 단일 작성기, 다중 판독기 기능입니다. 여러 호스트 가 파일 시스템을 읽을 수 있지만, 하나의 호스트만 파일 시스템에 쓸 수 있습니다 . 다중 판독기 호스트는 mount(1M) 명령에서 -o reader 옵션으로 지정됩니다. 단일 작성기 호스트는 mount(1M) 명령에서 -o writer 옵션으로 지정됩니다. mount(1M) 명령에 대한 자세한 내용은 mount\_samfs(1M) 매뉴얼 페이지를 참 조하십시오.

## N

- 이름 공간 파일, 해당 속성 및 해당 저장 위치를 식별하는 파일 모음의 메타 데이터 부분.
- 근거리 저장소 액세스하기 위해 로봇에 의한 마운트를 필요로 하는 제거 가능한 매체 저장소. 근 거리 저장소는 일반적으로 온라인 저장소보다 가격이 저렴하지만, 더 많은 액세 스 시간을 필요로 합니다.

#### 네트워크로 연결된 자동

- 화 라이브러리 StorageTek, ADIC/Grau, IBM, Sony 등 벤더에서 제공한 소프트웨어 패키지를 사용 하여 제어되는 라이브러리. Sun StorEdge SAM-FS 파일 시스템은 자동화 라이브러 리용으로 특별히 디자인된 Sun StorEdge SAM-FS 매체 교환기 데몬을 사용하는 업 체 소프트웨어와 인터페이스합니다.
	- **NFS** 네트워크 파일 시스템(Network File System). 유형이 다른 환경에서 원격 파일 시 스템에 대한 투명한 액세스를 제공하는 Sun의 분산 파일 시스템.
	- **NIS** SunOS 4.0(최소) Network Information Service. 네트워크에서 시스템 및 사용자에 대한 주요 정보를 포함하고 있는 분산 네트워크 데이터베이스. NIS 데이터베이스 는 주 서버(master server) 및 모든 종 서버(slave server)에 저장됩니다.

# O

오프라인 저장소 로드를 위해 운영자의 간섭이 필요한 저장소. 외부 사이트 저장소 서버와 떨어져 있고, 재난 복구를 위해 사용되는 저장소.

온라인 저장소 즉시 사용이 가능한 저장소(예: 디스크 캐시 저장소).

## P

파티션 장치의 일부 또는 광자기 카트리지의 한 면.

사전 할당 파일에 쓰기 위해 디스크 캐시에서 연속되는 공간을 확보하는 프로세스. 따라서 공간이 연속으로 유지됩니다. 사전 할당은 크기가 0인 파일에 대해서만 수행될 수 있습니다. 즉, setfa -l 명령은 크기가 0인 파일에 대해서만 지정할 수 있습니다 . 자세한 내용은 setfa(1) 매뉴얼 페이지를 참조하십시오.

#### 미리 보기 요청의 우선 순

위 지정 바로 처리할 수 없는 아카이브 및 스테이지 요청에 대한 우선 순위 지정.

가상 장치 연결된 하드웨어가 없는 소프트웨어 하위 시스템 또는 드라이버.

## $\Box$

할당량 사용자가 사용할 수 있는 시스템 리소스의 양.

## R

- **RAID** 독립된 디스크의 중복 배열(Redundant Array of Inexpensive/Independent Disks). 파 일을 안정적으로 저장하기 위해 여러 독립 디스크를 사용하는 디스크 기술. 단일 디스크 장애로 인한 데이터 손실로부터 보호하고, 결함을 해결하는 디스크 환경 을 제공하며, 개별 디스크보다 더 높은 처리량을 제공합니다.
- 리사이클러 만료된 아카이브 복사본이 차지하는 카트리지의 공간을 사용하는 Sun StorEdge SAM-FS 유틸리티.
- 릴리스 우선 순위 여러 가중치와 해당 파일 등록 정보를 곱한 후 결과를 합산하여 파일 시스템 내에 서 파일의 릴리스 우선 순위를 계산하는 방식.
	- 릴리서 아카이브된 파일을 확인하고 해당 디스크 캐시 복사본을 릴리스해서 더 많은 디 스크 캐시 공간을 사용하는 Sun StorEdge SAM-FS 구성요소 릴리서는 온라인 디스 크 저장소의 양을 상한 및 하한 임계값으로 자동 조절합니다.
- 원격 프로시저 호출 RPC를 참조하십시오.
- 제거 가능한 매체 파일 자기 테이프 또는 광 디스크 카트리지와 같은 제거 가능한 매체 카트리지에서 직 접 액세스할 수 있는 특수한 유형의 사용자 파일. 아카이브 및 스테이지 파일 데이 터를 쓰는 데도 사용됩니다.
	- 로봇 저장소 슬롯과 드라이브 사이에 카트리지를 옮기는 자동화 라이브러리의 일부. 전송 장치라고도 합니다.
	- 라운드 로빈 전체 파일이 순차적으로 논리 디스크에 쓰여지는 데이터 액세스 방식. 단일 파일 이 디스크에 쓰여질 때 전체 파일이 첫 번째 논리 디스크에 쓰여집니다. 두 번째 파일은 그 다음 논리 디스크에 쓰여지는 방식으로 수행됩니다. 각 파일의 크기는 I/O의 크기를 결정합니다.

기본적으로 Sun StorEdge QFS 및 Sun StorEdge SAM-FS 파일 시스템은 스크라이 프 그룹이 없는 경우 스트라이프 데이터 액세스를 구현합니다. 라운드 로빈 액세 스가 지정된 경우에는 파일이 라운드 로빈됩니다. 파일 시스템에 일치하지 않는 스트라이프 그룹이 포함되어 있는 경우에는 스트라이프가 지원되지 않고 라운드 로빈이 강제 적용됩니다.

디스크 스트라이프 및 스트라이프 항목도 참조하십시오.

**RPC** 원격 프로시저 호출(Remote Procedure Call). 사용자 정의 네트워크 데이터 서버를 구현하기 위해 NFS에 의해 사용되는 기본 데이터 교환 메커니즘.

# S

- **samfsdump** 컨트롤 구조 덤프를 만들고 해당하는 파일 그룹에 대한 모든 컨트롤 구조 정보를 복사하는 프로그램. UNIX tar(1) 유틸리티와 유사하지만, 일반적으로 파일 데이 터를 복사하지는 않습니다.
- **samfsrestore** 컨트롤 구조 덤프로부터 inode 및 디렉토리 정보를 복원하는 프로그램.
	- **SCSI** 소형 컴퓨터 시스템 인터페이스(Small Computer System Interface). 디스크 및 테이 프 드라이브, 자동화 라이브러리 등과 같은 주변 장치에 대해 일반적으로 사용되 는 전기 통신 사양.

#### 소형 컴퓨터 시스템 인터

페이스 SCSI를 참조하십시오.

- 소프트 제한 디스크 할당량에서 일시적으로 초과할 수 있는 파일 시스템 리소스(블록 및 inode) 에 대한 임계값 한도. 소프트 제한이 초과되면 타이머가 시작됩니다. 지정된 시간 (기본값은 1주) 동안 소프트 제한을 초과한 경우에는 소프트 제한보다 낮게 파일 시스템 사용량을 줄일 때까지 더 이상 시스템 리소스를 할당할 수 없습니다.
	- 스테이징 근거리 파일 또는 오프라인 파일을 아카이브 저장소에서 다시 온라인 저장소로 복사하는 프로세스.
- 저장소 패밀리 세트 단일 디스크 패밀리 장치로 집합적으로 표현되는 디스크 세트.
	- 저장소 슬롯 카트리지가 드라이브에서 사용되지 않을 때 저장되는 자동화 라이브러리 내부의 위치. 라이브러리가 직접 연결되어 있는 경우, 저장소 슬롯의 내용이 자동화 라이 브러리 카탈로그에 보관됩니다.
	- 스트라이프 크기 다음 스트라이프 장치로 이동하기 전에 할당할 디스크 할당 단위(DAU)의 수. stripe=0인 경우, 파일 시스템은 스트라이프 액세스가 아닌 라운드 로빈 액세스 를 사용합니다.
	- 스트라이프 그룹 Sun StorEdge QFS 파일 시스템 내의 장치 모음 및 하나(대개 둘) 이상의 g*XXX* 장 치로 mcf 파일에 정의된 장치 모음. 스트라이프 그룹은 하나의 논리적 장치로 취 급되고 언제나 디스크 할당 단위(DAU)와 동일한 크기로 스트라이프됩니다. 파일 시스템 내에 최대 128개의 스트라이프 그룹을 지정할 수 있지만, 총 252개 이상의 장치를 지정할 수 없습니다.
		- 스트라이프 파일이 인터레이스 방식으로 논리 디스크에 동시에 쓰여지는 데이터 액세스 방 식. 모든 Sun StorEdge QFS 및 Sun StorEdge SAM-FS 파일 시스템을 사용하여 각 개별 파일 시스템에 대해 스트라이프 또는 라운드 로빈 액세스를 나타낼 수 있습 니다. Sun StorEdge QFS 파일 시스템을 사용하여 각 파일 시스템 내에서 스트라이 프 그룹을 나타낼 수 있습니다. 라운드 로빈 항목도 참조하십시오.
- **Sun StorEdge QFS** 개별 장치에 저장하여 파일 데이터로부터 파일 시스템 메타 데이터를 분리하는 고속 UNIX 파일 시스템. Sun StorEdge QFS 소프트웨어는 저장된 모든 파일 및 마 스터 구성 파일(mcf)에서 구성된 모든 장치에 대한 액세스를 제어합니다.
- **Sun StorEdge SAM-FS** Sun 저장 및 아카이브 관리자 파일 시스템(Storage and Archive Manager File System). Sun StorEdge SAM-FS 소프트웨어는 저장된 모든 파일 및 마스터 구성 파 일(mcf)에서 구성된 모든 장치에 대한 액세스를 제어합니다.
	- **Sun SAM-QFS** Sun SAM-QFS 소프트웨어는 Sun StorEdge SAM-FS 소프트웨어를 Sun StorEdge QFS 파일 시스템과 결합시킵니다. Sun SAM-QFS는 저장 및 아카이브 관리 유틸 리티와 함께 사용자 및 관리자에게 고속의 표준 UNIX 파일 시스템 인터페이스를 제공합니다. 표준 UNIX 파일 시스템 명령 뿐만 아니라 Sun StorEdge SAM-FS 명 령에서 사용할 수 있는 많은 명령을 사용합니다.

#### **Sun SAM-Remote** 클라이

언트 Sun SAM-Remote 클라이언트는 많은 의사 장치를 포함하는 Sun SAM-Remote 클 라이언트 데몬을 설정하는 Sun StorEdge SAM-FS 시스템입니다. 자신의 라이브러 리 장치를 포함하거나 포함하지 을 수 있습니다. 클라이언트는 하나 이상의 아카 이브 복사본을 위해 아카이브 매체의 Sun SAM-Remote 서버에 의존합니다.

- **Sun SAM-Remote** 서버 Sun SAM-Remote 서버는 전체 용량 Sun StorEdge SAM-FS 저장 관리 서버 및 Sun SAM-Remote 클라이언트 사이에서 공유되는 라이브러리를 정의하는 Sun SAM-Remote 서버 데몬 모두입니다.
	- 수퍼 블록 파일 시스템의 기본적인 매개 변수를 정의하는 파일 시스템의 데이터 구조. 저장 소 패밀리 세트의 모든 파티션에 쓰여지고 이러한 세트에서 파티션의 구성원을 식별합니다.

T

- **tar** 테이프 아카이브(tape archive). 아카이브 이미지에 대해 Sun StorEdge SAM-FS 소 프트웨어가 사용하는 표준 파일 및 데이터 기록 형식.
- **TCP/IP** 전송 컨트롤 프로토콜/인터넷 프로토콜(Transmission Control Protocol/Internet Protocol). 호스트간 주소 지정 및 라우팅, 패킷 전달(IP) 및 애플리케이션 지점간의 데이터 전달(TCP)을 담당하는 인터넷 프로토콜.
- 임계값 온라인 저장소에서 사용 가능한 적정값을 정의하기 위한 메커니즘. 임계값은 릴 리서에 대한 저장 목표값을 설정합니다. 디스크 공간 임계값도 참조하십시오.
- 타이머 사용자가 소프트 제한에 도달하는 시간과 사용자에게 부여된 하드 제한 사이에 경과된 시간을 추적하는 할당량 소프트웨어.

## $\boldsymbol{\mathrm{V}}$

- 볼륨 데이터 공유를 위한 카트리지에서 이름이 지정된 영역. 카트리지는 하나 이상의 볼륨을 포함할 수 있습니다. 두 면이 있는 카트리지는 각 면에 하나씩 두 개의 볼 륨을 가집니다.
- 볼륨 오버플로 시스템이 여러 볼륨에 걸쳐 단일 파일을 분산시킬 수 있는 용량. 볼륨 오버플로는 개별 카트리지의 용량을 초과하는 매우 큰 용량의 파일을 사용하는 사이트에서 유용합니다.
	- **VSN** 볼륨 시리얼 이름(Volume Serial Name). 제거 가능한 매체 카트리지에 아카이브하 는 경우, VSN은 볼륨 레이블에 쓰여지는 자기 테이프 및 광 디스크에 대한 논리적 식별자입니다. 디스크 캐시에 아카이브하는 경우, VSN은 디스크 아카이브 세트 에 대한 고유한 이름입니다.

W

**WORM** 한 번 쓰기, 여러 번 읽기(Write Once Read Many). 한 번만 쓸 수 있지만 여러 번 읽 을 수 있는 매체에 대한 저장소 유형.

# 색인

### **기호**

.cshrc 파일[, 49,](#page-70-0) [52,](#page-73-0) [149,](#page-170-0) [152](#page-173-0) .inode 파일[, 110](#page-131-0) .login 파일[, 49,](#page-70-1) [52,](#page-73-1) [149,](#page-170-1) [152](#page-173-1) .profile 파일[, 48,](#page-69-0) [52,](#page-73-2) [149,](#page-170-2) [151](#page-172-0) /dev/dsk 항목[, 159](#page-180-0) /dev/rdsk 항목[, 160](#page-181-0) /dev/samst 디렉토리[, 263](#page-284-0) /etc/dfs/dfstab 파일[, 104,](#page-125-0) [223](#page-244-0) /etc/fs/samfs 디렉토리[, 263](#page-284-1) /etc/group 파일[, 116,](#page-137-0) [231](#page-252-0) /etc/init.d/xntpd 데몬[, 50](#page-71-0) /etc/name\_to\_major 파일[, 268](#page-289-3) /etc/opt/SUNWsamfs 디렉토리[, 263](#page-284-2) /etc/opt/SUNWsamfs/archiver.cmd 파일[, 197,](#page-218-0) [267](#page-288-1) /etc/opt/SUNWsamfs/defaults.conf 파일[, 267](#page-288-2) /etc/opt/SUNWsamfs/inquiry.conf 파일[, 264](#page-285-0) /etc/opt/SUNWsamfs/LICENSE.4.0 파일[, 30,](#page-51-0) [127,](#page-148-0) [245,](#page-266-0)  [266](#page-287-0) /etc/opt/SUNWsamfs/mcf 파일[, 57,](#page-78-0) [157,](#page-178-0) [266](#page-287-1) /etc/opt/SUNWsamfs/preview.cmd 파일[, 267](#page-288-3) /etc/opt/SUNWsamfs/recycler.cmd 파일[, 267](#page-288-4) /etc/opt/SUNWsamfs/releaser.cmd 파일[, 267](#page-288-5) /etc/opt/SUNWsamfs/samfs.cmd 파일[, 92,](#page-113-0) [219,](#page-240-0) [267](#page-288-6) /etc/opt/SUNWsamfs/scripts/sendtrap directory[, 265](#page-286-0) /etc/sysevent/config/SUNW,SUNWsamfs,sysevent.conf 디렉토리[, 264](#page-285-1)

/etc/vfstab 파일[, 95,](#page-116-0) [124,](#page-145-0) [130,](#page-151-0) [164,](#page-185-0) [219,](#page-240-1) [220,](#page-241-0) [241,](#page-262-0) [249](#page-270-0) /kernel/drv/samioc file[, 264](#page-285-2) /kernel/drv/samioc.conf fil[e, 264](#page-285-3) /kernel/drv/samst 파일[, 264](#page-285-4) /kernel/drv/samst.conf 파일[, 264](#page-285-5) /kernel/drv/sparc9/samioc fil[e, 264](#page-285-6) /kernel/ds/samfs 파일[, 264](#page-285-7) /kernel/fs/sparcv9/samfs 파일[, 265](#page-286-1) /opt/SUNWsamfs/bin 디렉토리[, 263](#page-284-3) /opt/SUNWsamfs/client 디렉토리[, 263](#page-284-4) /opt/SUNWsamfs/doc 디렉토리[, 264](#page-285-8) /opt/SUNWsamfs/doc/READM[E, 251](#page-272-0) /opt/SUNWsamfs/doc/README 파일[, 31,](#page-52-0) [261](#page-282-0) /opt/SUNWsamfs/examples 디렉토리[, 263](#page-284-5) /opt/SUNWsamfs/examples/defaults.conf 파일[, 89,](#page-110-0) [207](#page-228-0) /opt/SUNWsamfs/include 디렉토리[, 263](#page-284-6) /opt/SUNWsamfs/lib 디렉토리[, 263](#page-284-7) /opt/SUNWsamfs/man 디렉토리[, 263](#page-284-8) /opt/SUNWsamfs/mibs 디렉토리[, 264](#page-285-9) /opt/SUNWsamfs/sbin 디렉토리[, 263](#page-284-9) /opt/SUNWsamfs/sbin/fault\_log 디렉토리[, 265](#page-286-2) /opt/SUNWsamfs/sbin/tapealert\_log 디렉토리[, 265](#page-286-3) /opt/SUNWsamfs/sbin/tapealert\_trap 디렉토리[, 265](#page-286-4) /opt/SUNWsamfs/scripts 디렉토리[, 263](#page-284-10) /opt/SUNWsamqfs/bin 디렉토리[, 264](#page-285-10) /opt/SUNWsamqfs/doc 디렉토리[, 264](#page-285-11) /var/adm/messages 파일[, 160](#page-181-1)

/var/log/webconsole/host.conf file[, 265](#page-286-5) /var/opt/SUNWsamfs 디렉토리[, 264](#page-285-12) /var/opt/SUNWsamfs/faults 디렉토리[, 265](#page-286-6)

## **A**

ACSAPI 인터페이스[, 183](#page-204-0) ADIC/Grau 자동화 라이브러리 개요[, 174](#page-195-0) 구성[, 174,](#page-195-1) [177](#page-198-0) 매개변수 파일[, 175](#page-196-0) 진단 정보[, 176](#page-197-0) API 루틴[, 276](#page-297-3) API 애플리케이션[, 132,](#page-153-0) [251](#page-272-1) archive(1) 명령[, 270](#page-291-2) archive\_audit(1M) comman[d, 274](#page-295-4) archiver(1M) 명령[, 274](#page-295-5) archiver.cmd 파일[, 197,](#page-218-0) [267](#page-288-1) archiver.sh(1M) 명령[, 274](#page-295-6) auditslot(1M) 명령[, 273](#page-294-2)

## **B**

Bourne 쉘[, 48,](#page-69-1) [52,](#page-73-3) [149,](#page-170-3) [151](#page-172-1) build\_cat(1M) 명령[, 273](#page-294-3)

### **C**

C 쉘[, 49,](#page-70-2) [52,](#page-73-4) [149,](#page-170-4) [152](#page-173-1) chmed(1M) 명령[, 273](#page-294-4) cleandrive(1M) 명령[, 273](#page-294-5)

#### **D**

DAS 서버[, 174,](#page-195-2) [177](#page-198-1) defaults.conf 파일[, 209,](#page-230-0) [267](#page-288-2) dev\_down.sh(1M) 명령[, 161,](#page-182-0) [275](#page-296-2) Device link[s, 274](#page-295-7) Sun StorEdge SAM-FS 작성[, 274](#page-295-7)

상태 설정[, 274](#page-295-8) 언로드 값[, 209](#page-230-1) 타이밍 값[, 209](#page-230-0) Device State 필드 Sun StorEdge QF[S, 60](#page-81-0) Sun StorEdge SAM-FS 또는 Sun SAM-QFS[, 160](#page-181-2) dfstab 파일[, 104,](#page-125-0) [223](#page-244-0) **Directories** /dev/sams[t, 263](#page-284-0) /etc/fs/samf[s, 263](#page-284-1) /etc/opt/SUNWsamfs[, 263](#page-284-2) /opt/SUNWsamfs/bin[, 263](#page-284-3) /opt/SUNWsamfs/clien[t, 263](#page-284-4) /opt/SUNWsamfs/do[c, 264](#page-285-8) /opt/SUNWsamfs/example[s, 263](#page-284-5) /opt/SUNWsamfs/include[, 263](#page-284-6) /opt/SUNWsamfs/lib[, 263](#page-284-7) /opt/SUNWsamfs/man[, 263](#page-284-8) /opt/SUNWsamfs/mibs[, 264](#page-285-9) /opt/SUNWsamfs/sbi[n, 263](#page-284-9) /opt/SUNWsamfs/scripts[, 263](#page-284-10) /opt/SUNWsamqfsui/bi[n, 264](#page-285-10) /opt/SUNWsamqfsui/doc[, 264](#page-285-11) /var/opt/SUNWsamfs[, 264](#page-285-12) 설치 중 생성됨[, 263](#page-284-11) dmpshm(1M) 명령[, 274](#page-295-9) du(1) 명령[, 270](#page-291-3) dump\_cat(1M) 명령[, 273](#page-294-6) DZC-8000S 인터페이스[, 181](#page-202-0)

#### **E**

Equipment Identifier 필드 Sun StorEdge QF[S, 58](#page-79-0) Sun StorEdge SAM-FS 또는 Sun SAM-QFS[, 159](#page-180-1) Equipment Ordinal 필드 Sun StorEdge QF[S, 59](#page-80-0) Sun StorEdge SAM-FS 또는 Sun SAM-QFS[, 159](#page-180-2) Equipment Type 필드 Sun StorEdge QF[S, 59](#page-80-1) Sun StorEdge SAM-FS 또는 Sun SAM-QFS[, 159](#page-180-3) exarchive(1M) 명령[, 274](#page-295-10)

## **F**

Family Set 필드 Sun StorEdge QF[S, 60](#page-81-1) Sun StorEdge SAM-FS 또는 Sun SAM-QFS[, 160](#page-181-3) find(1) 명령, 또한 sfind(1) 명령 참조[, 270](#page-291-4) format(1M) 명령[, 163](#page-184-0) fsck(1M) 명령[, 94,](#page-115-0) [220](#page-241-1) Fujitsu LMF 자동화 라이브러리 fujitsulmf 인터페이스[, 176](#page-197-1) 개요[, 176](#page-197-1) 구성[, 176](#page-197-2) 매개변수 파일[, 177](#page-198-2)

### **G**

Grau 자동화 라이브러리[, ADIC/Grau](#page-195-3) 자동화 라이브 러리 참조 grauaci 인터페이스[, 174](#page-195-4) groupadd(1M) 명령[, 116,](#page-137-1) [231](#page-252-1) GUI 도구[, SAM-QFS Manager](#page-297-4) 참조 gXXX 장치[, 60](#page-81-2)

### **H**

HAStoragePlus[, 104](#page-125-1)

### **I**

IBM 3494 라이브러리[, 178](#page-199-0) import(1M[\), 273](#page-294-7) Inode 파일[, 110](#page-131-0) inquiry.conf 파일[, 264](#page-285-0) itemize(1M) 명령[, 274](#page-295-11)

### **K**

Korn 쉘[, 48,](#page-69-2) [52,](#page-73-5) [149,](#page-170-5) [151](#page-172-2)

## **L**

libsam[, 276](#page-297-5) libsamrp[c, 276](#page-297-6) LICENSE.4.0 파일[, 30,](#page-51-0) [127,](#page-148-0) [245,](#page-266-0) [266](#page-287-0) load\_notify.sh(1M) 명령[, 275](#page-296-3) log\_rotate.sh(1M) 명령[, 275](#page-296-4) ls(1) 명령, 또한 [sls\(1\)](#page-291-5) 명령 참조

### **M**

ma 장치[, 59](#page-80-2) [makedev\(1M\)](#page-295-12) 명령, samdev(1M) 명령 참조 MANPATH 변수[, 48,](#page-69-3) [148](#page-169-0) mcf 파일[, 57,](#page-78-0) [61,](#page-82-0) [73,](#page-94-0) [92,](#page-113-1) [130,](#page-151-1) [157,](#page-178-0) [160,](#page-181-4) [248,](#page-269-0) [266](#page-287-1) mcf 파일 변경 사항 전파[, 61,](#page-82-0) [92,](#page-113-1) [130,](#page-151-1) [160,](#page-181-4) [248](#page-269-0) md 장치[, 60,](#page-81-3) [164](#page-185-1) mm 장치[, 60](#page-81-4) mount(1M) 명령[, 92,](#page-113-0) [101,](#page-122-0) [132,](#page-153-1) [222,](#page-243-0) [225,](#page-246-0) [251,](#page-272-2) [272](#page-293-2) move(1M) 명령[, 273](#page-294-8) mr 장치[, 60](#page-81-3) ms 장치[, 164](#page-185-2)

### **N**

name to major 파일[, 268](#page-289-3) NFS 공유 파일 시스템[, 104,](#page-125-0) [107,](#page-128-0) [223](#page-244-0) NFS를 사용한 원격 시스템[, 223](#page-244-1)

## **O**

odlabel(1M) 명령[, 212,](#page-233-0) [273](#page-294-9) Oracle 데이터베이스[, 117](#page-138-0)

### **P**

PATH 변수[, 48,](#page-69-3) [148](#page-169-0) PetaSite 컨트롤러[, 181](#page-202-0) pkgadd(1M) 명령[, 32,](#page-53-0) [46,](#page-67-0) [126,](#page-147-0) [134,](#page-155-0) [242,](#page-263-0) [261](#page-282-1) pkginfo(1M) 명령[, 125](#page-146-0)

pkgrm(1M) 명령[, 125](#page-146-1) preview.cmd 파일[, 267](#page-288-3) PSC 컨트롤러[, 181](#page-202-1)

#### **Q**

qfsdump(1M) 명령[, 110,](#page-131-1) [112,](#page-133-0) [272](#page-293-3) qfsrestore(1M) 명령[, 110,](#page-131-2) [272](#page-293-3)

### **R**

README 파일[, 31,](#page-52-0) [251,](#page-272-0) [261](#page-282-0) rearch(1M) 명령[, 274](#page-295-13) recover.sh(1M) 명령[, 275](#page-296-5) recycler.cmd 파일[, 267](#page-288-4) release(1) 명령[, 270](#page-291-6) releaser.cmd 파일[, 267](#page-288-5) request(1) 명령[, 270](#page-291-7) reserve(1M) 명령[, 274](#page-295-14) restore.sh(1M) 명령[, 275](#page-296-6)

## **S**

samadm(1M) 명령[, 271](#page-292-2) sambcheck(1M) 명령[, 272](#page-293-4) samchaid(1M) 명령[, 272](#page-293-5) samcmd(1M[\), 271](#page-292-3) samd(1M) 명령[, 271](#page-292-4) samdev(1M) 명령[, 273,](#page-294-10) [274](#page-295-15) samexplorer(1M) 명령[, 271](#page-292-5) samexport(1M) 명령[, 273](#page-294-7) samfs 파일[, 264,](#page-285-7) [265](#page-286-1) samfs 파일 시스템 유형[, 94,](#page-115-1) [111,](#page-132-0) [220](#page-241-2) samfs.cmd 파일[, 92,](#page-113-0) [219,](#page-240-0) [267](#page-288-6) samfsck(1M) 명령[, 272](#page-293-6) samfsconfig(1M) 명령[, 272](#page-293-7) sam-fsd 데몬[, 100](#page-121-0) samfsdump(1M) 명령[, 226,](#page-247-0) [272](#page-293-8) samfsinfo(1M) 명령[, 272](#page-293-9)

samfsrestore(1M) 명령[, 226,](#page-247-1) [272](#page-293-8) samgrowfs(1M) 명령[, 272](#page-293-10) samload(1M) 명령[, 192,](#page-213-0) [194,](#page-215-0) [273](#page-294-11) sammkfs(1M) 명령[, 97,](#page-118-0) [98,](#page-119-0) [221,](#page-242-0) [272](#page-293-11) samncheck(1M) 명령[, 272](#page-293-12) SAM-QFS[, 264](#page-285-11) SAM-QFS Manager[, 42,](#page-63-0) [51,](#page-72-0) [150,](#page-171-0) [276](#page-297-7) samquota(1M) 명령[, 272](#page-293-13) samquotastat(1M) 명령[, 272](#page-293-14) sam-recycler(1M) 명령[, 274](#page-295-16) sam-releaser(1M) 명령[, 274](#page-295-17) sam-rpcd 데몬[, 276](#page-297-8) samset(1M) 명령[, 271,](#page-292-6) [274](#page-295-18) samsharefs(1M) 명령[, 273](#page-294-12) sam-sharefsd 데몬[, 100](#page-121-1) samst 파일[, 159,](#page-180-4) [264](#page-285-4) samst.conf 파일[, 264](#page-285-5) samtrace(1M) 명령[, 273](#page-294-13) samu(1M):호출 명령[, 271,](#page-292-7) [276](#page-297-9) samunhold(1M) 명령[, 273](#page-294-14) scdidadm(1M) 명령[, 39](#page-60-0) scrgadm(1M) 명령[, 103](#page-124-0) scstat(1M) 명령[, 109](#page-130-0) scswitch(1M) 명령[, 108](#page-129-0) sdu(1) 명령[, 270](#page-291-3) segment(1) 명령[, 270](#page-291-8) set\_admin(1M) 명령[, 115,](#page-136-0) [231,](#page-252-2) [274](#page-295-19) set\_state(1M) 명령[, 274](#page-295-20) setfa(1) 명령[, 270](#page-291-9) sfind(1) 명령[, 270](#page-291-10) share(1M) 명령[, 104,](#page-125-2) [223](#page-244-2) showqueue(1M) comman[d, 274](#page-295-21) showrev(1M) 명령[, 16](#page-37-0) sls(1) 명령[, 270](#page-291-11) SNMP, [네트워크](#page-65-0) 관리 스테이션 참조 squota(1) 명령[, 270](#page-291-12) ssum(1) 명령[, 270](#page-291-13) stage(1) 명령[, 270](#page-291-14) stageback.sh(1M) 명령[, 275](#page-296-7)

star(1M) 명령[, 275](#page-296-8) StorageTek ACSLS 연결 자동화 라이브러리 개요[, 183](#page-204-1) StorageTek 자동화 라이브러리[, 183](#page-204-2) stripe=1 마운트 매개 변수[, 95](#page-116-1) Su[n, 276](#page-297-7) Sun Cluster OE 구성 확인[, 37](#page-58-0) Sun SAM-QFS 구성[, 157](#page-178-1) 설치[, 133](#page-154-0) Sun StorEdge QFS 구성[, 57](#page-78-1) 업그레이드[, 119](#page-140-0) 장치[, 59](#page-80-3) 정의[, 3](#page-24-0) 첫 설치[, 45](#page-66-0) Sun StorEdge SAM-FS 설치[, 133](#page-154-1) Sun StorEdge SAM-FS 및 Sun SAM-QFS에 대한 Additional Parameters 필드[, 160](#page-181-5) Sun StorEdge SAM-FS 및 Sun SAM-QFS에서의 디스 크 캐시(구성 예제[\), 163](#page-184-1) SUNW.qfs(5) 자원 유형[, 103](#page-124-1) SUNWqfsr and SUNWqfsu 패키지[, 46,](#page-67-1) [125,](#page-146-2) [126](#page-147-1) SUNWsamfs 패키지[, 46,](#page-67-0) [134,](#page-155-0) [261](#page-282-2) syslog(3) 인터페이스[, 116,](#page-137-2) [231](#page-252-3) syslog.conf 파일[, 116,](#page-137-3) [231](#page-252-4)

## **T**

tar(1) 명령[, star\(1M\)](#page-296-8) 참조 tarback.sh(1M) 명령[, 275](#page-296-9) tplabel(1M) 명령[, 212,](#page-233-0) [273](#page-294-15) trace\_rotate(1M) 명령[, 273](#page-294-16)

## **U**

ufsdump(1M) 명령[, 110,](#page-131-3) [226](#page-247-2) umount(1M) 명령[, 123,](#page-144-0) [240](#page-261-0) unarchive(1M) 명령[, 275](#page-296-10)

undamage(1M) 명령[, 275](#page-296-11) unload(1M) 명령[, 273](#page-294-11) unrearch(1M) 명령[, 274](#page-295-13) unreserve(1M) 명령[, 274](#page-295-14)

#### **V**

vfstab 파일[, 95,](#page-116-0) [124,](#page-145-0) [130,](#page-151-0) [164,](#page-185-0) [219,](#page-240-1) [220,](#page-241-0) [241,](#page-262-0) [249](#page-270-0)

### **X**

xntpd 데몬[, 50](#page-71-1)

#### **ㄱ**

고가용성 디스크[, 39](#page-60-1) 공유 드라이브[, 188](#page-209-0) 공유 파일 시스템 DAU 지정[, 99](#page-120-0) 구성 요구 사항[, 34](#page-55-0) 메타 데이터[, 70](#page-91-0) 공유 파일 시스템의 DA[U, 99](#page-120-0) 공유 호스트 파일[, 83](#page-104-0) 관리자 그룹[, 115,](#page-136-1) [231](#page-252-5) 명령[, 115,](#page-136-2) [231](#page-252-6) 광매체 카탈로그[, 274](#page-295-22) 구성 Sun StorEdge QF[S, 57](#page-78-2) Sun StorEdge SAM-FS 또는 Sun SAM-QFS[, 157,](#page-178-2)  [161](#page-182-1) 관리자 그룹 추가[, 115,](#page-136-3) [231](#page-252-7) 시스템 로깅[, 116,](#page-137-4) [231](#page-252-8) 장치[, 24](#page-45-0) [파일](#page-285-13), 파일 참조 그룹 파일[, 116,](#page-137-0) [231](#page-252-0) 기본값(시스템 기본값 설정)[, 274](#page-295-23)

#### **ㄴ**

네트워크 관리 스테이션

Sun StorEdge QFS에 설치[, 113](#page-134-0) Sun StorEdge SAM-FS에 설치하기[, 228](#page-249-0) 요구 사항 확인[, 44](#page-65-0) 네트워크로 연결된 자동화 라이브러리 개요[, 181](#page-202-2) 매개변수 파일[, 182](#page-203-0)

#### **ㄷ**

덤프 파일[, 110,](#page-131-4) [226](#page-247-3) 데몬 sam-fs[d, 100](#page-121-0) sam-rpc[d, 276](#page-297-8) sam-sharefs[d, 100](#page-121-1) xntp[d, 50](#page-71-1) 드라이브, 공유[, 188](#page-209-0)

#### **ㄹ**

라운드 로빈 장치[, 60](#page-81-3) 라이센스 일반 정보[, xxii,](#page-21-0) [30](#page-51-1) 키 설치[, 47,](#page-68-0) [127,](#page-148-1) [148,](#page-169-1) [244](#page-265-0) 로그 파일[, 116,](#page-137-5) [231](#page-252-9) 릴리스 번호 지정[, 262](#page-283-0) 패키지[, 31](#page-52-1)

#### **ㅁ**

마운트 매개변수[, 95,](#page-116-2) [220](#page-241-3) 지점[, 94,](#page-115-2) [219,](#page-240-2) [220](#page-241-4) 매개변수 파일[, 175,](#page-196-0) [177,](#page-198-3) [182,](#page-203-1) [184](#page-205-0) 매체, 레이블 지정[, 213](#page-234-0) 메시지 로깅[, 116,](#page-137-6) [231](#page-252-10) 메시지 파일[, 160](#page-181-1) 메타 데이터 개요[, 110](#page-131-5) 공유 파일 시스템의 서버[, 34](#page-55-1) 덤프 파일[, 110,](#page-131-6) [226](#page-247-4) 백업[, 111](#page-132-1)

장치[, 60](#page-81-5) 메타 데이터 백업[, 111](#page-132-1) 명령 archive(1)[, 270](#page-291-2) archive\_audit(1M[\), 274](#page-295-4) archiver(1M)[, 274](#page-295-24) archiver.sh(1M)[, 274](#page-295-6) auditslot(1M[\), 273](#page-294-2) build  $cat(1M)$ [, 273](#page-294-3) chmed(1M[\), 273](#page-294-4) cleandrive(1M)[, 273](#page-294-5) dev\_down.sh(1M[\), 161,](#page-182-0) [275](#page-296-2) dmpshm(1M[\), 274](#page-295-9) du(1[\), 270](#page-291-3) dump  $cat(1M)$ [, 273](#page-294-6) exarchive(1M[\), 274](#page-295-10) find(1), 또한 sfind(1) 명령 참조[, 270](#page-291-4) format(1M[\), 163](#page-184-0) fsck(1M[\), 94,](#page-115-0) [220](#page-241-1) groupadd(1M[\), 116,](#page-137-1) [231](#page-252-1) [GUI, SAM-QFS Manager](#page-297-4) 참조 import(1M[\), 273](#page-294-7) itemize(1M)[, 274](#page-295-11) load\_notify.sh(1M)[, 275](#page-296-3)  $log$  rotate.sh $(1M)$ , 275 ls(1), 또한 sls(1) 명령 참조[, 270](#page-291-5) [makedev\(1M\), samdev\(1M\)](#page-295-12) 참조 mount(1M[\), 92,](#page-113-0) [101,](#page-122-0) [132,](#page-153-1) [222,](#page-243-0) [225,](#page-246-0) [251,](#page-272-2) [272](#page-293-2) move(1M[\), 273](#page-294-8) odlabel(1M)[, 212,](#page-233-0) [273](#page-294-9) pkgadd(1M)[, 32,](#page-53-0) [46,](#page-67-0) [126,](#page-147-0) [134,](#page-155-0) [242,](#page-263-0) [261](#page-282-1) pkginfo(1M[\), 125](#page-146-0) pkgrm(1M)[, 125](#page-146-1) qfsdump(1M)[, 110,](#page-131-1) [112,](#page-133-0) [272](#page-293-3) qfsrestore(1M)[, 110,](#page-131-2) [272](#page-293-3) rearch(1M)[, 274](#page-295-13) recover.sh(1M[\), 275](#page-296-5) release(1[\), 270](#page-291-6) request $(1)$ , 270 reserve(1M[\), 274](#page-295-14) restore.sh(1M[\), 275](#page-296-6) samadm(1M[\), 271](#page-292-2) sambcheck(1M[\), 272](#page-293-4) samchaid(1M[\), 272](#page-293-5) samcmd(1M[\), 271](#page-292-3) samd(1M[\), 271](#page-292-4) samdev(1M)[, 273,](#page-294-10) [274](#page-295-15) samexplorer(1M)[, 271](#page-292-5)

samexport(1M)[, 273](#page-294-7) samfsck(1M)[, 272](#page-293-6) samfsconfig(1M[\), 272](#page-293-7) samfsdump(1M)[, 226,](#page-247-0) [272](#page-293-8) samfsinfo(1M)[, 272](#page-293-9) samfsrestore(1M)[, 226,](#page-247-1) [272](#page-293-8) samgrowfs(1M)[, 272](#page-293-10) samload(1M[\), 192,](#page-213-0) [194,](#page-215-0) [273](#page-294-11) sammkfs(1M)[, 97,](#page-118-0) [98,](#page-119-0) [221,](#page-242-0) [272](#page-293-11) samncheck(1M[\), 272](#page-293-12) samquota(1M)[, 272](#page-293-13) samquotastat(1M[\), 272](#page-293-14) sam-recycler(1M)[, 274](#page-295-16) sam-releaser(1M)[, 274](#page-295-17) samset(1M)[, 271,](#page-292-6) [274](#page-295-18) samsharefs(1M[\), 273](#page-294-12) samtrace(1M[\), 273](#page-294-13) samu(1M[\), 271,](#page-292-7) [276](#page-297-9) samunhold(1M)[, 273](#page-294-14) scdidadm(1M)[, 39](#page-60-0) scrgadm $(1M)$ [, 103](#page-124-0) scstat(1M[\), 109](#page-130-0) scswitch(1M[\), 108](#page-129-0) sdu(1)[, 270](#page-291-3) segment(1[\), 270](#page-291-8) set\_admin(1M[\), 115,](#page-136-0) [231,](#page-252-2) [274](#page-295-19) set state $(1M)$ , 274 setfa(1[\), 270](#page-291-9) sfind(1[\), 270](#page-291-10) share(1M[\), 104,](#page-125-2) [223](#page-244-3) showqueue(1M)[, 274](#page-295-21) showrev $(1M)$ [, 16](#page-37-0) sls(1)[, 270](#page-291-11) squota(1)[, 270](#page-291-12) ssum(1)[, 270](#page-291-13) stage(1)[, 270](#page-291-14) stageback.sh(1M[\), 275](#page-296-7) star(1M[\), 275](#page-296-8) syslog(3) 인터페이스[, 116,](#page-137-7) [231](#page-252-11) [tar\(1\), star\(1M\)](#page-296-8) 명령 참조 tarback.sh(1M[\), 275](#page-296-9) tplabe[l, 212](#page-233-0) tplabel(1M[\), 273](#page-294-15) trace\_rotate $(1M)$ [, 273](#page-294-16) ufsdump(1M)[, 110,](#page-131-3) [226](#page-247-2) umount(1M)[, 123,](#page-144-0) [240](#page-261-0) unarchive(1M)[, 275](#page-296-10) undamage(1M[\), 275](#page-296-11) unload(1M)[, 273](#page-294-11)

unrearch(1M)[, 274](#page-295-13) unreserve(1M[\), 274](#page-295-14) user[, 270](#page-291-15) 일반 시스템 관리자[, 271](#page-292-8) 자동화 라이브러리[, 273](#page-294-17) 파일 시스템[, 272](#page-293-15) 명령을 사용하여 매체 레이블 지정[, 213](#page-234-0)

 $\blacksquare$ 

바코드[, 209](#page-230-2)

#### **ㅅ**

사용자 명령[, 270](#page-291-15) 설치 Sun SAM-FS[, 235](#page-256-0) Sun SAM-QF[S, 133,](#page-154-2) [235](#page-256-1) Sun StorEdge QF[S, 45,](#page-66-1) [119](#page-140-1) Sun StorEdge SAM-F[S, 133](#page-154-3) 요구 사항[, 1](#page-22-0) [파일](#page-285-14), 파일 참조 손상된 파일 제거[, 275](#page-296-12) 스트라이프 장치[, 60](#page-81-3)

#### **ㅇ**

아카이버 명령[, 274](#page-295-24) 항목 삭제[, 275](#page-296-13) 아카이버 기본값[, 196](#page-217-0) [애플리케이션](#page-297-10) 프로그래머 인터페이스, API 참조 일반 시스템 관리자 명령[, 271](#page-292-8)

### **ㅈ**

자동화 라이브러리 명령[, 273](#page-294-17) 자동화 라이브러리, 연결[, 23](#page-44-0) 장치 gXXX[, 60](#page-81-2) m[a, 59](#page-80-2) m[d, 60,](#page-81-3) [164](#page-185-1)

mm[, 60](#page-81-4) mr[, 60](#page-81-3) m[s, 164](#page-185-2) Sun StorEdge QF[S, 59](#page-80-3) 구성[, 24,](#page-45-0) [191,](#page-212-0) [193](#page-214-0) 라운드 로빈[, 60](#page-81-3) 메타 데이터[, 60](#page-81-5) 스트라이프[, 60](#page-81-3) 지원된[, 22](#page-43-0) 중복적 디스크[, 41](#page-62-0)

#### **ㅊ**

체크섬 속성[, 270](#page-291-16)

#### **ㅋ**

카트리지 로딩[, 273](#page-294-18) 언로딩[, 273](#page-294-18) 카트리지, 레이블 지정[, 213](#page-234-0)

#### **ㅌ**

테이프 레이블[, 209](#page-230-3)

#### **ㅍ**

파일 .cshr[c, 49,](#page-70-0) [52,](#page-73-0) [149,](#page-170-0) [152](#page-173-0) .inodes[, 110](#page-131-0) .login[, 49,](#page-70-1) [52,](#page-73-1) [149,](#page-170-1) [152](#page-173-1) .profil[e, 48,](#page-69-0) [52,](#page-73-2) [149,](#page-170-2) [151](#page-172-0) /etc/dfs/dfsta[b, 104,](#page-125-0) [223](#page-244-0) /etc/grou[p, 116,](#page-137-0) [231](#page-252-0) /etc/init.d/xntp[d, 50](#page-71-0) /etc/name\_to\_major[, 268](#page-289-3) /etc/opt/SUNWsamfs/archiver.cm[d, 197,](#page-218-0) [267](#page-288-1) /etc/opt/SUNWsamfs/defaults.con[f, 267](#page-288-2) /etc/opt/SUNWsamfs/inquiry.con[f, 264](#page-285-0) /etc/opt/SUNWsamfs/LICENSE.4.0[, 30,](#page-51-0) [127,](#page-148-0) [245,](#page-266-0)  [266](#page-287-0) /etc/opt/SUNWsamfs/mc[f, 57,](#page-78-0) [157,](#page-178-0) [266](#page-287-1)

/etc/opt/SUNWsamfs/preview.cm[d, 267](#page-288-3) /etc/opt/SUNWsamfs/recycler.cmd[, 267](#page-288-4) /etc/opt/SUNWsamfs/releaser.cmd[, 267](#page-288-5) /etc/opt/SUNWsamfs/samfs.cm[d, 92,](#page-113-0) [219,](#page-240-0) [267](#page-288-6) /etc/opt/SUNWsamfs/scripts/sendtrap[, 265](#page-286-0) /etc/sysevent/config/SUNW,SUNWsamfs,sysevent.co n[f, 264](#page-285-1) /etc/vfsta[b, 95,](#page-116-0) [124,](#page-145-0) [130,](#page-151-0) [164,](#page-185-0) [219,](#page-240-1) [220,](#page-241-0) [241,](#page-262-0) [249](#page-270-0) /kernel/drv/samio[c, 264](#page-285-2) /kernel/drv/samioc.conf[, 264](#page-285-3) /kernel/drv/sams[t, 264](#page-285-4) /kernel/drv/samst.conf[, 264](#page-285-5) /kernel/drv/sparc9/samio[c, 264](#page-285-6) /kernel/ds/samfs[, 264](#page-285-7) /kernel/fs/sparcv9/samfs[, 265](#page-286-1) /opt/SUNWsamfs/doc/READM[E, 31,](#page-52-0) [251,](#page-272-0) [261](#page-282-0) /opt/SUNWsamfs/examples/defaults.conf[, 89,](#page-110-0) [207](#page-228-0) /opt/SUNWsamfs/sbin/fault\_lo[g, 265](#page-286-2) /opt/SUNWsamfs/sbin/tapealert\_log[, 265](#page-286-3) /opt/SUNWsamfs/sbin/tapealert\_tra[p, 265](#page-286-4) /var/adm/message[s, 160](#page-181-1) /var/log/webconsole/host.conf[, 265](#page-286-5) /var/opt/SUNWsamfs/fault[s, 265](#page-286-6) 공유 호스트 파일[, 83](#page-104-0) 사이트에서 생성되는 파일[, 266](#page-287-2) 설치시 생성된 파일[, 264](#page-285-15) 수정되는 시스템 파일[, 267](#page-288-7) 파일 시스템 명령[, 272](#page-293-15) 패키지 SUNWqfsr 및 SUNWqfsu[, 46](#page-67-1) SUNWsamf[s, 46,](#page-67-0) [134,](#page-155-0) [261](#page-282-2) 필요한 디스크 공간[, 21](#page-42-0)

#### **ㅎ**

하드웨어 요구 사항[, 23](#page-44-1)